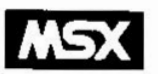

# MSX Technical Data Book

## Hardware/Software Specifications

### Presented by Robs�/s MSX Worksho�

Originaly scanned by Ivan Latorre

Converted to PDF Eduardo Robsy

[September 2004]

# SONY.

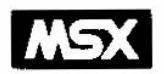

# MSX Technical Data Book

Hardware/Software Specifications

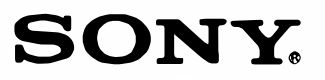

Sony Corporation 4 14 1, Asahi-cho, Atsugi-shi, Kanagawa-ken, 243 Japan

Copyright  $\circledR$  1984 Microsoft Corporation Produced by ASCII Corporation

Printed in Japan

#### **PREFACE**

The Microsoft MSX standard was invented to provide end users and software developers with a standardized computer so that programs could run on any computer even though they were made by different manufacturers.

This book presents the MSX specifications in detail. It is intended to be a reference for advanced programmers and software developers. The information is generally divided four parts.

Part A, MSX HARDWARE SPECIFICATIONS, presents the specifications for the MSX system hardware.

Chapter 1, Hardware Specification, covers the MSX standard hardware configuration in terms of the requirements for the LSIs, memory size, interrupts, screen, keyboard, and sound used in the<br>main unit; and the various (cassette, floppy, printer, serial, and slot) interfaces and connectors. It also covers topics such as cartridges, expansion, ports, and memory maps.

Part B, MSX SYSTEM SOFTWARE, contains a reference quide for MSX-BASIC and information for advanced programming.

Chapter 2, Language Specification, is a guide to MSX-BASIC and is for use with advanced programming requiring machine language routines.

Part C, EXPANDED MSX SYSTEM SOFTWARE, is about the advanced features of MSX, including Expanded Disk BASIC and MSX-DOS.

Chapter 3, MSX-DOS, contains a user's guide to MSX-DOS and Disk BASIC, and includes information needed for the advanced programmer.

Chapter 4, Other Expansion, covers the serial  $(RS-232C)$  expansion and BIOS calls available in the extended version.

Part D, SOFTWARE DEVELOPMENT GUIDE, contains information for software developers.

Chapter 5, International MSX Versions and their Differences, is for manufacturers or programmers who wish to make the hardware or software be usable internationally.

Chapter 6, Notes for MSX Software Developers, contains information that software developers should consider when programming for MSX computers.

 $\mathbf{1}$ 

Syntax Notation in Reference Sections

Wherever the format for a statement/command or a function is given, the following rules apply :

- CAPS Items in capital letters must be input as shown.
- < > Items in lowercase letters enclosed in angle brackets << >> are to be suppl ied by the user.
- [ ] Items in square brackets ([ ]) are optional.
- . .. Items followed by an ellipsis (...) may be repeated any number of times (up to the length of the line).
- { } Braces indicate that the user has a choice between two or more entries. At least one of the entries enclosed in braces must be chosen unless the entries are also enclosed in square brackets.
- I vertical bars separate the choices within braces. At least one of the entries separ ated by bars must be chosen unless the entries are also enclosed in square brackets.

All punctuation except angle brackets and square brackets (i.e., commas, parentheses, semicolons, hyphens, equal signs) must be included where shown.

Arguments to functions are always enclosed in parentheses. In the formats given for the functions in this book, the arguments are abbreviated as follows:

- X and Y Represent any numeric expressions.
- I and J Represent integer expressions.
- X\$ and Y\$ Represent string expressions.

#### CONTENTS

#### PART A MSX HARDWARE SPECIFICATIONS

#### 1. Hardware Specifications

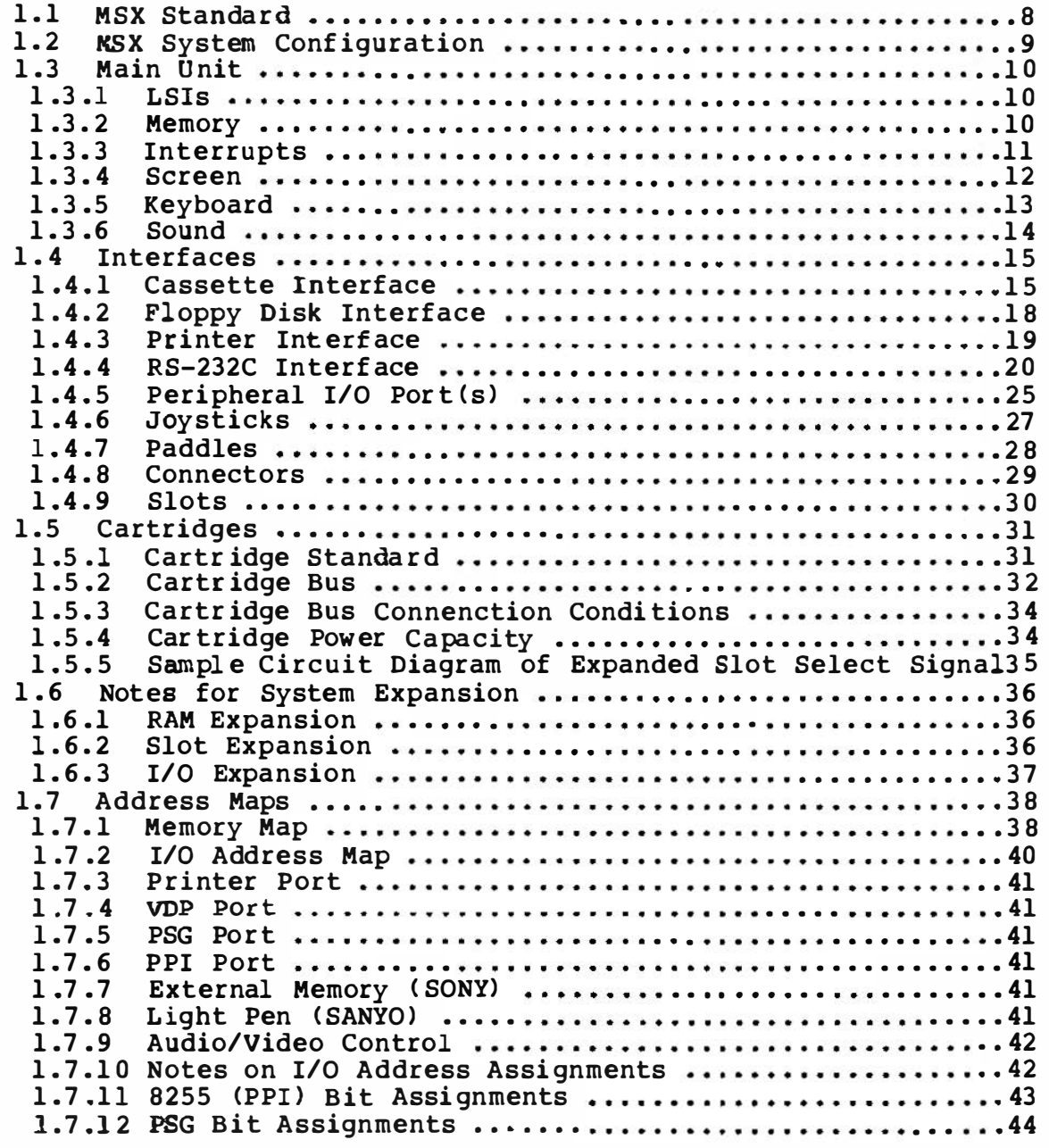

#### PART B MSX SYSTEM SOFTWARE

### 2. Language Specifications

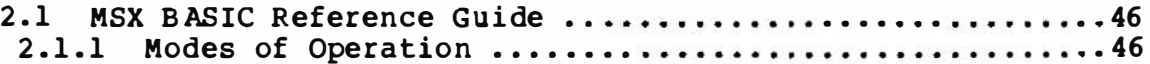

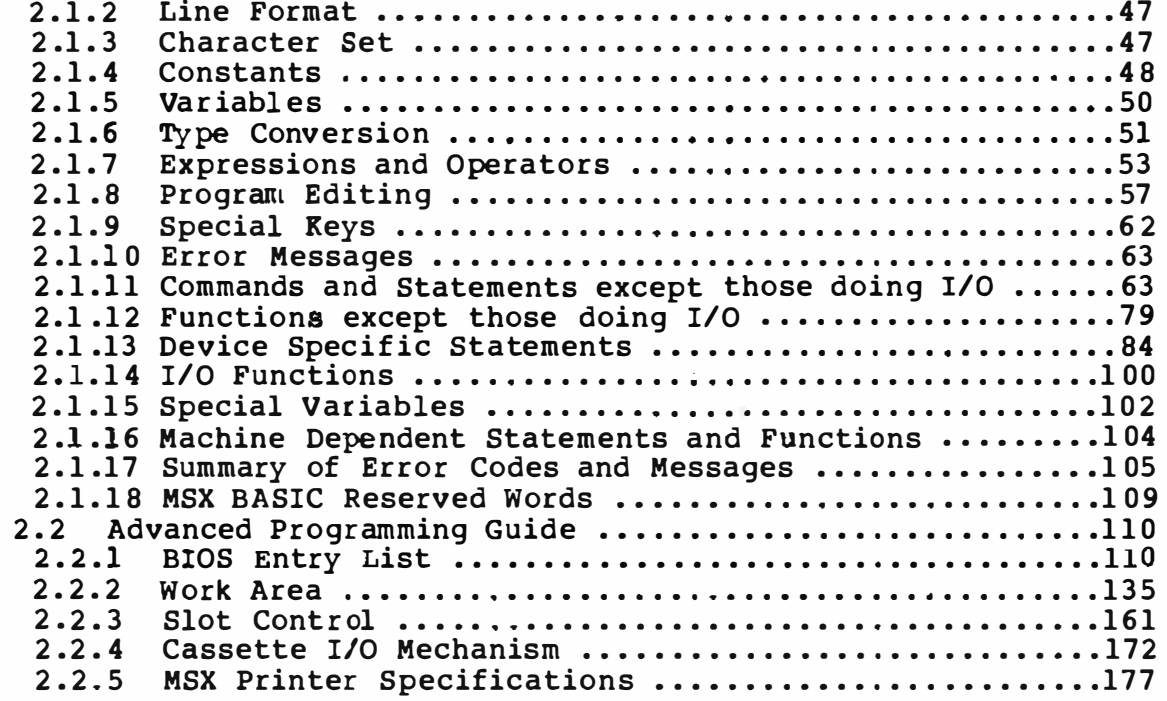

- PART C EXPANDED MSX SYSTEM SOFTWARE
- 3. MSX-DOS

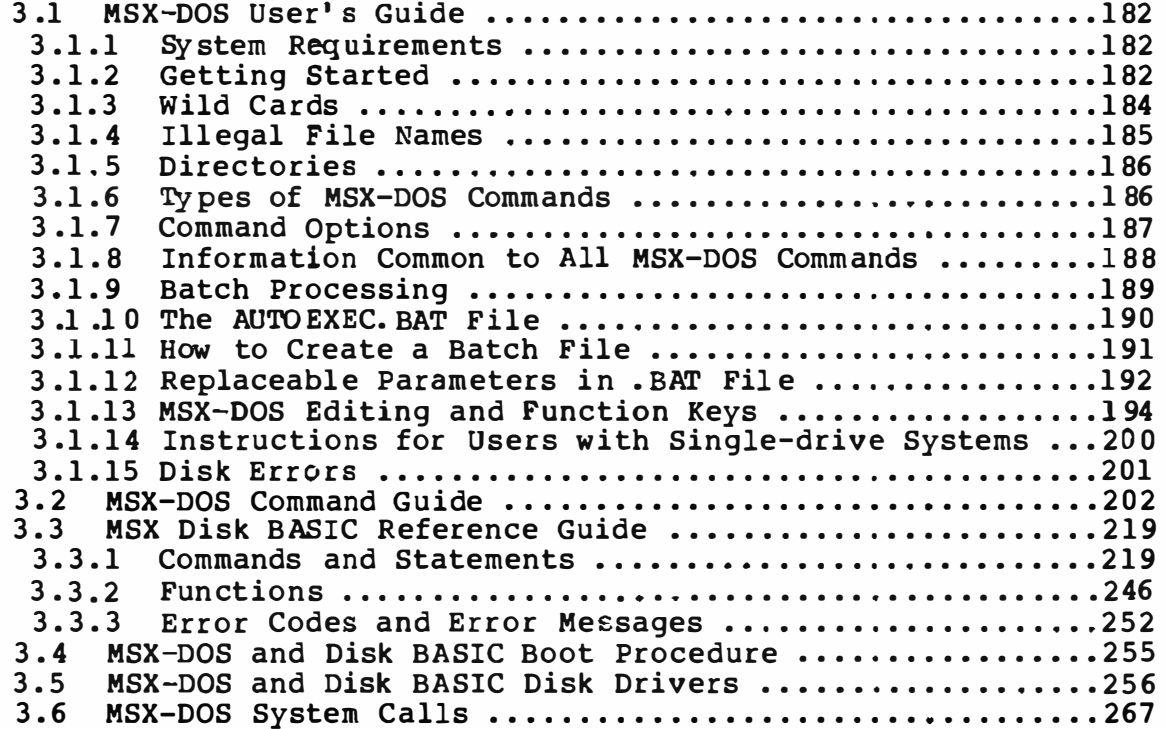

#### 4. Other Expansion

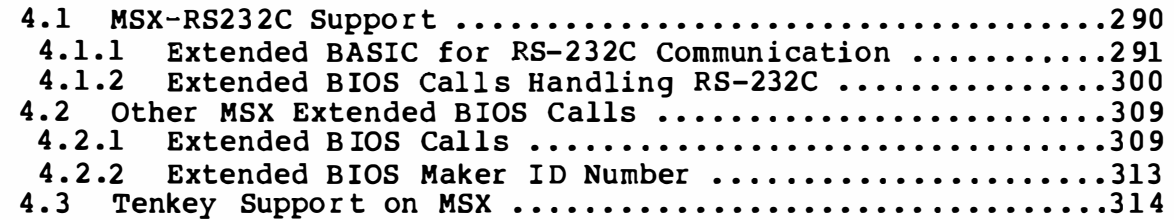

#### PART D SOFTWARE DEVELOPMENT GUIDE

s. International MSX versions and their Differences

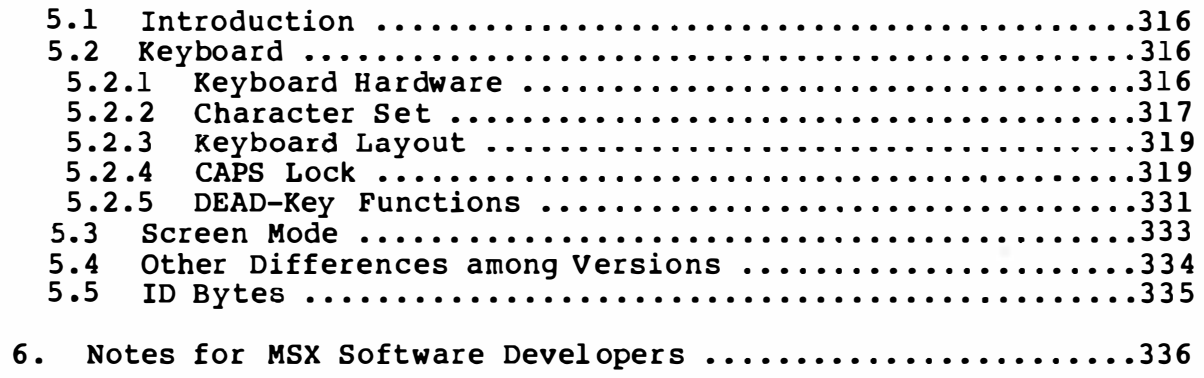

## PART A

# MSX HARDWARE SPECIFICATIONS

281

MSX HARDWARE SPECIFICATIONS 1. Hardware Specifications 1.1 MSX Standard o CPU Z80A compatible o MEMORY ROM: RAM: 16K bytes (Minimum> 32K bytes (MSX system software) o SCREEN DISPLAY Text displ ay: 32 x 24 ( See Section 2.4) Graphics : Colors: o CASSETTE TAPE 256 X 192 16 FSK format, 1200/2400 Baud o SOUND 8 Octaves, 3 Voices o KEYBOARD V ERSIONS Alphanumerics, Japanese, Graphics (Japanese) Alphanumerics, European, Graphics (Inter national ) o FLOPPY DISK DRIVES Hardware depends on the manufacturer Disk format MS-DOS-compatible o PRINTER \* 8 bit parallel o ROM CARTRIDGE AND I/0 BUS Software cartr idge and expansion BUS slots o JOYSTICKS \* 1 or 2 o CHINESE CHARACTERS \* At manuf acturer 's disgression \* The items with asterisks may not be provided in the basic

system configur ation.

#### 1.2 MSX System Configuration

#### o MINIMUM CONFIGURATION

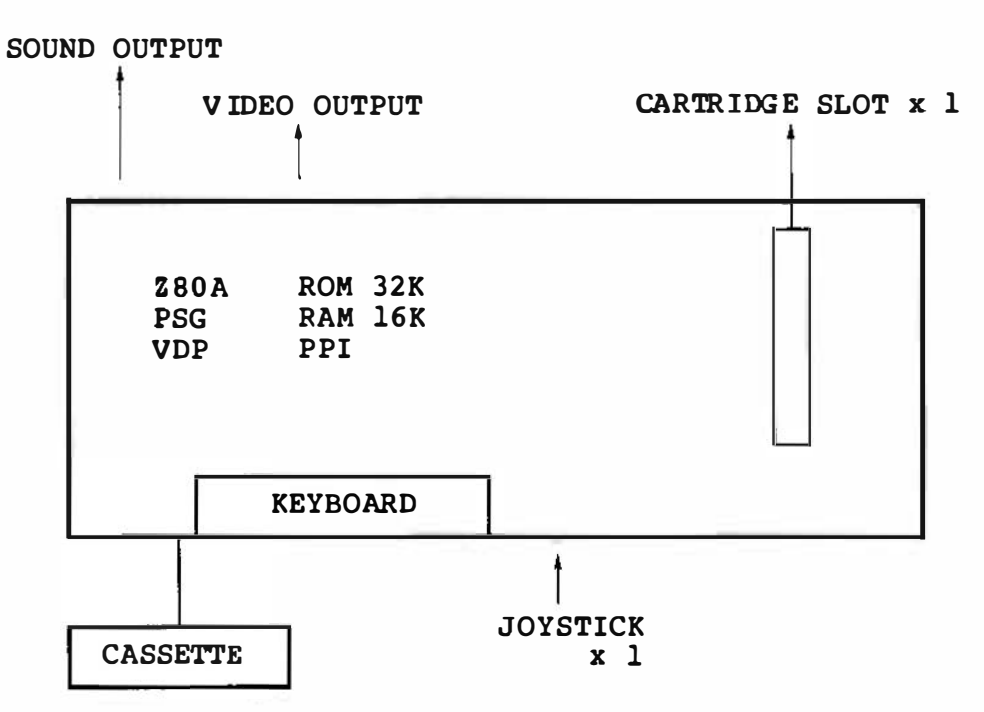

o SOFTWARE SUPPORT LIMIT

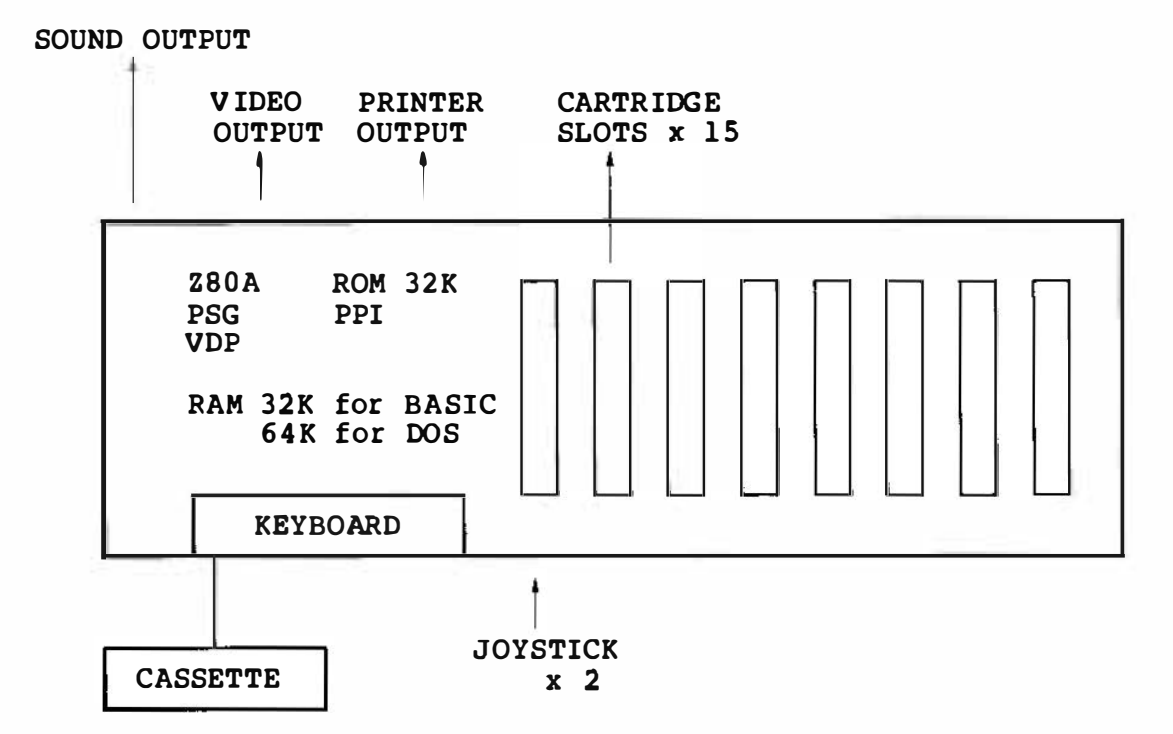

1.3 Main Unit

1.3.1 LSis

- <sup>0</sup>CPU Z 60A compatibl e Clock 3.579545MHz (NTSC Color sub-carrier frequency) 1 WAIT in Ml CYCLE
- <sup>0</sup>VDP
	- TI TMS-9918A compatible
- o PSG

GI AY-3-8910 compatibl e

- <sup>0</sup>PPI
	- Intel i-8255 compatible
- 1.3 .2 Memory
- o ROM

MSX-BASIC, 3 2K bytes

o RAM

Minimum 16K bytes

#### NOTE

Since the minimum system conf iguration contains four slots, the m emory ar ea may be expanded up to 2 56K by tes. Each slot can be further expanded to have four slots, for a total of 16 slots. Thus the maximum memory space is 1 megabyte.

The BASIC ROM interpreter occupies addresses 0000 to 7FFF, and the RAM addresses start at FFFF and grows downward on the memory map.

See the memory map in Section 1.7 for details.

- 1 .3 .3 Interrupts
- o NMI

Not used. MSX ROM only provides a RAM hook.

o !NT

Interrupts are accepted from the VDP and the cartridges. The interrupt mode is 1. (Branch to 38H) The MSX system software uses an interrupt from the VDP. The interrupt intervals are 60 Hz in the NTSC version and 50 Hz in the PAL/ SECAM version.

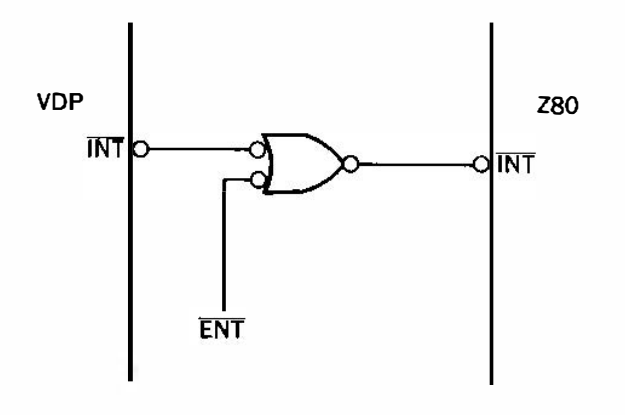

NOTE

It is not possible to support NMI under MSX-DOS because the address 66H (an entry vector for the NMI) is used by the MSX-DOS FCB data.

1.3.4 Screen o LSI TI TMS9918A Compatible o Character set Alphanumerics + Japanese (European) + Graphics<br>256 patterns, 8x8 dots o Color

16 colors

- o Sprites 32 sprites, with a maximum of four sprites on the same horizontal line.
- o Display modes

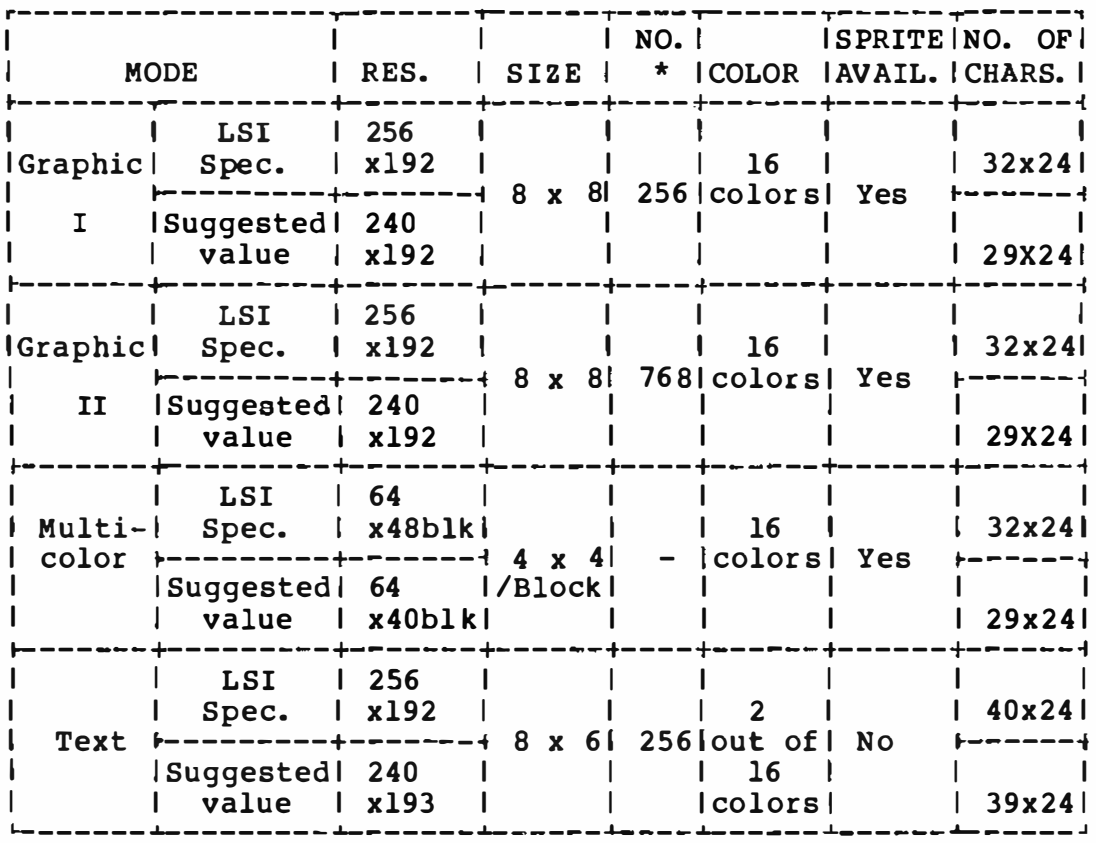

\* Number of patterns

Suggested : The eight pixels from the left and right of the<br>values : horizontal line are not used by the software.

```
1.3.5 Keyboard
```
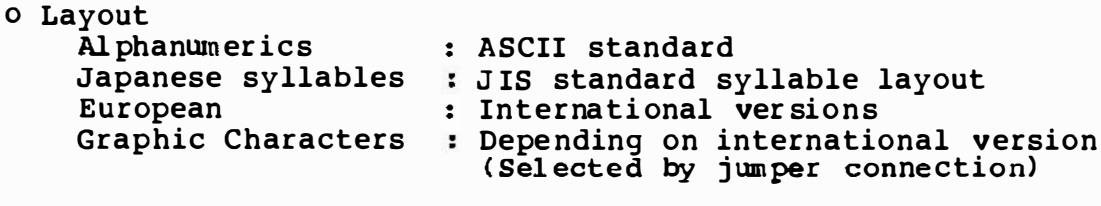

o Scanning

Software scanning driven by VDP interrupt

```
o Number of keys<br>72
```
See section 5.2.2/5.2.3 for details.

o Matrix diagram

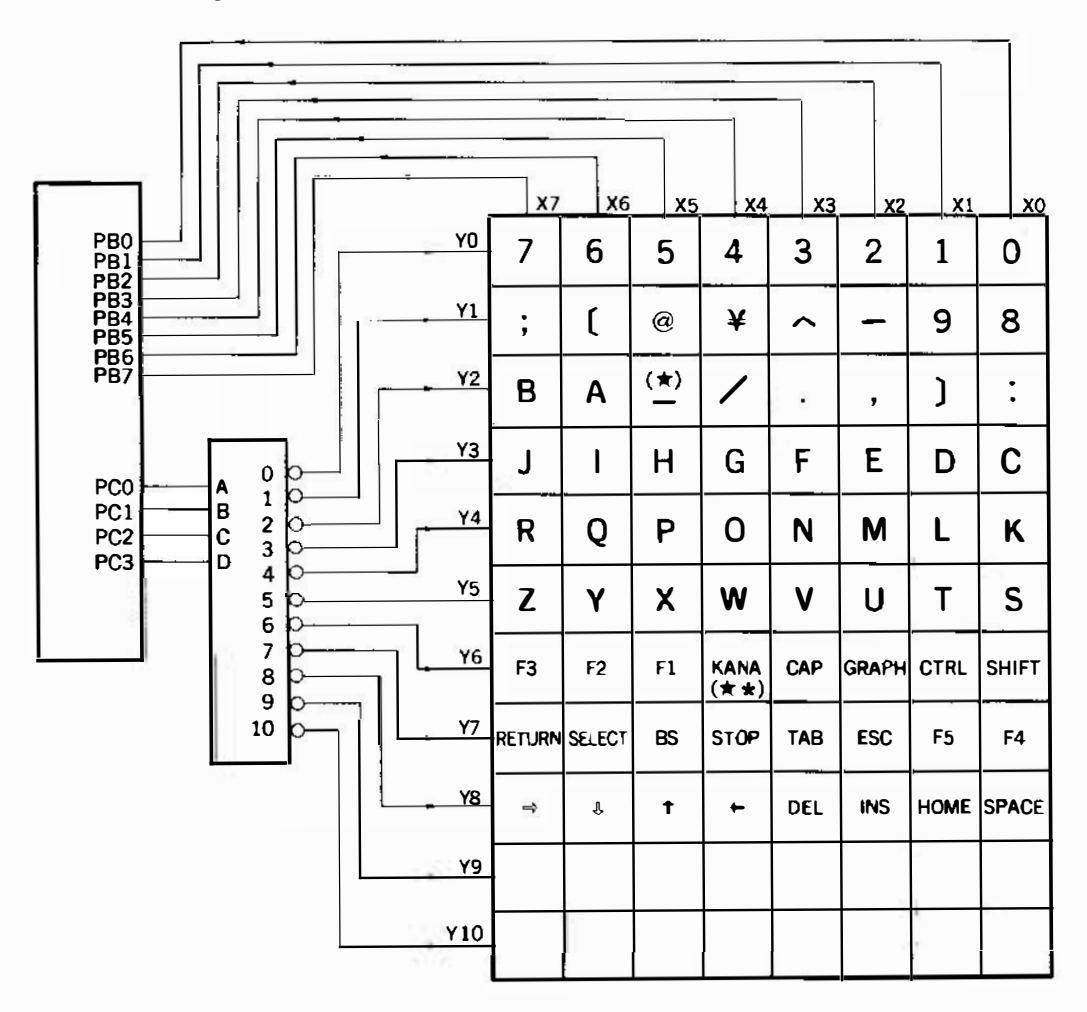

- \* Underscore character.
- \*\* Code Lock key in international versions.

1.3.6 Sound o LSI GI AY-3 -8910 Compatible.Clock 1.7 897725 MHz ( 1/ 2 CPU clock) o OCTAVES 8 Octaves (3 Voices) o SOUND EFFECTS Available o SOFTWARE SOUND OUTPUT 1 bit from output port o OUTPUT LEVEL -5dbm (Providing the system has an output connector) o OONNECTOR

RCA 2 pins (Providing the system has an output connector)

1.4 Interfaces 1.4.1 Cassette Interface o INPUT From the earphone terminal of the tape recorder o OUTPUT To the microphone terminal of the tape recorder o SYNCHRON IZATION Asynchronous, software-controlled o B AUD RATES 1200 baud ( 1200Hz - 1 wave "0", 2400Hz n 1") (Default) 2 waves 2400 baud (2400Hz - 1 wave "0", 4800Hz - 2 waves " 1"), software-selected (The tape recorder to be used may have to be specified by the manufacturer when using 2400 baud) o MODULATION FSK (Frequency Shift Keying) , software-controlled o DEMODULATION Software-controlled. The system software automatically detects the baud rate upon receiving the data. o MOTOR CONTROL Available

o CONNECTOR DIN 45326 (8 pins)

O TABLE OF SIGNAL PINS

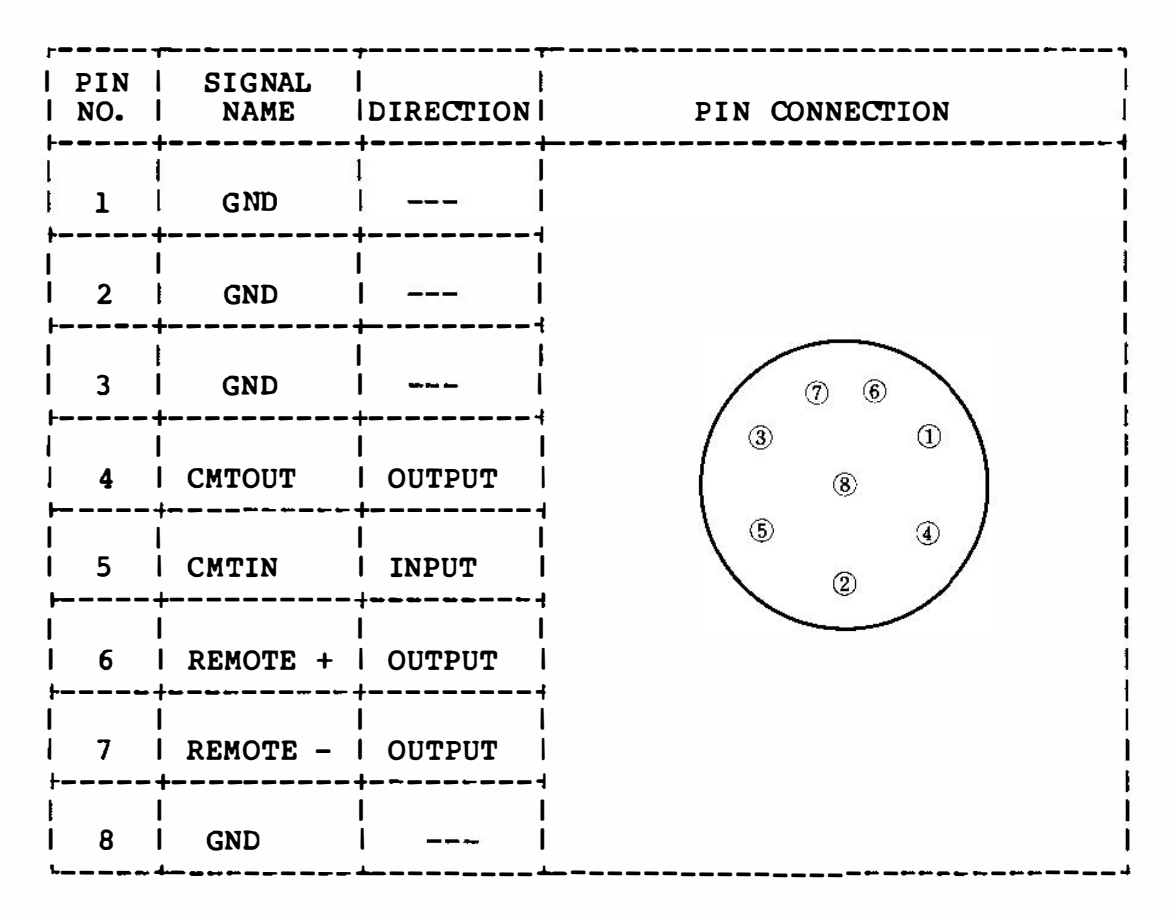

- o SAVE Level The constants in the SAVE circuit should be adjusted so as to perform the output level as follows:
	- Output level  $-45$  dBm  $\pm$  5 dBm (0 dBm = 0.775 V)

The output should be 22 mVp-p ~ 7 mVp-p at 1200 Hz input signal.

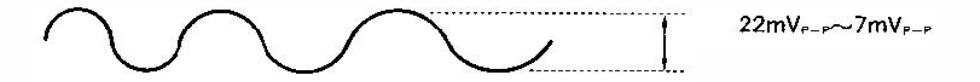

o Sample Circuit for SAVE

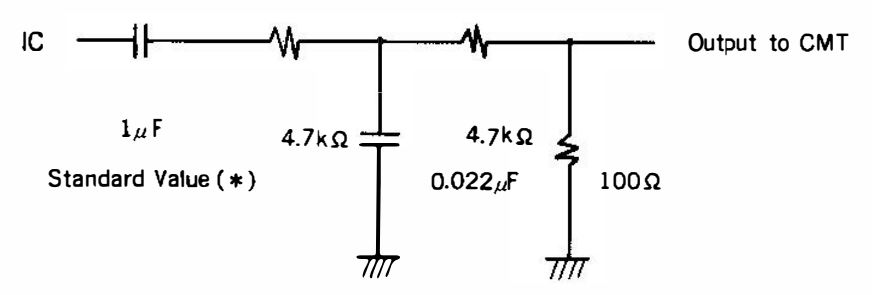

#### o Frequency Characteristics

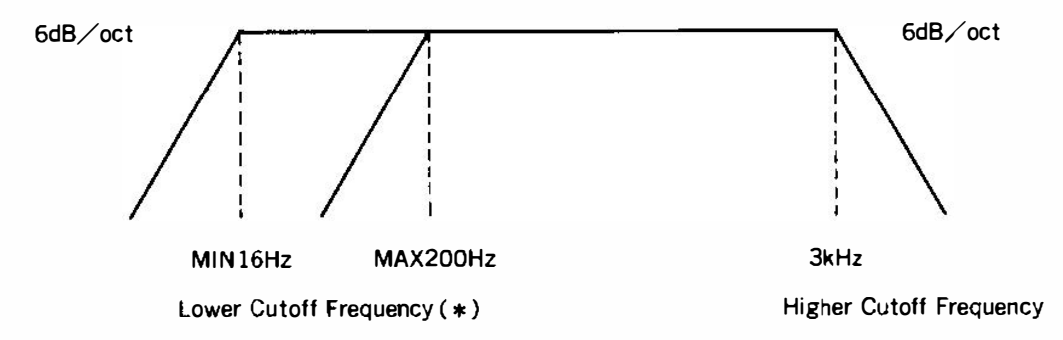

\* Note that the lower cutoff capacitor is to protect the IC of MSX.<br>Cassette tape recorders themselves will not be harmed even if it is not there. The capacitance may be in the range  $0.1 - 2.2 \mu F$ .<br>Adjust the capacitor to limit the lower cutoff frequency in the range 16 - 200Hz, if the output inpedance of the IC is too high.

- 1.4.2 Floppy Disk Interface
- o The Floppy Disk Interface contains 16K bytes of ROM beginning at 4000H that includes the following modules:
	- \* MSX-DOS KERNEL
	- \* MSX DISK BASIC
	- \* PHYSICAL DISK I/0 DRIVER ( Suppl ied by manufact urer )
- o The hardware interface is not specif ied. The physical disk I/O driver suppl ied by the manufacturer should resolve the hardware differ ences.
- o Ideally, the mechanism in the disk drive should detect that the drive door has been opened. This reduces the number of disk accesses required to check if the system disk been replaced.
- <sup>0</sup>Floppy disk format: MS-DOS compatible

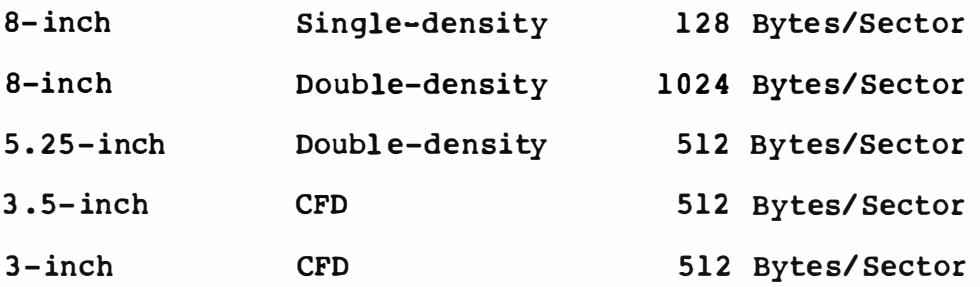

1.4.3 Printer Interface

O SPECIFICATIONS

8 bit parallel, handshakes by BUSY and STROBE

o LEVEL

**TTL** 

- O CHARACTER CODES Same as the MSX display codes
- o CONNECTOR

14-pin AMP compatible

O LIST OF PINS

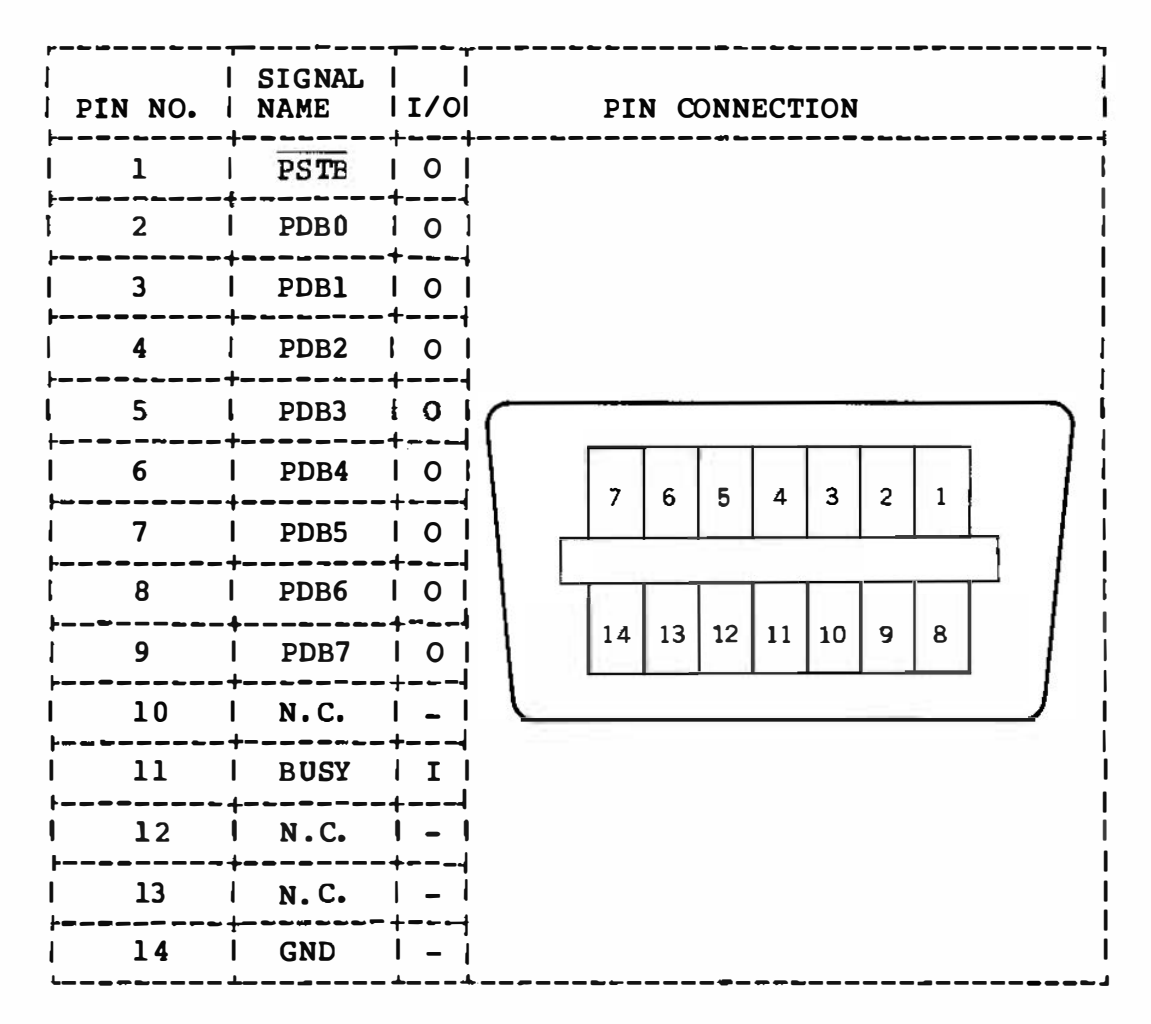

1 . 4.4 RS-232C Interface

o LSI OJMPONENTS

i-8251 Communications Interface i-8253 Programmable Interval Timer

At least 4K bytes of ROM is required for software support.

o PORT ADDRESSES

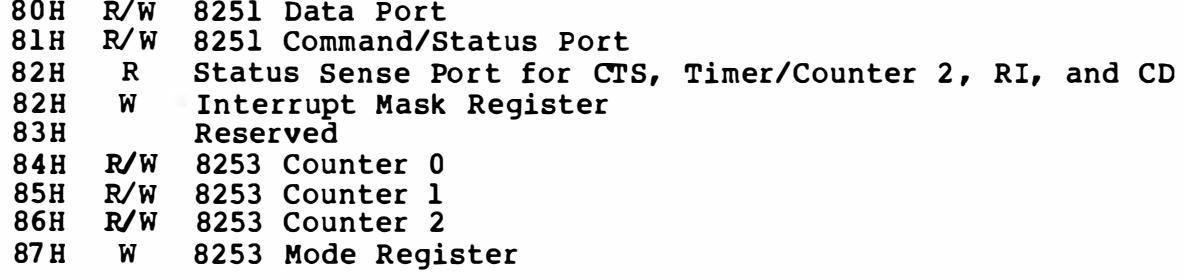

\* The port at address 83H is reserved for use by the manufacturer.

#### o USING THE PORT AT ADDRESS 82H

#### 82H Read: Get System Status

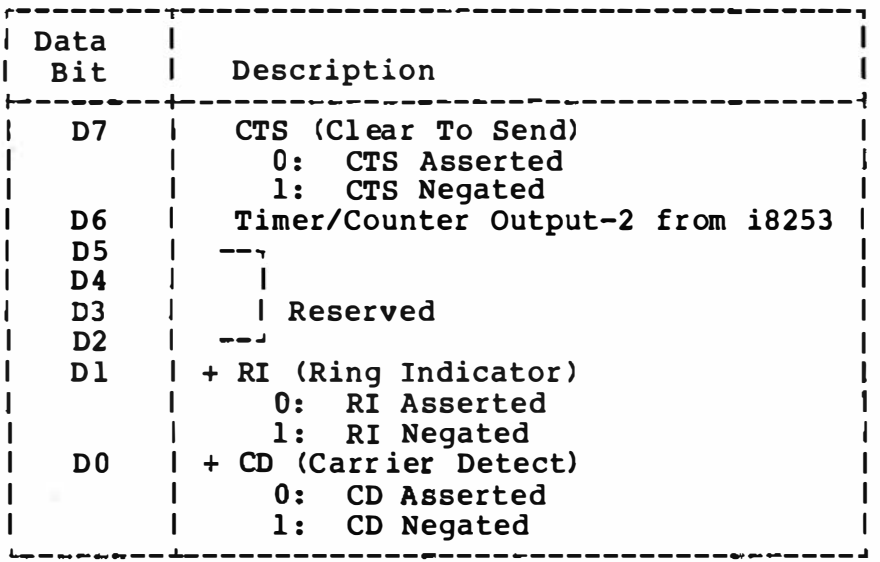

NOTE: The signals with the plus (+) sign are optional. If only one signal is chosen, it must be 'CD'.

#### NOTE

The CTS signal is sensed through the port instead of through the 8251 because of a problem in the CTS logic in some versions of the 8251. Software handling is thus made possible.

82H Write: Interrupt Mask Register

| Data<br>Bit                            | Description                                                                                                    |
|----------------------------------------|----------------------------------------------------------------------------------------------------|
| D7<br>D <sub>6</sub><br>D <sub>5</sub> | l Reserved                                                                                                    |
| D <sub>4</sub><br>D <sub>3</sub>       | + Timer Interrupt from i8253 channel-2<br>Mask Interrupt (Initial value)<br>$\mathbf{1:}$<br>0: Enable Interrupt |
| D <sub>2</sub>                         | + Sync character detect/Break detect<br>1: Mask Interrupt (Initial value)<br>0: Enable Interrupt                 |
| D1                                     | + Transmit Data Ready (Tx Ready)<br>Mask Interrupt (Initial value)<br>1:<br>0: Enable Interrupt                  |
| D <sub>0</sub>                         | Receive Data Ready (Rx Ready)<br>Mask Interrupt (Initial value)<br>$\mathbf{1:}$<br>0: Enable Interrupt          |

NOTE: The signals above with the plus (+) sign are optional. The minimum requirement for the interrupt signal is thus Rx Ready.

#### o USING 'mE 8253 TO G ENERATE BAUD RATE CLOCK FOR THE 8251

#### A. CRYSTAL FREQUENCY

The crystal frequency is 1.8432 MHz.

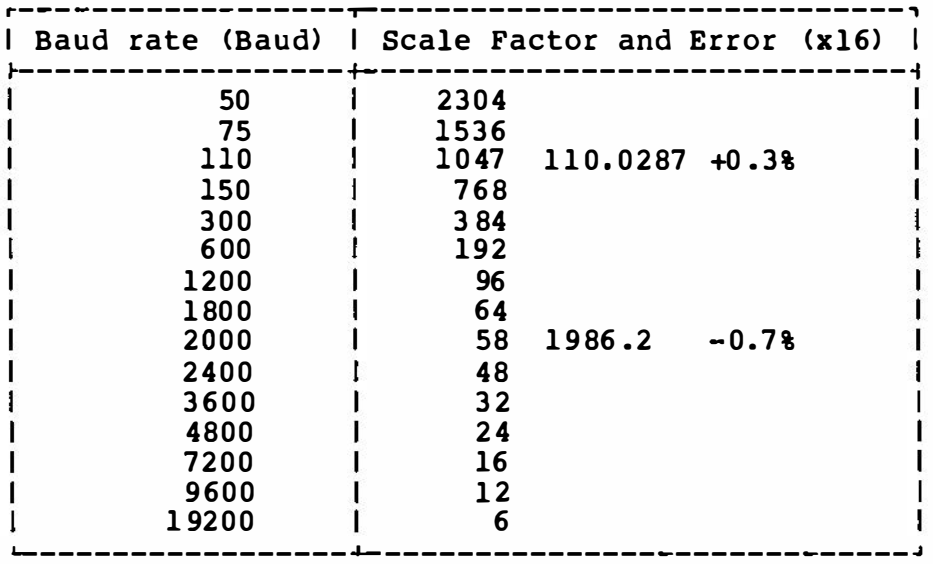

#### B. USING THE COUNTER CHANNEL

CHO : Rx Baud rate clock CH1: Tx Baud rate clock CH2: Used by application (Interrupt generated optionally)

o PINS OF DB25 CONNECTOR

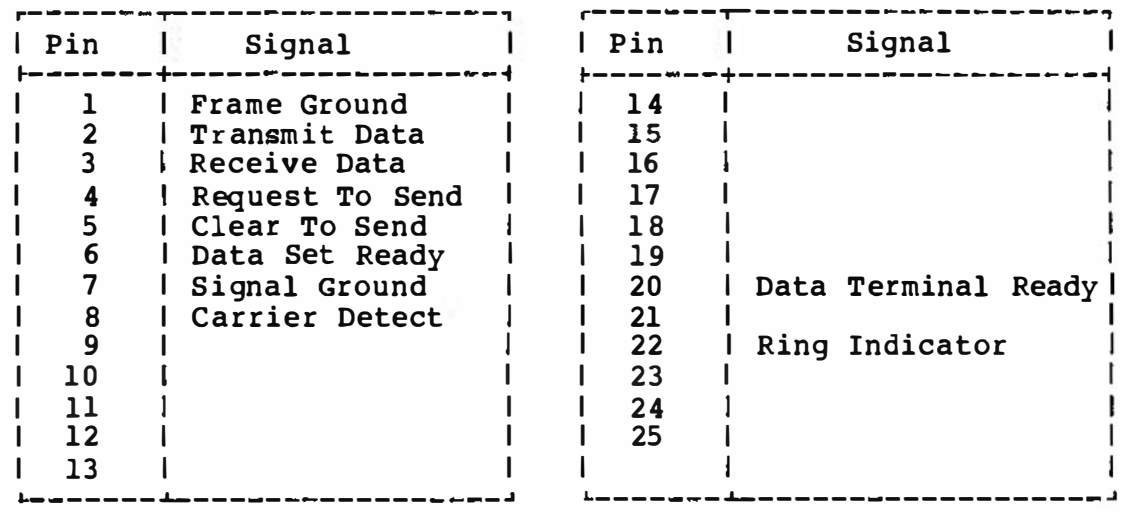

MSX HARDWARE SPECIFICATIONS 1.4.5 Peripheral I/O Port(s) (1 or 2)\* o LSI AY-3-8910 compatible  $O(10)$ Input 4 bits, Output 1 bit, Bidirectional 2 bits per port o LOGIC Active high **OLEVEL TTL** o CONNECTOR 9-pin AMP compatible **O LIST OF PINS** | PIN | SIGNAL | |<br>| NO. | NAME |DIRECTION| -1 PIN CONNECTION  $\mathbf{I}$ -----+--------+*-*--------+ ---------------------- $\mathbf{I}$  $\blacksquare$  $\mathbf{I}$ -1 | 1 | FWD | Input |  $\mathbf{I}$ 1 2 ! BACK 1 Input 1 Н -----+--------+----------+ ı  $\perp$ | 3 | LEFT | Input | -----+--------+---------+  $\mathbf{L}$ 1 4 I RIGHT I Input  $\begin{array}{ccc} \textcircled{1} & \textcircled{2} & \textcircled{3} & \textcircled{4} & \bullet \end{array}$ -----+--. = = = = = + = = = = = = = = = + t.  $\star$   $\vdash$  $\mathbf{1}$ ı  $151+5V$   $--$ 6 7 8 9 -----+-------+---**The Common**  $l$  Input/  $l$  $\mathbf{I}$ | 6 | TRG 1 | Output | --------+----------+ - - - - - - <del>1 - -</del> - $\mathbf{I}$ | 7 | TRG 2 | Output |  $k = - - - + -$ ------------------<del>-</del>  $\mathbf{1}$ 1 8 | OUTPUT | Output | -----<del>--</del>-. \_ \_ \_ \_ \_ \_ \_ \_ \_ \_ \_ \_ \_ \_ \_ \_ \_  $9 \mid$  GND  $\mid$ 

\* Current capacity: 50mA each

#### o Circuit Diagram

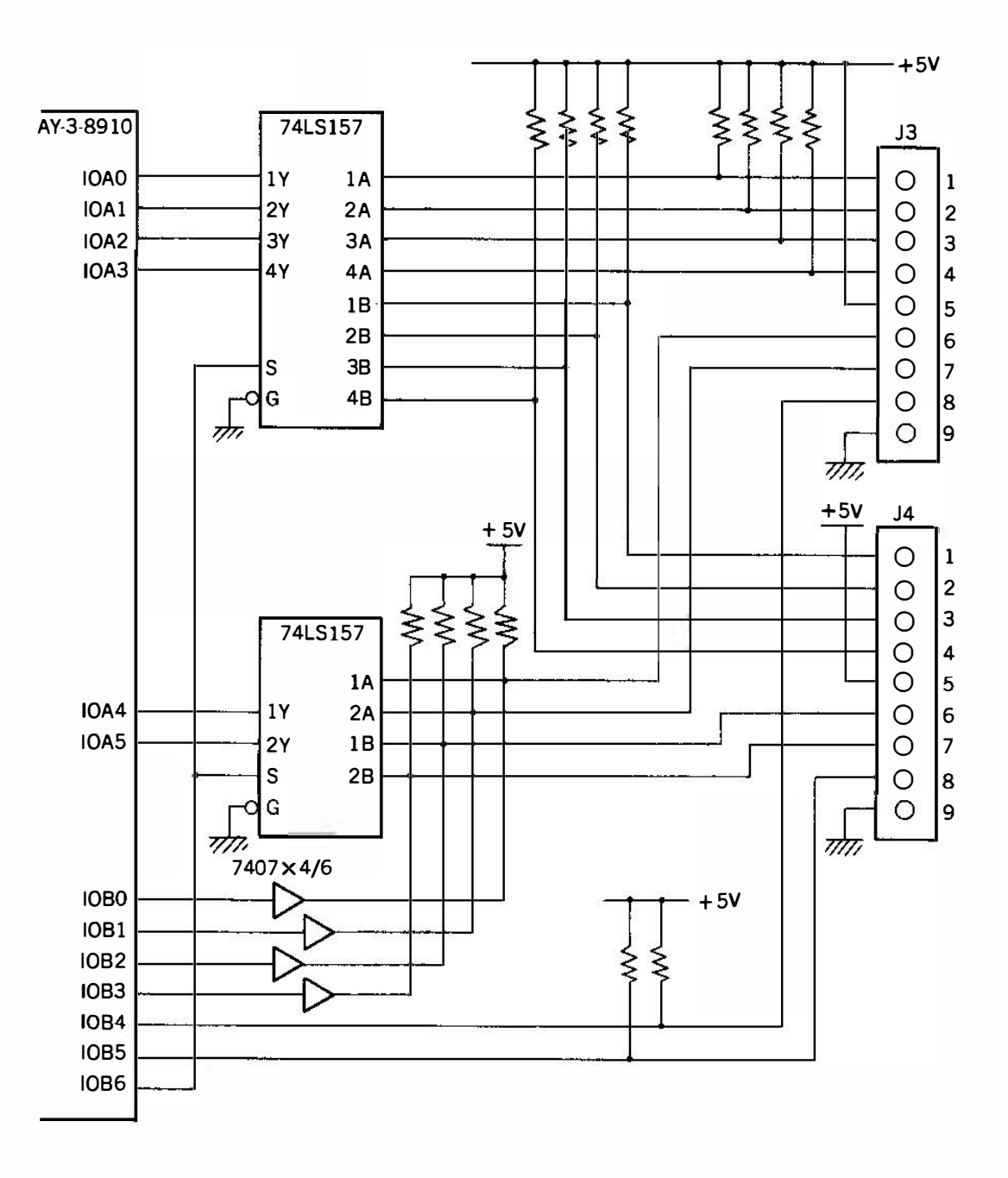

All resistors are 10k ohm typically.

1. 4. 6 Joysti cks

o There are two types of joysticks.

Joystick Type A has one trigger button, or if there is more than one trigger button, the software cannot distinguish between them.

Joystick Type B has two independent trigger buttons.

The joysticks produced from now on should show which type they are and software that needs to have Type B should say so on the package.

o Circuit Diagram

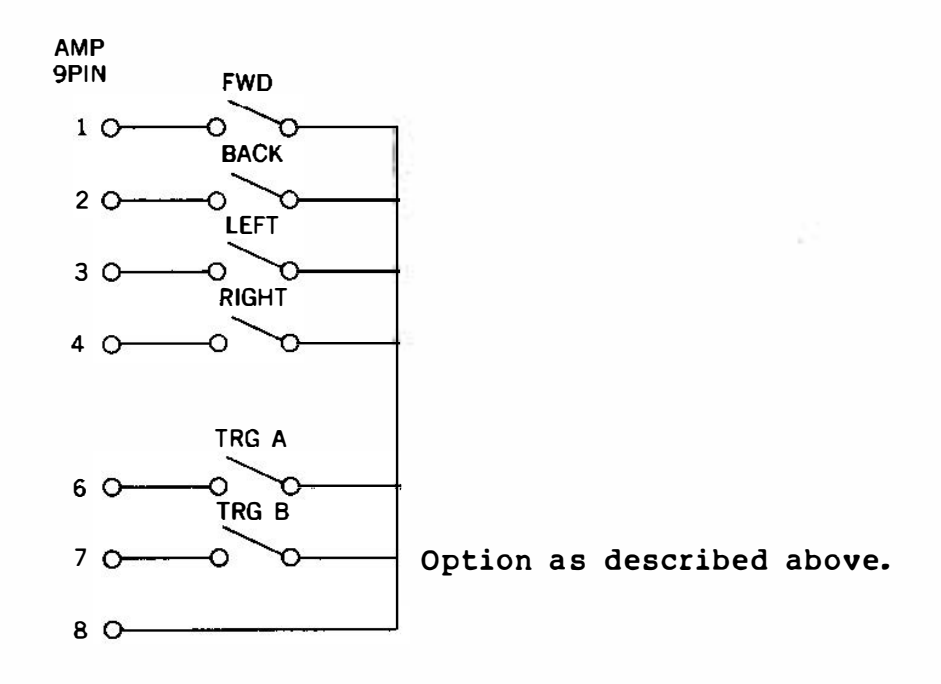

#### 1.4.7 Paddles

o A trigger pulse is sent to the 8 pin of the peripheral I/O port every time the PDL function is called. The paddle circuit, triggers the monostable multivibrator with this pulse. A pulse<br>of the length corresponding to the level of the volume is returned to the port.

A maximum of 6 channels of paddles can be attached to each I/O port.

Paddle timing diagram

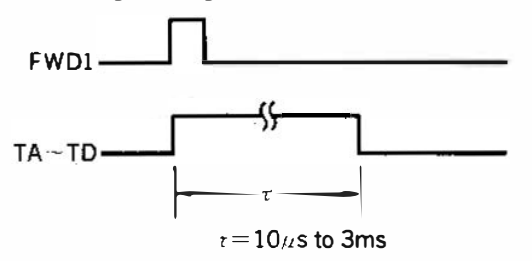

Circuit diagram (for 1 channel)

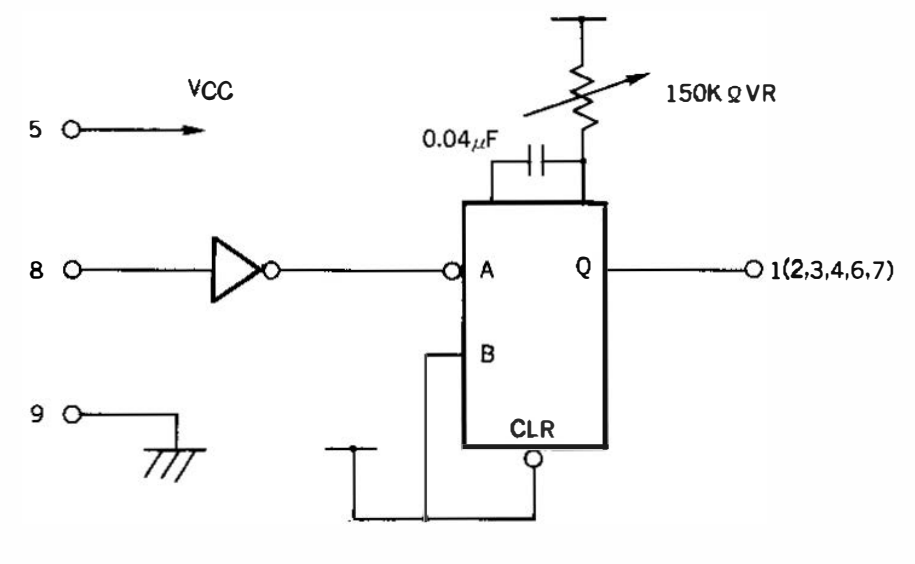

LS 123 or EQUIV.

The volume (or the capacitance) should be adjustable as to NOTE: justify the function of the paddle.

#### 1 .4 . 8 Connectors

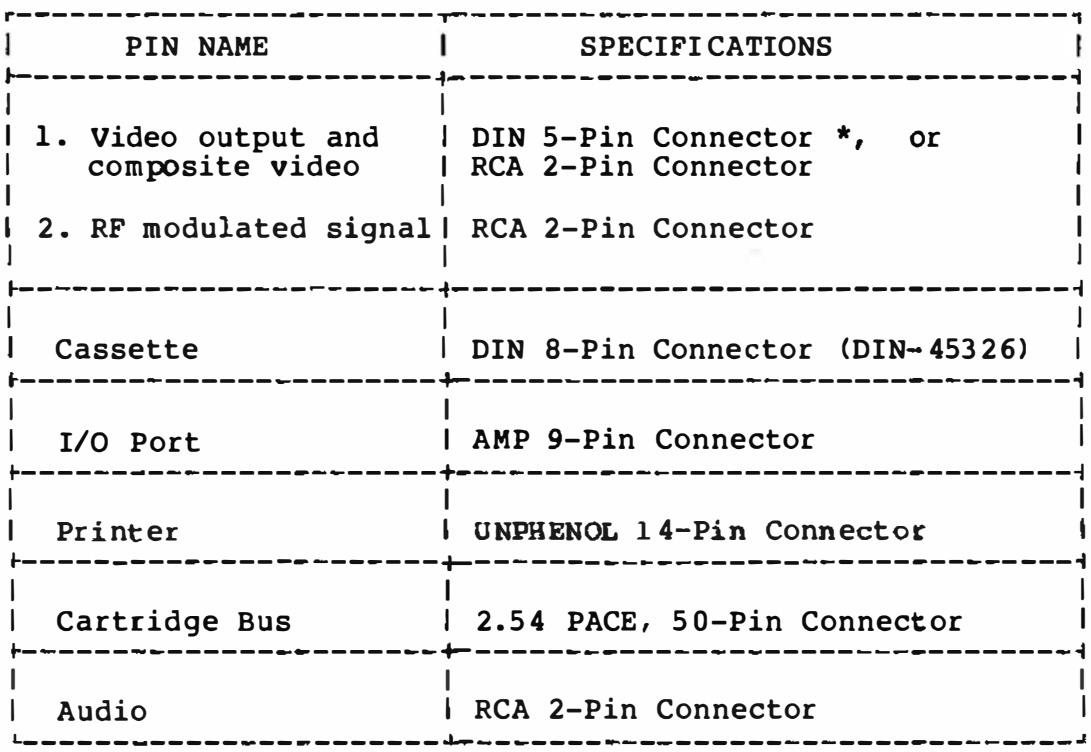

### \* DIN 5 -PIN CONNECTOR SIGNAL PIN ASSIGMENTS

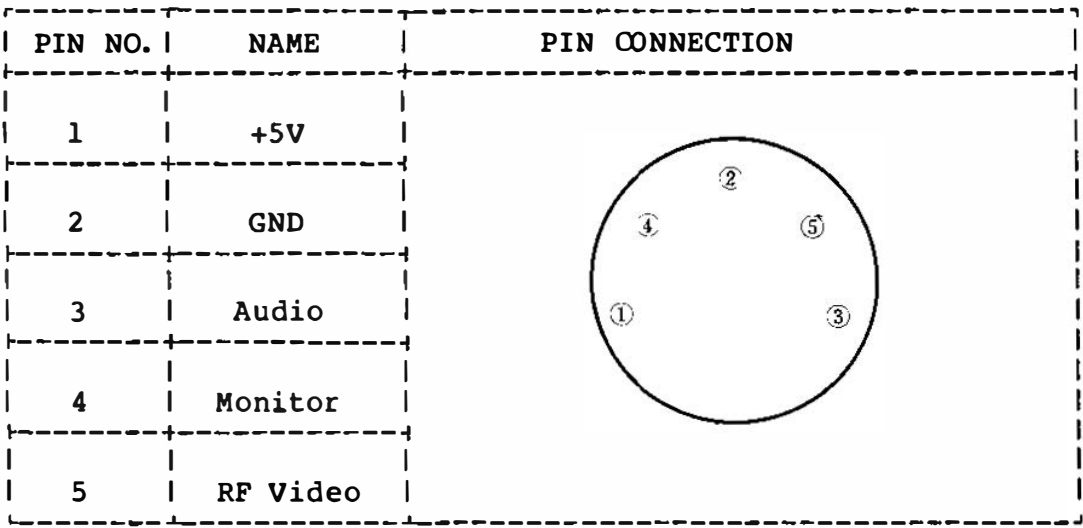

#### $1.4.9$ Slots

#### CONCEPT OF SLOTS  $\mathbf{o}$

For computers having 64K bytes of memory, the concepts of slots and memory banking are nearly identical. The CPU can directly choose the cartridge by its slot number.

The slot concept originated from a desire to support the maximum amount of software. Using the slots, the software can be run, regardless of the number of physical slots available to the computer.

#### ADVANTAGES OF SLOT STRUCTURE  $\mathbf{o}$

In a common bus structure, when there is an even number of memory banks, the device select signal connected to the bus cannot distinguish between the different devices by using the same memory area. If this were to occur, the system would not only be unusable, but the hardware would quickly deteriorate. By using the slot select signal to choose the memory devices, the above problem is avoided, and programs that handle two or more devices having the same memory area are made possible. This is a favorable point, considering the system's flexibility and expandability.

Circuit diagram  $\mathbf{o}$ 

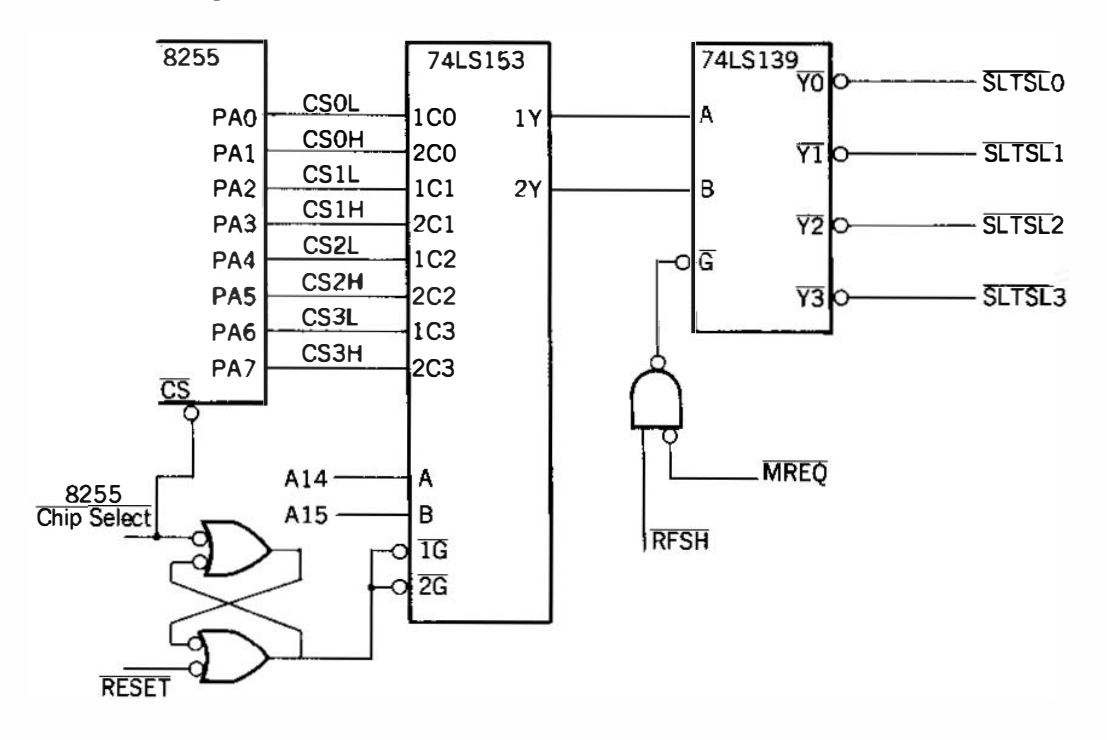

#### 1.5 Cartridges

### 1.5.1 Physical Cartridge Specifications

OPhysical dimension of the standard cartridge

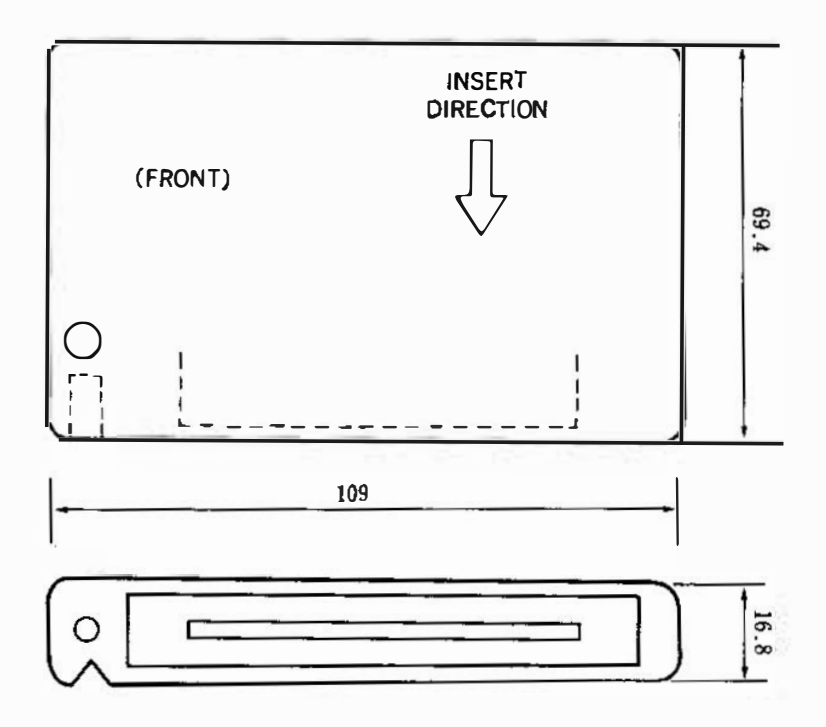

o Physical dimension of the expanded cartridge

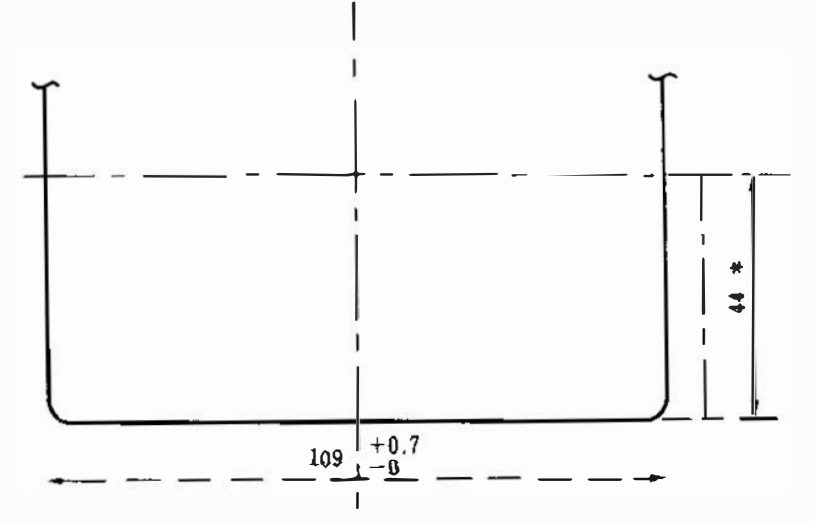

### 1.5.2 Cartridge Bus

#### O LIST OF SIGNAL PINS

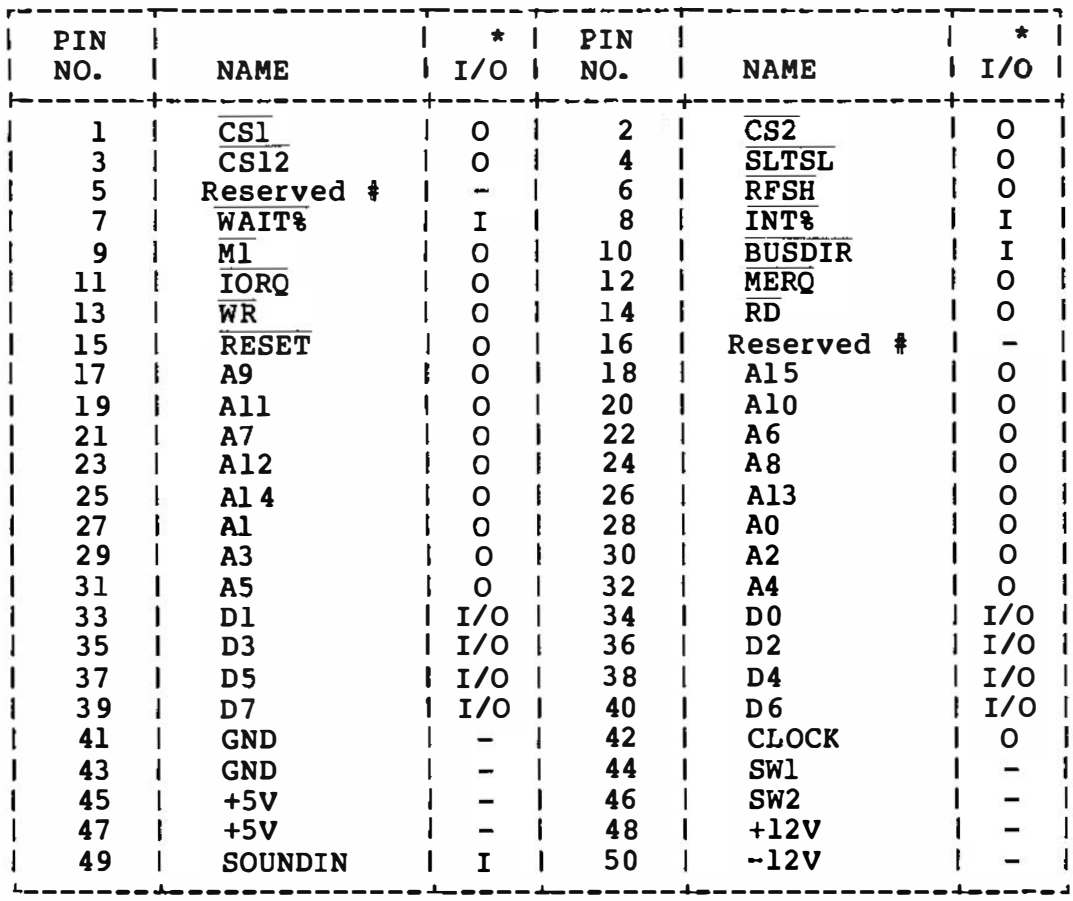

\* The Input/Output directions are relative to the main unit.<br># Do not use the Reserved PINs.<br>\* OPEN COLLECTOR output

#### o LIST OF SIGNAL PINS

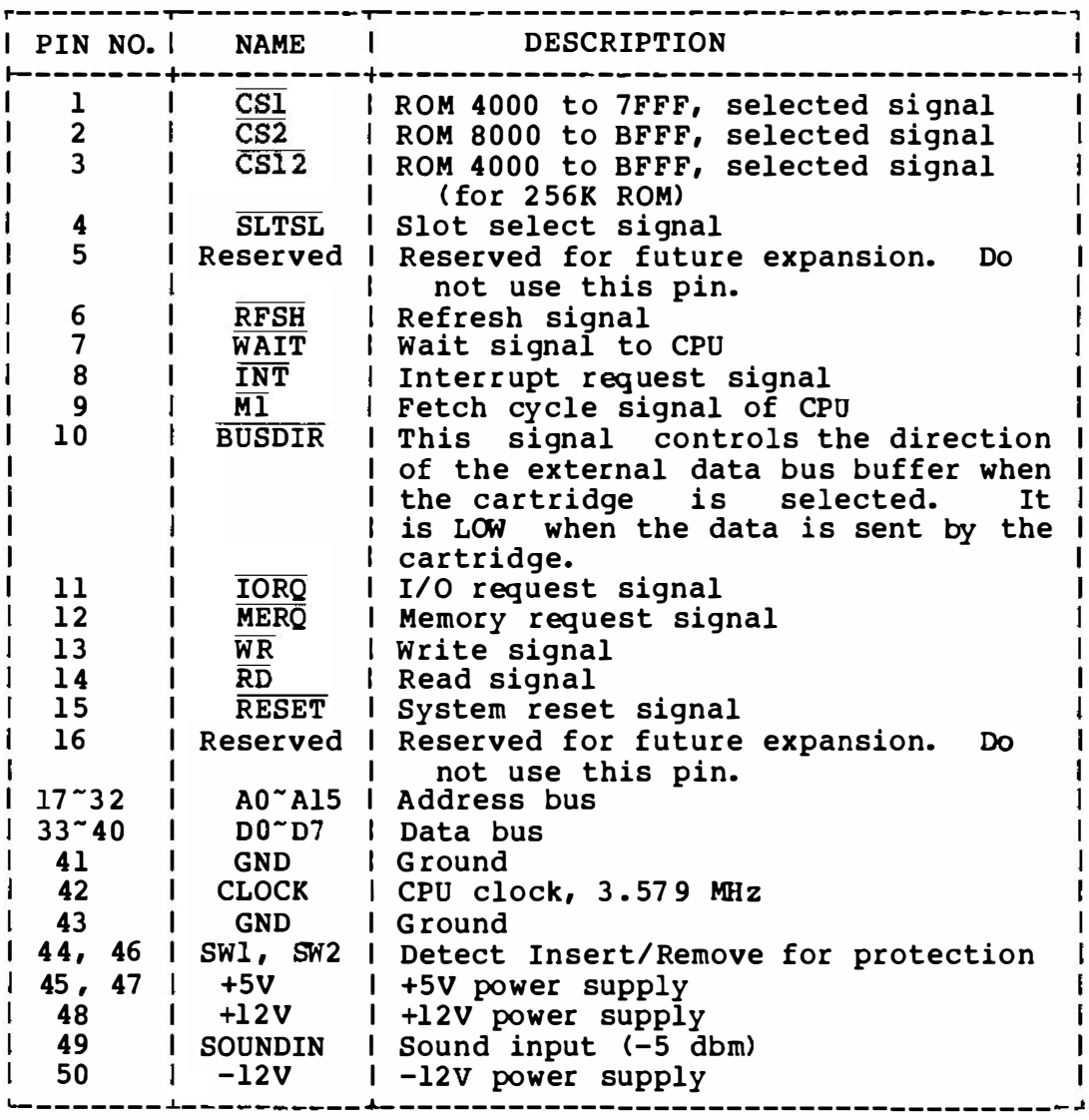

#### NOTE

The CS signals imply a memory request and a read signal . Thus they cannot be used as chip select for writable devices such as RAMs.
1.5.3 Cartridge Bus Connection Conditions

o FAN- IN, FAN-OUT ( LS-TTL load)

Data and Address bus

Main unit <del>( </del> | <del> )</del>Cartridge  $\mathbf{I}$ Below 2 Above 5 (Fan-in) ( Fan-out> Above slot 1 | Below 1 (Fan-out) ( Fan- in)

o CONTROL SIGNALS

Above slot 2 (Fan-out) Below 2 (Fan- in)

o VOLTAGE LEVEL

TTL level

1 .5.4 Cartridge Power Capacity

+SV 300 rnA/slot

+12V 50 mA

-12V 50 mA

# 1 .5.5 Sample Circuit Diagram of Expanded Slot Select Signal

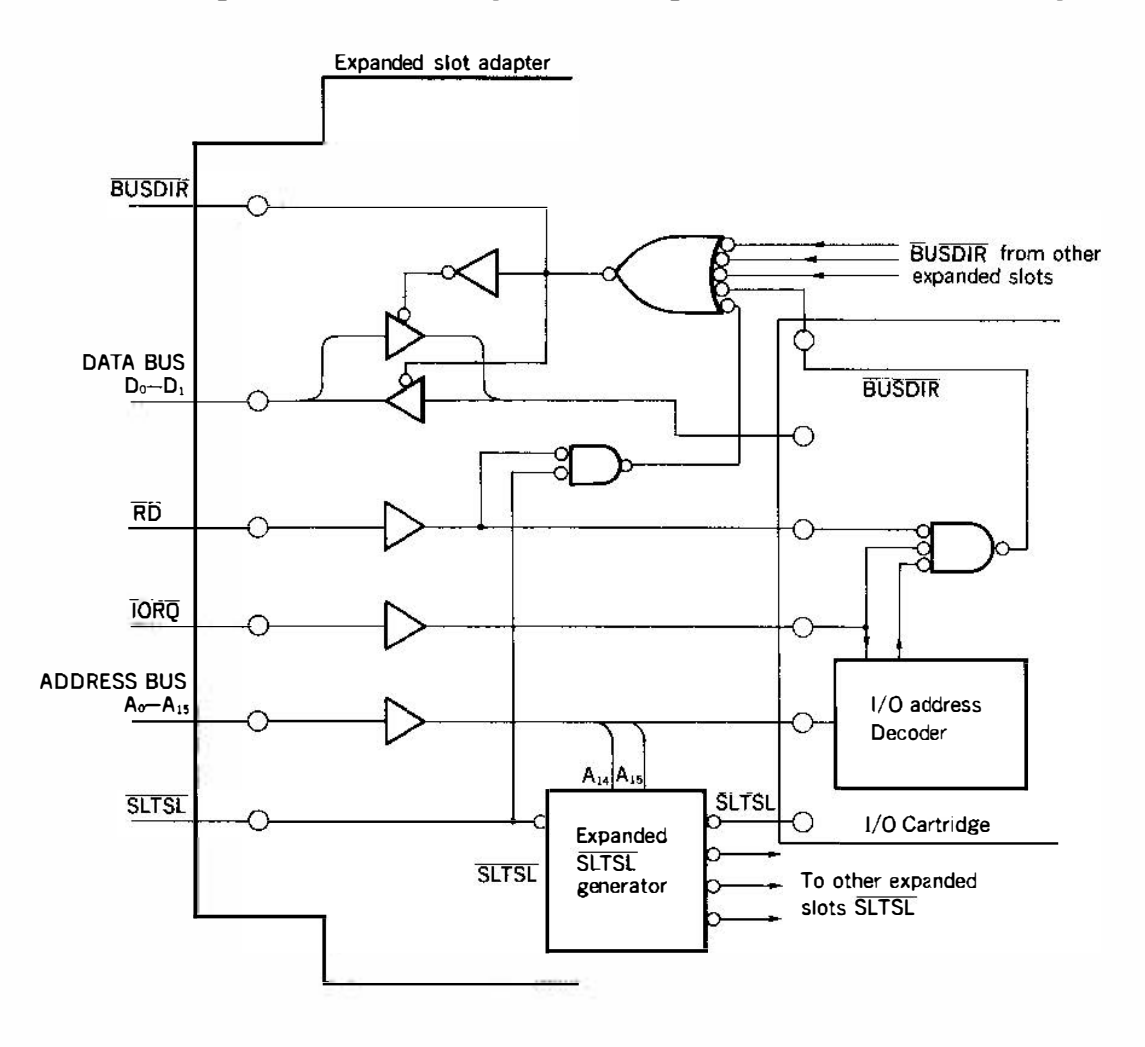

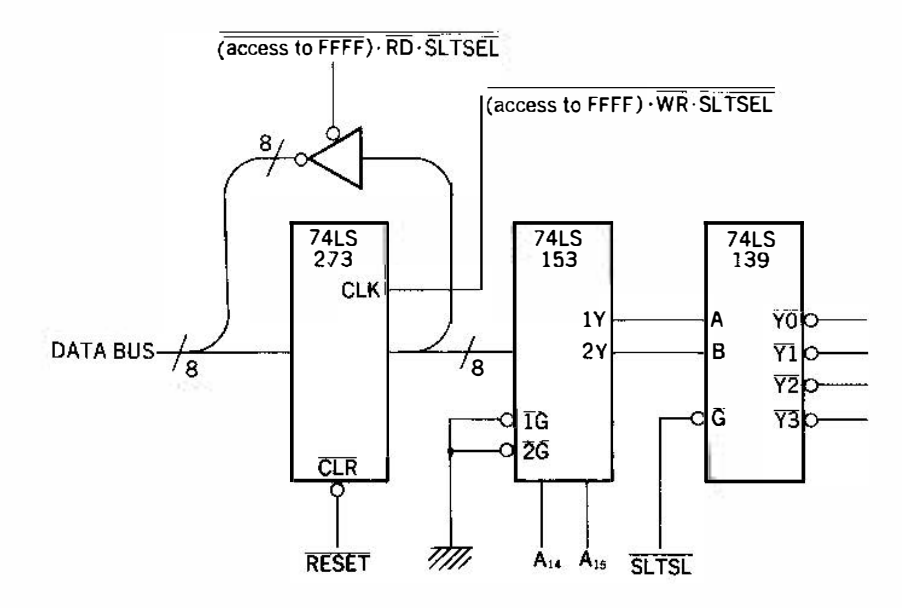

35

1.6 Notes for System Expansion

# 1.6.1 RAM Expansion

- o Since. MSX-BASIC needs a contiguous RAM area from 8000 to FFFF, the additional RAM should be added to the existing RAM so as to be contiguous.
- o Since the MSX-BAS IC software requires only RAM from 8000 to FFFF, RAM installed from 0000 to 7FFF cannot be used by it.
- 1.6.2 Slot Expansion
- When slots are expanded, the expanded slots must be expanded f rom a primary slot. Primary slots are those slots managed by the slot select register provided in port A of the 8255 . Thus, to select an expansion slot, first select the primary slot to which the expansion slot is connected, then select the desired slot.
- o The slots directly attached to the MSX computer itself must be primary slots. Because there are significant differences between the primary and secondary slots, there must be a clear indication of which kind of slot is placed in an expansion adapter.
- o The location of the slot select register for the additional slots is address FFFF of the primary slot. To make it possible to differentiate the register from ordinary RAM, take the complement of the output of the register. That is, when the register is read, the data is the complement of the value of the register.
- o A maximum of four cartridges can be connected to the cartridge bus. Therefore, buffers are necessary if the system is to support more than five slots. The BUSDIR signal controls the direction of those buffers. Devices placed in expansion slots that send signals to the CPU must also send the BUSDIR signal to change the direction of the expansion slots to the CPU. However, for memory accesses, it is possible to determine the direction of the bus by using the slot select signal sent to<br>the primary slot, the memory request signal, and the read/ the primary slot, the memory request signal, and write signal. The direction of the buffer should thus be controlled around the buffer circuit; cartridges containing only ROM or RAM thus do not have to manage the BUSDIR signal , and expansion RAM cartridges do not have to be expensive.

cartridges containing dev ices to send signals to the CPU (those devices responding to the INP instruction or supplying an address in response to mode 2 interrupts) must force BUSDIR to the 'L' level when sending data to CPU.

# 1.6.3 I/O Expansion

o In Z- 80 based system, it is common to place I/0 devices in the I/O address space. Since the MSX system was designed to be flexible and expandable, it is possible to add  $I/O$  devices using cartridges that share the same address space. If this is the case, those devices will not be able to be accessed properly.

To avoid the above situation, the I/0 devices should be placed in the memory area because they will be managed by slot select logic and the memory cannot be accessed simultaneously when placed in different slots, since devices placed in the memory area cannot be accessed by software r unning in different slots. General dev ices such as the VDP must therefore be placed in the I/O address space . Note also that in some cases it is more economical to use the I/O address space , because only eight bits of address information have to be decoded.

The MSX system specifications define the system device I/0 address space to be addresses from 40 to FF. The addresses<br>below 3F are left free. While other devices may use this below 3F are left free. While other devices may address space, other manufacturers may use the same addresses for other purposes. Thus, we recommend that memory addresses be used instead of the I/O area. In later MSX versions it is possible that standard devices will use the unassigned ( reserved) addresses.

1.7 Address Maps

1.7.1 Memory Map

o The following is an e xample memory map.

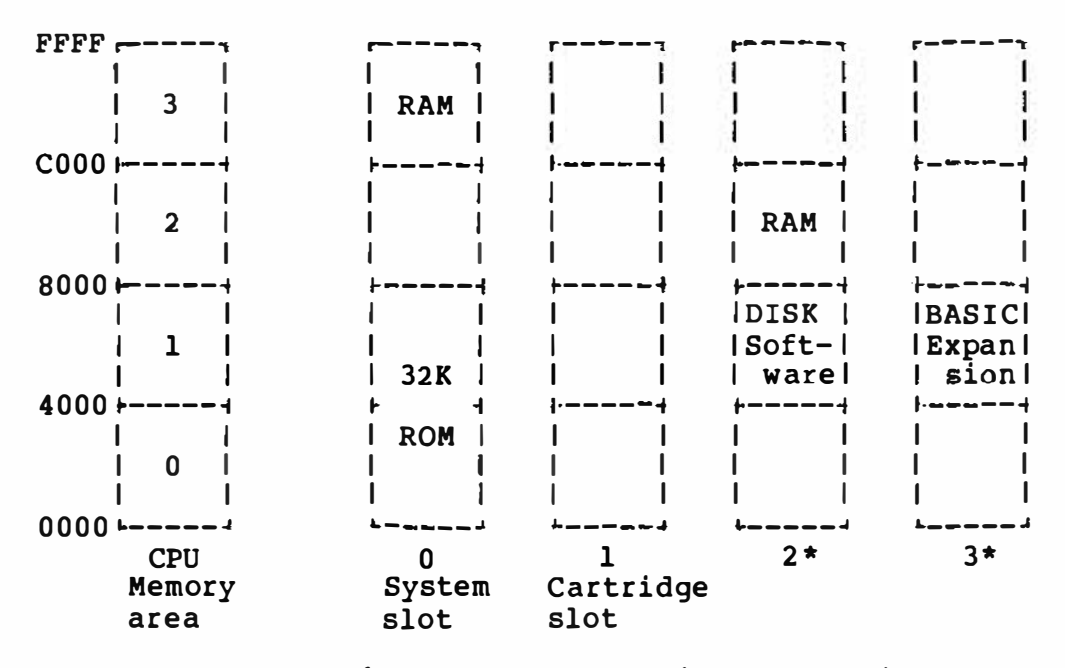

- 0 MSX BASIC uses the largest contiguous available RAM area installed from 8000 to FFFF for its system working RAM area. This RAM may be placed in any slot, including the expansion slots.
- o The slot select register, port A of the 8255, maps the physical memory space to the logical CPU memory space in 16K-byte units (pages). For example, the following value in the slot select register allocates pages 0 and 1 from slot 0, page 2 from slot 2, and page 3 from slot o.

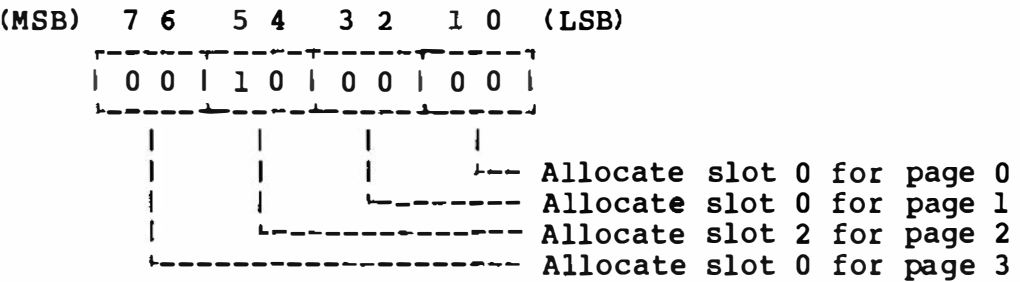

The physical memory is always allocated to the same memory page in the CPU memory space. It is not possible to all ocate it to a different page, as in allocating page 3 of slot 3 to page 0 of the CPU memory space.

o The minimum system must-have-two-slots, one for-the-system, and the other for the cartridge.

NOTE

The meaning of "slot" does not imply that it must have a cartridge connector ; however, the cartridge slot must have the cartridge connector.

# 1 .7.2 I/O Address Map

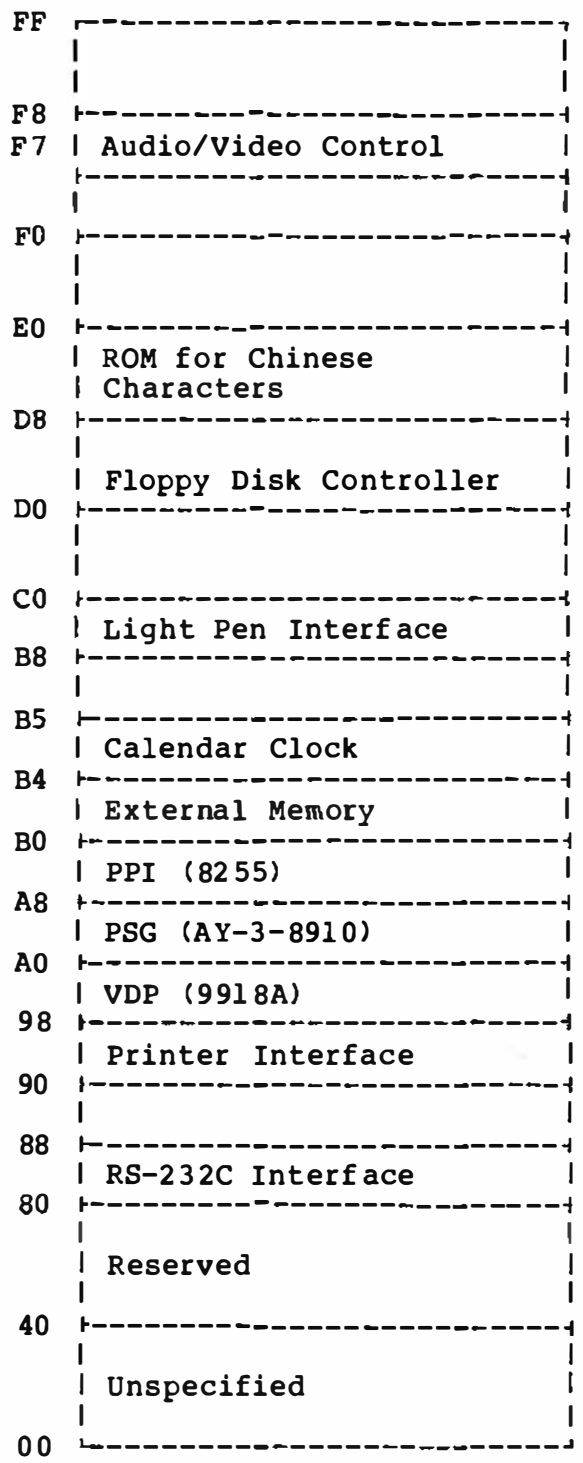

1.7.3 Printer Port

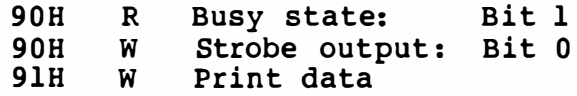

1 .7.4 VDP Port

9 8H R/W Video RAM data 99H R/W Command and status register

1.7.5 PSG Port

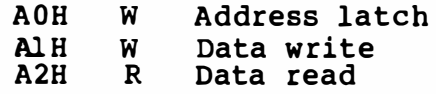

1. 7.6 PPI Port

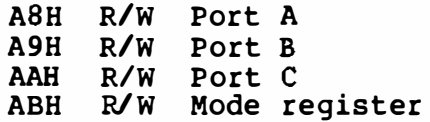

# 1.7.7 External Memory (Sony)

BOH thruogh B3H

1.7.8 Light Pen (Sanyo) BBH through BBH

# 1 .7.9 Audio/Video Control

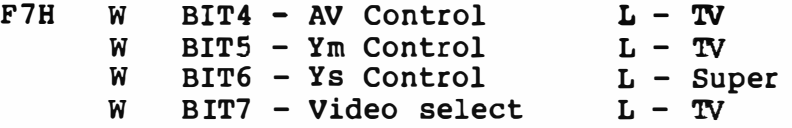

# 1 .7 .10 Notes on I/0 Address Assi gnments

o I/O addresses 40-FF are assigned for system use. The unused empty area is also reserved for system use.

Although I/O addresses are defined above, the software must not access those dev ices directly using the above ports. All I/O accesses must be done using BIOS calls, in order to make the software independent of hardware differences. MSX manufacturers may change some of the hardware from the standard MSX system and maintain software compatibil ity by rewri ting BIOS. The hardware differences would thus be transparent to the software.

The only exception to the above is the access to the VDP. Locations 6 and 7 of the MSX system ROM contains the Read and Write addresses of the VDP register. Software that must access the VDP quickly may acce ss the VDP directly by using the addresses stored in ROM.

- o Addresses 00 to 3F are free. Different devices using the same address must not be accessed simultaneously. In general, the I/O devices that are not def ined here should be placed in the memory space as memory-mapped I/0. See section 1 .6.3 for further details.
- % The FDC may be placed in the I/O area; however, it must have a mechanism to disable it, and it must be enabled only if the system does accesses to the FDC. This makes it possible for the system to have more than one FDC interface for handling different media types.

# 1.7.11 8255 (PPI) Bit Assignments

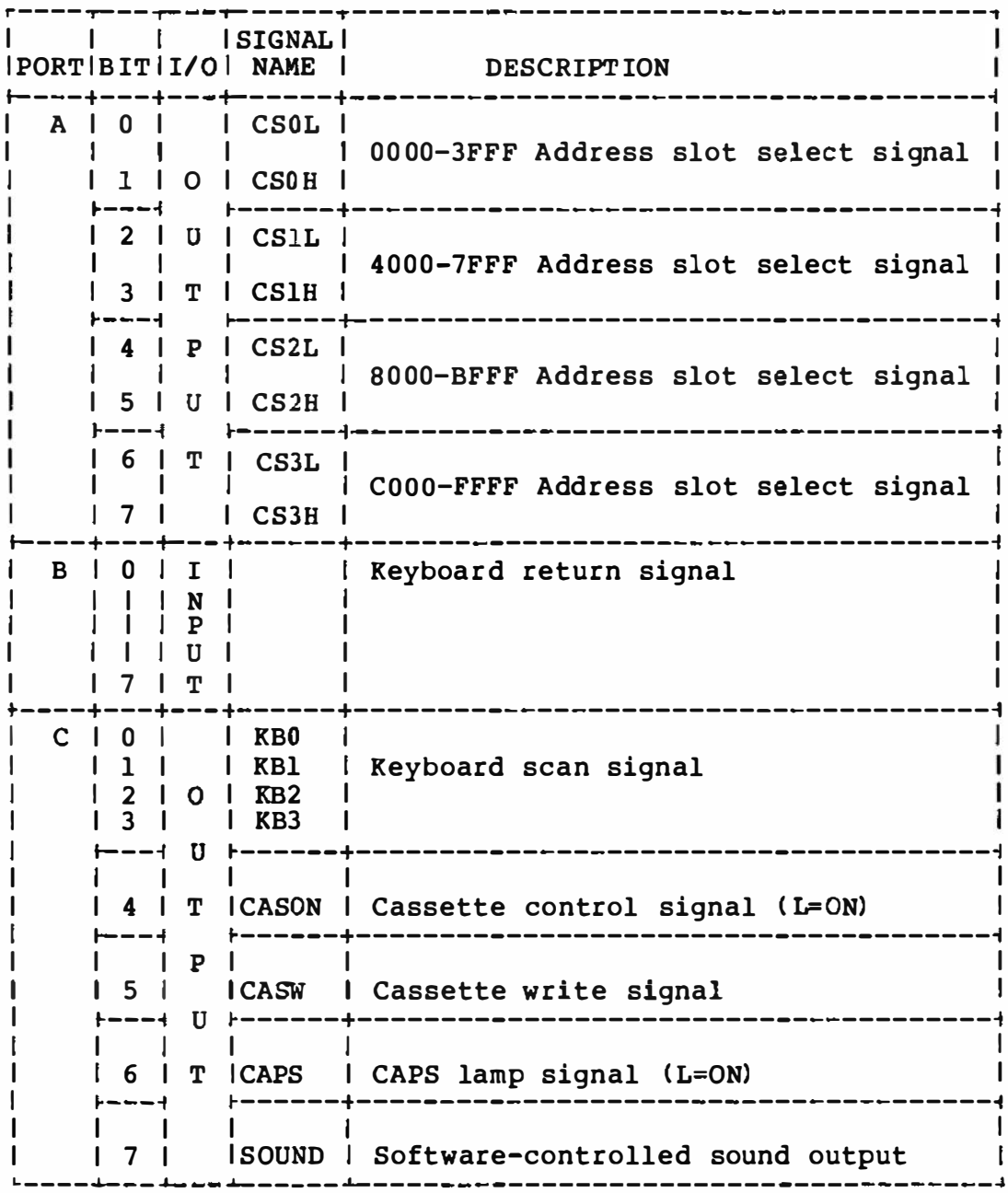

43

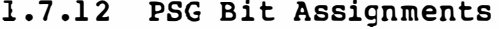

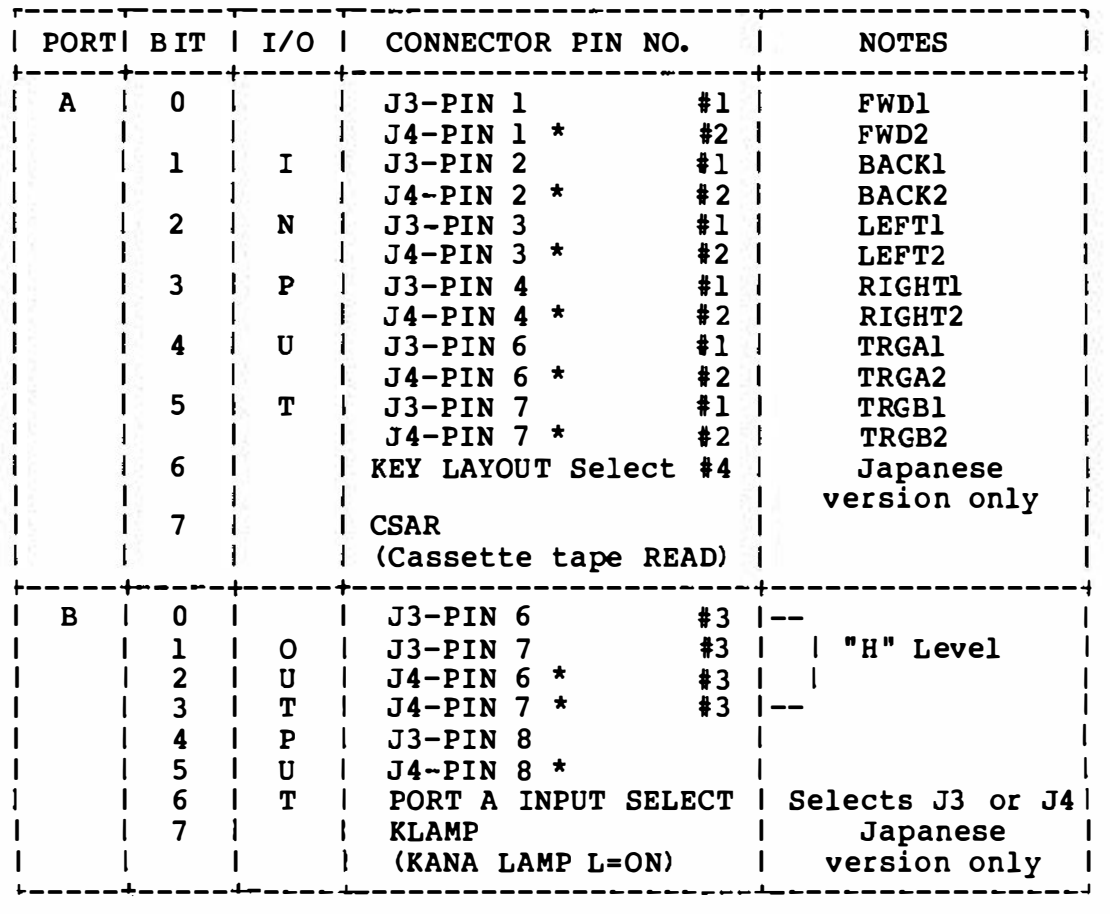

il Available if bit 6 of port B is LOW and is used by JOYSTICK! 12 Available if bit 6 of port B is HIGH and is used by JOYSTICK2 #3 Set these pins to "H " when using them as an input port. Connect an open collector buffer to the output. #4 JIS layout - "H", syllable layout - "L"

<Remark> PIN 5: +SV PIN 9: GND

o On the minimum MSX system, there is no J4 connector.

44

# PART B **MSX SYSTEM SOFTWARE**

# 2. Language Specifications

# 2.1 MSX-BASIC Reference Guide

MSX-BAS IC is an extended version of Microsoft Standard BASIC Version 4.5, and includes support for graphics , music, and various peripherals attached to MSX Personal Computers. Generally, MSX-BASIC is designed to follow GW-BAS IC, which is one of the standard BASICs running on 16-bit computers. During the creation of MSX-<br>BASIC. a maior effort was made to make the system as flexible and a major effort was made to make the system as flexible and expandabl e as possible.

MSX-BAS IC also features a BCD-arithmetic function with a doubleprecision accur acy of up to 14 digits. Arithmetic operations thus do not generate rounding errors that tend to confuse new programmers. In addition, all trancendental functions are calculated with 14-digit accuracy. 16-bit, signed, integers are also available for faster execution.

# 2.1.1 Modes of Operation

When MSX-BASIC is initialized, it displays the "OK" prompt. "Ok" indicates MSX-BASIC is at command level; that is, it is ready to accept commands. At this point, MSX-BASIC may be used in either of two modes: direct mode or indirect mode.

In the direct mode, MSX-BASIC statements and commands entered as they are without preceeding l ine numbers. They are executed immediately, and the results of arithmetic and logical operations may thus be determined quickly. While these results may also be stored for later use, the instructions themselves are lost after execution. Direct mode is thus useful for debugging and for using MSX-BAS IC as a "calculator " for quick computations not requiring a complete program.

The indirect mode is used for entering programs. Program lines are preceded by line numbers and are stored in memory. The program stored in memory is executed by entering the RUN command.

# 2.1.2 Line Format

The program lines of MSX-BASIC programs must be in the following format. Square brackets denote statements that are optional .

nnnnn BASIC statement [: BASIC statement ... ] < Carriage Return>

An MSX-BASIC program line always begins with a line number and ends w ith a carriage return. A logical line may contain a maximum of 255 characters. More than one BASIC statement may be placed on a logical line, but the statements must be separated by a colon.

The line numbers indicate the order in which the program lines will be stored in memory, and in MSX-BASIC, they must be between 0 and 65529. They are also used as references during branching and editing.

During editing, a period (.) may be used with the LIST, AUTO, and DELETE commands to refer to the current line.

# 2.1.3 Character Set

The MSX-BASIC character set consists of alphabetic characters, numeric characters, special characters, graphic characters, and both ( Japanese> hiragana and katakana characters. See section 5.2. 2 for details.

The alphabetic characters in MSX-BASIC are the uppercase and lowercase letters of the alphabet.

The MSX-BASIC numer ic characters are the digits 0 through 9.

In addition, the following special characters are recognized by MSX-BASIC:

Character Action

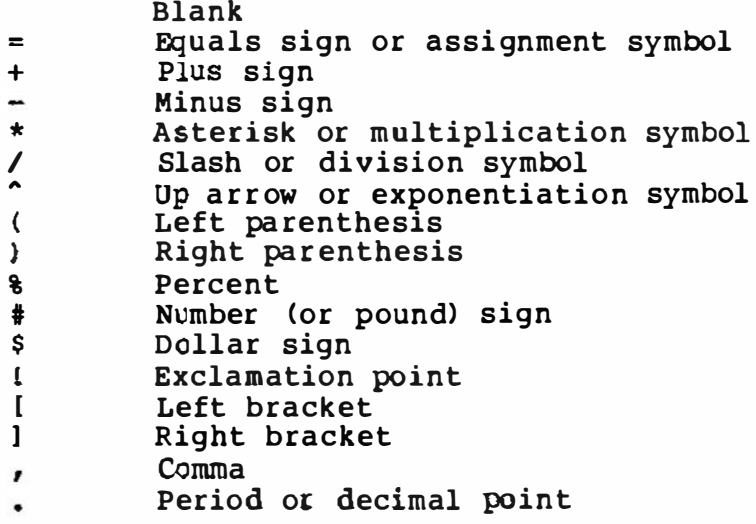

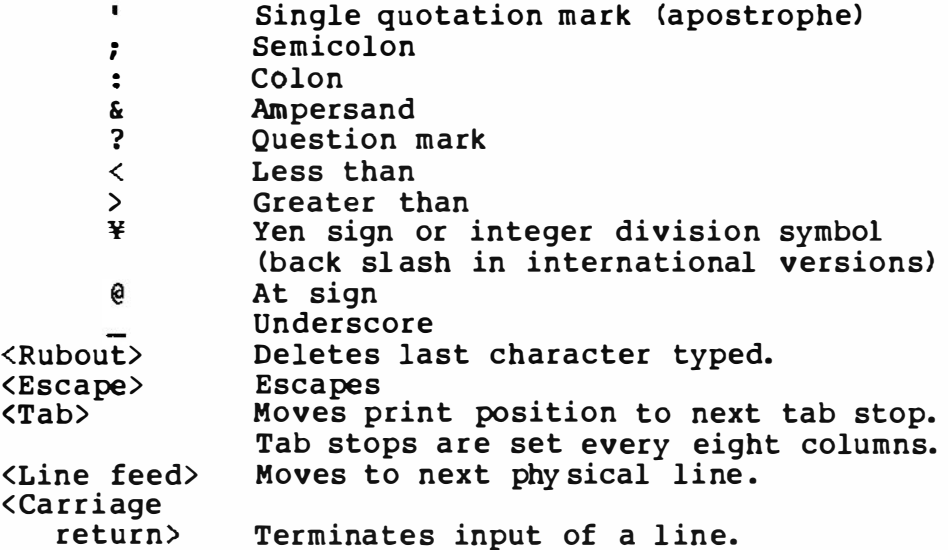

2.1.4 Constants

Constants are the values MSX-BASIC uses during execution. There are two types of constants: string and numeric.

A string constant is a sequence of up to 255 alphanumeric characters enclosed in double quotation marks.

Examples :\_

"HELLO" " \$25 ,000.00" "Number of Employees"

Numeric constants are numeric constants cannot numeric constants: positive or negative numbers. MSX-BASIC contain commas. There are six types of

- 1. Integer constants Whole numbers between -32768 and 32767. Integer constants do not contain decimal points.
- 2. Fixed-point constants Positive or negative real numbers, i.e., numbers that contain decimal points.
- 3. Floating-point constants Positive or negative numbers repr esented in exponential form ( similar to scientific notation) . A floating-point constant consists of an optionally signed integer or fixed-point number (the mantissa) followed by the letter E and an optionally signed integer (the exponent). The allowable range for floating-point constants is lOE-64 to 10E+63 .

Examples :

 $235.988E-7 = .0000235988$ 2 3 59E6 =23 59000000

(Double-precision floating-point constants are denoted by the letter D instead of E. )

4. Hex constants Hexadecimal numbers, denoted by the prefix &H.

Examples:

&H76 &H32F

5. Octal constants Octal numbers, denoted by the prefix &0.

Examples :

&0347 &01234

6. Binary constants Binary numbers, denoted by the prefix &B.

Examples :

&801110110 &BlllOOlll

o Single- And Double-Precision Numeric Constants

Numeric constants may be either single-precision or double-<br>precision numbers. Single-precision numeric constants are stored Single-precision numeric constants are stored with 6 digits of precision, and are printed with up to 6 digits of precision. Double-precision numeric constants are stored with 14 digits of precision and printed with up to 14 digits. Doubleprecision is the default for constants in MSX-BASIC.

A single-precision constant is any numeric constant that has one of the following characteristics :

- 1. Exponential form using E.
- 2. A trail ing exclamation point (1) . Examples :

-1 .09E-06 22.51

A double-precision constant is any numeric constant that has one of these characteristics :

- 1. Any digits of number without any exponential or type specifier.
- 2. Exponential form using D.
- 3. A trailing number sign (#).

Exampl es :

3 489 3 45692811 -1 . 094320-06 3 489 .0t 7654321 .1234

# 2.1.5 Variables

Variables are names used to represent values used in a BASIC program. The value of a variable may be assigned explicitly by<br>the programmer, or it may be assigned as the result of programmer, or it may be assigned as the result of calculations in the program. Before a variable is assigned a val ue, its value is assumed to be zero.

o Variable Names And Declaration Characters

MSX-BASIC variable names may be of any length. Up to 2 characters are significant. Variable names can contain letters and numbers;<br>however, the first character must be a letter. Special type however, the first character must be a letter. declaration characters are also allowed--see the discussion below.

A variable name may not be a reserved word and may not contain embedded reserved words. Reserved words include all MSX-BASIC commands , statements, function names, and operator names ( See appendix for the list). If a variable begins with FN, it is assumed to be a call to a user-defined function.

Variables may represent either a numeric value or a string. String variable names are written with a dollar sign (\$) as the last character, for example:  $A$ = "SALES REPORT".$ 

The dollar sign is a variable type declaration character; that is, it "declares" that the variable will represent a string.

variable names may also inherently declare the variables to be integer, single-precision, or double-precision. The last character in these variables must be one of the following variable-type declaration characters:

- % Integer variable
- ! Single-precision variable
- Double-precision variable

The default type for a numeric variable name is double-precision.

Examples of MSX-BASIC variable names :

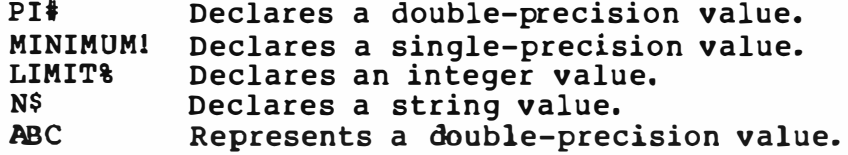

Variable types may also be declared within a program by using the<br>MSX-BASIC DEFINT, DEFSTR, DEFSNG, and DEFDBL statements. For de-MSX-BASIC DEFINT, DEFSTR, DEFSNG, and DEFDBL statements. tails, refer to the descriptions of these statements.

o Array Variables

An array variable is a group or a table of val ues that is organized with the same variable name. Each element in an array is referenced by an array variable (having an integer or an integer expression as a subscript). Names for array variables may have as many subscripts as there are dimensions in the array. For example,  $V(10)$  would be the name of a variable in a one-dimension array, T(1,4) would be the name of a variable in a two-dimension  $\arctan f$ , and so on. MSX-BASIC supports a maximum number of 255 dimensions for an array. The maximum number of elements depends on the size of the computer's memory.

o Space Requi rements

The following table lists the number of bytes that each variable occupies in memory.

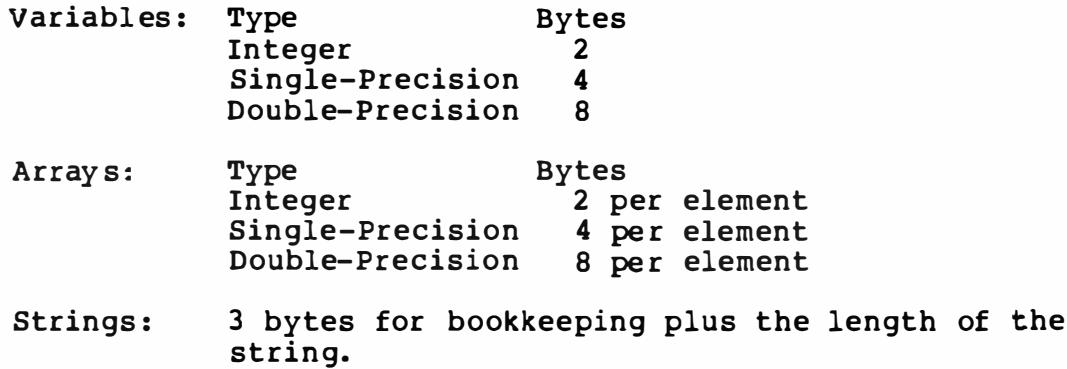

2.1.6 Type Conversion

When necessary, MSX-BASIC will convert a numeric constant from one type to another. The following rules and examples should be kept in mind.

1. If a numeric constant of one type is set to a numeric variable of a different type in a LET statement, the number is converted and stored as the type declared by the new variable name, unless an attempt to set a string variable to a numeric variable is done. The latter case results the occurrence of a "Type mismatch" error.)

Example:

10 A%=23 .42 20 PRINT A% **RUN** 23

2. During the evaluation of an expression, all operands of the ar ithmetic or relational operation are converted to a uniform precision to match the most precise operand. The operation also results in the precision of the most precise operand.

Examples:

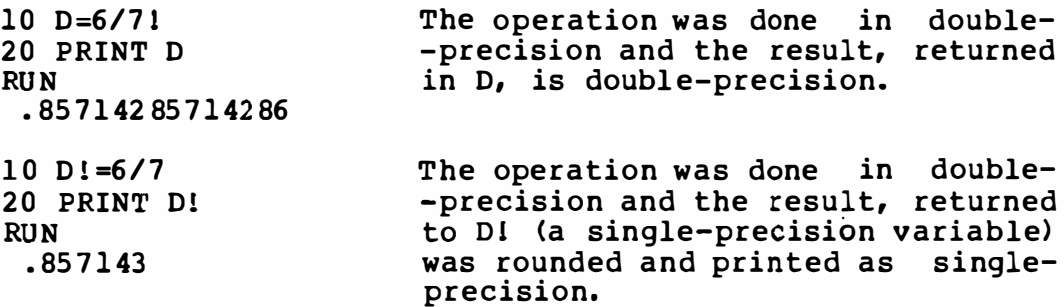

- 3. Logical operators convert their operands to integers and return integer results. Operands must be between -32768 and 32767 , or an "Overflow" error occurs.
- 4. When a floating-point value is converted to an integer, the f ractional portion is truncated.

Example: 10 C%=55 . 88 20 PRINT C%

**RUN** 55

5. If a double-precision variable is set to a single-precision value, only the first six digits of the double-preci-<br>sion are valid. Single-precision variables support only a Single-precision variables support only a maximum of six digits.

Example: 10 AI =SQR(2)  $20 B = A1$ 

30 PRINT Al ,B  $RUN$ <br>1.41421 1.41421

2.1.7 Expressions and Operators

An expression may be a string or numeric constant, a variable, or a combination of constants and variables with operators which produces a single value.

Operators perform mathematical or logical operations on values. MSX-BASIC operators may be divided into four categories:

- 1. Arithmetic
- 2. Relational
- 3. Logical
- 4. Functional

These categor ies will be described in the following sections.

o Arithmetic Operators

Arithmetic operators in MSX-BASIC have a defined order of precedence. The operators are listed below in order of precedence.

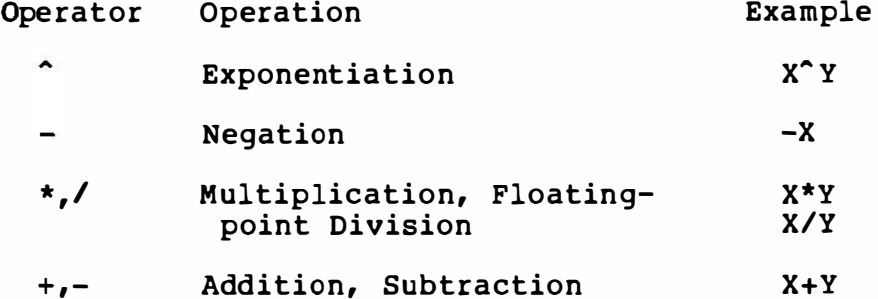

To change the above order of evaluation of operations, use parentheses. The operations embedded within parentheses w ill be evaluated first. Within the parentheses themselves, the above evaluation order is followed.

o Integer Division And Modulus Arithmetic

The following two additional operations, integer division and modulus arithmetic, are also available in MSX-BASIC:

Integer division is denoted by the yen symbol (or the backslash in international versions) . The operands are truncated to integers (between -32768 and 32767 ) before division is done. The quotient is tr uncated to an integer.

Examples:

 $10 \times 4 = 2$  $25.68\text{#}6.99 = 4$ 

Integer division follows both multiplication and floating-point division in the above order of precedence.

Modulus arithmetic is denoted by the operator MOD. Modulus arithmetic yields the (integer) remainder of integer division.

Example:<br> $10.4 \text{ MOD } 4=2$  $(10/4=2$  with a remainder of 2) 25.68 MOD 6.99=1 ( 25/6=4 with a remainder of 1>

Modulus arithmetic follows integer division in the above order of precedence.

o Overflow Or Division By Zero

During the eval uation of an e xpression, if a division by zero is attempted, a "Division by zero" message is displayed, and the execution of the program is terminated. Also, if an overflow occurs during the evaluation of an expression, an "Overflow" message is displayed and the execution of the program is terminated.

o Relational Operators

Relational operators are used to compare two values. The result of the comparison is either "true" (-1) or "false" (0) . The result can then be used to make decisions for program logic. ( See the description on the "IF" statement.)

The relational operators are as follows:

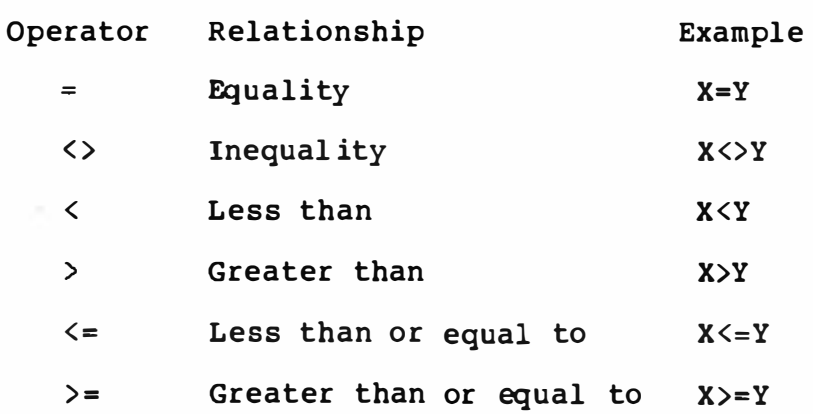

(The equals sign is also used to assign a value to a variable.)

When both arithmetic and relational operators are used in a single expression, the arithmetic operation is done first. For example,

 $X+Y<(T-1)/Z$  is true if the value of  $X + Y$  is less than the value of T-1 divided by z.

More examples:

IF S IN(X)<O GOTO 1000 IF I MOD J<>0 THEN K=K+1

o Logical Operators

Logical operators test multiple relationships, bit manipul ation, or Boolean operations. The logical operator returns a one-bit result which is ei ther "true" (not zero) or "false " ( zero) . Logical operations are performed after arithmetic and relational operations in expressions. The outcome of a logical operation is determined as shown in Table 1. The operators are listed in their order of precedence.

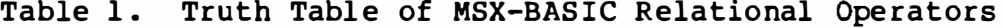

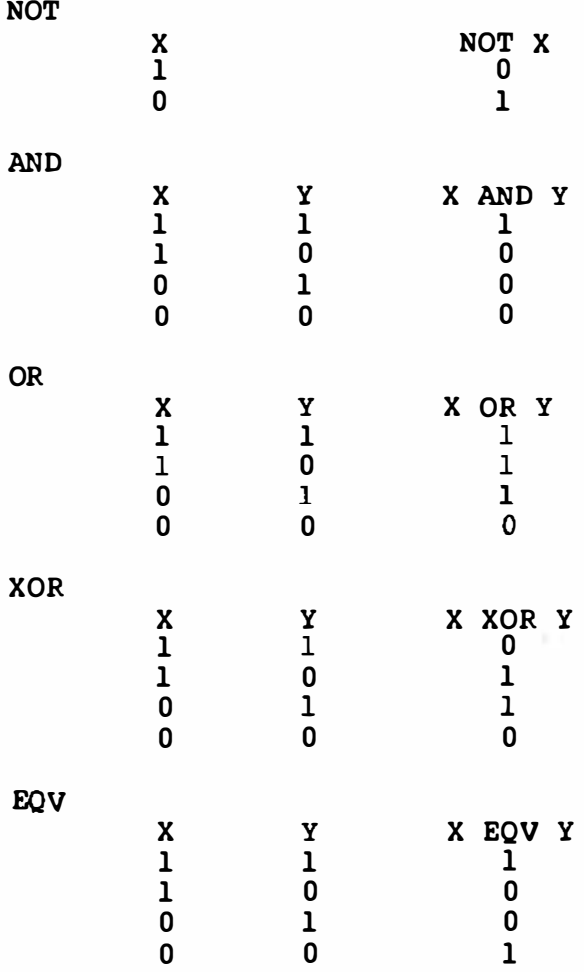

IMP

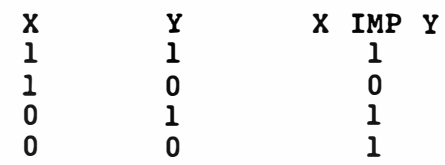

Besides using relational operators to make decisions on program flow, logical operators can connect two or more relations and return true or false to be used in decisions.

Examples :

IF D<200 AND F<4 THEN 80 IF I>10 OR K<0 THEN 50 IF NOT P THEN 100

Logical operators convert their operands to 16-bit, signed, two's compl ement integers between -32768 and 32767 . If the operands are not in this range, an error results. If both operands are supplied as 0 or -1 , the logical operators return Os or -ls. The given operation is done on the integers by the results of the corresponding bits in the two operands.

It is thus possible to use logical operators to test bytes for a particular bit pattern. For instance, the AND operator may be used to "mask" bits of a status byte for an I/O port. The OR operator may be used to "unmask" bits of a status byte for an I/O port. The following are examples of how the logical operators work.

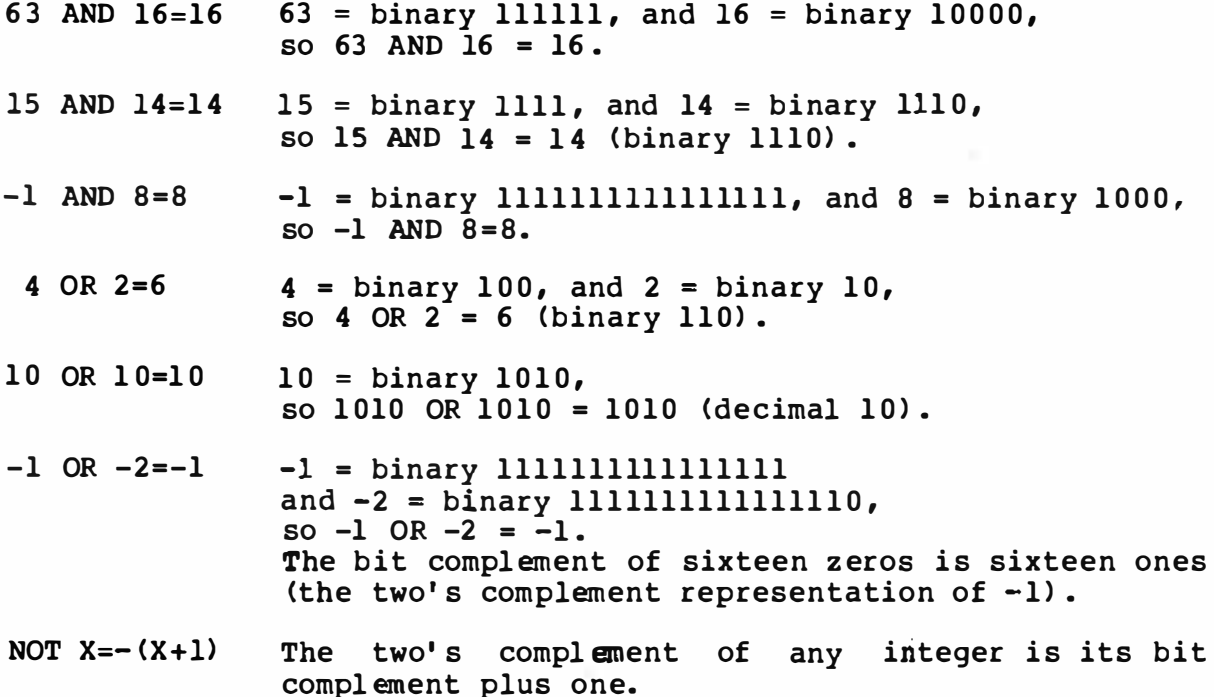

#### o Functional Operators

In MSX-BASIC, functions are used in expressions to call previously defined operations such as SQR {square root) and SIN (sine) for use in eval uating operands. Some are resident functions provided already in the MSX-BASIC interpreter.

Functions may also be defined within programs if they are not pro-<br>vided with the MSX-BASIC system. These functions may be defined These functions may be defined<br>For a more detailed discussion, by using the "DEF FN" statement. refer to the descriptions for "DEF FN".

o String Operations

Two or more strings may be concatenated by using a plus sign  $(+)$ . Example: 10 AS=="FILE" : B\$="NAME" 20 PRINT A\$+B\$ 30 PRINT "NEW "+A�+B\$ RUN FILENAME NEW FILENAME

Two strings may also be compared by using the same relational operators used for numbers, as shown below:

= <> < > <= >=

Strings are compared by comparing the ASCII codes of both strings,<br>comparing one character at a time. If all of the ASCII codes are comparing one character at a time. If all of the ASCII codes are<br>the same, the strings are considered equal. If some of the ASCII the same, the strings are considered equal. codes are different, the string having the ASCII code with the lower code number will precede the other string. If the end of one of the strings is reached before the end of the other string<br>is reached, the shorter string precedes the other string. During is reached, the shorter string precedes the other string. comparison, leading and trailing spaces are significant.

Examples :  $M<sup>n</sup>$ AA"  $\lt$ " AB" "FILENAME•="FILENAME" "X&">"Xi" •cL ">"cL•  $"$ kg">" $K$ G"  $"SMYTH" < "SMYTHE"$ <br>B\$<"9/12/83" where  $B = "8/12/83"$ 

Strings can thus be compared for al phabetization or for determining branching of program logic. Note that when string variables are compared, the expressions must be enclosed in quotation marks.

# 2 .1.8 Program Editing

MSX-BASIC also includes a Full Screen Editor to allow the programmer to enter program lines and edit them using the entire screen.

The MSX-BASIC Full Screen Editor supports special keys for moving the cursor, for inserting or deleting characters, and for erasing<br>lines or screens. These time-saving special functions and their These time-saving special functions and their key assignments will be discussed in the following sections.

With the Full Screen Editor, programmers can move the cursor anywhere on the screen and make the necessary corrections. To make changes, the cursor is placed on the first line to be changed, and after the changes are entered, the <RETURN> key is pressed at the beginning of each l ine. Lines in the stored programs will not be changed unless a <RETURN> is entered somewhere within the line.

### Writing Programs

When MSX-BASIC is used and the "Ok" prompt is issued, the system is in the direct mode and is ready to receive a RUN command to execute the program or Editor commands. Except for commands to execute programs, lines that are entered are processed by the Full Screen Editor. All lines of text beginning with numbers are con-<br>sidered as program statements. The Editor processes the program The Editor processes the program statements in one of the following ways:

- 1. A new line is added to the program if the line number is valid {between 0 and 65529) and at least one non-blank character follows the line number.
- 2. An existing program line is modified if the line number al ready exists in the program and at least one non-blank character follows the line number. The new line replaces the text of the previously existing line.
- 3. An existing program line is deleted if the line number al ready exists in the program and the new line contains only a line number.
- 4. An error is generated.

Am attempt to delete a non-existent line will result in an "Undefined l ine number" er ror .

If the new line causes the program memory to be entirely filled, no line is added and "Out of memory" is displayed.

More than one statement may be placed after a line number, except the statements must be separated by colons (:). (These colons do not require spaces. > A logical program line may have a maximum of 255 characters, including the line number.

# Editing Programs

The LIST command displays all or a part of the program currently residing in memory on the screen so that they can be edited with the Full Screen Editor. To modify the program, move the cursor to the location requiring change and do one of the following:

- 1. Type over existing characters
- 2. Delete characters to the right of the cursor
- 3. Delete characters to the left of the cursor
- 4. Insert characters
- 5. Append characters to the end of the logical line

These actions are performed by special keys assigned to the Full Screen Editor (see the next section).

Program lines are changed if a carriage return is entered while the cursor is located somewhere on the line. This action changes all editing done to the logical line, regardless of the number of physical lines the program line encompasses. The cursor can be located anywhere in the program line.

Full. Screen Editor Functions

 $\overline{a}$  control  $\overline{a}$  control  $\overline{a}$ 

The following table lists the hexadecimal codes for the MSX-BASIC control characters and summarizes their functions. The Control-key<br>sequence normally assigned to each function is also listed. These sequence normally assigned to each function is also listed. conform as closely as possible to ASCII standards.

A discussion of the individual control follows the table.

Table 1. MSX-BASIC Control Functions. Control characters are entered by holding down CTRL and pressing the character key.

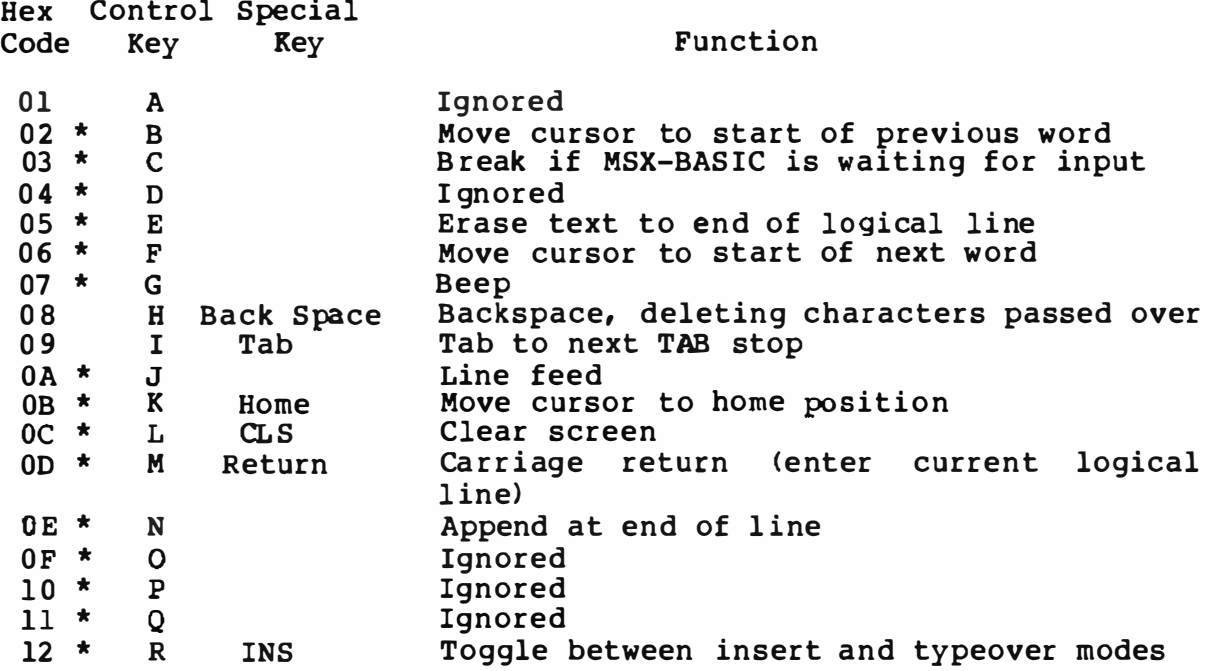

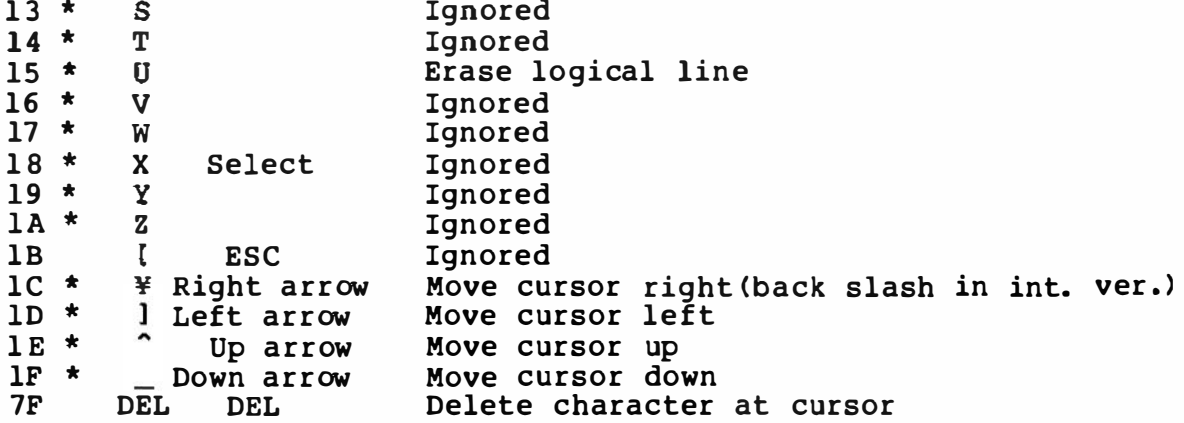

Note: The keys marked with asterisks (\*) cancel the insert mode if the Full Screen Editor is in insert mode.

#### PREVIOUS WORD

The cursor is moved left to the first character of the previous word. A word is defined as a character string composed of A-Z, a-z, or 0-9.

#### BREAK

Returns the control to MSX-BASIC direct mode without changing the line that was being edited.

ERASE TO END OF LINE

The cursor is moved to the end of the logical line, and the characters passed over are deleted. Additional characters at the new cursor position are appended to the line.

#### NEXT WORD

The cursor is moved right to the first character of the next word. A word is defined as a character string composed of A-Z, a-z, or 0-9.

# BEEP

Produces the beep tone.

#### BACKSPACE

Deletes the character to the left of the cursor. All characters to the right of the cursor are moved to the left one position. Any subsequent characters and lines within the current logical line are moved up (wrapped).

#### TAB

TAB moves the cursor to the next tab stop, overwriting all spaces. Tab stops occur every 8 characters.

#### CURSOR HOME

Moves the cursor to the upper left corner of the screen. The screen is not erased.

#### CLEAR SCREEN

Moves the cursor to home position and clears the entire screen, regardless of where the cursor is positioned when the key is entered.

CARR IAGE RETURN

A carriage return ends the logical line and saves it as part of the MSX-BASIC program.

# APPEND

Moves the cursor to the end of the line, without deleting the characters passed over. All characters typed at the new position are appended to the logical line until a carriage return is encountered.

### INSERT

Toggle switch for insert mode. When insert mode is on, the cursor size is reduced and characters are inserted at the current cursor position. Characters to the right of the current cursor position. Characters to the right of the<br>cursor move right as new characters are typed. Line wrap is done on characters going beyond the physical line. If the insert\_mode is off, the\_size\_of\_cursor\_returned\_to normal, and the typed characters replace any existing characters on the line.

CLEAR LOGICAL LINE

Erases entire logical line when this key is entered anywhere in the l ine .

CURSOR RIGHT

Moves the cursor one position to the right. Line wrap is done on characters going beyond the physical line.

#### CURSOR LEFT

Move the cursor one position to the left. Line wrap is done on characters going beyond the physical line.

CURSOR UP

Moves the cursor up one physical line at the current position.

CURSOR DOWN

Moves the cursor down one physical line at the current position.

<sup>0</sup>Logical line Def inition with INPUT

A logical line ordinarily consists of all the characters on all of its physical lines. During the execution of an INPUT or LINE INPUT statement, however, this definition is modified slightly to allow for formatted input. When either statement is executed, the logical line is restricted to characters typed or passed over by the cursor. The insert mode and the delete function only move characters within the logical line, and DELETE decrements the size of the line.

The insert mode increments the logical line, except when the characters moved will write over non-blank characters that are on<br>the same physical line but not part of the logical line. If this the same physical line but not part of the logical line. occurs, the non-blank characters that are not part of the logical line are preserved, and the characters at the end of the logical l ine are erased. This is to preserve labels existing prior to the INPUT statement. If an incorrect character is entered as the line is being typed, it can be deleted using the <Back Space> key or with a Control-H. Once the undesired character (s) have been deleted, simply continue typing the line.

To delete the current line being typed, type Control-U.

To correct program lines of the program currently in memory, simply type a new line using the same line number. MSX-BASIC will automatically replace the old line with the new line.

To delete the entire program currently in memory, enter a NEW command. Usually the NEW command is only used to clear the memory before entering a new program.

2.1.9 Special keys

MSX-BASIC supports several special keys ( function keys and the STOP key) as follows.

o Function Keys

MSX-BASIC has ten predefined function keys. The current settings of these keys are displayed on the last line on the screen and can be redefined within a program with the KEY statement. The initial settings for the keys are as follows:

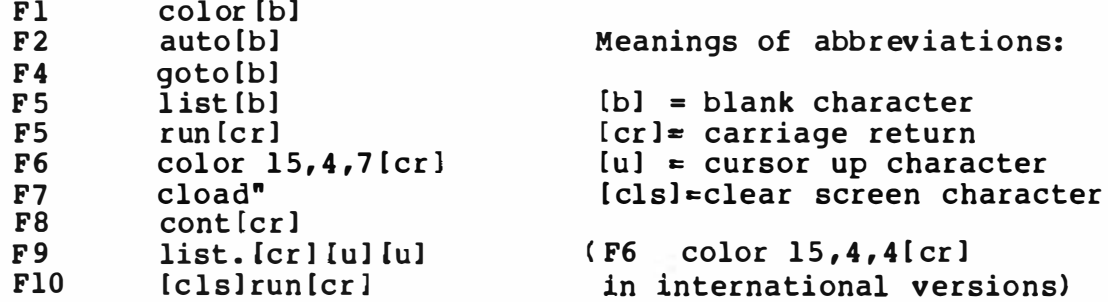

The function keys can also be used as event trap keys. Refer to the ON KEY GOSUB and KEY ON/OFF/ STOP statements for details.

o STOP key

When MSX-BASIC is in the direct mode, the STOP key has no effect on the current operation, and MSX-BASIC simply ignores its input.

If MSX-BASIC is executing a program and the STOP key is pressed, program execution is suspended and the cursor is displ ayed to indicate that execution was suspended. again, execution is resumed. If the CTRL key is held down and the STOP key is pressed, MSX-BASIC stops executing the program and returns to the direct mode with the following message.

Break in nnnn

The nnnn is the line number of the program that was being executed when the execution was aborted.

2 .1 .10 ERROR MESSAGES

If an error is encountered during program execution, execution terminates, and the appropriate error message is displayed. Ref er to 2 .1 .17 for a compl ete l ist of MSX-BASIC error codes and error messages.

2.1.11 Commands and statements except those doing I/O

AUTO [<line number>[, <increment>]] Automatically generates line numbers after each carriage return.

AUTO begins numbering at <line number> and increments each subsequent line number by <increment>. The default for both values is 10. If <line number> is followed by a comma and <increment> is not specified, the last incr ement specified in an AUTO command is assumed.

If AUTO generates an existing line number, an asterisk is printed after the line number as a w�rning that the existing line will be replaced. If a carriage return is instead immediately entered, the existing line is preserved and the next l ine number is generated.

The AUTO command is terminated by typing Control-C or Control-STOP, and MSX-BASIC returns to the direct mode. The line being input when Control-C is typed is not saved.

**CONT** 

Continues program execution after a BREAK or STOP.

DELETE [<line number>] [-<line number>] Deletes program lines.

BASIC always returns to the direct mode after a DELETE is entered. If the <line number> does not exist, an 'Illegal function call' error occurs.

LIST [<line number>[-[<line number>]]] Lists all or a part of the program.

If both <l ine number> parameters are omitted, the program is listed beginning at the lowest line number.

If only the first  $\langle$ line number> parameter is specified, only that line is listed.

If the first  $\langle$ line number> parameter and a "-" are specified, that line and all lines following it are listed.

lf "-" and the second <l ine number> parameter are specified, all lines beginning at the lowest line number are listed until the specified number is reached.

If both <l ine number> parameters are specified, the lines in the range from the first  $\langle$ line number> through the <l ine number> are l isted. second

The displayed listing can be terminated by holding down "CTRL" and pressing the "STOP" key. The listing can be temporarily suspended by pressing the "STOP" key, and resumed by pressing the "STOP" key again.

LLIST [<line number>[-[<line number>]]] Lists all or part of the program. on the printer, with the use of the parameters being identical for the LIST command.

NEW

Deletes the current program in memory and resets all variables.

RENUM [[<new number>] [, [<old number>] [, <increment>]]] Renumbers program lines.

The <new number> parameter is the first line that will be used in the renumbered program, with the default being 10. The <old number> is the l ine of the current program where renumbering is to begin, with the default being the first l ine of the program. The <increment> is the increment used in renumbering, and the default is 10.

RENUM also changes all line number references following GOTO, GOSUB, THEN, ELSE, ON. GOTO, ON. GOSUB and ERL statements to reflect the new line numbers. If a nonexistent line number reflect the new line numbers. appears after one of the above statements, an ' Undefined l ine nnnn in mmmm • is displayed. The reference to the incorrect line number (nnnn) is not changed by RENUM, but line number mmmrn may be changed.

NOTE: RENUM can neither be used to change the order of program lines (for example, entering RENUM 15,30 for a program having the three lines numbered 10, 20 and 30), nor can it be used to generate line numbers greater than 65529. In either case, an generate l ine numbers greater than 65529. In either case, an ' Il legal function call' error results.

RUN [<line number>] Executes the curr ent program. Execution begins at the first line of the program unless the <line number> parameter is specified, in which case, execution begins at that line.

TRON/TROFF

Traces the execution of program statements.

The TRON statement can be executed in either the direct or indirect mode to print the line number being executed when the program is RUN. The line numbers are displayed within square The line numbers are displayed within square brackets. The TRON function continues until a TROFF statement or a NEW command is executed.

CLEAR [<string space>[, <highest address>]]

Sets all numeric variables to zero, all string variables to null, and closes all open files; and optionally sets the end of memory.

The <string space> parameter sets the memory size allocated for string variables, with the default being 200 bytes. The <highest address> parameter sets the highest memory address to be used by MSX-BASIC.

## DATA <list of constants>

Used to set the constants to be used by the program's READ statements.

DATA statements are not executable and they may be placed anywhere in a program. If a DATA statement is used to define more than one constant, the constants must be delimited by commas. The maximum number of constants that may be placed on a logical line is limited only by the size of the logical line. READ statements replace the constants for the variables used by the program in the sequence listed in the DATA statement (s) .

The <list of constants> may contain numeric constants in any format: fixed point, floating point, or integer. Numeric expressions are not allowed in DATA statements. constants may also be used in DATA statements. If the string contains commas, colons, or significant leading or trailing spaces, the string must be embedded in quotation marks.

The variable type required (numeric or string) required by a READ statement must match the type specified in its DATA statement. The RESTORE statement may be used to set the data to be read from a specific line. If the RESTORE statement is not used, the data is read from the program's first DATA statement.

DIM <list of subscripted variables> Specifies the maximum size of array variables.

If no DIM statement is specified, the maximum size allocated in memory for the array is 10. If a subscript greater than the maximum size is used, a 'Subscript out of range' error occurs. The subscripts always begin at 0.

DEFINT <range (s) of letters> DEFSNG <range (s) of letters> DEFDBL <range (s) of letters> DEFSTR <range (s) of letters> Declares the variable type to be integer, single-precision, double-precision, or string.

The DEFINT/SNG/DBL/STR statements declare that variable names beginning with the letter (s) specified will always be that type of variable. An exception to this rule is when a variable type declaration character is used for a variable. Section 2.1.5 lists the variable declaration characters.

DEF FN<name> [ (<parameter list>)] =<function definition> Defines and names a user-programmed function.

The <name> must be a legal variable name and is preceded by FN. The <name> becomes the name of the defined function. The <parameter list> comprises the variable names in the function definition that are replaced when the function is called, and they must be separated by commas. The <function def inition> is an expression performing the function, and is l imited to to one l ine. Variable names appearing in the expression serve only to define the function; they do not affect program variables having the same name. The <parameter list> may have a variable name used, and if so, the value of the variable is supplied when the function is called, otherwise, the current value of the var iable is used.

The variables in the parameter l ist represent, on a one-to-one basis, the argument variables or values that will be given in the function call.

If the function specifies a variable type, the expression 's val ue takes on that type befor being returned to the calling statement. If the types specified in the function name and its argument do not match, a ' Type mismatch' error occurs.

The DEFFN statement must be executed before the defined function is used, if not, an ' Undefined user function' error occurs. Note that DEFFN cannot be used in the direct mode.

DEFUSR[<digit>1 =<integer expression> Specifies the entry point of a machine language subroutine.

The  $\leq$ digit $>$  may be any digit from 0 to 9, and corresponds the number of the USR routine whose address is being specified.<br>If <digit> is omitted, DEFUSRO is assumed. The value of If <digit> is omitted, DEFUSRO is assumed. The value of <integer expression> is the entry point of the USR routine.

DEFUSR statements may be reused as many times as necessary within a program to redefine the entry points of subroutines.

ERASE <list of array variables> Eliminates arrays from a program.

Arrays may be reDIMensioned after they are ERASEd, or the previously allocated array space in memory may be used for other purposes. If an attempt is made to reDIMension an array without a prior ERASE, a ' Redimensioned array' error occurs.

#### **END**

Terminates program execution, closes all files and returns to direct mode.

An END statement may be placed anywhere in a program to end its execution. Unlike STOP, the END statement does not cause a BREAK message to be displayed. An END statement located at the end of a program is optional.

#### ERROR <integer expression>

Simulates the occurrence of an error or allows error codes to be defined by the user.

The value of <integer expression> must be greater than 0 and less than 255. If the value of <integer expression> equals an error code already in use by BASIC, the ERROR statement will simulate the occurr ence of that error, and the corresponding error message will be printed.

To define an error code, use a value that is greater than that used by BASIC. Section 2.1.17 lists the error codes and<br>messages. Use the highest available codes to maintain Use the highest available codes to compatibil ity in case more error codes are added to later versions of BASIC. The new user-defined error code may then be handled in an error trap routine. One such example follows.

```
10 ON ERROR GOTO 1000 
120 IF A$="Y" THEN ERROR 250 
1000 IF ERR=250 THEN PRINT "Sure?"
```
If an ERROR statement specifyinge a code for which no error message is defined or an ERROR statement having no error trap an routine is executed, MSX-BASIC will respond with ' Unprintable error ', and execution will be terminated.

FOR <variable>=x TO y [ STEP z1

NEXT [<variable>][,<variable>...] Allows a series of instructions to be performed in a loop a given number of times.

The <variable> is used as a counter for the FOR... NEXT loop. It may be integer, single-precision, or double-precision, where  $x$ ,  $y$ , and  $z$  are-numeric expressions. The first numeric expression (x) is the initial value of the counter. The second numeric expression (y) is the final value of the counter. The program l ines following the FOR statement are executed until the NEXT statement is encountered. Then the counter is incremented by the value of STEP. The value of the counter is then compared with the final value  $(y)$ , and if it is not greater, execution is branched back to the statement immediately following the FOR statement and the statements within the loop are repeated. If the counter is exceeded, execution continues with the statement following the NEXT statement. If STEP is not specified, the default is one.

If STEP is negative, the final value of the counter must be less than the initial value. The counter is decremented each time through the loop, and the loop is executed until the counter is less than the final value.

The loop is executed at least once if the initial value of the loop times the sign of the step exceeds the final value times the sign of the step.

FOR... NEXT loops may be nested, that is, a FOR... NEXT loop may be placed within another FOR...NEXT loop. When loops are nested, each loop must have a different variable name for its counter. The NEXT statement for the inside loop must appear before the NEXT for the outside loop. If nested loops share the same end point, a single NEXT statement may be used for all of them. The depth of nesting of FOR...NEXT loops is limited only by the available memory.

The variable(s) in the NEXT statement may be omitted, in which case the NEXT statement will match the most recent FOR statement. If a NEXT statement is encountered before its corresponding FOR statement, a 'NEXT without FOR' error message is issued and execution is terminated.

GOSUB <line number>

RETURN  $\lceil$ <l ine number>]

Branches to the subroutine beginning at <line number> and returns from a subroutine.

The  $\langle$ line number $\rangle$  is the first line of the subroutine. A subroutine may be called any number of times in a program. and subroutine may be called any number of times in a program,

a subroutine may be called from within another subroutine. Nesting of subroutines is l imited only by the available memory .

RETURN statements in subroutines cause BAS IC to branch back to the statement following the most recent GOSUB statement. A subroutine may contain more than one RETURN statement if it is required by the program logic. Subroutines may be placed anywhere in the program, but should be readily distinguishable f rom the main program for greater understandability. To prevent accidental entry into a subroutine, it may be preceded by a STOP, END, or GOTO statement that directs program control around the subroutine. Otherwise, a 'RETURN without GOSUB' error will occur and execution terminates.

GOTO <line number>

Branches unconditionally out of the normal program sequence to a specified <line number>.

If  $\triangle$ line number> is an executable statement, that statement and those following are executed. If it is a nonexecutable statement, execution proceeds at the first executable statement encountered after <line number>.

- IF <expression> THEN <statement(s)|<line number> [ELSE <statement (s) | < line number > ]
- IF <expression> GOTO <1 ine number>
	- $[ELSE  $|ELEE|$$

Changes the program flow based on the result returned by an expression.

If the result of <expression> is not z ero, the THEN or GOTO clause is executed. THEN may be followed by either a line number for branching or one or more statements to be executed. GOTO is always followed by a line number. If the result of <expression> is z ero, the THEN or GOTO clause is ignored and the ELSE clause, if present, is executed. Execution continues with the next executable statement.

Example:  $A=1:B=2 \rightarrow A=B$  is zero (FALSE).  $A=2:b=2$  ->  $A=B$  is not zero (TRUE).

IF...THEN... ELSE statements may be nested. Nesting is limited only by the length of the line. If the statement does not contain the same number of ELSE and THEN clauses, each ELSE is matched with the closest unmatched THEN. For example, the following statement will not print "A<>C" when A<>B.

IF A=B THEN IF B=C THEN PRINT "A=C" ELSE PRINT "A<>C"

The statement will print " $A < C$ " when  $A = B$  and  $B < C$ .

If an IF...THEN statement is followed by a line number in the
direct mode, an 'Undefined line' error results unless a statement with the specified line number had previously been entered in the indirect mode.

INPUT ["<prompt string>";}<list of variables> Allows input from the keyboard during program execution.

When an INPUT statement is encountered, program execution pauses and a question mark is printed to indicate that the<br>program is waiting for data. If a "<prompt string>" is program is waiting for data. If a "<prompt string>" included, the string is printed before the question mark. The required data is entered by the keyboard.

The data that is entered is assigned to the variable(s) given in <variable list>. The number of data items supplied must be the same as the number of variables in the list. The data must be separated by commas.

The variables named in the <list of variables> may be numeric or string variables ( including subscripted variables) . The entered data type must agree with the type specified by the variable name. Strings entered in response INPUT statements do not need to be embedded in quotation marks.

If the wrong variable type is input (a string variable instead of a numeric variable, etc.), a "?Redo from start" message is displayed. No value is assigned until an acceptable response is given. An example of this follows.

list 10 INPUT "A and B";A,B 20 PRINT A+B Ok run A and B? 10,00 ?Redo from start A and B'? 10,20 30 Ok

If the response to the INPUT statement has too many items, an "?Extra ignored" message is displayed, and the next statement is executed. One such example follows.

```
list 
10 INPUT "A and B";A, B
20 PRINT A+B 
Ok 
run 
A and B? 10,20,30 
?Extra ignored 
30 
Ok
```
Responding to an INPUT statement with too few items causes two question marks to be printed and a wait for the next data item.

```
Exampl e: 
l ist 
10 INPUT "A and B"; A, B20 PRINT A+B 
Ok 
run 
A and B? 10 (The 10 was typed in by the user)
?? 20 
             (The 20 was typed in by the user)
30 
Ok
```
The program can be suspended at the INPUT statement by typing Control-C or by holding down the "CTRL" key and pressing<br>"STOP". MSX-BASIC will return to the direct mode and respond MSX-BASIC will return to the direct mode and respond with "Ok". To resume execution, type CONT.

LINE INPUT ["<prompt string>"; ]<string variable> Inputs an entire line (up to 254 characters) to a string variable, without the use of delimiters.

The <prompt string> is displayed on the console before input is accepted. No question mark is printed unless it is a part of the <prompt string>. All input typed to the console before a car riage return is assigned to <string variable>.

The program can be suspended at the LINE INPUT statement by typing Control-C or by holding down the "CTRL" key and pressing " STOP". MSX-BASIC will return to the direct mode and respond with "Ok". To resume execution, type CONT.

[ LET] <variable>=<expression> Assigns the value of an expression to a variable.

Note that the word LET is optional .

LPRINT [<list of expressions>]

- LPRINT USING <string expression>;<list of expressions> Prints data on the line printer. ( Refer to the PRINT and PRINT USING statements below for details. )
- $MID$$  (<string exp. 1>), n[, m]) = <string exp. 2 > Replaces a portion of one string with another string.

The characters in <string exp.1>, beginning at position n, are replaced by the characters in <string exp.2>. The optional  $\,$  m refers to the number of characters from <string exp. 2> that will be used in the replacement. If m is omitted or included, the characters replaced does not go beyond the or iginal length of <string exp. l>.

ON ERROR GOTO <line number> Enables error trapping and specifies the first l ine of the

error handling subroutine.

Once error trapping has been enabled, all errors detected, including direct mode errors  $(e.g.,$  Syntax errors), will cause<br>a jump to the specified error handling subroutine. If  $\triangle$  ine a jump to the specified error handling subroutine. number> does not exist, an ' Undefined l ine number' error occurs. To disable error trapping, execute an ON ERROR GOTO 0. Subsequent errors will then display error messages and halt execution. An ON ERROR GOTO 0 statement appearing in an error trapping subroutine will cause BASIC to stop and display the<br>error message for the error that caused the trap. It is error message for the error that caused the trap. recommended that all error trapping subroutines execute an ON ERROR GOTO 0 if an error is encountered for which there is no recovery action.

If an error occurs during execution of an error handling subroutine, the BASIC error message is printed and execution terminates. Error trapping does not occur witnin the error handling subroutine.

ON <expression> GOTO <list of line numbers>

ON <expression> GOSUB <list of line numbers>

Branches to one of several specified l ine numbers, depending on the value returned when an expression is evaluated. The value of <expression> determines which line number in the list will be used for branching. For example, if the value is three, the third line number in the list will be the destination of the branch. If the value is not an integer, the fractional portion is discarded. )

In the ON...GOSUB statement, each line number in the list must be the first line number of a subroutine.

If the value of <expression> is either zero or is greater than the number of items in the l ist (and <= 255) , MSX-BASIC continues with the next executable statement. If the value of <expression> is either negative or is greater than 255, an ' Ill egal function call' error occurs.

POKE <memory address>, <integer expression> Writes a (decimal) byte to a (decimal) memory location.

The <memory address> is the address of the memory location to be written to (POKEd) . The <integer expression> is the data (byte) to be POKEd. It must be in the range 0 to 255. The  $\langle$ memory address> must be in the range  $-32768$  to 65535. If this value is negative, the address is computed by subtraction from 65536. For example, a  $-1$  is the same as 65535 (65536-1=65535). Otherwise, an 'Overflow' error occurs.

PRINT [<list of expressions>] Displays data to the console.

If the <list of expressions> is omitted, a blank line is printed. If the <list of expressions> is included, the values

of the expressions are displayed on the console. An expression in the list may be a numeric and/or a string expression. Strings must be enclosed in quotation marks.

The position of each displayed item is determined by the punctuation used to separate the items in the list. MSX-BASIC punctuation used to separate the items in the list. divides the line into print zones of 14 spaces each. In the  $\frac{1}{1}$  a comma causes the next value to be displayed at the beginning of the next zone. A semicolon displayed at the beginning of the next zone. causes the next value to be displayed immediately after the<br>last value. One or more spaces between the expressions are One or more spaces between the expressions are treated as semicolons.

If a comma or a semicolon terminates the  $\langle$ list of expressions $\rangle$ , the next PRINT statement begins printing on the same line, spacing accordingly. If the <list of expressions> terminates without a comma or a semicolon, a carriage return is printed at the end of the line. If the printed line is longer than the console width, MSX-BASIC goes to the next physical line and continues printing.

A displayed number is always followed by a space. Positive numbers are preceded by a space. Negative numbers are preceded by a minus sign.

A question mark may be used instead of the word PRINT.

PRINT USING <string expression>; <list of expressions> Displays strings or numerics using a specified format.

The <list of expressions> is comprised of the string expressions or numeric expressions that are to be printed, separated by semicolons. The <string expression> is a string literal (or variable) comprising special formatting characters. These formatting characters (see below) determine the field and the format of the printed strings or numbers.

When PRINT USING is used to print strings, one of the following three formatting characters may be used to format the string f ield :

"!"

Specifies that only the first character in the given string is to be printed.

```
Example: 
A$="Japan" 
Ok 
PRINT USING "l" ;A$ 
\mathbf{J}Ok
```
"& n spaces &" (Japanese. Refer to 5.4 for other versions.)

Specifies that  $2+n$  characters from the string are to be printed.<br>If the '&' signs are typed with no spaces, two characters will If the ' $\varepsilon$ ' signs are typed with no spaces, be printed; with one space three characters will be printed, and so on. If the string is longer than the field, the extra characters are ignored. If the field is longer than the string, the string will be left-justif ied in the field and padded with spaces on the right.

```
Example: 
A $="J apan" 
Ok 
PRINT USING "& &" ;A$ 
Japa 
Ok
```
" $e$ " (Japanese. Refer to 5.4 for other versions.)

Specifies that the whole character in the given string is to be printed.

```
Example: 
A$=" Japan" 
Ok 
PRINT USING "I love @ very much.";A$ 
I love Japan very much.
Ok
```
When PRINT USING is used to print numbers, the following special characters may be used to format the numeric field:

"#It

A number sign is used to represent each digit position. The digit positions are always filled. If the number to be printed has fewer digits than positions specified, the number will be right-justified (pr eceded by spaces) in the field.

A decimal point may be inserted at any position in the field. If the format string specifies that a digit is to precede the decimal point, the digit will always be printed (as 0 if necessary<sup>)</sup>. Numbers are rounded as necessary.

```
Exampl e: 
PRINT USING "###.##";10.2,2,3.456,.24
10.20 2.00 3.46 0.24
Ok 
" +"
```
A plus sign at the beginning or end of the format string will cause the sign of the number (plus or minus) to be printed before or after the number.

Exampl e:

```
PRINT USING "+###.##"; 1.25, -1.25
  +1.25 -1.25Ok 
PRINT USING "###.##+";1.25,-1.25
  1 .25+ 1 . 25-
0k 
\mathbf{u} - \mathbf{u}
```
A minus sign at the end of the format f ield will cause negative numbers to be printed with a trailing minus sign.

```
Example: 
PRINT USING " ###. ##-";1.25,-1.25<br>1.25 1.25-
         1.25 -0k 
H + H
```
A double asterisk at the beginning of the format string causes leading spaces in the numeric field to be filled with asterisks. The \*\* also specifies positions for two or more digits.

```
Exampl e: 
PRINT USING "**#. ## ";1 .25,-1.25 
**1 .25*-1.25 
Ok 
"\\" (Japanese. Refer to 5.4 for other versions.)
```
A double yen sign causes a yen sign to be printed to the immediate left of the formatted number. The ¥¥ specifies two more digit positions, one of which is the yen sign. The exponential format cannot be used w ith ¥¥. Negative numbers cannot be used unless the minus sign trails to the right.

```
Example: 
PRINT USING 11¥¥U:It. ##"; 12 .3 5 ,-12. 3 5 
  ¥12.35 -¥12.35 
Ok 
PRINT USING "\\###.##-";12.35,-12.35
  ¥12.35
            .35 ¥12.35-
0k
```
"\* \*¥" (Japanase. Refer to 5.4 for other versions.)

The \*\*¥ at the beginning of a format string combines the effects of the above two symbols. Leading spaces will be filled with asterisks and a yen sign will be printed before the number. \*\*\* specifies three more digit positions, one of which is the yen sign.

```
Example:
PRINT USING "**\#.##";12.35
*¥12 .3 5
```
Ok

", "

A comma that is to the left of the decimal point in a formatting string causes a comma every third digit to the left that is at the end of the format the string. A comma specifies comma has no effect if used with to be printed to the left of of the decimal point. A comma string is printed as part of another digit position. The the exponential format.

```
Example: 
PRINT USING "####,.##";1234.5
1 ,234 .50 
Ok 
PRINT USING "####.##,";1234.5
1234.50, 
Ok
```
 $R$   $\wedge$   $\wedge$   $\wedge$   $\wedge$   $R$ 

Four carats may be placed after the digit position characters to specify exponential format. The four carats allow space for E+xx to be printed. Any decimal point position may be specified. The significant digits are left-justified, and the exponent is adjusted. Unless a leading + or trailing + or - is specified, one digit position will be used to the left of the decimal point to print a space or minus sign.

```
Exampl e: 
PRINT USING "##.##^^^^":234.56
 2.3 5E+02 
Ok 
PRINT USING "*. # * """ - " - 12.34"1 . 23E+01-
0k 
PRINT USING " +#.##^^^^";12.34,-12.34
+1 .23E+Ol-1 .23E+Ol 
Ok
```
ng n

If the number to be printed is larger than the specified numer ic f ield, a percent sign is printed in front of the number. Also, if rounding causes the number to exceed the field, a percent sign will be printed in front of the rounded number.

```
Exampl e: 
PRINT USING "##.##";123.45
%123 . 45 
Ok 
PRINT USING ".##";.999
%1.00 
Ok
```
If the number of digits specified exceed 24, an 'Illegal function call' error will result.

READ <list of variables>

Reads values from a DATA statement and assigns them to variables.

A READ statement must always be used in conj unction with a DATA statement. READ statements assign variables to DATA statement values on a one-to-one basis. READ statement variables may be numeric or string, and the values read must agree with the variable types specified. If they do not agree, a ' Syntax error' will result.

A single READ statement may access one or more DATA statements (they will be accessed in order), or several READ statements may access the same DATA statement. If the number of variables in <l ist of variables> exceeds the number of elements in the DATA statement (s) , an ' Out of DATA' error will resul t. If the number of variables specified is£fewer than the number of elements in the DATA statement (s) , subsequent READ statements will begin reading data at the first unread element. If there are no subsequent READ statements, the extra data is ignored.

To reread DATA statements from the start, use the RESTORE statement.

### REM <remark>

Allows explanatory remarks to be inserted in a program.

REM statements are not executed but are output exactly as entered when the program is listed.

REM statements may be branched to (from a GOTO or GOSUB statement), and execution will continue with the first executable statement after the REM statement.

Remarks may be added to the end of a line by preceding the remark with a single quotation mark instead of :REM.

Do not use the above in a DATA statement as it would be considered legal data.

RESTORE [<line number>]

Allows DATA statements to be reread from a specified line.

After a RESTORE statement is executed, the next READ statement accesses the first item in the first DATA statement in the program. If <line number> is specif ied, the next READ statement accesses the first item in the specified DATA statement. If a nonexistent line number is specified, an ' Undefined Line number' error will result.

RESUME RESUME 0 RESUME NEXT RESUME <line number> Continues program execution after an error recovery procedure has been performed. Any one of the four formats shown below may be used, depending upon where execution is to resume: RESUME or RESUME 0 Execution resumes at the statement which caused the error. RESUME NEXT Execution resumes at the statement immediately following the one which caused the error. RESUME <l ine number> Execution resumes at <line number> A RESUME statement that is not in an error trap subroutine causes a 'RESUME without' error. sroP Terminates program execution and returns to command level. A STOP statement may be used anywhere in a program to terminate execution. When a STOP statement is encountered, the following message is printed: Break in nnnn (nnnn is a line number) Unlike the END statement, the STOP statement does not close f iles. Execution is reswned by issuing a CONT command. SWAP <variable>, <variable> Exchanges the values of two variables. Any type of variable may be SWAPped ( integer , single-precision, double-precision, string), but the two variables must be of the same type, or a ' Type mismatch' error results.

2.1.12 Functions except those doing I/O

## ABS (X)

Returns the absolute value of the expression x.

## ASC(X\$)

Returns a numerical value that is the ASCII code of the first character of the string X\$. If X\$ is null, a 'Illegal function call' error is returned.

## ATN (X)

Returns the arctangent of X in radians. Result is in the range  $-pi/2$  to  $pi/2$ . The expression X may be any numeric type, but the evaluation of ATN is always pe rformed in double precision.

### $BIN$(n)$

Returns a str ing which represents the binary value of the decimal -3 27 6 8 used. That is, BIN\$(-n) is the same as BIN\$(65536-n). argument. The numeric expression, n, must be between and 65535. If n is negative, the two's complement is

### CDBL (X)

Converts X to a double precision number.

### $CHR<sup>5</sup>(I)$

Returns a string whose one element is the ASCII code for I. CHR\$ is commonly used to send a special character to the console.

## CINT (X)

Converts X to an integer number by truncating the fractional portion. If X is not between -32768 and 32767 , an • overflow• error occurs.

### $\cos(x)$

Returns the cosine of X in radians. COS (X) is calculated to double precision.

### $CSNG(X)$

Converts X to a single precision number.

### **CSRLIN**

Returns the vertical coordinate of the cursor.

## ERL/ERR

The ERR and ERL variables are usually used in IF-THEN statements to direct program flow in the error trap routine. When an error handling subroutine is entered, the variable ERR contains the error code for error, and the variable ERL contains the line number of the line in which the error was detected.

If the statement that caused the error was a direct mode

statement, ERL will contain 65535. To test if an error occurred in a direct statement, use the following statement.

IF 65535=ERL THEN ..•••

Otherwise, use the following statements.

IF ERL=<line number> THEN .... IF ERR=<error code> THEN....

Because ERL and ERR are reserved variables, neither may appear to the left of the equals sign in a LET (assignment) statement.

### EXP (X)

Returns e to the power of X. X must be  $\leq$ =145.06286085862. If EXP overflows, the 'Overflow' error message is printed.

### $FIX(X)$

Returns the integer part of X (fraction truncated). FIX(X) is equival ent to SGN( X)\*INT(ABS(X) ). The maj or difference between FIX and INT is that FIX does not return the next lower number for negative X.

## FRE ( 0)

# $FRE("")$

Arguments to FRE are dummy arguments. FRE returns the number of bytes in memory not being used by BASIC.

FRE (O) returns the number of by tes in memory which can be used for BASIC programs, text files, and machine language program f iles. FRE ("11) returns the number of bytes in memory for string space.

### $HEX$  $$$  $(X)$

Returns a string which represents the hexadecimal value of the decimal argument. The numeric expression, n, must be between -32768 and 65535. If n is negative, the two's complement form is used. That is, HEX $$(-n)$  is the same as HEX $$(655\overline{3}6-n)$ .

### INKEY\$

Returns either a one-character string containing a character read from the keyboard or a null string if no key is pressed. No characters will be echoed and all characters are passed thr ough to the program, except for Control- STOP, which terminates the program.

### INPUT\$ (X)

Returns a string of X characters, read from the keyboard. No character will be echoed and all characters are passed through, except for Control-STOP, which terminates the program.

### $INSTR([I, JX$, Y$))$

Searches for the first-occurrence of-string-Y\$ in X\$ and returns the position at which the match is found. the optional

offset I sets the position for starting the search. I must be in the range 0 to 255. If I>LEN(X\$) or if  $x$ \$ is null or if  $y$ \$ in the range 0 to  $255$ . If I>LEN(X\$) or if X\$ is null or if Y\$ cannot be found or if X\$ and Y\$ are null. TNSTR returns 0. If cannot be found or if X\$ and Y\$ are null, INSTR returns 0. If only Y\$ is null, INSTR returns I or 1. X\$ and Y\$ may be string variables, string expressions, or string literals.

### INT (X)

Returns the largest integer <=X.

LEFT  $$ (X$ , I)$ 

Returns a string comprising the leftmost I characters of X\$. I must be in the range 0 to 255. If I is greater than LEN (X\$) , the entire string  $(X\$ ) is returned. If  $I=0$ , a null string (length zero) is returned.

## $LEN(XS)$

Returns the number of characters in X\$. Nonpr inting characters and blanks are counted.

### $LOG(X)$

Returns the natural logarithm of  $X$ ,  $X$  being greater than zero.

### LPOS (X)

Returns the current position of the line printer print head within the line printer buffer, not necessarily giving the physical position of the print head. X is a dummy argument.

### $MID$ \$ $(X$ \$, I $[J]$

Returns a string of length J characters from X\$ beginning with the Ith character. I and J must be in the range 1 to 255. If J is omitted or if there are fewer than J characters to the right of the Ith character, all rightmost characters beginning with the Ith character are returned. If I>LEN(X\$), MID\$ returns a null string.

 $OCT$  $$$  $(n)$ 

Returns a string which represents the octal value of the decimal argument.

The numeric expression, n, must be between -32768 and 65535. If n is negative, the two's complement form is used, for exampl e, OCT $$(-n)$  is the same as OCT $$(65536-n)$ .

### PEEK (I)

Returns the byte (decimal integer in the range 0 to 255) read from memory location I. I must be in the range -32768 to 65535. PEEK is the complementary function to the POKE statement.

### POS (I)

Returns the current cursor position. The leftmost position is 0. I is a dummy argument.

## RIGHT\$ (X\$, I)

Returns the rightmost I characters of string  $X$ \$. If I=LEN(X\$), return  $X$ \$. If I=0, a null string (length zero) is returned.

# RND (X) Returns a random number between 0 and 1. The same sequence of random number is generated each time the program is RUN. If X<O, the random generator is reseeded for any given X. X=O repeats the last number generated. X>O generates the next random number in the sequence.  $SGN(X)$ Returns 1 (for  $X>0$ ), 0 (for  $X=0$ ),  $-1$  (for  $X<0$ ).  $SIN(X)$ Returns the sine of X in radians. double-precision.  $SPACE$   $(X)$ SIN (X) is calculated to Returns the string of spaces of length x. The expression X discards the fractional portion and must be range 0 to 255. SPC(I)<br>Prints I blanks on the screen. SPC may only be used with PRINT and LPRINT statements. I must be in the range 0 to 255.  $SQR(X)$ Returns the square root of  $X$ . X must be  $>=0$ . STR\$ (X) Returns a string representation of the value of x.  $STRING$  $$ (I,J)$  $STRING $ (I, X$ )$ Returns a string of length I whose characters all have ASCII code J or the f irst character of the string X\$. TAB (I) Spaces to position I on the console. If the current print position is al ready beyond space I, TAB does nothing. Space 0 is the leftmost position, and the rightmost position is the width minus one. I must be in the range 0 to 255. TAB may only be used with PRINT and LPRINT statements. TAN (X) Returns the tangent of X in radians. TAN (X) is calculated to double precision. If TAN overflows, an 'Overflow' error will occur. USR [ <digit>1 (X) Calls the user 's assembly language subroutine with the argument x. <digit> is in the range 0 to 9 and corresponds to the digit supplied with the DEFUSR statement for that routine. If <digit> is omitted, USRO is assumed.  $VAL(X)$

Returns the numerical value of the string X\$. The VAL function also strips leading blanks, tabs, and linefeeds from the

argument string. The following is an example.

PRINT VAL $($ "  $-7$ ")  $-7$ Ok

# VARPTR (<variable name>)

 $VARPTR$ ( $\frac{4}{5}$ ile number>)

Returns the address of the first byte of data identified with <variable name>. A value must be assigned to <variable name> prior to execution of VARPTR. Otherwise, an ' Illegal function call' error results. Any type of variable name may be used (numeric, string, array), and the address returned will be an integer in the range -32768 to 32767 . If a negative address is returned, add it to 65536 to obtain the actual address.

VARPTR is usually used to obtain the address of a variable or array so it may be passed to a machine language subroutine. A function call of the form VARPTR(A(0)) is usually specified when passing an array, so that the lowest-address element of the array is returned.

All simple variables should be assigned before calling VARPTR for an array because the address of the arrays change whenever a new simple variable is assigned. If #<file number> is specified, VARPTR returns the starting address of the f ile control block.

--- Expanded Statements and Functions for MSX ---

2.1 .13 Device Specific Statements

SCREEN [<mode>] [, <sprite size>] [, <key click switch>] [, < cassette baud rate>] [, < printer option>]

Assigns the screen mode, sprite size, key click, cassette baud rate, and printer option.

<mode> should be set to 0 to select 40 x24 text mode, I to select 32x24 text mode, 2 to select high resolution mode, 3 to select multi-color (low-resolution mode).

- 0: 40x24, text mode
- 1: 32x24, text mode
- 2: high- resolution mode
- 3: multi-color mode

<sprite size> determines the size of sprite. Shoul d be set to 0 to select Bx8 unmagnified sprites, 1 to sel ect 8x8 magnif ied sprites, 2 to select 16xl6 unmagnified sprites, 3 to select l6xl6 magnified sprites. NOTE : If <sprite size> is specified, the contents of SPRITE\$ will be cleared.

- 0: 8x 8, unmagnified
- 1: 8x8, magnified<br>2: 16x16, unmagni
- 2: 16x16, unmagnified<br>3: 16x16, magnified
- 16x16, magnified

<key cl ick switch> determines whether to enable or disable the key cl ick. Should be set to 0 to disable it.

> 0: disable key click non-zero: enable key cl ick

Note that in text mode, all graphics statements except ' PUT SPRITE' generate an ' Ill egal function call' error. Note also that the mode is forced to text mode when an 'INPUT' statement is encountered or BASIC returns to command level.

<cassette baud rate> determines the default baud rate for succeeding write operations, 1 for 1200 baud, and 2 for 2400 baud. The baud rate can also be determined using CSAVE command w ith baud rate option.

Note that when reading cassette, the baud rate is automatically determined, so that users do not need to know the baud rate the cassette is written. <printer option> determines if the printer in operation is ' MSX pr inter' (which has ' graphics symbol ' and ' Hi ragana ' capabil ity) or not. Should be non-0 if the printer does not have such capability. In this case,

graphics symbols are converted to spaces, are converted to Katakana in the Japanese version. and Hiragana

WIDTH <width of screen in text mode>

Sets the width of the di splay during text mode. Val id values are 1 to 40 in 40x24 text mode, and 1 to 32 in 32x24 text mode.

 $CT.S$ 

Clears the screen. Valid in all screen modes.

LOCATE [<x>][,<y>][,<cursor display switch>] Locates character the position for PRINT. <cursor display sw itch> can be specified only in text mode.

- 0: Disable the cursor di spl ay
- 1: Enable the cursor display

COLOR [<foreground color>][, <br/>background color>] [, <border color>] Defines the color, the default being 15 ,4,7 in the Japanese version. Refer to 5.4 for other versions. The argument can be in the range of 0 to 15. The color correspondences follow.

> 0 Transparent 1 Black 2 Medium green 3 Light green 4 Dark blue 5 Light blue 6 Dark red Cyan 8 Medium red 9 Light red 10 Dark yellow 11 Light yellow 12 Dark green 13 Magenta 14 Gray 15 White

PUT SPRITE <sprite plane number>[, <coordinate specifier>] [, <color>] [, <pattern number>] Sets up sprite attributes.

<sprite plane number> may range from 0 to 31.

<coordinates specifier> always ca come in one of two forms:

STEP ( x offset, y offset) or ( absolute x, absol ute y)

The first form is a point relative to the most recent point referenced. The second, more common, form is directly refers to a point without regard to the last point referenced. The follwing are some examples.

(10 ,10) STEP (10,0) offset 10 in x and 0 in y  $(0, 0)$ absolute form or igin

Note that when BASIC scans coordinate values it will allow them to be beyond the edge of the screen, however values outside the integer range (-32768 to 3 2767} will cause an overflow error. And the values outside of the screen will be substituted with<br>the nearest possible value. For example, 0 for any negative For example, 0 for any negative coordinate specification.

Note that (0,0) is always the upper left- hand corner. Although number ing y at the top causes the bottom left corner to be (0,191) in both high- and medium- resolution, this is standard.

The above description can be coordinates are used. appl ied wherever graphic

The X coordinate <x> may range from -32 to 255. The Y coordinate <y> may range from -32 to 191 . If 208 (&HDO) is given to <y> , all sprite planes behind disappears until a value other than 208 is given to that plane. If 209 (&HDl) is  $s$  pecified to  $\langle y \rangle$ , that sprite disappears from the screen. Refer to the VDP manual for further details.

When a field is omitted, the current value is used. At start up, the color defaults to the current foreground color .

<pattern number> specifies the pattern of spr ite, and must be less than 256 when size of sprites if 0 or 1, and must be less than 64 when the size of sprites is 2 or 3.  $\leq$   $\leq$   $\leq$   $\leq$   $\leq$   $\leq$   $\leq$   $\leq$   $\leq$   $\leq$   $\leq$   $\leq$   $\leq$   $\leq$   $\leq$   $\leq$   $\leq$   $\leq$   $\leq$   $\leq$   $\leq$   $\leq$   $\leq$   $\leq$   $\leq$   $\leq$   $\leq$   $\le$ defaults to the <sprite plane number>. See also the SCREEN statement and the SPRITE\$ variable.

CIRCLE <coordinate specifier>,<radius>[,<color>]

 $[,$  <start angle>]  $[,$  <end angle>]  $[,$  <aspect ratio>] Draws an ell ipse with a center and radius as indicated by the first of its arguments.

<coordinate specifier> specifies the coordinate of the center of the circle on the screen. For details on <coordinate specifier>, see the description of the PUT SPRITE statement.

The <color> defaults to foreground color.

The <start angle> and <end angle> parameters are radian ar guments between 0 and 2\*PI which allow you to specify where drawing of the ellipse will begin and end. If the start or end angle is negative, the ell ipse will be connected to the center point with a line, and the angles will be treated as if they were positive. Note that this is different than adding 2\*PI.

The <aspect ratio> is for horizontal and vertical ratio of the ell ipse.

DRAW <string expression> Draws figure according to the graphic macro language.

The graphic macro language commands are contained in the string expression string. The string defines an object, drawn when BASIC executes the DRAW statement. During execution, BASIC examines the value of string and interprets single-letter commands f rom the contents of the string. These commands are described in detail below:

The following movement commands begin movement from the last point referenced. After each command, last point refer enced is the last point the command draws.

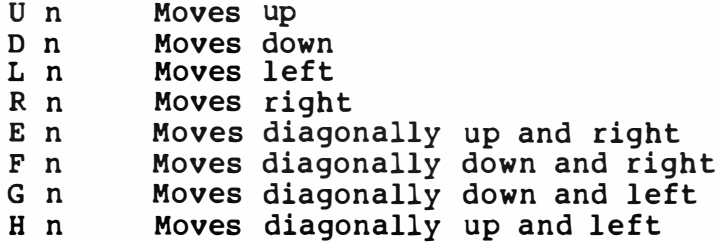

The n in each of the preceding commands indicates the distance to move. The number of points moved is n times the sealing factor set by the S command.

M x,y Moves absol ute or relative. If x has a plus sign(+) or a minus sign(-) in front of it, it is relative. Otherw ise, it is absolute.

The aspect ratio of the screen is 1. Thus, 8 horizontal points are equal to 8 vertical points.

The following two prefix commands may precede any of the above movement commands.

- B Moves, but doesn't plot any points.
- N Moves, but returns to the original position when finished.

The following commands are also available:

A n Sets angle n. n may range from 0 to 3, where 0 is 0 degrees, 1 is 90, 2 is 180, and 3 is 270.

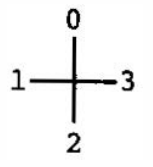

C n Sets color n, being between 0 and 15.

S n Sets the scale factor, n being betwen 0 and 255. The scale factor is  $n/4$ . For example, if  $n = 1$ , the scale factor is  $1/4$ . The scale factor is multiplied by the distance given with U,D, L, R, E, F,G,and H; and relative M commands give the distance moved. The default value is 0, meaning 'no  $(i.e., it is the same as  $S4$ ).$ 

X<string variable>: Executes substring. This allows you to execute a second string from within a string.

## Example A\$="UBOR80DBOL80" :DRAW "XA\$; " ->Draws a square

In all of these commands, the n, x, or y argument can be a constant like 123 or it can be '=<variable>;' where <variable> is the name of a numeric variable. The semicolon (;) i's required if the variable is used this way, or in the X command. Otherwise, a semicolon is optional between commands. Spaces are ignored in string. For example, variables in a move command in this way:

> Xl=40 :X2=50 DRAW " $M+=x_1$ ;  $, -=X_2$ "

The X command can be a very useful part of DRAW, because you can define a part of an object separate from the entire object and also can use X to draw a string of commands more than 255 characters long.

LINE [<coordinate specifier>l -<coordinate specifier>[,<color>l  $[$ ,  $\langle$ B $|$ BF $\rangle$ ]

Draws a line connecting the two specified coordinate. For the details on the <coordinate specifier>, see the description of the PUT SPRITE statement .

If 'B' is specified, a rectangle is drawn. If 'BF' is specified, the rectangle is filled.

PAINT <coordinate specifier>[, <paint color>] [, <br/>border color>] Fills in a bordered figure with the specified fill color from the <coordinate specifier>. See the description on PUT SPRITE for details of the <coordinate specifier>. The PAINT statement does not allow <coordinate specifier> to be off the screen.

Note that PAINT must graphics, border can be high-resolution graphics mode, the paint color is regarded as the border color. not have a border for high-resolution specified only in multicolor mode. In

PSET<coordinate specifier>[, <color>] PRESET<coordinate specifier>[, <color>] Sets/resets the specif ied coordinate. For details of the <coordinate specifier>, see the description on PUT SPRITE.

The only difference between PSET and PRESET is that if no <color> is given in PRESET statement, the background color is<br>selected. When a <color> argument is given, PRESET is When a <color> argument is given, PRESET is identical to PSET.

KEY  $\langle$  function key  $\sharp$ >, $\langle$ string expression> Sets a string to specif ied function key. <function key #> must be in the range 1 to 10. < string expression> must be within 15 characters.

Example: KEY l , "PRINT TIME\$" +CHR\$ (13) A\$="Japan"  $KEY$   $2,$   $A$ \$

### KEY LIST

Lists the contents of all function keys.

Exampl e:

KEY LIST color auto go to l ist run color 15,7,7 cload" cont list. run Ok

"color" corresponds to key "fl", "auto" with "f2", "goto" with "f3", and so\_on. Position in the list reflects the key assignments. Note that control characters assigned to function keys are converted to spaces.

### KEY ON IOFF

Turns on/off function key display on 24th line of text screen.

ON KEY GOSUB <list of line numbers> Sets up a line numbers for BAS IC to trap to when the function keys is pressed.

Example:

ON KEY GOSUB 100,200 ,,4 00, ,500

When a trap occurs, an automatic KEY (n) STOP is executed so receive traps can never take place. The RETURN from the trap receive traps can never take place. routine will automatically do a KEY (n) ON unless an explicit KEY (n) OFF has been performed inside the trap routine.

Event trapping does not take place when BASIC is not executing a program. When an error trap (resulting from an ON ERROR statement) takes place this automatically disables all trapping ( including ERROR, STRIG, STOP, SPRITE, INTERVAL and KEY) .

KEY (<function key #>) ON/OFF/STOP Activates/deactivates trapping of the specified function key in a BASIC program.

A KEY (n)ON statement must be executed to activate trapping of function key. After a KEY(n)ON statement, if a line number is specif ied in the ON KEY GOSUB statement then every time BASIC starts a new statement it will check to see if the specified key was pressed. If so, it will perform a GOSUB to the line number specif ied in the ON KEY GOSUB statement.

If a KEY {n)OFF statement has been executed, no trapping takes place and the event is ignored.

If a KEY(n) STOP statement has been executed, no trapping will take place, but if the specified key is pressed, this is remembered so trapping is done if KEY (n)ON is executed.

KEY (n)ON does not affect the function key assignments displayed at the bottom of the consol e.

ON STRIG GOSUB <list of line numbers> Sets up a line numbers for BASIC to trap to when the trigger button is pressed.

Example: ON STRIG GOSUB ,200,, 400

When the trap occurs an automatic STRIG(n)STOP is executed so receive traps can never take place. The RETURN from the trap routine will automatically do a STRIG (n)ON unless an explicit STRIG (n} OFF has been performed inside the trap routine.

Event trapping does not take place when BASIC is not executing a program. When an error trap (resulting from an ON ERROR statement) takes place, all trapping < including ERROR, STRIG, STOP, SPRITE, INTERVAL and KEY} is automatically disabled.

STRIG (<n>) ON/OFF/STOP

Activates or deactivates trapping of joystic trigger buttons in BASIC programs.

 $\langle n \rangle$  can be between 0 and 4. If  $\langle n \rangle = 0$ , the space bar is used for a trigger button. If  $\langle n \rangle$  is either 1 or 3, the trigger of a joystick 1 is used. When <n> is either 2 or 4, joystick 2 is used.

A STRIG (n)ON statement must be executed to activate trapping

of the trigger button. After an STRIG(n)ON statement is executed, if a line number is specified in the ON STRIG GOSUB statement, then every time BASIC starts a new statement, it will check to see if the trigger button was pressed. If so, it will perform a GOSUB to the line number specified in the ON STRIG GOSUB statement.

If a STRIG (n) OFF statement has been executed, no trapping takes place and the event is not remembered even if it does take place.

If a STRIG(n)STOP statement has been executed, no trapping will take place, but if the trigger button is pressed this is remembered so an immediate trap will take place when STRIG (n)ON is executed.

ON STOP GOSUB <line number> Sets up a line numbers for BAS IC to trap to when the Control-STOP key is pressed.

When the trap occurs, the STOP STOP statement is executed so receive traps can never take place. The RETURN from the trap routine will automatically do a STOP ON unless an explicit STOP OFF has been performed inside the trap routine.

Event trapping does not take place when BASIC is not executing a program. When an error trap (resulting from an ON ERROR<br>statement) takes place, all trapping (including ERROR, STOP, statement) takes place, all trapping (including ERROR, STRIG, SPRITE, INTERVAL and KEY) are automatically disabled.

Use caution when using this statement. For example, the following program cannot be aborted, and the only way out is to reset the system !

> 10 ON STOP GOSUB 40 20 STOP ON

- 30 GOTO 30
- 40 RETURN

### STOP ON/OFF/STOP

Activates/deactivates trapping of control-STOP.

A STOP ON statement must be executed to activate trapping of a control- STOP. After STOP ON statement, if a 1 ine number is specif ied in the ON STOP GOSUB statement, then every time BASIC starts a new statement, it will check to see if a control-STOP was pressed. If so, it will perform a GOSUB to the line number specified in the ON STOP GOSUB statement.

If a STOP OFF statement has been executed, no trapping takes place and the event is not remembered even if it does take place .

If a STOP STOP statement has been executed, no trapping will take place. But if a Control- STOP is pressed, this is remembered,

so an immediate trap will take place when STOP ON is executed.

ON SPRITE GOSUB <line number> Sets up a line number for BASIC to trap to when the sprites coincide.

When the trap occurs an automatic SPRITE STOP is executed so receive traps can never take place. The RETURN from the trap routine will automatically do a SPRITE ON unless an explicit SPRITE OFF has been performed inside the trap routine.

Event trapping does not take place when BASIC is not executing a program. When an error trap (r esulting f rom an ON ERROR statement) takes place this automatically disables all trapping (including ERROR, STRIG, STOP, SPRITE, INTERVAL and KEY).

### SPRITE ON/OFF/STOP

Activates/deactivates trapping of sprite in a BASIC program.

<sup>A</sup>SPRITE ON statement must be executed to activate trapping of sprite. After SPRITE-ON statement, if a line number is specified in the ON SPRITE GOSUB statement then every time BASIC starts a new statement it will check to see if the sprites coincide. If so, it will perform a GOSUB to the line number specif ied in the ON SPRITE GOSUB statement .

If a SPRITE OFF statement has been executed, no trapping takes place and the event is not remembered even if it does take place.

If a SPRITE STOP statement has been executed, no trapping will take place. But if the sprites coincide, this is remembered so an immediate trap will take place when SPRITE ON is executed.

ON INTERVAL=<time interval > GOSUB < line number> Sets up a line number for BASIC to trap to time interval.

Generates a timer interrupt every <time interval >/60 second.

When the trap occurs an automatic INTERVAL STOP is executed so receive traps can never take place. The RETURN from the trap routine will automatically do a INTERVAL ON unless an explicit INTERVAL OFF has been performed inside the trap routine.

Event trapping does not take place when BASIC is not executing a program. When an error trap (resulting from an ON ERROR statement) takes place this automatically disables all traps ( including ERROR, STRIG, STOP, SPRITE, INTERVAL and KEY) .

### INTERVAL ON/OFF/STOP

Activates/deactivates trapping of time intervals.

A INTERVAL ON statement must be executed to activate trapping of time interval. After INTERVAL ON statement, if a line number is specified in the ON INTERVAL GOSUB statement, then

every time BASIC starts a new statement it will check the time<br>interval. If so, it will perform a GOSUB to the line number If so, it will perform a GOSUB to the line number specified in the ON INTERVAL GOSUB statement.

If a INTERVAL OFF statement has been executed, no trapping takes place and the event is not remembered even if it does take place.

If a INTERVAL STOP statement has been executed, no trapping will take place. But if the timer interrupt occurs, this is remembered so an immediate trap will take place when INTERVAL ON is executed.

VPOKE <address of VRAM> ,<value to be wri tten>

Pokes a value to specified location of VRAM. <address of VRAM> can be between 0 and 16383. <value to be written> should be a byte value.

### BEEP

Generates a beep sound, as for the output of CHR\$ (7) .

MOTOR [<ON IOFF>]

Changes the status of cassette motor switch. When no argument is given, fl ips the motor switch. Otherwise, enabl es/disables motor of cassette.

- SOUND <register of PSG>, <value to be written> Writes value directly to the <register of PSG>.
- PLAY  $\langle$ string exp for voice  $1$ >[, $\langle$ string exp for voice 2> [, <string exp for voice 3>]] Plays music according to the music macro language.

PLAY impl ements a concept similar to DRAW by embedding a "music macro language" into a character string. < string exp for voice n> is a string expression consisting of single character music commands . When a null string is specified, the voice channel remains silent. The single character commands in PLAY are:

- A to G with optional  $\frac{1}{2}$ ,  $\frac{1}{2}$ ,  $\frac{1}{2}$ Plays the indicated note in the current octave. A number  $sign(*)$  or plus  $sign(+)$  afterwards indicates a sharp, a minus sign (-) indicates a flat. The  $\sharp$ , +, or - is not allowed unless it corresponds to a black key on a piano. For example,  $\bar{B}$ # is an invalid note.
- on Octave. Sets the current octave for the following notes. There are 8 octaves, numbered 1 to 8. Each octave goes from C to B. Octave 4 is the default octave.
- N n Plays note n. n may means rest. This is range from 0 to 96. n=0 an alternative way of

selecting notes besides specifying the octave(O n) and the note name (A-G). (The C of octave 4 is 36 .)

L n Sets the length of the following notes. The actual note length is 1/n. n may range from 1 to 64. The following table may help explain this:

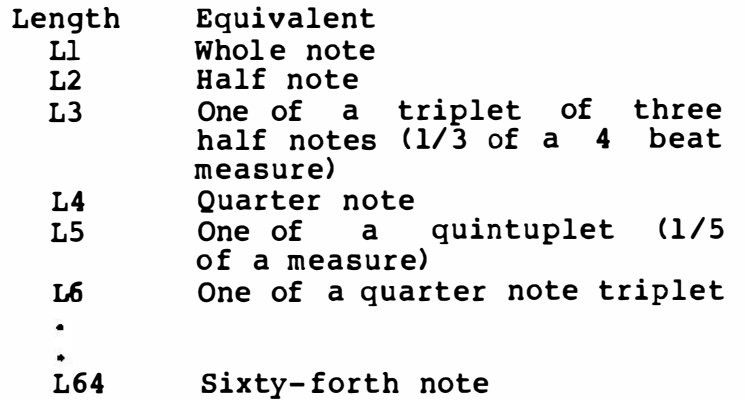

The 1 ength may a1 so follow the note when you want to change the For example, Al6 is default is 4. length only for the note. equivalent to Ll6A. The

- R n Pause (rest). n may range from 1 to 64, and f igures the length of the pause in the same way as L ( length) . The default is 4.
- (Dot or period) After a note, causes the note to be played as a dotted note. That is, its l ength is multiplied by 3/2. More than one dot may appear after the note,  $1/(2^n n)$  is added per one dot. For example, "A..." will play 15/ 8 as long, etc. Dots may also appear after the pause (P) to scale the pause length in the same way.
- T n Tempo. Sets the number of quarter notes in a minute. n may range f rom 32 to 255. The default is 120.
- V n Volume. Sets the volume of output. n may range f rom 0 to 15. The default is 8.
- M n Modulation. Sets period of envelope. n may range from 1 to 6553 5. The default is 255 .
- S n Shape. Sets shape of envelope. n may range<br>from 1 to 15 The default is 1 The pattern from 1 to 15. The default is 1. The pattern set by this command are as follows:

94

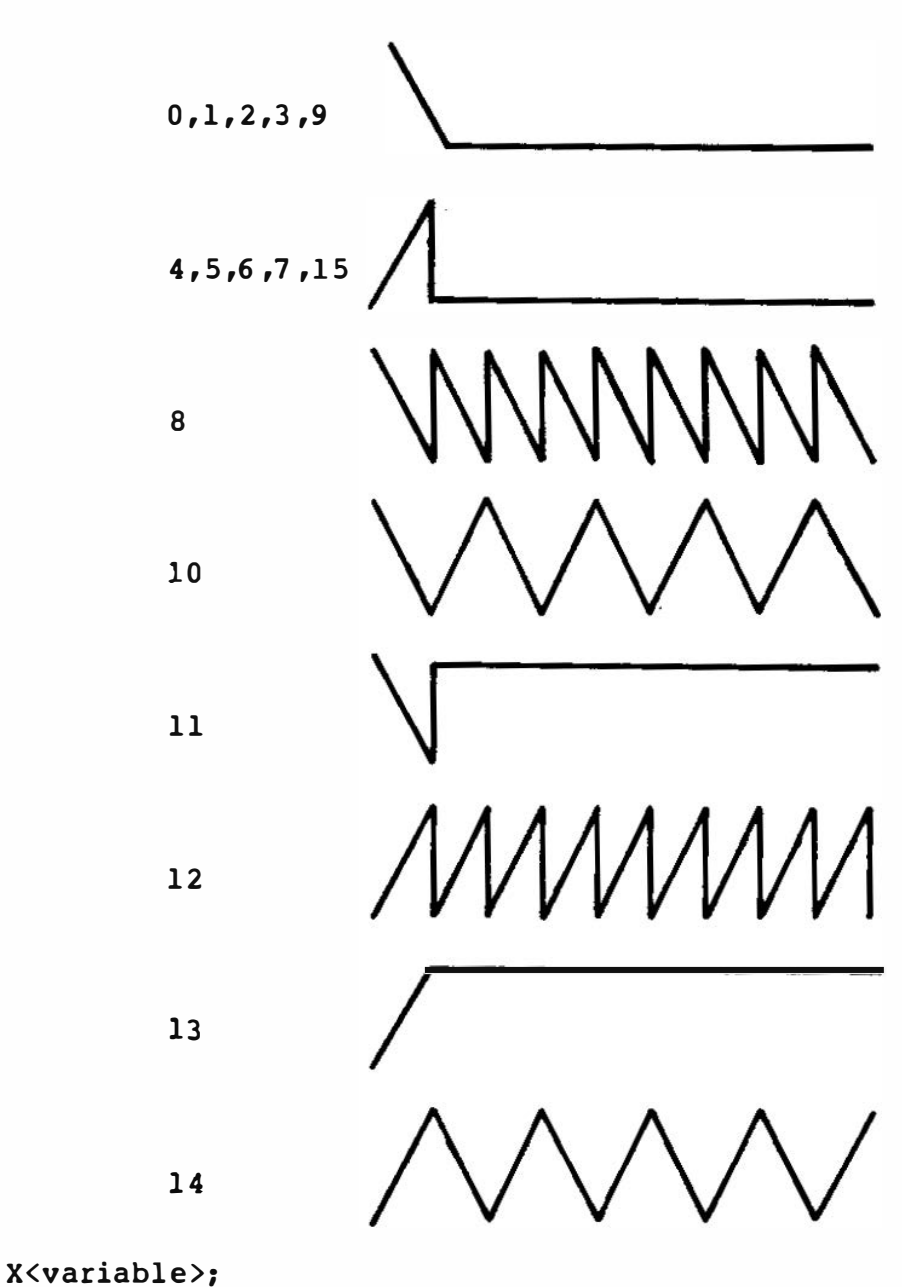

;Executes specified string.

In all of these commands, the n argument can be a constant l ike l2 or it can be "=<variable>;" where variable is the name of a variable. The semicolon (;) is required when you use a variable in this way, and when you use the X command. Otherwise, a semicolon is optional between commands. Note that the values specified in the above commands will be reset to the system default when a beep sound is generated.

```
MAXFILES=<expression>
```
Specifies the maximum number of files opened at a time.

<expression> can be in the range of 0 to 15. When 'MAXFILES=0' is executed, only SAVE and LOAD can be performed. The default value assigned is 1.

OPEN "<device\_descriptor>[<file name>]" [FOR <mode>] AS [#]<f ile number> Allocates a buffer for I/0 and set the mode that will be used with the buffer .

This statement opens a device for further processing. Currently, the following devices are supported.

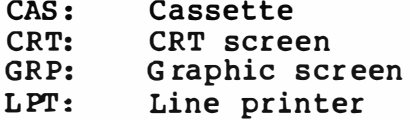

Device descriptors can be added using the ROM cartridge. See section 2.2.3 for further details.

<mode> is one of the following:

OUTPUT Sequential output mode INPUT : Sequential input mode APPEND Sequential append mode

<file number> is an integer expr ession whose value is between one and the maximum number of files specified in a MAXFILES= statement .

 $\langle$ file number> is the number that is associated with the file for as long as it is OPEN and is used by other I/O statements to refer to the file.

An OPEN must be executed before any I/O may be done to the file using any of the following statements, or any statement or function requiring a file number:

> PRINT  $\frac{1}{2}$ , PRINT # USING INPUT  $\#$ , LINE INPUT  $\#$ INPUT\$, GET, PUT

PRINT #<file number>,<exp>

PRINT #<file number>, USING <string expression>; <list of expression> Writes data to the specified channel. Refer to the PRINT and PRINT USING statements for details.

INPUT #<file number>, <variable list> Reads data items from the specified channel and assigns them to program variables.

The type of data in the file must match the type specified by the <variable list>. Unlike the INPUT statement, no question mark is printed with INPUT# statement.

The data items in the file should appear just as they would if data were being typed in response to an INPUT statement. With numeric values, the leading spaces, carriage returns, and line feeds are ignored. The first character encountered that is not<br>a space, carriage return, or line feed is assumed to be start a space, carriage return, or line feed is assumed to be start of a number. The number terminates on a space, carriage r eturn, line feed, or comma.

Also, if BASIC is scanning the data for a string item, leading spaces, carriage returns, and l ine feeds are ignored. The f irst character encountered that is not a space, carriage return, or l ine feed is assumed to be the start of a string item. If this first character is a double-quotation mark  $(")$ , the string item will consist of all characters read between the first quotation<br>mark and the second. Thus, a quoted string may not contain a Thus, a quoted string may not contain a quotation mark as a character.

If the first character of the string is not a quotation mark, the string is an unquoted string, and will terminate on a comma, carriage return, line feed, or after 255 characters have been read. If end of file is reached when a numeric or string item is being INPUT, the item is terminated.

LINE INPUT #<file number>, <string variable>

Reads an entire line (up to  $254$  characters), without delimiters, from a sequential file to a string variable.

 $\le$  file number  $>$  is the number which the file was OPENed.

<str ing variable> is the name of a string variable to which the l ine will be assigned.

LINE INPUT# reads all characters in the sequential file up to a carriage return. It then skips over the carriage return/line feed sequence, and the next LINE INPUT# reads all characters up to the next carriage return. < If a l ine feed/carriage return sequence is encountered, it is preserved. That is, the l ine f eed/carriage return characters are returned as part of the string.)

LINE INPUT# is especially useful if each l ine of a file has been broken into fields, or if a BASIC program saved in ASCII mode is being read as data by another program.

 $INPUT$ (n, [1] {efile number})$ Returns a string of n characters, read from the file. <file  $number$  is the number which the file was OPENed.

CLOSE [ [ #]<file number>[ ,<file number >]]

Closes the channel and releases the buffer associated with it. If no <file number> is specified, all open channels are closed.

SAVE "<device descriptor>[<file name>]" Saves a BASIC program file to the dev ice. Control-Z is treated as end-of-file.

LOAD "<device descriptor> [<file name>] " Loads a BASIC program file from the device.

LOAD closes all open files and deletes the current program from memory. However, with the "R" option, all data files remain OPEN and execute the loaded program.

If the <file name> is omitted, the next program, which should be an ASCII file, encountered on the tape is loaded. Control-Z is treated as end-of-file.

MERGE "<device descriptor>{<file name>]" Merges the lines from an ASCII program file into the program currently in memory .

If any lines in the file being merged have the same line number as lines in the program in memory, the lines from the file will replace the corresponding l ines in memory.

After the MERGE command, the MERGEd program resides in memory , and BASIC returns to command level .

If <file name> is omitted, the next program file, which should be in ASCII format, encountered on cassette tape is MERGEd. Control-Z is treated as end-of-file character.

BSAVE "<device descriptor>[<file name>]", <top adrs>, <end adrs> [, <execution adrs>] Saves a memory image at the specified memory location to the device. (Currently, only CAS: is supported.)

<top adrs> and <end adrs> are the top address and the end address of the area to be saved.

If <execution adrs> is omitted, <top adrs> is regarded as <execution adrs>.

Examples:

BSAVE "CAS :TEST" , &HAOOO, &HAFFF BSAVE "CAS :GAME", &HEOOO, &HE0FF, &HE020

BLOAD " <device\_descr iptor > l<file name>J " [ , Rl l , <offset>l Loads a machine language program from the specified device. (Currently only CAS: is supported.)

If R option is specif ied, after the loading, program begins execution automatically f rom the address which is specified at BSAVE.

The loaded machine language program will be stored at the memory location which is specified at BSAVE. If  $\leq$ offset> is specified, all addresses which are specified at BSAVE are offset by that value.

If the <file name> is omitted, the next machine language program file encountered is loaded.

CSAVE "<file name>"[, <br/>baud rate>] Saves a BASIC program in binary format on cassette tape.

BASIC saves the file in a compressed binary ( tokenized) format. ASCII files take up more space, but some types of access require that files be in ASCII format. For example, a file to be later MERGEd must be saved in ASCII format. Programs saved in ASCII may be read as BASIC data files and text files. Use the SAVE command instead for ASCII format.

 $\theta$   $\theta$  and rate is a parameter from 1 to 2, which determines the  $\theta$  default baud rate for every cassette write operations. 1 for default baud rate for every cassette write operations. 1200 baud, 2 for 2400 baud. The default baud rate can also be set with SCREEN statement.

CLOAD ["<file name>"]

Loads a BASIC program file from the cassette tape.

CLOAD closes all open files and deletes the current program from memory. If the <file name> is omitted, the next program file encountered on the tape is loaded. For all cassette read operations, the baud rate is determined automatically.

CLOAD? ["<f ile name>"] Checks if the program on cassette matches the one in memory .

CALL <name of expanded statement>[(<argument list>)] Invokes an expanded statement suppl ied by ROM cartridge. section 2.2.3 for further details. '<sub>-</sub>' is an abbreviation for 'CALL', so the next 2 statements have the same meaning. See

> CALL TALK ("Yamashi ta", "Hayashi", "Suzuki GSX40 0FW") \_TALK ("Yamashita", "Hayashi", "Suzuki GSX400FW")

## 2.1.14 I/O Functions

POINT (<X coordinate>, <Y coordinate>) Returns the color of a specified pixel.

VPEEK (<address of VRAM>) Returns a value of VRAM specified. Caddress of VRAM> can be in the range of 0 to 16383 .

## $STICK$   $\langle \langle n \rangle$

Returns the direction of a joystick.  $\langle n \rangle$  can be in the range of 0 to 2. If  $\langle n \rangle = 0$ , the cursor key is used as a joystick. If <n> is either 1 or 2, the j oystick connected to proper port is used. When neutral, 0 is returned. Otherwise, the value corresponding to direction is returned.

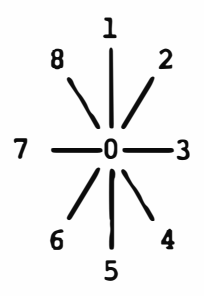

### $STRIG(\langle n \rangle)$

Returns the status of a trigger button of a joystick.  $\langle n \rangle$  can be in the range or  $0-4$ . If  $\langle n \rangle = 0$ , the space bar is used for a trigger button. If <n> is ei ther 1 or 3, the trigger of a joystick 1 is used. When  $\langle n \rangle$  is either 2 or 4, joystick 2.  $\overline{0}$  is returned if the trigger is not being pressed,  $-1$  is returned otherwise.

## $PDL(**n**)$

Returns the value of a paddle. <n> can be in the range of 1 to 12. If <n> is either 1, 3, 5, 7, 9 or 11, the paddle connected to port  $\frac{1}{1}$  is used. When  $\frac{2}{1}$ ,  $\frac{4}{1}$ ,  $\frac{6}{1}$ ,  $\frac{8}{10}$  or  $\frac{1}{2}$ , the paddl e connected to port 2 is used.

### $PAD(<sub>n</sub>)$

Returns various status of touch pad. (n) can be in the range of 0 to 7.

When 0 to 3 is specified, the touch pad connected to joystick port 1 is selected, if between 4 to 7, port 2 is selected.

When  $\langle n \rangle = 0$  or 4, the status of touch pad is returned,  $-1$  when touched, 0 when released.

When  $\langle n \rangle = 1$  or 5, the X-coordinate is returned, when  $\langle n \rangle = 2$  or 6, Y-coordinate is returned.

When  $\langle n \rangle = 3$  or 7, the status of switch on the pad is returned,

-1 when being pushed, 0 otherwise.

Note that coordinates are valid only when PAD(0) (or PAD(4)) is evaluated. When PAD (O) is evaluated, PAD (S) and PAD (6) are both affected, and when PAD(4), PAD(1) and PAD(2).

PLAY (<play channel>)

Returns the status of a music queue.  $\langle n \rangle$  can be in the range of  $0-3$ . If  $\langle n \rangle = 0$ , all 3 status are ORed and returned. If  $\langle n \rangle$ is either 1,2 or 3, -1 is returned if the queue is still in operation, i.e., still playing. 0 is returned otherwise. Note that immediately after the PLAY statement is issued, the PLAY function returns -1 regardless of the actual status of the music queue.

EOF {<file number>)

Returns  $-1$  (true) if the end of a sequential file has been reached. Otherwise, returns 0. Use EOF to test for end-of-file while INPUTing, to avoid ' Input past end' errors.

2.1 .15 Special Variables

The following are special variables for MSX. When assigned, the content is changed, when evaluated, the current value is returned.

TIME (type: unsigned integer)<br>The system internal timer. TIME is TIME is automatically incremented by 1 everytime VDP generates interrupt (60 times per second),<br>thus, when an interrupt is disabled (for example, when when an interrupt is disabled (for example, when manipulating cassette), it retains the old value.

```
SPRITE * (Contrern number) (type: string)
  The sprite pattern.
```
<pattern number> must be less than 256 when size of sprites is 0 or 1, less than 64 when size of sprites is 2 or 3.

The length of this variable is fixed to 32 (bytes). So, if a string that is shorter than 32 character is assigned, the CHR\$ (0) s are added.

Example: l ist 100 SCREEN 3 ,3 110  $A$ \$=CHR\$ $(1)$  +CHR\$ $(3)$  +CHR\$ $(7)$  +CHR\$ $($ &HF $)$  +CHR\$ $($ &H1F $)$ +CHR\$ ( &H3F) +CHR\$ (&H7F) +CHR\$ ( &HFF)  $120$  SPRITE\$ $(1) = A$ \$ 130 SPRITE  $$ (2) = A$+A$$  $140$  SPRITE\$ $(3) = A$ \$+ $A$ \$+ $A$ \$  $150$  SPRITE\$(4) = A\$+A\$+A\$+A\$ 160 PUT SPRITE 1 , ( 20 , 20) ,15 170 PUT SPRITE 2 , ( 60,20) ,15 1 80 PUT SPRITE 3 , (100,20) ,15 1 90 PUT SPRITE 4 , ( 140 ,20) ,15 200 GOTO 200 Ok run \*\*\*\*\*\*\*\*\*\*\*\*\*\*\*\*\*\*\*\*\*\*\*\*\*\*\*\*\*\*\*\*\*\*\*\*\*\*\*\*\*\*\*\*\*\*\*\*\*\*\*\*\*\*\*\*\*\*\*\*\*\*\*\*\*\*  $\star$  NOTE  $\star$ \* The following two are system variables which can be eval uated \* \* or assigned like other ordinary variables. Prepared for \* \* advanced programmers only. If you do not understand their \* \* usage fully, please do not use them.  $\star$   $\star$ \*\*\*\*\*\*\*\*\*\*\*\*\*\*\*\*\*\*\*\*\*\*\*\*\*\*\*\*\*\*\*\*\*\*\*\*\*\*\*\*\*\*\*\*\*\*\*\*\*\*\*\*\*\*\*\*\*\*\*\*\*\*\*\*\*\* VDP(<n>) (type: unsigned byte) If  $\langle n \rangle$  is between 0 to 7, VDP(n) specifies the current value of the VDP write-only register. If  $\langle n \rangle$  is 8, it specifies the status register of the VDP. VDP (8) is read only. BASE(<n>) (type: integer) Current base address for each table. foll ows next. The description of  $\langle n \rangle$ 

0 - Base of name table for text mode.<br>1 - Undefined<br>2 - Base of pattern generator table for text mode.<br>3 - Undefined<br>4 - Undefined 2 - Base of pattern generator table for text mode.  $\vert$  40 \* 24  $3 -$  Undefined 4 - Undefined 5 - Base 6 - Base 7 - Base 8 - Base 9 - Base 10 - Base of name table for high-resolution mode . 11 - Base of color table for high-resolution mode. 12 - Base 13 - Base 14 - Base of sprite pattern table for high-resol ution mode. of of of of of name table for text mode.<br>
of color table for text mode.<br>
of pattern generator table for text mode.<br>
of sprite pattern table for text mode. of of pattern generator table for text mode.  $|32 * 24|$ sprite attribute table for text mode. sprite pattern table for text mode. pattern generator table for high-resolution mode. sprite attribute table for high-resolution mode. 15 - Base of name table for multi-color mode . 16 - Undefined 17 - Base of pattern generator table for multi-color mode . 18 - Base of sprite attribute table for multi-color mode . 19 - Base of sprite pattern table for multi-color mode.

2.1 .16 Machine Dependent Statements and Functions

\*\*\*\*\*\*\*\*\*\*\*\*\*\*\*\*\*\*\*\*\*\*\*\*\*\*\*\*\*\*\*\*\*\*\*\*\*\*\*\*\*\*\*\*\*\*\*\*\*\*\*\*\*\*\*\*\*\*\*\*\*\*\*\*\*\*  $\star$  NOTE  $\star$ \* The following statements and functions access the system's \* \* I/0 port directly. Programs that use those statements and \* \* functions will thus not be compatible with MSX systems \* \* released in the future. Programs distributed to the public \* \* should not use those statements and functions. \* \* \* \*\*\*\*\*\*\*\*\*\*\*\*\*\*\*\*\*\*\*\*\*\*\*\*\*\*\*\*\*\*\*\*\*\*\*\*\*\*\*\*\*\*\*\*\*\*\*\* \*\*\*\*\*\*\*\*\*\*\*\*\*\*\* \*\*\* OUT <port number>,<integer expression> Sends a byte to a machine output port. <port number> and <integer expression> are in the range 0 to 255. <integer expression> is the data byte to be transmitted. WAIT <port number>, I[, J] suspends program execution while monitoring the status of a machine input port. The WAIT statement causes execution to be suspended until a specified machine input port develops a specified bit pattern. The data read at the port is exclusive OR'ed with the integer expression J, and then is AND'ed with integer expression I. If the result is zero, BASIC loops back and reads the data at the port again. If the result is non- zero, execution continues with the next statement. If J is omitted, it is assumed as zero.

 $INP$  (<port number> $\geq$ )

Returns the byte read from the port I. I must be in the range 0 to 255. INP is the complementary function to the OUT statement.

NOTE

In the above statements and functions, <port number> is handled with a 16-bit number to support the Z-80 capability to access I/0 ports with the [BCl register pair, however, standard MSX systems do not support these extended I/0 address spaces, and port numbers larger than 255 are undefined.

2.1.17 Summary of Error Codes and Error Messages

Code Message

- 1 NEXT without FOR A variable cor r espond to FOR statement in a NEXT statement does not any previously executed, unmatched variable.
- 2 Syntax error A line is encountered that contains some incorrect seq uence of characters (such as unmatched parenthesis, misspelled command or statement, incorrect punctuation, etc. )
- 3 RETURN without GOSUB A RETURN statement is encountered for which there is no previous, unmatched GOSUB statement.
- 4 Out of DATA

A READ statement is executed when there are no DATA statement with unread data remaining in the program.

5 Illegal function call

A parameter that is out of the range is passed to a math or string function. An FC error may also occur due to the following causes:

- 1. A negative or unreasonably large subscript.
- 2. A negative or zero argument with LOG.
- 3. A negative argument to SQR.
- 4. An improper argument to MID\$, LEFT\$, RIGHT\$, INP, OUT, PEEK, POKE, TAB, SPC, STRING \$, SPACE\$, INSTR\$ or ON...GOTO.

6 OVerflow

The result of a calculation is too large to be represented in BASIC's number format.

7 Out of memory A program is has too many variables, compl icated. too large, has too many files, FOR loops or GOSUBs, too many or expressions that are too

8 Undefined l ine number A line reference in a GOTO, IF... THEN... ELSE is to a nonexistent GOSUB , 1 ine .
- 9 Subscript out of range An array element is referenced either with dimensions number of a subscript that is outside the of the array, or with the wrong subscr ipt s.
- 10 Redimensioned array Two DIM statements are given for the same array, or DIM statement is given for an array after the default dimension of 10 has been established for that array.
- 11 Division by zero A division by zero is encountered in an expression, or the operation of invol ution results in z ero being raised to a negative power.
- 12 Illegal direct A statement that is illegal in direct mode is entered as a direct mode command.
- 13 Type mismatch A string variable name is assigned a numeric value or vice versa; a function that expects a numeric argument is given a string argument or vice versa.
- 14 Out of string space String variables have caused BASIC to exceed the amount of free memory remaining. BASIC w ill allocate string space dynamically, until it runs out of memory.
- 15 String too long An attempt is made to create a string more than 255 character long.
- 16 String formula too complex A string expression is too long or too complex. The expression should be broken into smaller expressions.
- 17 Can't continue An attempt is made to continue a program that:
	- 1. has halted due to an error,
	- 2. has been modified during a break in execution, or
	- 3. does not exist.
- 18 Undefined user function FN function is called before defining it with the DEF FN statement.

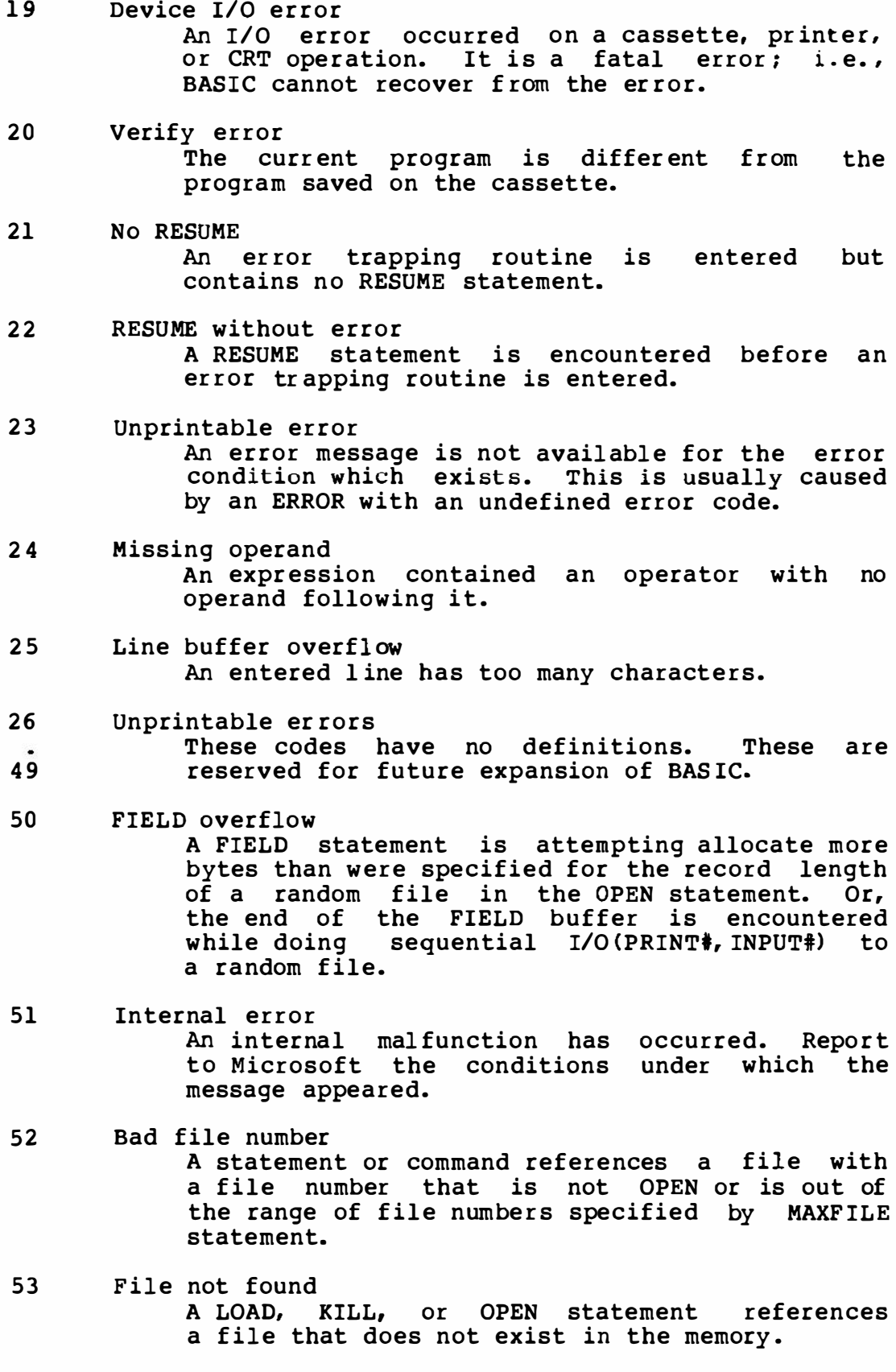

- 54 File al ready open A sequential output mode OPEN is issued for a file that is already open; or a KILL is given for a file that is open.
- 55 Input past end An INPUT statement is executed after all the data in the file has been INPUT, or for null ( empty) file. To avoid this error, use the EOF function to detect the end of file.
- 56 Bad file name An illegal form is used for the file name with LOAD, SAVE, KILL, NAME, etc.
- 57 Direct statement in file A direct statement is encountered while LOADing an ASCII format file. The LOAD is terminated.
- 58 Sequential I/0 only A statement to random access is issued for a sequential file.
- 59 File not OPEN The file specified in a PRINT#, INPUT#, etc. hasn't been OPENed.
- 60 Unprintable error

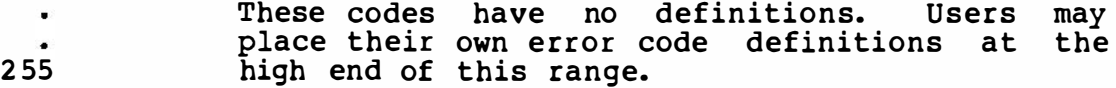

# 2 .1.18 MSX BASIC Reserved Words

The following is a list of reserved words used in MSX BASIC. Note that the words with asterisk (\*) are reserved for future expansion only and not explained anywhere in this book.

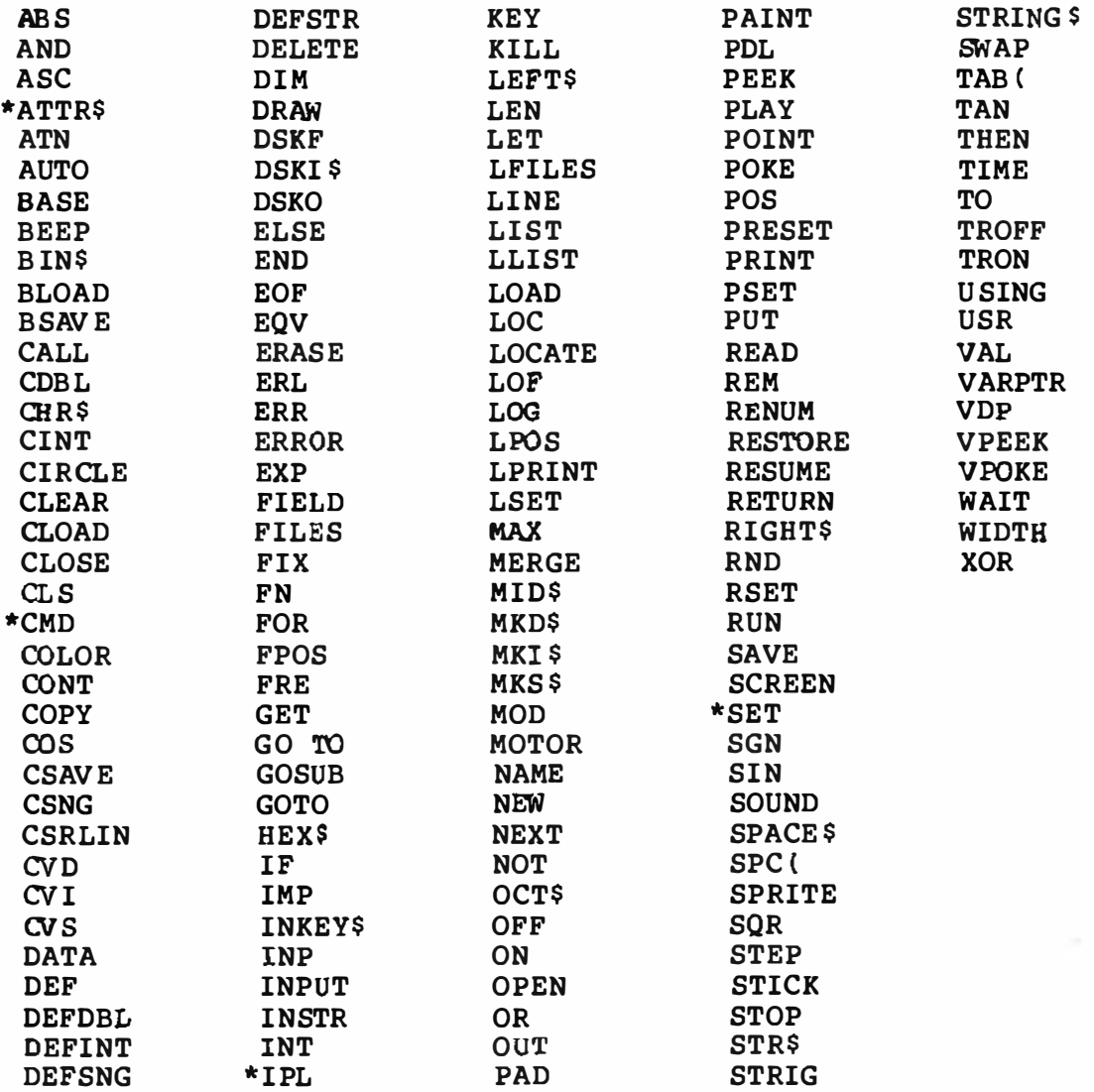

2.2 Advanced Programming Guide

2.2.1 BIOS Entry List

COMMENT %

The following Restarts (RSTs 0 through RST 5) are reserved for<br>the BASIC interpreter, RST 6 for inter-slot calls, RST 7 for RST 6 for inter-slot calls, RST 7 hardware interrupt.

The following notation is used in the descriptions.

```
Name 
                       Name of function 
     Function 
                       Function to be performed
                       Entry parameters 
     Entry 
                       Returned parameters 
     Returns 
                       Registers to be modified 
     Modifies 
     Notes 
                       (optional)
  % 
   . 
   , 
   .<br>; Name:
                      CHKRAM
   ; Function:
                      Checks RAM and sets slot for command area. 
                      None 
   ; Entry:
   ; Returns:
                      None 
   • 
IModifies: 
                      All 
   . 
I 
Note: 
                      When done, a jump to INIT must be made for
                      further initialization.
   ;
   . 
0000<sup>'</sup> DI
                               ;For fail safe 
     ENTR 
              CHKRAM
     1M 
              CGTABL 
                               ;Address of character generator table 
              VDP.DR 
                               ;Address of VDP data register (read) 
     DB 
                               ; Address of VDP data register (write)
     DB 
              VDP. IM 
   п.
   ; Name: 
                      SYNCHR
   ; Function: 
                      Checks if the current character pointed by 
                      HL is the one desired. If not, generates
   • 
   I 
                      ' Syntax error • , otherwise falls into CHRGTR. 
   ;<br>; Entry:
                      HL, character to be checked be placed at the 
                      next location to this RST. 
   \ddot{\phantom{0}}Returns : 
                      HL points to next character, A has the 
                      character. 
   \cdotCarry flag set if number, z flag set if end 
   ,
                      of statement. 
   ,
   ; Modifies: 
                      AF, HL 
   . 
0008 ENTR
              SYNCHR 
     HOLE 
              1 
   . 
   I 
   ; Name: 
                      RDSLT
```
Function: Selects the appropriate slot according to the value given through registers, and reads the 7 contents of memory from the slot. • , . , E ntry : . A: FxxxSSPP I I Ill ,  $1 \quad 11$  Let Primary slot #  $(0-3)$ ; ; I L"'"---- Secondary slot I ( 0-3 ) L-------- 1 if secondary slot # specified ; HL: Address of target memory  $\cdot$ A : Contents of memory ; Returns: ; Modifies: AF, BC, DE . , Note: Interrupts are disabled automatically but are never enabled by this routine. ; oooc<sup>'</sup> ENT RDSLT BOLE 1 ; Name: CHRGTR Function: Gets next character (or token) from BASIC text . , Entry : HL Returns: HL points to next character, A has the character. Carry flag set if number, z flag • , set if end of statement encountered. • , .<br>; Modifies: AF, HL 0010 ENTR CHRGTR HOLE 1 • , Name: WRSLT ; Function: Selects the appropriate slot according to the value given through registers, and writes to ; memory . ; .<br>; Entry: A: FxxxSSPP I II II ; I ll ... •-- Primary slot t ( 0-3) ; ; | Latt Let Secondary slot \$ (0-3) ; --------- 1 if secondary slot # specified . , HL: Address of target memory • , E : Data to be written . , . , Returns: None Modifies: AF, BC, D ; Note: Interrupts are disabled automatically but are never enabled by this routine.  $\mathbf{\dot{.}}$ . , oooc ENT WRSLT HOLE 1 . , ; Name: OUTDO . , Function: Outputs to the current device. A, PTRFIL, PRTFLG Entry : ; Returns: None ; Modifies: None . ,

0018 ENT OUTDO HOLE 1 ; CAL SLT . <sup>I</sup>Name: ; Function: Performs inter-slot call to specified address. ; Entry : IY -FxxxSSPP<br>IIGH) | ||||  $(HIGH)$  | I I I �.\_- Primary slot t ( 0-3 > ;  $L+---$  Secondary slot  $\frac{1}{2}$  (0-3) ; �-------- 1 if secondary slot # specified . I  $\ddot{\phantom{0}}$ IX : Address to call , Returns : None Modif ies: None ; Note: Inter rupts are disabled automatically but never enabled by this routine. Arguments can  $\cdot$ never be passed via the alternate registers of ; the  $2-80$  or IX and IY. ; . , CALSLT OOlC ENT HOLE 1  $\ddot{\phantom{0}}$ ; Name: DCOMPR ; Function : Compares HL with DE. ; Entry : BL, DE ; Returns : Flags ; Modif ies : AF ; 0020 ENTR DCOMPR HOLE 1 , ENASLT . <sup>I</sup>Name: Function: Selects the appropriate slot according to the value given through registers, and permanently enables the slot. . A: FxxxSSPP Entry : I 1111 ,  $\begin{array}{ccc} | & | & | \cdots - \text{Primary slot } \neq (0-3) \\ | & \cdots - \cdots \end{array}$  Secondary slot  $\frac{4}{3}$  (0-;  $14$ ---- Secondary slot #  $(0-3)$ 7  $\mathbf{r}$  $+$ -------- 1 if secondary slot  $#$  specified ; HL: Address of target memory . I Returns: None Modif ies: All ; Note: Interrupts are disabled automatically but are never enabled by this routine. . I . 0024 ENT ENASLT HOLE 1 ; Name: GETYPR Function: Returns the type of FAC. ; Entry : FAC ; Returns: Flags ; Modif ies: AF

```
; 
0028 ENTR G ETYPR 
   \mathbf{r}; The following 5 bytes are reserved to store the MSX version
   ; number. The first versions hold 5 zeros.
   . 
I 
      HOLE 5 
   \ddot{\phantom{0}}CALLF 
   i 
Name: 
                       Performs far_call (i.e., inter-slot call)
   ; 
Function: 
   ; 
Entry : 
                       None 
                       Flags 
   Returns : 
   Modifies: 
                       AF 
   . 
, 
Note: 
                       The calling sequence is as follows. 
   ; 
                       RST 6<br>DB D
   ; 
                       DB Destination slot<br>DW Destination addr
                                 Destination address
   \pmb{\ddot{}}; 
                       For a precise description of the parameters,
   ; 
   . 
, 
                       see CALSLT.
   • 
, 
0030 ENTR 
               CALLF 
     HOLE 
               5 
   ; 
   ; Name: 
                       KEYINT
                       Performs hardware inter rupt procedures. 
   ; Function: 
   ; Entry : 
                       None 
   ; Returns : 
                       None 
   ; Modifies: 
                       None 
   . 
, 
003 8 ENTR KEYINT
```

```
COMMENT &
   The following routines are used for I/O initialization.
   % 
   ; 
   . 
' Name: 
   . 
, Function: 
   ; Entry : 
   ; Returns: 
   ; Modif ies: 
003B ENT
   . 
, 
   ; Name: 
             INITIO 
   ; Function: 
   ; Entry : 
   ; Returns: 
   ; Modifies: 
   ; 
003E ENT INIFNK 
                      INITIO 
                      Performs device initialization. 
                      None 
                      None 
                      All 
                      INIFNK 
                      Initializ es function key strings. 
                      None 
                      None 
                      All
```
COMMENT % The following routines are used to access the VDP (TI9918).  $\mathbf{R}$ . , DISSCR ; Name: ; Function: Disables screen display. ; Entry : None ; Returns: None AF, BC ; Modifies: . , 0041 ENT DISSCR ; ; Name: ENASCR ; Function: Enables screen display. ; Entry : None ; Returns: None ; Modif ies: AF, BC , . 0044 ENT ENASCR ; ; Name: WRTVDP ; Function: Writes to the VDP register. ; Entry : Register  $*$  in  $[Cl]$ , data in  $[Bl]$ ; Returns : None ; Modifies: AF, BC , . WRTVDP 0047 ENT ; ; Name : RDVRM ; Function: Reads the VRAM addressed by [ HLJ . ; Entry : HL ; Returns : A ; Modi£ ies.: AF ; 004A ENT RDVRM  $\cdot$ Name : WRTVRM ; Function: Writes to the VRAM addressed by [HL]. • , Entry : HL, A ; Returns: None ; Modifies: AF ; 004D ENT WRTVRM . , .<br>, Name: SETRD . , Function: Sets up the VDP for read. . , Entry : HL ; Returns: None Modifies: AF ; 0050 ENT SETRD ; SETWRT ; Name:

Sets up the VDP for write. ; Function: ; Entry : HL Returns: None ; Modif ies: AF 0053 ENT SETWRT  $\ddot{ }$ ; Name: FILVRM ; Function: Fills the VRAM with the specified data. Address in [HL], length in [BC], data in [Acc] Entry : None ; Returns: Modifies: AF, BC ; 0056 ENT FILVRM ÷ Name : LDIRMV ; Function: Moves a VRAM memory block to memory . ; Entry : Address of source in [HL], destination in [DE], length in [BC] . : ; Returns : None ; Modifies : All . 0059<sup>'</sup> ENT LDIRMV  $\mathbf{\mathbf{r}}$ ; Name: LDIRVM ; Function: Moves block of memory from memory to the VRAM. Address of source in [HL], destination in [DE], Entry : length in [BC]. ; None ; Returns: ; Modifies: All • 005C ENT LDIRVM ; **CHGMOD** ; Name: ; Function: Sets the VDP mode according to SCRMOD.  $SCRMOD (0..3)$ ; Entry : ; Returns: None ; Modifies: All . 005F ENT CHGMOD ; ; Name: **CHGCLR** ; Function: Changes the color of the screen. ; Entry: Foreground color in FORCLR Background color in BAKCLR ; Border color in BDRCLR . I None ; Returns: ; Modifies : All ; 0062 ENT CHGCLR HOLE 1 ; Name: NMI ; Function: Performs non-maskable interrupt procedures. ; Entry : None

; Returns: None .<br>; Modifies:<br>; None 0066 ENT NMI • I Name: CLRSPR Function: Initializes all sprites. Patterns are set to nulls, sprite names are ; set to sprite plane number, sprite colors are ;  $\cdot$ set to foreground color, vertical positions are set to 209. ; Entry : **SCRMOD** ; Returns: None All . <sup>I</sup>Modifies: . 0069 ENT CLRSPR , INITXT Name: Initializes screen for text mode ( 40\*24) and Function: sets the VDP. э ; Entry : TXTNAM, TXTCG P None ; Returns: . <sup>I</sup>Modifies: All 006C ENT INITXT  $\mathbf{r}$ Name: INIT32 ; Function : Initializes screen for text mode (32\*24) and sets the VDP. ; Entry : T3 2NAM, T32CGP, T32COL, T32ATR, T32PAT Returns: None Modifies: All ; INIT32 006F ENT . I ; Name: INIGRP Initializes screen for high- resolution mode Function: and sets the VDP.  $\mathbf{r}$ GRPNAM, GRPCGP, GRPCOL, GRPATR, GRPPAT Entry : ; Returns: None ; Modif ies: All . 0072 ENT INIGRP . , ; Name: INIMLT Function: Initializes screen for multicolor mode and sets the VDP. , MLTNAM, MLTCGP, MLTCOL, MLTATR, MLTPAT ; Entry : ; Returns: None ; Modifies: All ; 007 5 ENT INIMLT . , **SETTXT** Name: Sets the VDP for text (40\*24) mode. Function:

. , Entry : TXTNAM, TXTCGP ; Returns: None ; Modifies: All 0078<sup>'</sup>ENT SETTXT . , ; Name: SETT3 2 Sets the VDP for text (32\*24) mode . Function: T3 2 NAM, T32CGP, T32COL, T32ATR, T32PAT . , Entry : . , Returns: None ; Modifies: All ; 007B ENT SETT32 ÷ SETGRP . , Name: ; Function: Sets the VDP for high-resolution mode. GRPNAM, GRPOGP, GRPCOL, GRPATR, GRPPAT ; Entry : ; Returns: None ; Modifies: All 007E ENT SETGRP i . <sup>I</sup>Name: SETMLT ; Function: Sets the VDP for multicolor mode . ; Entry : MLTNAM, MLTCGP, MLTCOL, MLTATR, MLTPAT None ; Returns: ; Modifies: All ; 0081 ENT SETMLT ; ; Name: **CAL PAT** Returns address of sprite pattern table. • <sup>I</sup>Function: Sprite ID in [Ace] • <sup>I</sup>Entry : . <sup>I</sup>Returns: Address in [HLJ AF, DE, HL . <sup>I</sup>Modifies: . 0084 ENT CALPAT  $\cdot$ Name: CALATR Function: Returns address of sprite attribute table. Entry : Sprite ID in [Ace] ; Returns: Address in [HL] ; Modifies : AF, DE, HL ; 0087 ENT CALATR . , ; Name : GSPSIZ ; Function: Returns the current sprite size. ; Entry : None Sprite size (# of bytes) in [Acc] ; Returns: Carry set if 16\*16 sprite in use, otherwise reset the otherwise. . ,<br>; Modifies: AF . oosa<sup>'</sup> ENT GSPSIZ

; ; Name: Function: Entry : Returns: ; Modifies: ; 0080 ENT GRPPRT GRPPRT Prints a character on the graphic screen. Code to output in [Ace] None None

```
COMMENT % 
   The following routines are used to access the PSG.
   % 
   ; 
                       GICINI 
   ; Name: 
                       Initializes PSG, and static data for PLAY
   . 
IFunction: 
                       statement.
   • 
I 
   . 
IEntry : 
                       None 
   iReturns: 
                       None 
   Modifies: 
                       All 
   ; 
0090 ENT GICINI 
   i 
                       WRTPSG 
   ; Name: 
   ; Function : 
                       Writes data to the PSG register. 
                       Register number in lAce] , data in [E) 
   ; Entry : 
                       None 
   ; Returns: 
   ; Modifies: 
                       None 
   ; 
0093 ENT WRTPSG 
   \mathbf{r}; Name: 
                       RDPSG 
   Function: 
                       Reads data f rom the PSG register. 
   Entry : 
                       Register number in [Ace] 
                       Data in [Accl 
   ; Returns: 
   ; Modifies: 
                       None 
    . 
0096<sup>'</sup> ENT
               RDPSG 
    \ddot{\phantom{0}}; Name: 
                       STRTMS 
   ; Function: 
                       Checks/starts background tasks for PLAY. 
   Entry : 
                       None 
   ; Returns: 
                       None 
   ; Modifies: 
                       All 
    . 
0099 ENT STRTMS
```
COMMENT % The following routines are used to access the console, i.e., the keyboard and the CRT. % ĵ. Name: **CHSNS** Function: Checks the status of keyboard buffer. Entry: None z flag reset if any character in buffer. Returns: Modifies: AF ; **CHSNS** 009C ENT ÷ Name : **CHGET** Waits for characters being input and returns Function: the character codes.  $\overline{\mathbf{z}}$ None Entry : Returns: Character code in [Ace] Modifies : AF ; **CHGET** 009F ENT -7 Name: CHPUT Function: Outputs a character to the console. Entry : Character code to be output in [Ace] None Returns: Modifies: None . , OOA2 ENT CHPUT  $\cdot$ Name : LPTOUT ; Function: Outputs a character to the line printer. Entry : Character code to be output in [Ace] Returns: Carry flag set if aborted. : Modifies: F . , OOAS ENT LPTOUT ; ; Name: LPTSTT ; Function: Checks the line printer status. ; Entry : None 255 in [Ace] and z flag reset if printer ready, ; Returns: 0 and Z flag set if not. ;<br>; Modifies: AF ; 00A8 ENT LPTSTT ; Name: **CNVCHR** ; Function: Checks graphic header byte and converts codes. ; Entry : Character code in [Ace] ; Returns: Cy flag reset: graphic header byte Cy and Z flags set, converted graphic code ; ; Cy flag set, Z flag reset, non-converted code

; Modifies: AF ; CNVCHR OOAB ENT . , ; Name: PINLIN Accepts a line from console until a CR or STOP ; Function: is typed, and stores the line in a buffer. 0 , None ; Entry : ; Returns : Address of buffer top-1 in [HL], carry flag set if STOP is input. ; ; Modifies: All OOAE<sup>'</sup> ENT PINLIN 7 ; Name: INLIN ; Function: Same as PINLIN, except if AUTFLG is set. ; Entry : None ; Returns : Address of buffer top-1 in [HL], carry flag set if STOP is input. ; All ; Modifies: ; OOBl ENT INLIN ; ; Name : QINLIN Outputs a '?' mark and a space then falls into ; Function: . , the INLIN routine. Entry : None ; Returns : Address of buffer top-1 in [HL], carry flag set if STOP is input. . , ; Modif ies: All • , 0084 ENT QINLIN . , ; Name: **BREAKX** ; Function: Checks the status of the Control- STOP key. Entry : None ; Returns: Carry flag set if being pressed. Modifies: AF This routine is used to check Control-STOP ; Note : when interrupts are disabled. . I ; **BREAKX** 0 087 ENT  $\cdot$ **ISCNTC** ; Name: Function: Checks the status of the SHIFT-STOP key. ; Entry : None ; Returns: None Modifies: None . , OOBA ENT ISCNTC ; Name: **CKCNTC** Function: Same as ISCNTC, used by BASIC. Entry : None Returns: None

; Modifies: None . 00BD ENT CKCNTC  $\ddot{r}$ Name: BEEP Sounds the buzzer. ; Function: ; Entry: None Returns: None Modifies: All ; **BEEP** ooco  $\ddot{\phantom{a}}$ CLS : Name: ; Function: Clears the screen. .<br>Fntry: None . I Returns : None Modifies: AF, BC, DE ; OOC3 **CLS** Name: POSIT Function: Locates the cursor at the specified position. Column in [H], row in [L] Entry : Returns: None Modifies: AF . 00C6 **POSIT** ÷ Name : FNKSB Function: Checks if function key display is active. If it is, it displays it, otherwise does nothing. . I ; Entry : FNKFLG Returns: None ; Modifies: All ; OOC9 ENT FNKSB ÷ Name: ERAFNK Function: Erases the function key display. ; Entry: None Returns: None Modifies: All ; ERAFNK OOCC ENT  $\cdot$ DSPFNK ; Name: Function: Displays the function key display. ; Entry : None ; Returns : None ; Modifies: All . , OOCF ENT DSPFNK  $\ddot{ }$ Name: **TOTEXT** ; Function: For cibly places the screen in text mode .

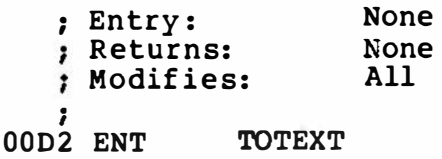

```
COMMENT % 
  The following routines are used for game I/O access. 
   8
   \cdotName: 
                      GTSTCK 
   ; Function: 
                      Returns the current joystick status.
   ; Entry : 
                      Joystick ID in [Ace) 
   ; Returns: 
                      Direction in [Ace] 
   ; Modifies: 
                      All 
   ; 
              GTSTCK 
OODS ENT 
   \ddot{\phantom{a}}Name: 
                      GTTRIG 
                      Returns the current trigger button status. 
   ; Function: 
                      Trigger button ID in [Acc]<br>Returns 0 in [Acc] i:
   ; Entry : 
   ; Returns: 
                                0 in [Acc] if not pressed, 255
                      otherwise. 
   ÷
   ; Modifies:
                      AF 
   ; 
              GTTRIG 
0008 ENT 
   ; Name: 
                      GTPAD 
                      Checks the current touch PAD status.
   ; Function: 
                      ID in lAce] 
   ; Entry : 
   ; Returns:
                      Value in [Ace] 
   ; Modifies:
                      All 
   ; 
             GTPAD 
O ODB ENT 
   ; 
   ; Name: 
                      GTPDL
   ; Function: 
                      Returns the value of the paddle. 
                      Paddle ID in [Ace] 
   ; Entry : 
                      Value in [Ace] 
   Returns: 
   Modifies: 
                      All 
   ; 
OODE ENT GTPDL
```

```
COMMENT % 
  The following routines are used to access the cassette tape. 
  % 
   . 
I 
  ; Name: 
                     TAPION
   Function: 
                     Sets motor on and reads header from tape. 
   Entry : 
                     None 
   Returns : 
                     Carry flag set if aborted. 
   Modifies: 
                     All 
00E1 ENT TAPION
   . 
I 
                     TAPIN 
   • 
IName: 
   Function: 
                     Inputs from tape. 
                     None 
   Entry : 
   Returns: 
                     Data in [Ace] , carry flag set if aborted. 
   Modifies: 
                     All 
   ; 
00E4 ENT TAPIN
   \cdotName: 
                     TAPIOF 
   Function: 
                     Stops reading from tape. 
                     None 
   Entry : 
   ; Returns: 
                     None 
   Modifies: 
                     None 
   . 
00E7 ENT TAPIOF
   \ddot{\phantom{a}}Name: 
                      TAPOON 
                      Sets motor on and writes header block to 
   ; Function: 
                      cassette. 
   t
                      [Ace] holds non-0 value if a long header 
   Entry : 
                      desired, 0 if a short header desired. 
   ÷
   Returns: 
                      Carry flag set if aborted. 
   Modifies: 
                      All 
   ; 
OOEA ENT TAPOON 
   ÷
   Name: 
                      TAPOUT 
   Function: 
                      Outputs to tape. 
   ; Entry : 
                      Data to be output in [Ace] 
   ; Returns: 
                      Carry flag set if aborted. 
   ; Modifies: 
                      All 
   ; 
OOED ENT 
              TAPOUT 
   ; 
                      TAPOOF
   ; Name: 
   ; Function: 
                      Stops writing to tape . 
                      None 
   ; Entry : 
                      None 
   ; Returns: 
                      None 
   ; Modifies: 
. 
, 
OOFO ENT TAPOOF
```
;<br>; Name: Function: Entry : ; Returns: ; Modifies: . I OOF3 ENT STMOTR STPHOTR Starts the cassette motor. 0 in [Acc] to stop, 1 to start, 255 to flip. None AF

```
COMMENT % 
  The following routines are used to handle queues. 
  % 
  ; 
  ; Name: 
                     LFTQ 
   ; Function: 
                    Returns the number of bytes left in the queue. 
   ; Entry : 
   ; Returns : 
   ; Modifies: 
   ; 
OOF6 ENT LFTQ 
   \cdotName : 
                     PUTQ 
   ; Function: 
                     Places a byte in the queue.
     Entry : 
     Returns: 
   ; Modifies: 
• 
oof9 ENT PUTQ
```
COMMENT % The following routines are used by the GENGRP and ADVGRP modules.  $\mathbf{g}$  $\cdot$ RIGHTC ; Name: ; Function: Moves one pixel right. : Entry : ; Returns: ; Modifies: ; OOFC ENT RIGHTC . t ; Name: LEFTC ; Function: Moves one pixel left. ; Entry : ; Returns: ; Modifies: . , OOFF ENT LEFTC  $\cdot$ Name : UPC Function: Moves one pixel up. Entry : ; Returns : . , Modifies: . 0102 ENT UPC ; ; Name: TUPC ; Function: Moves one pixel up. ; Entry : Returns: Modifies: ; 0105 ENT TUPC i DOWNC . ; Name: ; Function: Moves one pixel down. ; Entry : , . Returns: , . Modifies: . 0108 ENT DOWNC  $\ddot{\phantom{0}}$ Name: TDOWNC ; Function: Moves one pixel down. ; Entry : ; Returns: ; Modifies: . 010B ENT TOOWNC  $\ddot{\phantom{0}}$ 

**SCALXY** i Name: Scales the X-Y coordinates. i Function: ; Entry : ; Returns : ; Modifies: ; OlOE ENT **SCALXY**  $\mathbf{r}$ MAPXYC Name: Maps the coordinate to the phy sical address. ; Function: ; Entry : ; Returns: ; Modifies: ; MAPXYC 0111 ENT ; **FETCHC** ; Name: Fetches current phy sical address and mask Function: pattern. : None ; Entry : Address in (HL), mask pattern in [Acc] ; Returns: A, HL ; Modifies: ; 0114 ENT FETCHC  $\pmb{\cdot}$ ; Name: STOREC Stores phy sical address and mask pattern. 1 Function: Address in [HL] , mask pattern in [Ace) ; Entry : None ; Retur ns: ; Modifies: None ; 0117 ENT STOREC ; SETATR Name: ; Function: Sets attribute by te. Entry : Retur ns : ; Modifies: ; SETATR OllA ENT  $\pmb{\hat{\imath}}$ ; Name: **READC** Reads attribute of current pixel. ; Function: ; Entry : ; Returns: ; Modif ies: ; 0110 ENT READC , SETC Name: Sets current pixel to the specified attribute. Function: ; Entry : ; Returns: ; Modif ies :  $\ddot{\phantom{0}}$ 

```
0120 ENT SETC 
   . 
   ,<br>; Name:
   ; Function: 
   ; Entry : 
   ; Returns: 
   ; Modifies: 
   ; 
0123 ENT 
   . 
I 
   ; Name: 
          NSETCX 
   ; Function: 
   ; Entry : 
   ; Returns: 
   ; Modifies: 
    . 
0126 ENT
   ; 
   ; Name : 
             GTASPC 
   ; Function: 
   ; Entry : 
   ; Returns : 
   ; Modifies: 
    ; 
0129 ENT 
   ; 
   ; Name: 
             PNTINI 
   ; Function: 
   Entry : 
   ; Returns: 
   ; Modifies: 
    ; 
012C ENT 
   i 
   ; Name: 
              SCANR 
   Function: 
   ; Entry:
   Returns: 
   ; Modifies: 
    . 
012F ENT SCANL
                      NSETCX 
                     Sets pixels horizontally. 
                      GTASPC 
                      Returns the aspect ratio. 
                      None 
                      DE, HL 
                      DE, HL 
                       PNTINI 
                      Initializes the PAINT function. 
                       SCANR 
                       Scans pixels to the right. 
                       SCANL
                       scans pixels to the left.
```
COMMENT % The following routines are additional entries.  $\epsilon$ . , . , Name: CHGCAP ; Function : Changes the status of CAP lamp. 0 in [Accl to turn off the lamp, non-0 ; Entry : otherwise • • Ĭ .<br>; Returns: None Modifies: AF . 0132 ENT **CHGCAP** ; Name: **CBGSND** Changes the status of the 1 bit sound port. ; Function: 0 in [Acc] to turn off, non-0 otherwise. ; Entry : Returns: None ; Modifies: AF ; **CHGSND** 0135 ENT  $\ddot{\phantom{0}}$ Name : **RSLREG** Reads the current output to the primary slot : Function: register. . I None : Entry : Result in [Ace] ; Returns: ; Modifies: A ol38 ENT RSLREG ÷ ; Name: **WSLREG** . , Function : Writes to the primary slot register. . , Entry : Value in [Acc] : Returns: None : Modifies: None <sup>;</sup><br>013B ENT WSLREG . , Name: RDVDP Function: Reads the VDP status register. ; Entry : None ; Returns: Data in [Ace] ; Modif ies: A . 013E EN**T** RDVDP , Name: SNSMAT ; Function: Returns the status of a specified row of a keyboard matrix.  $\ddot{\phantom{a}}$ . Entry : <sup>I</sup> Row  $\frac{1}{2}$  in [Acc],<br>Status in [Acc], ; Returns : Status in [Acc], corresponding bit is reset to 0 if a key is being pressed. , Modifies: AF

```
0 
0141 ENT
             SNSMAT 
   . 
   , 
Name : 
                     PHYDIO 
   ; Function: 
                     Performs operation for mass-storage dev ices 
                     such as disks. 
   ; 
   Entry : 
   ; Returns: 
   ; Modifies: 
   ; Note : 
                      In the minimum configuration, only a hook is
                     provided.
   0 
   , 
   ; 
              PHYDIO 
0144 ENT 
   \cdot; Name:
                     FORMAT 
   ; Function: 
                     Initializes mass-storage devices. 
   ; Entry:
   ; Returns: 
   , 
. Modifies: 
                      In the minimum configuration, only a hook is
   ; Note : 
                     provided. 
   и.
   ; 
              FORMAT 
0147 ENT 
   . 
I 
   ; Name : 
                      ISFLIO 
   ; Function: 
                     Checks if device I/O is being done. 
   Entry : 
                     None 
   ; Returns: 
                      Non-zero if so, zero otherwise. 
   ; Modifies: 
                     AF 
   . 
014A ENT
              ISFLIO 
   .
   Name: 
                      OUTDLP 
                      Outputs to the line printer. 
   Function: 
                      Code in [Ace] 
   ; Entry : 
   Returns: 
                      None 
   ; Modifies: 
                      F 
                      This entry differs from LPTOUT in that: 
   ; Note:
                       1) TABs are expanded to spaces, 
   ÷
                       2) Hiragana and graphics are converted when 
   ÷
                          a non-MSX printer is in use, 
   . 
, 
                       3) A jump to 'Device I/O error' is made when
                          aborted. 
   :
014D ENT OUTDLP
   ÷
   iName : 
                      GETVCP
   ; Function: 
   ; Entry : 
   • 
IReturns: 
   ; Modi£ ies : 
   ; Note:
                      Used only to play music in the background. 
   ; 
0150 ENT GETVCP
   ,
```

```
Name: 
                      GETVC2
   ; Function: 
   ; Entry : 
   ; Returns : 
   ; Modifies: 
                      Used only to play music in the background. 
   Note : 
   . 
0153 ENT
             GETVC2 
  \ddot{\phantom{0}}Name: 
                      KILBUF 
                      Clears the keyboard buffer. 
   ; Function: 
                      None 
   ; Entry : 
   Returns : 
                      None 
   ; Modifies: 
                      HL 
   ; 
0156 ENT KILBUF 
   i 
   ; Name : 
                      CALBAS 
                      Performs far_call (i.e., inter-slot call) into
   : Function: 
                      the BASIC interpreter. 
   \cdotAddress in [ IXl 
   ; Entry : 
   ; Returns : 
   ; Modifies: 
   . 
0159 ENT
              CALBAS 
   . 
I 
   ; The follow ing is a patch area for BIOS. It is placed here to 
   ; make it easier to add new entry vectors. 
   ; 
     HOLE 90
```
2.2.2 Work Area ; 1 The following short routines perform the inter-slot read/ write and call functions. ï • , PPI .AW=a&BI OlOIOOO ; ASH Write to PPI Port A . , ; Read primitive  $\ddot{\mathbf{r}}$ F380 RMB (RDPRIM, 5) **OUT** PPI.AW 1 Select primary slot **MOV** E,M ; Read from slot JMPR WRPRMl ; Restore current setting . I ; Write primitive ; F385 RMB(WRPRIM, 7) **OUT** PPI .AW ; Select primary slot MOV M, E ;Write to slot WRPRMl: MOV A, D ; Load current setting **OUT** PPI.AW ;Restore current setting **RET** ; ; Call primitive ; F38C RMB (CLPRIM, 1 4) OUT PPI.AW ; Select primary slot EXAF ; Restore [Accl and flags CALL CI,PRIM+l2 ; Perform indirect call by IX EXAF ; Save possible returned value PSW ; Get old slot status<br>PPI.AW ; Restore it POP OUT ;Restore it EXAF ; Restore possible returned ;value RET IX PCHL F39A RMB (USRTAB, 20) DW **FCERR** DW FCERR **DW FCERR** DW FCERR DW FCERR DW FCERR DW FCERR tw FCERR **FCERR** IW **DW FCERR** F3AE RMB (LINL40.1) 39 DB F3AF RMB (LINL32,1) DB LINLN F3B0 RMB (LINLEN, 1) DB LINLN ; Line length

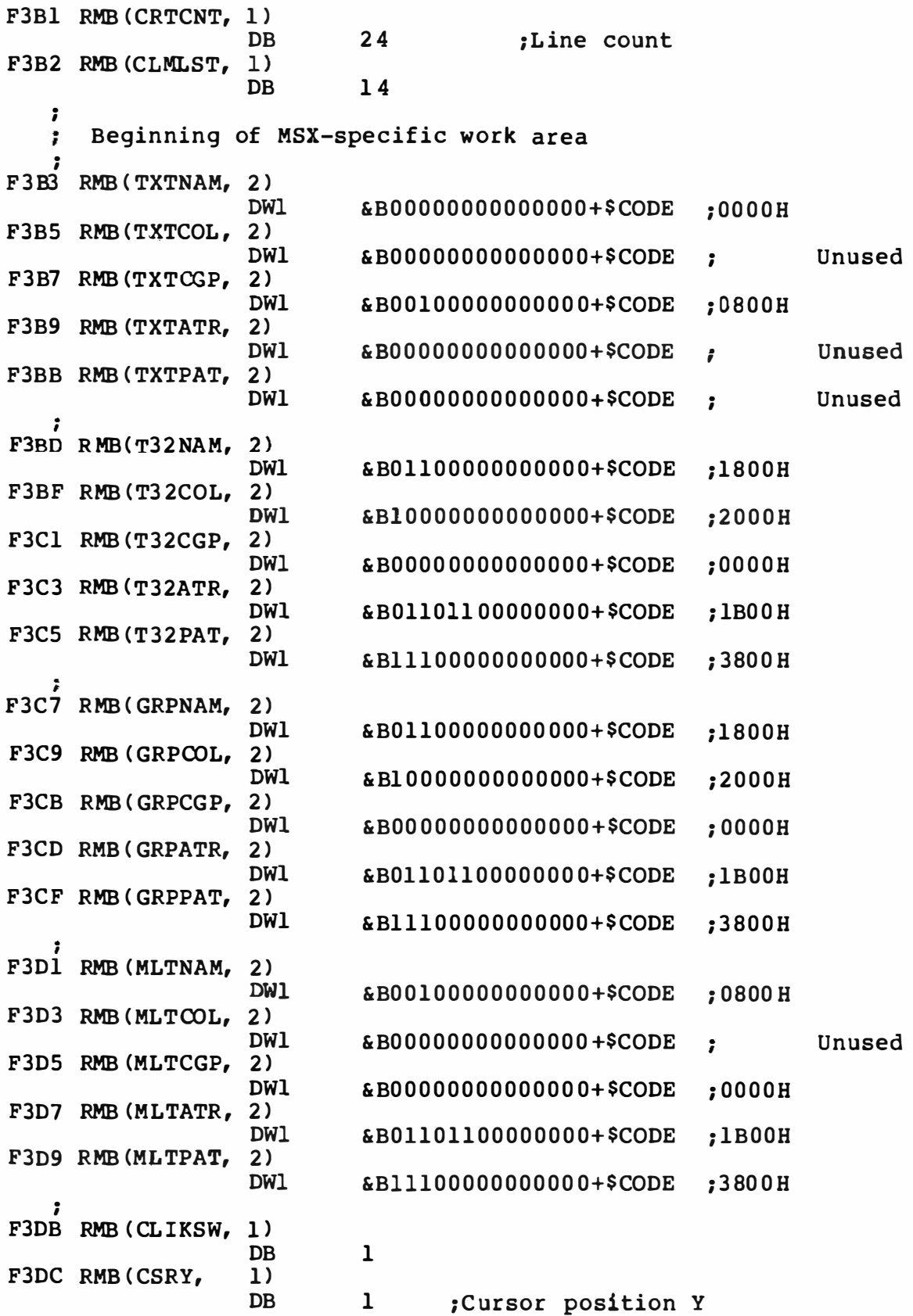

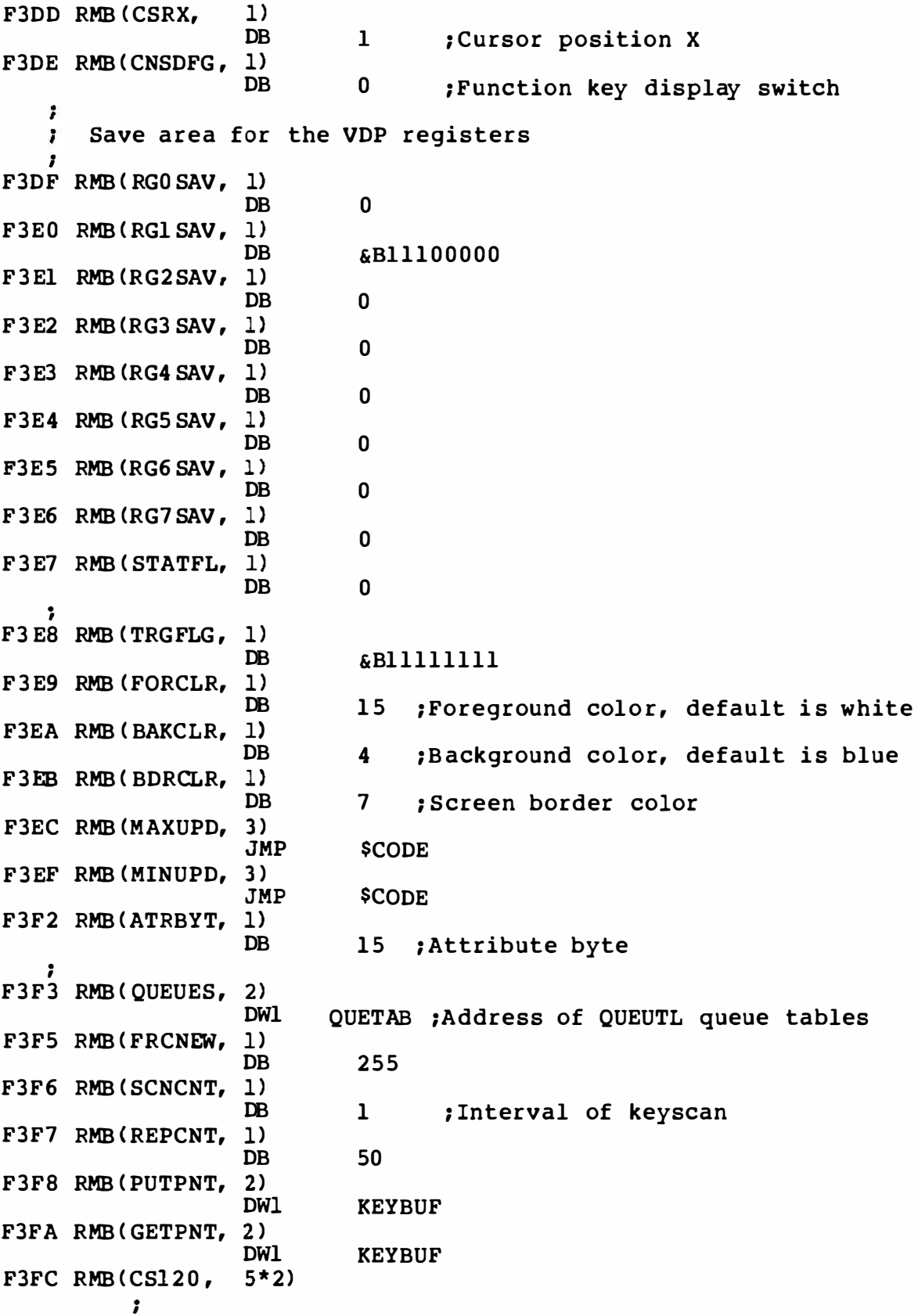

137

```
; Some parameters for cassette 
    HEDLEN = 2000;Length of header bits (mark) for short
                         ;header 
         ÷
           The following parameters are for 1200 baud.
         ÷
         . 
         .<br>INTERN LOW01, HIGH01, LOW11, HIGH11
         LOWOl= 83 ;Width of low 
state for 0 
         HIGHOl= 92 ;Width of high 
                                                state for 0 
         LOW11= 38 ;Width of low
                                                state for 1 
         HIGHll= 45 ;Width of high 
                                                state for 1 
                 DB LOW01
                 DB HIGHOl 
                 DB LCMll 
                 DB BIGHll 
                 DB BEDLEN*2/256
         ; 
            The following parameters are for 2 400 
baud. 
         x
         . 
         , 
         INTERN LOW02, HIGB02, I.OW12, HIGH12<br>LOW02= 37 ;Width of low
         LOW02= 37 ;Width of low state 
for 0 
1200Hz-
                             ; 416.7 usee 
         HIGH02= 45 ;Width of high state 
for 0 
                                                            2400Hz-
         LGV12= 14 ;Width of low state 
for 1 
                             ; 20 8. 3 usee 
         HIGH12= 22 ;Width of high state 
for 1 
                 DB LOW02<br>DB HIGH0
                 DB HIGH02<br>DB LOW12
                 DB LOW12<br>DB HIGH1
                 DB HIGH12<br>DB HEDLEN
                 DB HEDLEN*4/256<br>2)
F406 RMB (LOW, 2)
                 DB LOW01 ;Default 1200 baud<br>DB HIGH01
                 DB HIGHO1<br>2)
F408 
RMB ( HIGH, 2) 
                 DB LOW11<br>DB HIGH1
                          HIGH11
F40A RMB ( HEADER, 1) 
                          HEDLEN*2/256 ;Default 1200 baud
F40B RMB (ASPCTl , 2) 
                          $CODE+256 ; 256/aspect ratio
F40D RMB(ASPCT2, 2)DWl $CODE+256 ; 256*aspect ratio
   . 
, 
   \mathbf{r}ENDPRG must be the last one which needs initializing 
   ; 
F40F RMB(ENDPRG, 5)
                          ":" ;Dummy program end for RESUME NEXT 
                 DB 
   ; 
   ; End of initialized constants 
   . 
   ,<br>INTERN INILEN
   INILEN= ENDPRG+l- INIRAM ;Length of initialized data 
   \mathbf{r}
```
F414 RMB (ERRFLG, 1) F415 RMB (LPTPOS, 1) F416 RMB (PRTFLG, 1) F417 RMB (NTMSXP, 1) F418 RMB (RAWPRT, 1) F419 RMB (VLZADR, 2) F41B RMB (VLZDAT, 1) F41C RMB (CURLIN, 2)<br> $ZX == ZX+1$  $2X+1$ F41F RMB (KBUF, KBFLEN) F55D RMB (BUFMIN, 1) FSSE RMB (BUF, BUFLEN+3 ) F660 RMB(ENDBUF, 1) F661 RMB (TTYPOS, 1) F662 RMB (DIMFLG, 1) F663 RMB (VALTYP, 1) F664 RMB (OPRTYP, Ol F664 RMB ( DORES, 1) F665 RMB ( DONUM, 1) F666 RMB (CONTXT, 2) F668 RMB (CONSAV, 1) F669 RMB (CONTYP, 1) F66A RMB (CONLO, 8) F672 RMB(MEMSIZ , 2} F674 RMB ( STKTOP, 2} F676 RMB (TXTTAB, 2) ; used to save the error number ; Position of printer head: initially ;0 ;Whether output goes to LPT ; Non-0 if not ' MSX-printer' ;Non-0 if printing is in • raw-mode• ; Address of character replaced by VAL ; Character replaced by 0 by VAL ; This is the crunch buffer. ;Since the data pointer always starts ;on commas or terminators, commas (pre ; load or ROM) are used by INPUTs. ; Type in stored here. Direct statements ; execute out of here. Remember "INPUT" ; destroys BUF. Must be at a lower ;address than DSCTMP, or assi gnment ;of string values in dir ect statements ;won't copy into string space -- which ; it must. ; Place to stop big l ines ; Store terminal position here ; In getting a pointer to a variable ;it is important to remember whether ;it is being done for a "DIM" or not. ;DIMFLG and VALTYP must be consecutive ; locations. ; Type indicator ; Used to store operator number in the ;extended momentarily before operator ;application (APPLOP) ;Whether can or can't crunch reserved ;words turned on in the BK when "DATA" ; is being scanned by CRUNCH, thus un-;quoted strings won't be crunched. ; Flag for CRUNCH =0 means numbers ;allowed, ( floating, INT, DBL) 1 means ; numbers allowed, CRUNCH by calling ; LINGET -1 ( 377) means numbers ; not allowed (scanning variable name). ; Saved text pointer used by CHRGET to ;save the text pointer after a constant ;has been scanned. ; The saved token for a constant after ;CHRGET has been called. ; Saved constant VALTYPE ; Saved constant VALUE the stack, depending 50 bytes a CLEAR ; Highest location in memory ; Top location to be used for ; initially set up by INIT ;on memory size to allow for ;of string space . Changed by ; command with arguments. ; Pointer of beginning of text does not

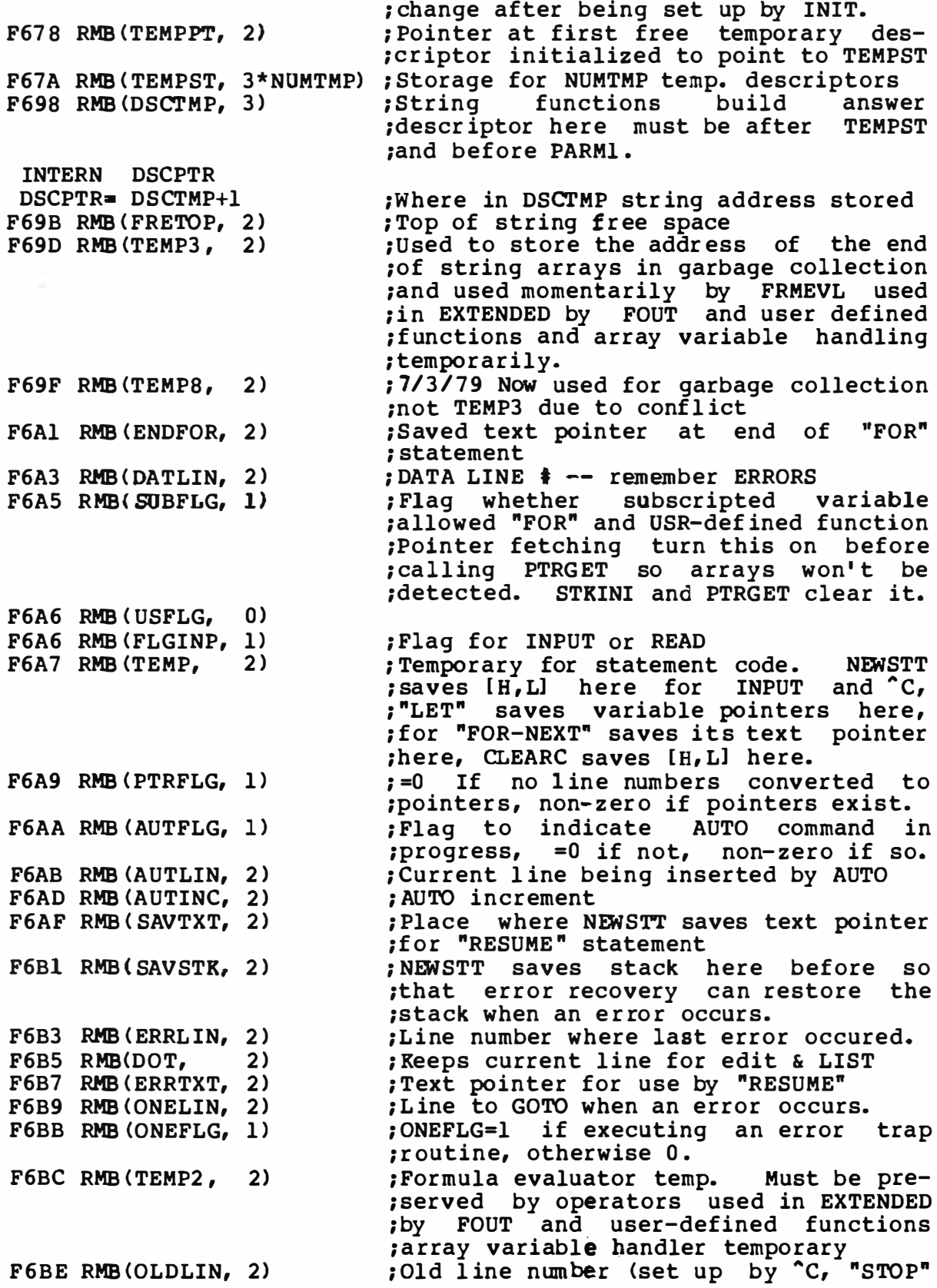

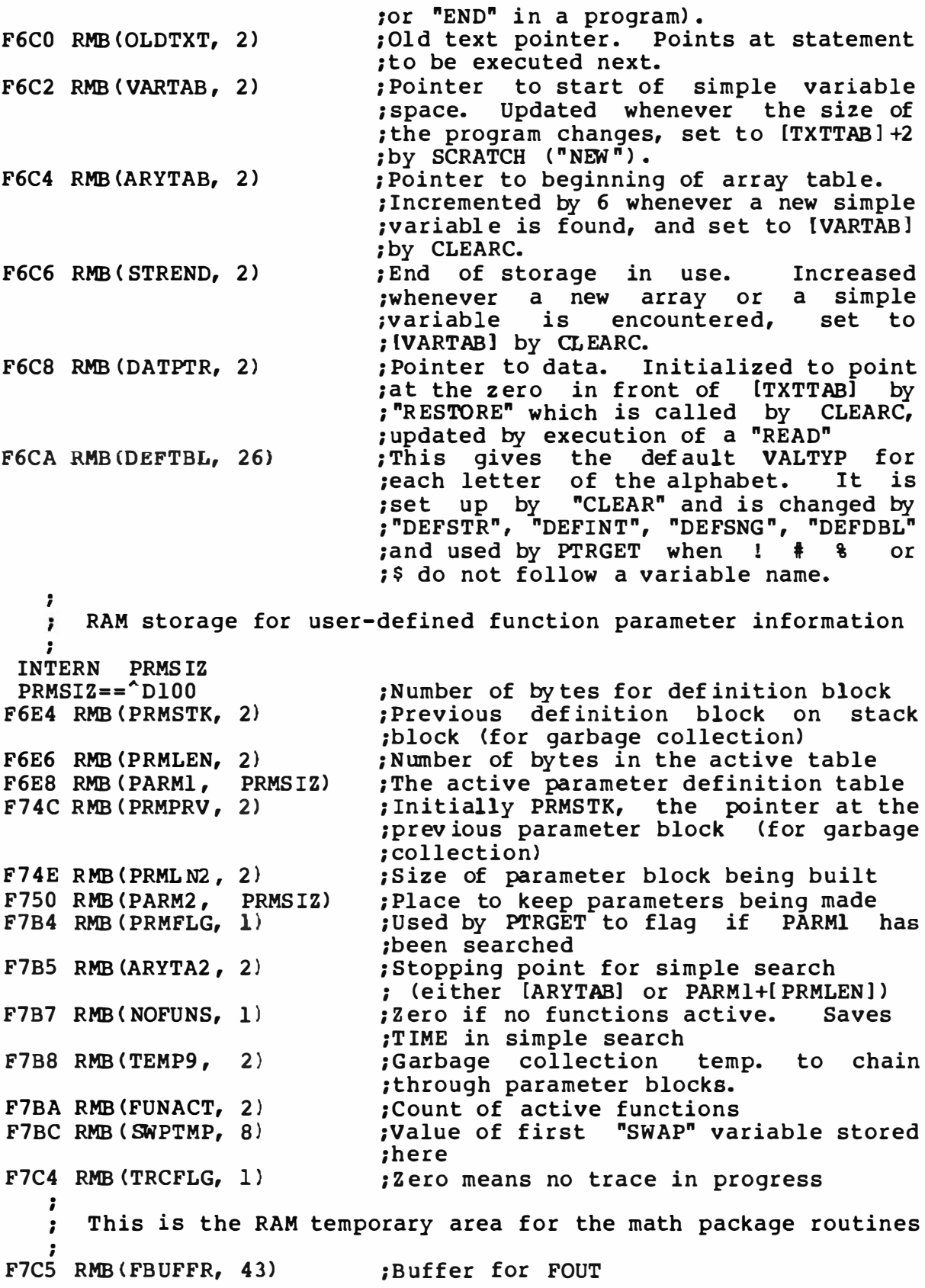
F7FO RMB(DECTMP, 2) ;Used by decimal int to float ;Used by divide F7F2 RMB(DECTM2 , 2) F7F4 RMB (DECCNT, 1) ;Used by divide ÷ Decimal accumulator . I  $ZX ==$   $ZX+1$ ; Temporary sign complement F7F6 RMB (DAC, 16) INTERN FACLO FACLO= DAC+2 . Holding registers for decimal multiplication . F806 RMB (HOLD8, 48) ; 80\*X F836 RMB (HOLD2, 8)<br>F83E RMB (HOLD, 8)  $\cdot$  2  $\star$  X F83 E RMB (HOLD, ; l\*X . I ; Argument accumulator . ,  $Z X == Z X + 1$ ; Temporary sign complement F847 RMB (ARG , 16) F857 RMB (RNDX, 8) ; Holds last random number generated

SUBTTL Data Area . I ; set up by initialization. Unchanged by disk code. ; F BSF RMB ( MAXFIL, 1) F860 RMB (FILTAB, 2) F862 RMB ( NULBUF, 2) . I ;Highest legal file number ; Points to adress of file data ; Points to file 0 buffer ; Set up by file / drive selection routines. Only PTRFIL is cleared elsewhere. ; F864 RMB ( PTRFIL, 2) ; Points to file data of selected file • , ; Misc. ; F866 RMB (RUNFLG, 0) F866 RMB ( FILNAM,ll)  $F871$  RMB( $FILNM2,11$ ) F87C RMB (NLONLY, 1) ,<br>; Set up by NULOPN and BSAVE, used by BSAVE and CREATE. ; Non-zero for RUN after LOAD ;Holds f ilename for DIRSRC, from NAMSCN ;Holds other filename for NAME ; Non-zero when l oading program . F87D RMB(SAVEND, 2) F87F RMB (FNKSTR, 16\*10) ; Function key string save area F91F RMB (CGPNT, 3) . **F922 RMB (NAMBAS, 2)** F924 RMB ( CG PBAS,2) F926 RMB(PATBAS,2) F92 8 RMB ( ATRBAS, 2) ; ; For GENGRP ; F92A RMB (CLOC, 2) F92C RMB(CMASK, 1) F92D RMB (MINDEL,2) F92F RMB ( MAXDEL,2) . ; For CIRCLE ; F931 RMB (ASPECT,2) F933 RMB (CENCNT, 2)  $F935$  RMB (CLINEF, 1) F936 RMB (CNPNTS, 2) F93 8 RMB (CPLOTF,l) F939 RMB ( CPCNT, 2) F93B RMB (CPCNT8 ,2) F93D RMB (CRCSUM, 2) F93F RMB(CSTCNT,2) F941 RMB (CSCLXY, 1) F942 RMB (CSAVEA, 2) F944 RMB CCSAVEM,1) F945 RMB (CXOFF, 2) F947 RMB (CYOFF, 2) ; ; End of binary or memory image save ;Where character pattern is held in ROM ; Base of current name table ; Base of current cgen table ; Base of current sprite pattern table ; Base of current sprite attribute table ; Aspect ratio for circle ; End count ; Flag to draw line to center ; Points to plot ; Plot pol arity flag ; 1/8 of number of points in circle ; Number of pts in circle ; Ci rcle sum ; Start count ; Scaling of x and y ; ADVGRP C save area ; ADVGRP C save area ;X offset f rom center save location ;Y offset save location

; For PAINT .  $F949$  RMB (LOHMSK, 1) ;RAM save area for left overhang F94A RMB ( LOHDIR,l) F94B RMB ( LOHADR,2) F94D RMB ( LOHCNT,2) F94F RMB ( SKPCNT,2) ; Skip count F951 RMB (MOVCNT, 2) ; Move count F953 RMB (PDIREC, l) ; Paint direction F954 RMB ( LFPROG,l) F955 RMB (RTPROG,l)  $\mathbf{r}$ ; For MACLNG  $\tilde{\bm{r}}$ F956 RMB (MCLTAB,2) F958 RMB (MCLFLG,l) ; I ndicates PLAY/DRAW ; ; QUEUES for PLAY statement . • F959 RMB ( QUETAB, "D24) ;4 queues (6 bytes each) ; For BCKO F971 RMB (QUEBAK, "D4) ; Size of voice queues MUSQLNz : "Dl28  $RSIQLN=$ :  $D64$ F975 RMB (VOICAQ, MUSQLN) ;Voice a queue F9F5 RMB (VOICBQ, MUSQLN) ;Voice b queue FA75 RMB (VOICCQ, MUSQLN) ;Voice c queue FAFS RMB(RS2IQ, RSIQLN) ;RS232 input queue ; ; Music stuff . , FB3 5 RMB ( PRSCNT,l) ;Dl-DO = number of strings parsed ;D7=0 if f irst pass, 1 if not FB36 RMB ( SAVSP, 2) ; Save main stack pointer During play FB3 8 RMB ( VOICEN, 1) ; Set current voice being parsed FB39 RMB( SAVVOL ,2) ; Save volume for pause FB3B RMB (MCLLEN, 1) FB3C RMB(MCLPTR, 2) FB3 E RMB (OUEUEN, 1) ;Used by intime-action-dequeue ; ; Music interrupt flag FB3F RMB(MUSICF,1) FB40 RMB (PLYCNT,l) ; Number of play statements queued for ;background task : Per voice Static Data Area Displacement Definitions ; ;Timer countdown METREX=:O VCXLEN= :METREX+2 ; MCLLEN for this voice ; MCLPTR for this voice VCXPTR=:VCXLEN+1 VCXSTP= :VCXPTR+2 ;Save top of stack pointer OLENGX•:VCXSTP+2 ;Number of bytes to be queued NTICSX=:OLENGX+l ; New countdown TONPRX=: NTICSX+2 ; Tone period AMPLTX=:TONPRX+2 ; Ampl itude/shape  $ENVPRX = : AMPLTX+1$ ; Envelope period OCTAVX=: ENVPRX+2 ; Octave

NOTELX=:OCTAVX+l ; Note l ength TEMPOX= : NOTELX+l � Tempo VOLUMX=: TEMPOX+1 ;Vol urne  $EWLPX = :VOLUMX+1$ ; Envelope shape MCLSTX=: ENVLPX+^D14 ; Stack save area MCLSEX=: MCLSTX+3 ; Initial stack VCBSIZ = : MCLSEX-METREX+l ;Voice static buffer size FB41 RMB(VCBA, VCBSIZ) ; Static data for voice 0 FB66 RMB (VCBB, VCBSIZ) ; Static data for voice 1 FBSB RMB (VCBC, VCBSIZ) ; Static data for voice 2  $\cdot$  $\cdot$ Area between here and MUSICF is cleared everytime a IGICIN 1 is called. FBBO RMB (EN STOP, 1) ; Non- zero if warm start enabled ; Non- zero if BASIC text is in ROM FBBl RMB ( BASROM, 1) ; Line terminator table FBB2 RMB (LINTTB, 24) FBCA RMB ( FSTPOS, 2) ; First position when entered INLIN FBCC RMB(CODSAV, 1) ; Code save area for cursor FBCD RMB (FNKSWI,l) ; Indicates which function key is ;dislayed FBCE RMB (FNKFLG, 10) ; Indicates key is assigned to event ;device FBD8 RMB (ONGSBF,l) ; Global event flag FBD9 RMB(CLIKFL,1) FBDA RMB (OLDKEY, ll) ; Old key status FBE5 RMB (NEWKEY, 11) ; New key status INTERN SFTKEY SFTKEY= NEWKEY+6 ; GR, CTRL , SHIFT status FBFO RMB(KEYBUF,40) ; Key code buffer FC18 RMB ( BUFEND,O) ; End of KEYB UF ;Scratch area for screen handler FC18 RMB ( LINWRK, 40) FC40 RMB(PATWRK, 8) ; Scratch area for pattern converter FC4 8 RMB ( BOTTOM, 2) ; Bottom of equipped RAM FC4A RMB (HIMEM, 2) ;Highest available memory FC4C RMB ( TRPTBL,3\*NUMTRP) ; Trap table FC9A RMB (RTYCNT, l) FC9B RMB (INTFLG, 1) FC9C RMB (PADY, 1) FC9D RMB ( PADX, 1) FC9E RMB { JIFFY, 2) FCAO RMB (INTVAL, 2) FCA2 RMB ( INTCNT, 2) FCA4 RMB (LOWLIM, 1) ;Used when reading cassette FCAS RMB ( WINWID,l) ;Used when reading cassette FCA6 RMB { GRPHED, l) ; Flag f or graphic character output FCA7 RMB { ESCCNT, l) ; Escape sequence counter FCA8 RMB ( INSFLG,l) ; Insert mode flag FCA9 RMB(CSRSW, 1) ; Cursor display switch FCAA RMB (CSTYLE,l) ; Cursor style FCAB RMB (CAPST, 1) ; Capital status FCAC RMB (KANAST, 1) ; Kana lock status FCAD RMB (KANAMD, 1) ; Non-0 if J IS FCAE RMB (FLBMEM, l) ;0 if loading BASIC program FCAF RMB ( SCRMOD,l) ; Screen mode

 $; (0-ext, 1-text, 2-hires, 2-multi)$ FCBO RMB (OLDSCR, l) ; Screen mode save area ; Previous character save area for CAS : FCBl RMB(CASPRV, 1) FCB2 RMB ( BRDATR,l) ; Border color for PAINT FCB3 RMB (GXPOS, 2) FCB5 RMB (GYPOS, 2) ; Graphic accumulater FCB7 RMB ( GRPACX,2) FCB9 RMB ( GRPACY,2) FCBB RMB (DRWFLG, 1) FCBC RMB (DRWSCL,l) ; Draw scal e factor - 0 means no scaling FCBD RMB (DRWANG, 1) ;Draw angle ( 0-3)  $\ddot{\phantom{0}}$ For BLOAD and BSAVE ; ;Doing B LOAD, BSAVE or not FCBE RMB (RUNBNF,l) FCBF RMB ( SAVENT, 2) ; Start address for BSAVE . , ; Information save area for slots ; ; Flag table for expanded slot FCCl RMB(EXPTBL, 4) ;Holds 255 if expanded FCC5 RMB ( SLTTBL, 4) ; Current setting for each expanded ; slot register ; Holds attributes for each slot FCC9 RMB (SLTATR, 64) FD09 RMB ( SL'IWRK, 128) ; Holds work area specific for each slot ; ; For CALL statement and device expander ; ; Name of expanded statement terminated FD89 RMB (PROCNM, l6) ; by 0 FD99 RMB (DEVICE, 1) ;The device ID for a cartridge (0 to 3)

COMMENT % The following are definitions of hooks and their functions: Name - Name of hook - Location in module it is used Location - Use Purpose %  $GSX ==$   $ZX$ FD9A RMB( HOKJMP,O) . , Name: H. KEYI , Location: MSXIO, at the beginning of interrupt handler ;  $\cdot$ Does additional interrupt handling such as Purpose :  $\cdot$ RS-23 2C • • FD9A RMB(H.KEYI,5) , H . TIMI Name: ; MSXIO, in timer interrupt handler Location: i . , Allows other interrupt handling invoked by Purpose : timer. ; . , FD9F RMB (H.TI MI,S) ; Name: H.CHPU ; Location: MSXIO, at the beginning of CHPUT {CHaracter ; outPUT) routine. . , Purpose: Allows for other console output devices. . , FDA4 RMB (H. CHPU, 5) ; H. DSPC Name: и MSXIO, at the beginning of DSPCSR (DiSPlay Location: ; MSXIO, at the b<br>CurSoR) routine. Ŧ Allows for other console output devices. Purpose : ÷ . , FDA9 RMB (H. DSPC,S) i H. ERAC Name: ÷ Location: MSXIO, at the beginning of ERACSR (ERAse . I . CurSoR) routine. , Purpose : Allows for other console output dev ices. • , . FDAE RMB(H.ERAC,5) 1 Name : H.DSPF , ; Location: MSXIO, at the beginning of DSPFNK (Di SPlay . FuNction Key) routine. , Allows for other console output devices. Purpose :  $\cdot$ , • FDB3 RMB (H. DSPF, 5) ;

H. ERAF ; Name: at the beginning of ERAFNK (ERAse Location:  $\cdot$ . , FuNction Key) routine. Allows for other console output devices. , Purpose : . FDB8 RMB(H.ERAF,5)  $\cdot$ ; Name: H. TOTE : Location: MSXIO, at the beginning of TOTEXT (force screen TO TEXT mode) routine. ; ; Purpose : Allows for other console output devices. FDBD RMB (H. TOTE, 5) . I ; Name: H. CHGE MSXIO, at the beginning of CHGET (CHaracter <sup>i</sup>Location: GET) routine. ; Purpose : Allows for other console input devices. ÷ . , FDC2 RMB (H. CHGE, 5) ; ; Name: H. INIP MSXIO, at the beginning of INIPAT (INItialize . Location: , PATtern) routine. ; Purpose: Allows for other character sets. . FDC7 RMB(H. INIP, 5) . I Name: H.KEYC<br>MSXIO, . . Location: at the beginning of KEYCOD (KEY I CODer) routine. ; Allows for other key assignments. Purpose : ÷ FDCC RMB (H. KEYC, 5) . , ; Name: H. KYEA MSXIO, at the beginning of KYEASY (KeY EASY)  $\cdot$ Location: routine. ÷ Allows for other key assignments.  $\mathbf{r}$ Purpose : ; FDDl RMB (H. KYEA, 5) ; ; Name: H . NMI Location: MSXIO, at the beginning of NMI (Non Maskable ÷ Interrupt) routine. ; Allows for NMI handling. ; Purpose : ; FDD6 RMB (H. NMI , 5) . , H . PINL Name : : Location: MSXINL, at the beginning of PINLIN (Program ÷ INput LINe) routine. Ŧ Allows other console input devices or other Purpose :  $\colon$ input designs to be used. .<br>;

FDDB RMB (H. PINL, S) . I . Name: H . QINL I . Location: I MSXINL, at the beginning of Q INLIN ( Question mark and INput LINe} routine. ÷ Allows other console input devices or other ; Purpose: input designs to be used. ; FDEO RMB ( H. QINL,S) • , ; Name: H . INLI MSXINL, at the beginning of INLIN (INput . Location:  $\cdot$ LINe) routine. . I Allows other console input devices or other ; Purpose : input designs to be used. ÷ . FDE5 RMB(H. INLI, 5) ÷ Name: H . ONGO п. MSXSTS, at the beginning of ONGOTP (ON GOTo Location: ÷ Procedure) routine. Ŧ Allows for other console input devices to be Purpo se: ÷ used. FDEA RMB (H. ONGO, 5) ; Name : H.DSKO<br>MSXSTS, ÷ at the beginning of DSKO\$ (DiSK Location:  $\mathbf{r}$ Output) routine. 7 Purpose : Installs the disk driver. ÷ FDEF RMB(H.DSKO,5) ; H. SETS Name: • MSXSTS, at the beginning of SETS ( SET Location: J. attributeS) routine. ÷ Installs the disk driver. Purpose :  $\lambda$ . , FDF4 RMB (H. SETS, 5) . I H. NAME Name: • MSXSTS, at the NAME (reNAME) routine. <sup>I</sup>Location: • Purpose : Installs the disk driver. ÷ . , FDF9 RMB (H. NAME, 5) ÷ ; Name: H. KILL<br>MSXSTS, at the beginning of KILL (KILL Location:  $\ddot{\phantom{a}}$ file) routine.  $\ddot{\phantom{a}}$ Purpose: Installs the disk driver. r FDFE RMB (H. KILL, 5)  $\ddot{\phantom{a}}$ H.IPL<br>MSXSTS, Name:  $\overline{\phantom{a}}$ at the beginning of IPL (Initial . , Location: Program Load) routine.  $\ddot{ }$ 

; Purpose: Installs the disk driver. . FE03 RMB(H. IPL, 5) . , H. COPY ; Name: ; Location: MSXSTS, at the beginning of COPY (COPY f ile) routine. ; ; Purpose: Installs the disk driver. ; FE08 RMB ( H. COPY, 5) . , ; Name: H. CMD , Location: MSXSTS, at the beginning of CMD (CoMmanD) . routine. ;<br>; Installs the disk driver. ; Purpose: . FEOD RMB (H. CMD, 5) . I H.DSKF . Name: I MSXSTS, at the beginning of DSKF (DiSK Free)  $\mathbf{r}$ Location: routine.  $\mathbf{\mathbf{r}}$ Purpose: Installs the disk driver .  $\cdot$ • FE12 RMB(H.DSKF,5) ; Name: H.DSKI<br>MSXSTS, at the beginning of DSKI (DiSK Location:  $\cdot$ Input) routine. ÷ Purpose : Installs the disk driver. . FE17 RMB(H.DSKI,5)  $\cdot$ Name: H . ATTR  $\cdot$ Location: MSXSTS,at the beginning of ATTR\$ (ATTRibute) . routine.  $\mathbf{\hat{i}}$ Purpose: Installs the disk driver. ÷ ; FElC RMB (H. ATTR, 5) 2 ; Name: H . LSET ; Location: MSXSTS, at the beginning of LSET ( Left SET) routine. ÷ Installs the disk driver. Purpose : . FE21 RMB(H.LSET,5) ÷ H . RSET Name: ÷ MSXSTS, at the beginning of RSET (Right SET) ; Location: routine. ÷ Installs the disk driver. ; Purpose : .<br>. I FE26 RMB ( H. RSET, 5) . Name: H . FIEL MSXSTS, at the beginning of FIELD (FIELD) Location: .

,<br>coutine *;*<br>purpose: Installs . Installs the disk driver. . FE2B RMB(H.FIEL,5) ; Name: H.MKI\$ ; Location: MSXSTS, at the beginning of MKI\$ (MaKe Int) ; routine. Installs the disk driver. . , FE30 RMB ( H. MKI \$, 5)  $\mathbf{r}$ Name: H. MKS \$  $\mathbf{r}$ Location: MSXSTS, at the beginning of MKS\$ (Make Single) routine. : : Purpose: Installs the disk driver. FE35 RMB(H.MKS\$,5) . , ; Name: H.MKD\$<br>: Location: MSXSTS MSXSTS, at the beginning of MKD\$ (Make . Double) routine.<br>Purpose: Installs the dis . ; Purpose: Installs the disk driver. ; FE3A RMB ( H. MKD \$,5) ; Name: H.CVI  $\ddot{\phantom{0}}$ Location: MSXSTS, at the beginning of CVI (Convert  $\mathbf{r}$ Int) routine. . Purpose: Installs the disk driver. . ; FE3F RMB (H.CVI,5) ; Name: H.CVS<br>Location: MSXST , ; Location: MSXSTS, at the beginning of CVS (Convert ;<br>compose:<br>compose:<br>Sinstalls the purpose: Installs the disk driver. ; FE44 RMB (H. CVS,5) • I Name: H.CVD . *;* Location: MSXSTS, at the beginning of CVD (Convert Dbl) routine.<br>Purpose: 1nstalls the . ; Purpose: Installs the disk driver. ; FE49 RMB ( H. CVD,5)

Name: H . GETP  $\ddot{\phantom{1}}$ SPCDSK, at the GETPTR (GET file PoinTeR). Location: Installs the disk driver . ; Purpose: . , FE4E RMB (H. GETP, 5) . , H . SETF . <sup>I</sup>Name: Location: SPCDSK, at the SETFIL ( SET FILe pointer ). Purpose : Installs the disk driver. ; FE53 RMB (H. SETF, 5) ; H . NOFO ; Name: ; Location: SPCDSK, at the NOFOR (NO FOR clause) routine. Purpose : Installs the disk driver. ; FE58 RMB ( H. NOFO, 5)  $\cdot$ H. NULO Name:  $\ddot{\phantom{0}}$ SPCDSK, at the NULOPN (NULl file OPeN) routine. ; Location: ; Purpose: Installs the disk driver. ; FE5D RMB (H. NULO, 5)  $\cdot$ H. NTFL ; Name: • SPCDSK, at the NTFLO (NoT FiLe number 0). Location:  $\mathbf{r}$ , Purpose : Installs the disk driver. . .  $FE62$  RMB (H. NTFL, 5) • I Name: H.MERG • SPCDSK, at the MERGE (MERGE program files) • , Location: routine. : ; Purpose: Installs the disk driver. .  $FE67$  RMB (H. MERG, 5) • I . Name: , H. SAVE ; Location: SPCDSK, at the SAVE routine. Installs the disk driver. ; Purpose : ; FE6C RMB (H. SAVE, 5) ÷ H. BINS ; Name: ; Location: SPCDSK, at the BINSAV ( BINary SAVe) routine. , Purpose : Installs the disk driver. . FE71 RMB(H.BINS, 5) . I Name: H . BINL . . Location: SPCDSK, at the B INLOD ( BINary LOaD) routine • I . Purpose : Installs the disk driver.  $\mathbf{I}$ .  $FE76$  RMB(H. BINL, 5) и.

. Name: H. FILE ;<br>; Location: SPCDSK, at the FILES command. ; Purpose : Installs the disk driver. FE7B RMB(H.FILE,5) 7 ; Name: H . DGET SPCDSK, at the DGET (Disk GET) routine • . Location: , . Purpose : Installs the disk driver. , . , FE80 RMB(H. DGET, Sl  $\ddot{\phantom{0}}$ Name: H . FILO  $\ddot{\phantom{0}}$ SPCDSK, at the FILOUl (FILe OUt 1) routine. Location: . , Purpose : Instal ls the disk driver . . , FE85 RMB (H. FILO, 5)  $\ddot{\phantom{0}}$ Name: H. INDS  $\mathbf{r}$ Location: SPCDSK, at the INDSKC (INput DiSK Character)  $\cdot$ routine. ; , . Purpose : Installs the disk driver. ; FESA RMB ( H. INDS,5)  $\cdot$ H. RSLF Name:  $\ddot{\phantom{0}}$ Location: SPCDSK, to re-select the old drive. • Installs the disk driver. Purpose :  $\ddot{\phantom{0}}$ FE8F RMB(H.RSLF,5) i Name: H. SAVD  $\ddot{\phantom{0}}$ ; Location: SPCDSK, to save the current drive. Purpose : Installs the disk driver. , ; FE94 RMB ( H. SAVD, 5) . , . Name: H . LOC , ; Location: SPCDSK, at the LOC ( LOCation) function. Installs the disk driver. <sup>i</sup>Purpose: . , FE99 RMB (H. LOC, 5) i . Name: H . LOF , , Location: SPCDSK, at the LOF (Length Of File) function. . ; Purpose: Installs the disk driver. FE9E RMB (H.LOF, 5) , Name: ; H. EOF SPCDSK, at the EOF (End Of File) function. Location: . Purpose: Installs the disk driver. , • FEA3 RMB (H. EOF, 5) . ,

H. FPOS Name: ; Location: SPCDSK, at FPOS (File POSition) function. Installs the disk driver. ; Purpose: . , FEA8 RMB ( H. FPOS, 5) ; Name: H . BAKU  $\ddot{\phantom{0}}$ SPCDSK, at the BAKUPT ( BAcK UP) routine. ; Location: Installs the disk driver. Purpose: . , FEAD RMB (H. BAKU,S) . , , Name: H. PARD . SPCDEV, at the PARDEV (PARse DEVice name) . Location: ,  $\cdot$ routine. Purpose: Epands logical device names. . ; FEB2 RMB ( H. PARD, 5) ; H. NODE ; Name ; SPCDEV, at the NODEVN(NO DEVice Name) r outine. ; Location: ; Purpose : Sets other default devices. ; FEB7 RMB (H. NODE, 5) ; H . POSD , Name: . ; Location: SPCDEV, at the POSDSK (POSsibly DiSK) routine. ; Purpose : Installs the disk driver. ; FEBC RMB ( H. POSD, 5)  $\ddot{\phantom{0}}$ Name: H . DEVN  $\mathbf{r}$ SPCDEV, at the DEVNAM (DEVice NAMe) routine. Location: Expands logical device names. . Purpose: .<br>. , FECl RMB ( H. DEVN, 5) . , Name: H . GEND Location: SPCDEV, at the GENDSP (GENeral device DiSPatcher) •  $\cdot$ ; Purpose : Expands logical device names. ; FEC6 RMB ( H. GEND, 5)  $\mathbf{r}$ Name : H. RUNC  $\ddot{\phantom{0}}$ Location: BIMISC, at the RUNC (RUN Clear) routine.  $\ddot{\phantom{a}}$ Purpose :  $\cdot$  $\ddot{\phantom{1}}$ FECB RMB (H. RUNC, 5) i H. CLEA , Name: . BIMISC, at the CLEARC (CLEAR Clear) routine. Location:  $\ddot{\phantom{0}}$ ; Purpose : FEDO RMB ( H. CLEA, 5)

. I Name: H . LOPD  $\mathcal{F}$ ; Location: BIMISC, at the LOPDFT ( LOop and set DeFaulT) . , routine. ; Purpose : Uses other defaults for variables. . , FEDS RMB (H. LOPD,S) ; Name: H. STKE  $\mathbf{r}$ BIMISC, at the STKERR ( STacK ERRor) routine.  $\ddot{\phantom{0}}$ Location:  $\mathbf{r}$ Purpose : FEDA RMB (H. STKE, 5) ; ; Name: H. ISFL BIMISC, at the ISFLIO (IS FiLe I/0) routine. ; Location: ; Purpose : ; FEDF RMB (H. ISFL, Sl ÷ H. OUTD Name:  $\ddot{ }$ BIO, at the OUTDO (OUT DOl routine. Location: ÷. Purpose :  $\mathbf{r}$ FEE4 RMB ( H. OUTD, S) ; Name: H . CRDO ; BIO, at the CRDO (CRlf DOl routine. ; Location: . I Purpose : J FEE9 RMB (H. CRDO, S) . I Name: H . DSKC Location: BIO, at the DSKCHI (DiSK CHaracter Input) routine. ; . , Purpose : FEEE RMB(H.DSKC, 5) . I H.DOGR Name: ; Location: GENGRP, at the DOGRPH (DO GRaPH) routine. Purpose : .  $FEF3$  RMB (H.DOGR, 5) ; Name: H. PRGE  $\mathbf{\mathbf{r}}$ .<br>*i* Location: B INTRP, at the PRGEND (PRoGram END) routine. .<br>;<br>; Purpose : , FEF8 RMB (H. PRGE,5) . I H . ERRP ; Name: Location: BINTRP, at the ERRPRT (ERRor PRinT) routine. Purpose :  $\ddot{\phantom{a}}$ 

```
FEFD RMB ( H. ERRP, 5) 
   ÷
   Name: 
   Location: B INTRP 
   Purpose : 
    ; 
FF02 RMB ( H. ERRF, 5) 
   \ddot{\phantom{a}}Name : H. READ 
   ; Location: BINTRP, at the READY entry.<br>; Purpose:
   : Location:
     Purpose : 
    ; 
FF07 RMB (H. READ, 5) 
   . 
I 
   ; Name: H. MAIN 
   ; Location:
                       BINTRP, at the MAIN entry.
   ; Purpose : 
    ; 
FFOC RMB ( H. MAIN,5) 
   ;<br>; Name:
      Name: H.DIRD<br>Location: BINTRP
   ; Location: BINTRP, at the DIRDO (DIRect DO) entry.
   ; Purpose : 
    ; 
FFll RMB ( H. DIRD, 5) 
. 
   I 
      . Name: 
   ; Name:<br>; Location:
                  B INTRP
   Purpose : 
FF16 RMB ( H. FINI, 5) 
   з.
   ; Name: 
   ; Location: BINTRP 
    Purpose: 
. 
FF1B RMB(H.FINE,5)
   ÷.
   Name: 
   Location: B INTRP 
   Purpose : 
   ; 
FF20 RMB (H. CRUN, 5) 
   ÷.
   Name: 
   Location: B INTRP 
   ; Purpose : 
FF25 RMB ( H. CRU S, 5) 
   Ŧ.
     Name: 
   ÷
   Location: BINTRP 
   • 
IPurpose : 
   • 
I 
FF2A RMB ( H. ISRE,S)
```

```
. 
I 
   ; Name:
   Location: B INTRP 
    • 
IPurpose : 
   ; 
FF2F RMB (H. NTFN, 5) 
   \mathbf{\mathbf{r}}. 
, Name: 
   Location: B INTRP 
    . 
, Purpose : 
   • 
FF34 RMB(H. NOTR, 5)
   ; 
   ; Name: 
     , Location: B INTRP 
   . 
     , Purpose : 
   . 
   ; 
FF39 RMB (H. SNGF, 5) 
   \ddot{\phantom{0}}Name : 
   .<br>;
      Location: BINTRP
    . 
IPurpose: 
   . 
FF3E RMB(H. NEWS, 5)
   и.
      Name: 
   \ddot{\phantom{0}}• 
, Location: B INTRP 
   ; Purpose: 
   • 
FF43 RMB(H.GONE, 5)
   \mathbf{r}Name: 
   Location: B INTRP 
   Purpose : 
   ; 
FF48 RMB(H.G, S)\ddot{\phantom{0}}• 
IName: 
   ; Location: BINTRP 
   Purpose : 
   ; 
FF4D RMB (H. RETU, 5) 
   \ddot{\phantom{0}}; Name: 
   ; Location: BINTRP 
   Purpose : 
   ; 
FF52 RMB (H. PRTF, 5) 
   ; 
   ; Name: 
      Location: BINTRP
   • 
   Purpose:
   ; 
FF57 RMB (H. COMP, 5) 
   ;
```

```
\ddot{ }Name: 
    Location: B INTRP 
   \ddot{ }; Purpose:
   . 
FF5C RMB(H.FINP,5)
   \ddot{ }Name: 
   . 
ILocation: B INTRP 
   . 
IPurpose : 
   . 
FF61 RMB(H.TRMN,5)
   . 
I 
   Name: 
   1Location: BINTRP 
   ; Purpose : 
   ; 
FF66 RMB { H. FRME, 5) 
   \ddot{\phantom{0}}, 
. Name: 
   . 
ILocation: B INTRP 
     Purpose:
   . 
   . 
FF6B RMB(H.NTPL,5)
   . 
I 
   • 
IName: 
     Location: BINTRP 
   \ddot{\phantom{a}}Purpose : 
   . 
FF70 RMB (H. EVAL, 5)
   ; 
   . 
IName: 
   ; Location: BINTRP
       Purpose: 
   ; 
FF75 RMB (H. OKNO, 5) 
   \ddot{ }. 
IName: 
   Location: B INTRP 
   ; Purpose: 
FF7A RMB(H.FING,5)
   \mathbf{r}Name: H. ISMI 
   ; Location:
                        BINTRP, at the ISMID$ (IS MID$) routine.
   ; Purpose : 
   ; 
FF7F RMB (H. ISMI , 5) 
   \cdot. 
     IName: B . WIDT 
                        B INTRP, at the WIDTHS (WIDTH) routine.
   • 
       Purpose : 
   . 
, 
FF84 RMB ( H. WIDT, 5) 
   ;<br>; Name:
               H. LIST
```
BINTRP, at the LIST routine. ÷ Location: Purpose : FF89 RMB (H. LIST, S)  $\cdot$ ; Name: H . BUFL ; Location: B INTRP, at the BUFLIN ( BUFfer LINe) routine . Purpose: . . FF8E RMB (H. BUFL, 5) ÷ Name: H. FRQI  $\mathbf{r}$ ; Location: BINTRP, at the FRQINT routine. ; Purpose: ; FF93 RMB (H. FRQ I, 5) ; Name: . ; Location:<br>; Purpose: BINTRP ; Purpose : . FF98 RMB (H. SCNE, 5) з. H. FRET Name:  $\cdot$ BISTRS, at the FRETMP (FREe up TeMPoraries) Location:  $\cdot$ routine. . <sup>I</sup>Purpose : ; FF9D RMB(H. FRET, 5) . I H. PTRG ; Name : BIPTRG, at the PTRGET (PoinTeR GET) routine. . Location: . , Purpose : Uses other variable names than default.  $FFA2$  RMB(H. PTRG, 5)  $\cdot$ ; Name: H. PHYD Location: MSXIO, at the PHYDIO (PHYsical Disk I/0) . , Purpose : Installs the disk driver . . FFA7 RMB(H.PHYD,5) ; Name: H. FORM . ; Location: MSXIO, at the FORMAT (disk FORMATter) routine. Installs the disk driver. , Purpose : . FFAC RMB(H.FORM,5) . I H . ERRO ; Name : BINTRP, at the ERROR routine. Location: . Purpose: Traps errors from application programs. . FFB1 RMB(H. ERRO, 5) ; . , Name: H. LPTO

MSXIO, at the LPTOUT (Line PrinTer OUTput) . <sup>I</sup>Location: routine.  $\mathbf{\hat{j}}$ ; Purpose : Uses a non-default printer. . FFB6 RMB(H.LPTO,5) . I ; Name: H . LPTS MSXIO, at the LPTSTT (Line PrinTer STaTus ) . <sup>I</sup>Location: routine •  $\mathbf{\hat{j}}$ .<br>
Purpose:<br>
, Uses a non-default printer. FFBB RMB(H.LPTS, 5)  $\mathbf{r}$ H. SCRE • <sup>I</sup>Name: MSXSTS, at the entry to SCREEN statement. . <sup>I</sup>Location: Expands the SCREEN statement. . <sup>I</sup>Purpose : . FFCO RMB(H.SCRE, 5) . , H. PLAY Name: • ; Location: MSXSTS, at the entry to PLAY statement. . <sup>I</sup>Purpose : Expands the PLAY statement. . FFC5 RMB(H.PLAY,5) . FFCA RMB (ENDWRK, 0) ; End of work area.

# 2.2.3 Slot Control

Memory structure of MSX 1

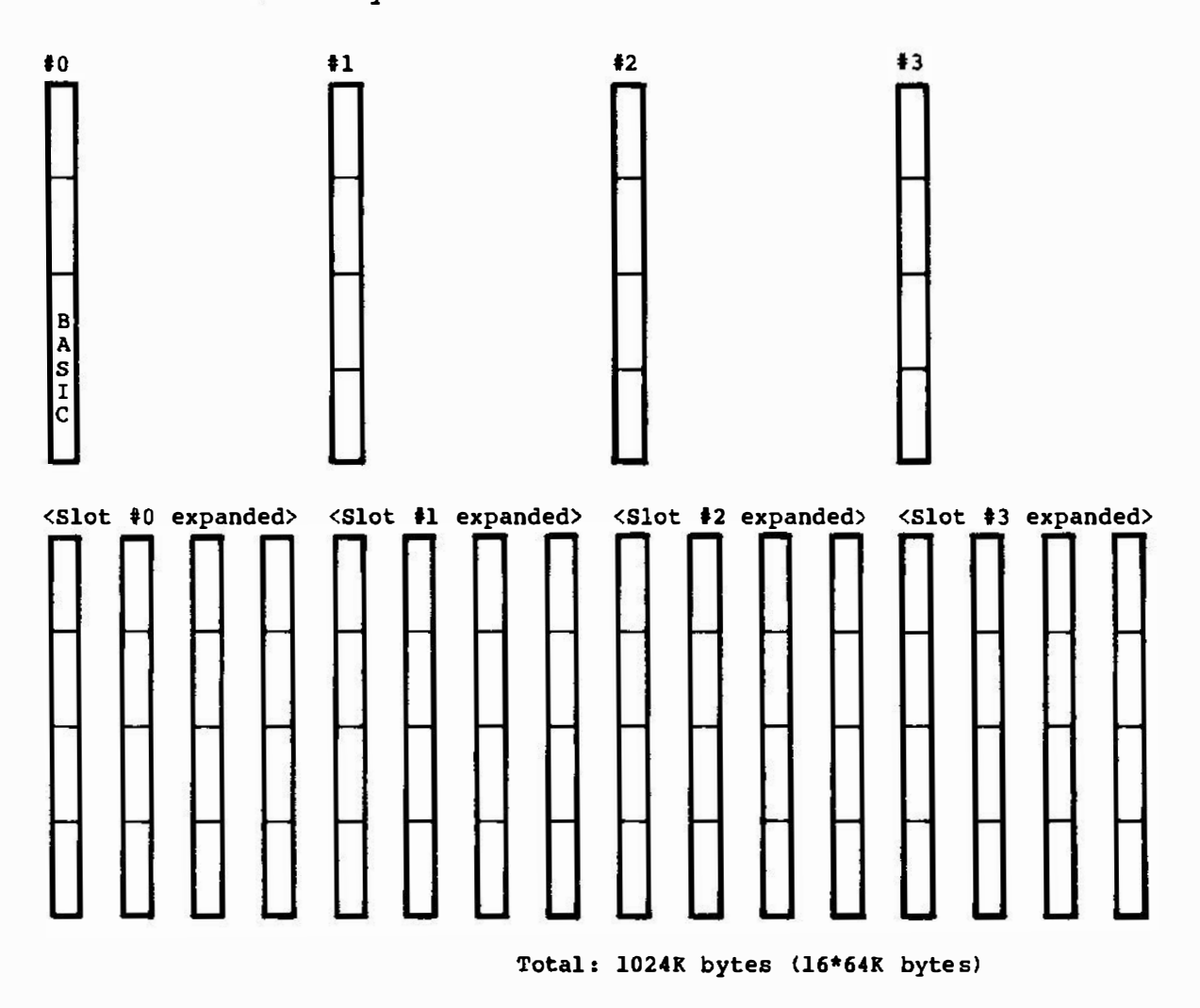

Terminol ogy :

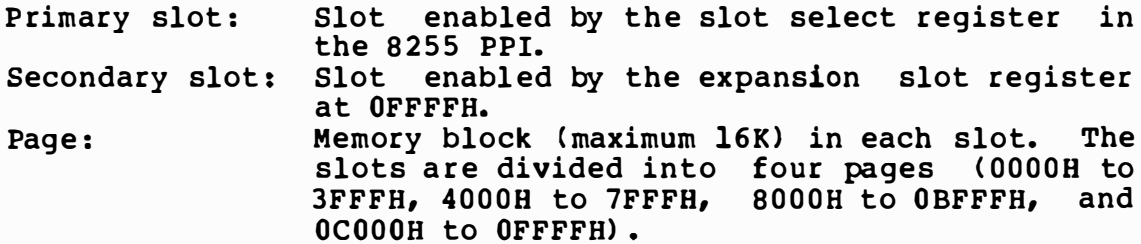

- o Minimum configuration
- a) Microsoft MSX-BASIC interpreter at slot #0 from 0000H to 7FFFH.
- b) Minimum of 8K RAM from O EOOOH to OFFFFH in any slot ( including the secondary slot)
- o RAM search procedure

MSX-BASIC first searches for available RAM from OBFFFH down to 08000H (including the secondary slots), then enables the page with the largest available RAM. If there are more than one such pages, MSX-BASIC selects the leftmost page in the figure above. MSX-BASIC next searches for RAM from OFFFFH down to OCOOOH, and does the same procedure. Finally, MSX-BASIC searches for a continuous RAM block from OFFFFH to BOOOH and sets the system variable 'BOTTOM'.

o PROGRAM CARTRIGE search procedure

MSX-BASIC scans all slots ( including secondary slots) from 4000H to OBFFFH for a valid ID at the beginning of each page, collects information, and passes control to each page. The<br>scan order is from left to right in the figure above. The scan order is from left to right in the figure above. format of the ID and other information are as follows.

Offset from top

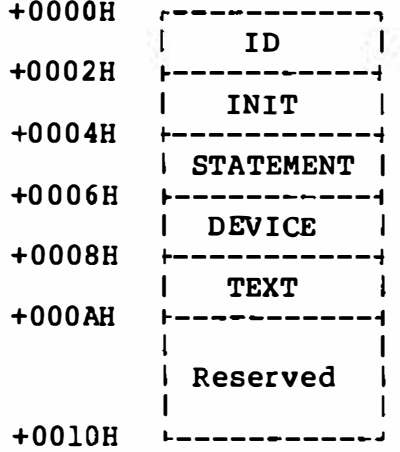

- The ID is a two-byte code used to distinguish the ROM cartridges from the empty pages by using 'AB' ( 41 H,42H) .
- !NIT holds the address of the initialization procedure specific to this cartridge. The default is 0 when no such procedure is necessary. Programs that need to interact with the BASIC interpreter should return control to it with a z-80 ' RET' instruction (all registers except [SP] may be destroyed) . Note, however, that other programs (such as games) do not need to do this.

- STATEMENT holds an address of the expanded statement handler when contained in the cartridge; the address is 0 if no handler

is contained. If BASIC encounters a 'CALL' statement, it calls<br>this address, with the statement name in the system area. with the statement name in the system area. Note the following points. (In the notes below, the HHLl register pair is called a 'text pointer'.)

- 1) The cartridge must be placed at 4000H to 7FFFH.
- 2) The syntax for the expanded statement is as follows.

CALL <statement\_name> [ ( <arg> [ ,<arg> ].. ) ]

The keyword "CALL" can be replaced by an underscore  $(\_)$ .

- 3) The statement name is stored in the system area, terminated by a 0. Since the buffer for statement name is of a fixed length  $(16 \text{ bytes})$ , the statement name cannot be longer than 15 characters.
- 4) If the handler for the statement is not contained within the cartridge, set the carry flag and return. Note that the text pointer must be returned unchanged.
- 5) If the handler for that statement is contained within the cartridge, it should handle the specified function, update the text pointer to the end of the statement ( Normally it would point to 0, indicating the end of the line, or to ': ' to indicate the end of the statement), and return with carry flag reset (all registers except l SP1 may be destroyed) . At the entry to the expanded statement handler, the text pointer should point to the first non-blank character after the statement name.
- DEVICE holds the address of the expanded device handler if it is contained in this cartridge. The default is 0 if no handler is contained. BASIC calls this address with the device name in the system area. Note the following points.
	- 1) The cartridge must be placed at 4000H to 7FFFH .
	- 2) The device name is stored in the system area terminated<br>by 0. Since the length of the statement name buffer is Since the length of the statement name buffer is fixed (16 bytes), the device name cannot be longer than 15 characters.
	- 3) Each cartridge (16K) can have up to 4 logical devices.
	- 4) When BASIC encounters an unidentifiable device name, it it calls the DEVICE entry with OFFH in [Ace] . If the specified device handler is not contained within the cartridge, the carry flag should be set upon return. If the specif ied device handler is contained inside, the dev ice ID (0 to 3) should be returned in [Ace] , and the

carry should be reset. All registers may be destroyed.

- 5) Real I/O operations take place when a DEVICE entry is entered with one of the following values in [Acc].
	- 0 Open<br>2 Close 2 Close<br>4 Randor 4 Random I/O 6 Sequential output 8 Sequential input<br>10 LOC function 10 LOC function<br>12 LOF function 12 LOF function<br>14 EOF function 14 EOF function<br>16 FPOS function FPOS function 18 Back up a character

Device ID is passed in the system variable 'DEVICE'.

- TEXT holds the beginning address of the (tokenized) BASIC text contained in the cartridge. The default is 0 when no such text is inside. BASIC regards this as the beginning address of BASIC text, sets pointer there, and begins execution of the program. Note the follow ing points.
	- 1) When there is more than one such slot, only leftmost one (in the figure above) is enabled executed. the and
	- 2) The cartridge must be placed at 8000H to OBFFFH, thus the maximum length of BASIC text cannot exceed 16K bytes.
	- 3) Even if there is a RAM block at 8000H to OBFFFH, it cannot be used.
	- 4) The address pointed to by the TEXT entry must contain a z ero.
	- 5) The line numbers (for statements which reference l ine numbers, such as GOTO and GOSUB) should be translated to pointers in advance because they are not converted to Note that while they CAN be line numbers, the execution would be slower.
	- Note : INIT, STATEMENT, DEVICE and TEXT are placed with the low order byte first.

o How slot information is kept in the system area

EXPTBL - Indicates which slot is expanded.

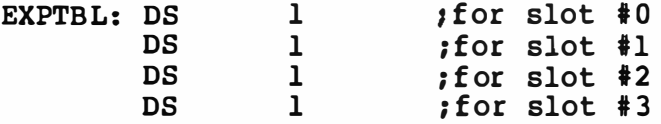

Each entry in the EXPTBL holds SOH if expanded, 0 if not expanded.

SLTTBL - Indicates the value curr ently output to the expansion slot register. Valid only when corresponding EXPTBL holds SOH.

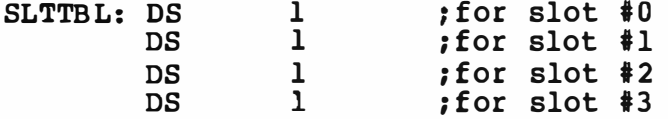

SLTATR - Holds attributes for each page.

SLTATR: DS 64

Each byte in the SLTATR table corresponds to each page. Bits are assigned as follows.

```
xxxxxxxx 
I I I I I I I I
I I I I I I I L-Unused 
I I I I I I '--Unused 
I I II I L---unused 
III I ---- Unused
|| \t----Unused
I I �------statement e xpander inside 
I �-------Device expander inside 
�--------BASIC text inside
```
SLTWRK - Holds working storage for each page.

SLTWRK: DS 128

Each word in the SLTWRK table can be exclusively used by each page. The use of this work area depends entirely on the page.

o usage of hooks

Hooks are one of the methods in which MSX-BASIC can be expanded. Some procedures (such as ' console input', ' console output') have a z-80 'CALL' instruction directed to the common RAM area. The areas consist of a five-byte storage area per hook, and are initialized with five z-80 ' RET' instructions upon cold start. Expansion is done by redirecting this entry elsewhere.

Example:

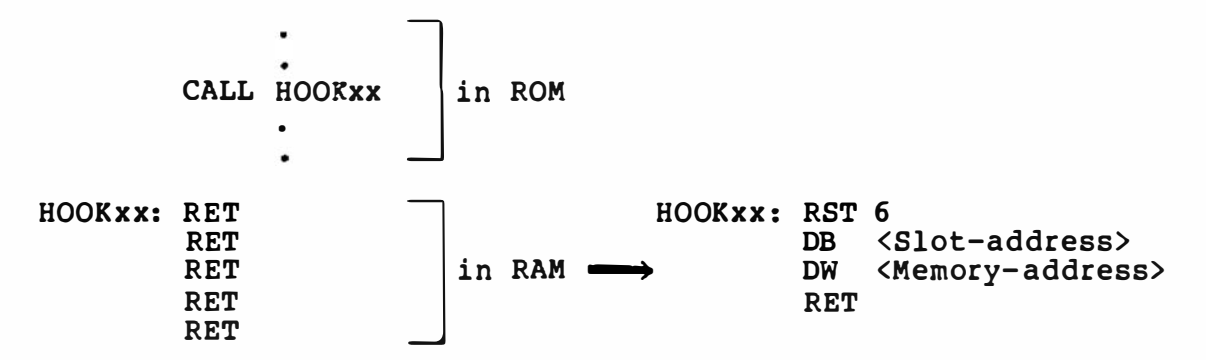

RST 6 performs an inter-slot call to a different slot. Refer to BIOENT. MAC for further details of the interslot call facility.

To connect the hook to the desired routine, the routine must determine its location (slot). This is important because the routine's slot location is unpredictable. This is done by the following procedure.

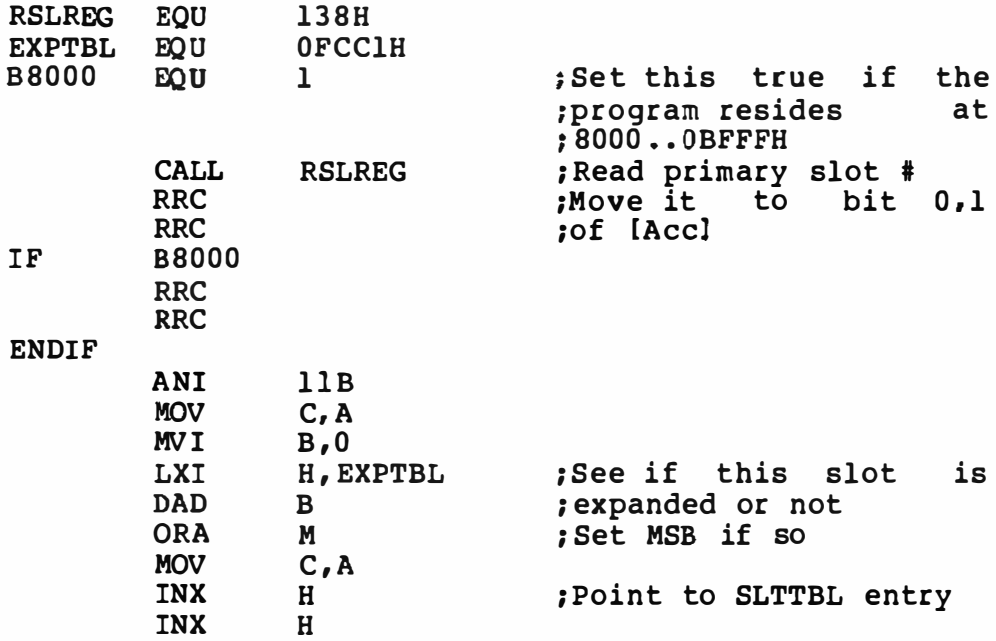

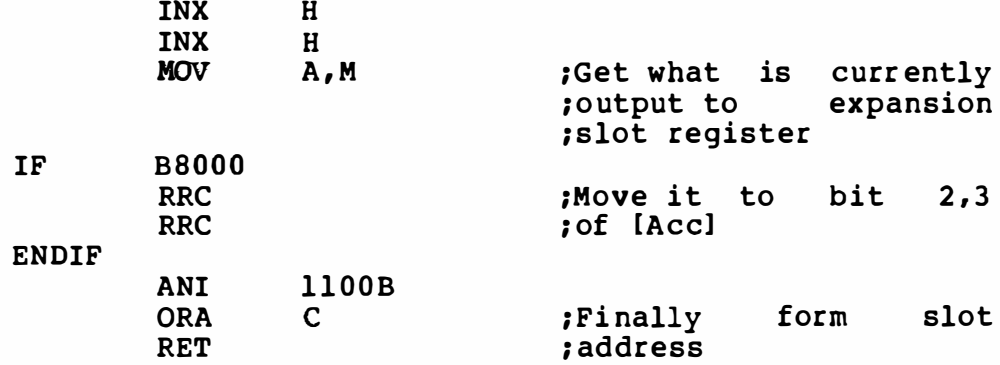

# < CAUTION >

A machine language program in a cartr idge in any slot (including secondary slots) . the cartridge is unpredictabl e. must be able to run The slot for running

o Usage of USR function

There are 10 USR abbreviated as USR. defined as follows. functions, USRO through USR9 . USRO can be The address for a USR function jump is

DEFUSRO=&HEOOO (This can be DEFUSR=&HEOOO) DEFUSR3 = $6$ HE0 23

The USR functions can be invoked as follows.

 $A=USR0(12)$  (This can also be  $A=USR(12)$ ) PRINT USR("ABCD") +" This is a test"

The USR function parameters are passed to the machine language programs in the following manner.

### Integer

When USR is called as an integer function, the address OF663H contains 2, and its value is located at OF7F8H and OF7F9H, with the lower byte f irst.

### String

When USR is called as a string function, the address OF663H contains 3, and its string descriptor is located at OF7F8H and OF7F9H. String descriptors consist of three bytes, the first byte is the length of string, the second and third are the address of the string.

Single-precision

When USR is called as a single-precision function, the address OF663H contains 4, and its value is located at OF7F6H to OF7F9H.

### Double-precision

When USR is called as a double-precision function, the address OF663H contains 8, and its value is located at OF7F6H to OF7FDH.

The value from a USR function can be returned to BASIC in the follow ing manner.

Integer

The data at the address OF663H should be set to 2. The value should be placed in OF7F8H and OF7F9H, with the lower byte first.

String

The data at the address OF663H should be set to 3. The address of the string descriptor should be placed in String descriptors consist of three<br>e is set to the string length, the bytes, the first byte is set to the string length, the second and third bytes indicate the string address.

### Single-precision

The data at the address OF663H should be set to 4. The value should be placed in OF7F6H through 0F7F9H.

Double-precision

The data at the address OF663H should be set to 8. The value should be placed in OF7F6H through OF7FDH .

o How to allocate work area for cartridges

If the program is stand-alone (i.e., does not need to run with other programs in other cartridges) , all RAM area below the fixed work area for BIOS (i.e., below OF380H) is free. However, if the program must run with the BASIC interpreter and programs in other cartridges, the RAM usage is restricted.

There are three ways to allocate RAM to be used exclusively by each cartridge.

- 1) Put RAM on the cartridge. ( Easiest and best)
- 2) If the work area is less than 3 bytes, use SLTWRK.
- 3) If the work area is greater than 2 bytes, make SLTWRK point to the system variable BOTTOM (0FC48H) , then update it by the amount of memory required. BOTTOM is set by the initial ization code to point to the bottom of the RAM.

Exampl e: Program is at 40008 to 7FFFH

. I

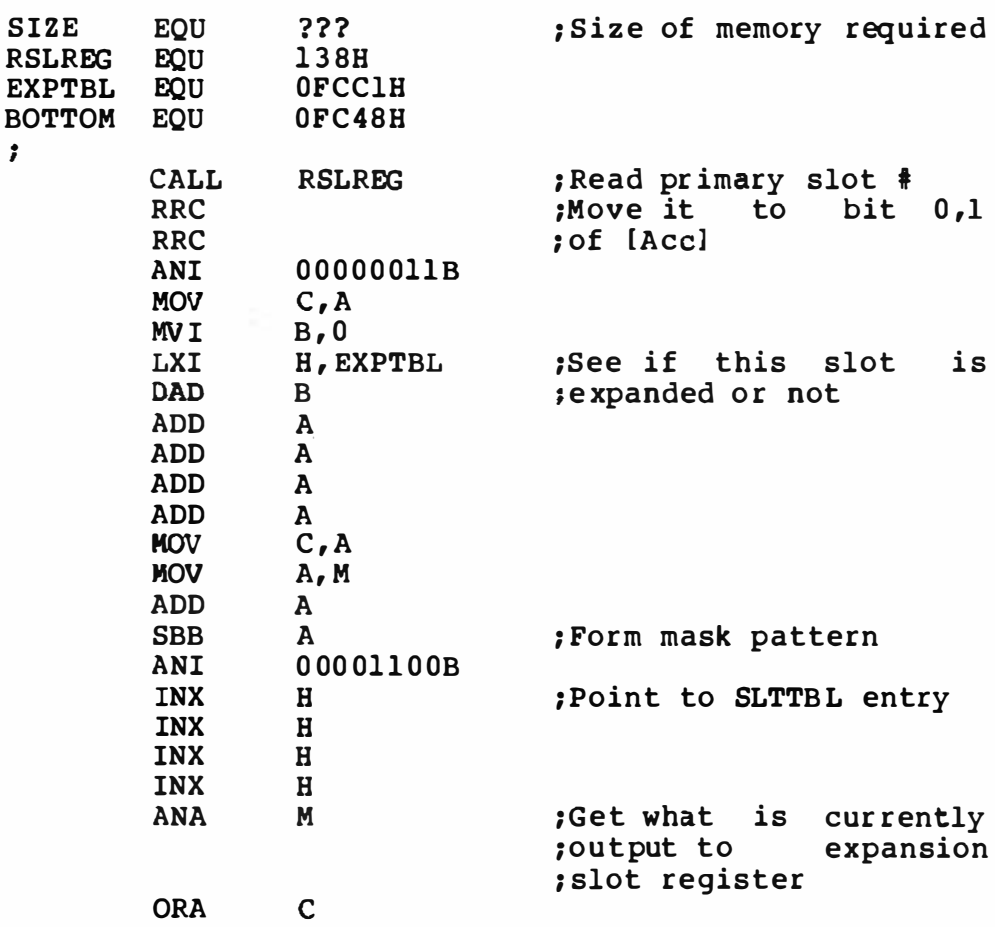

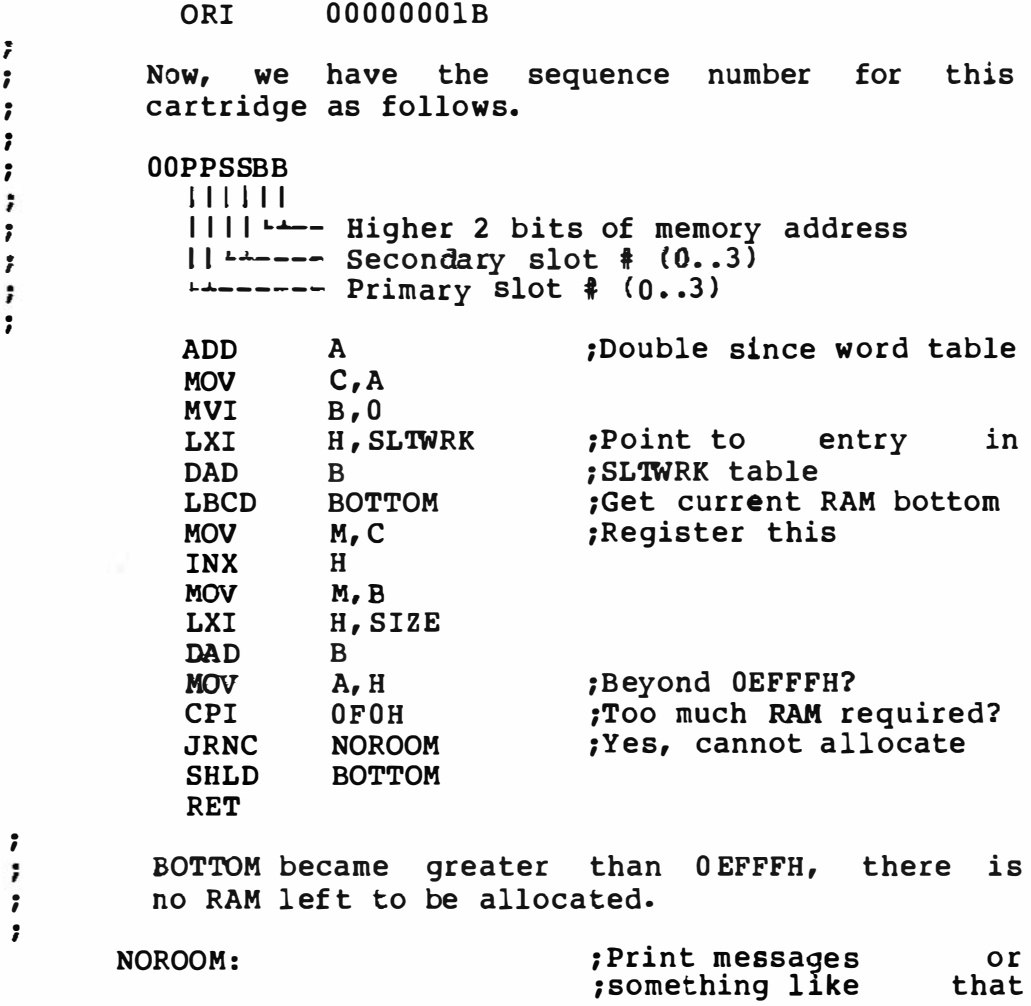

## 2 .2 . 4 Cassette I/0 Mechani sm

## o Physical Format

A. Pulse Width

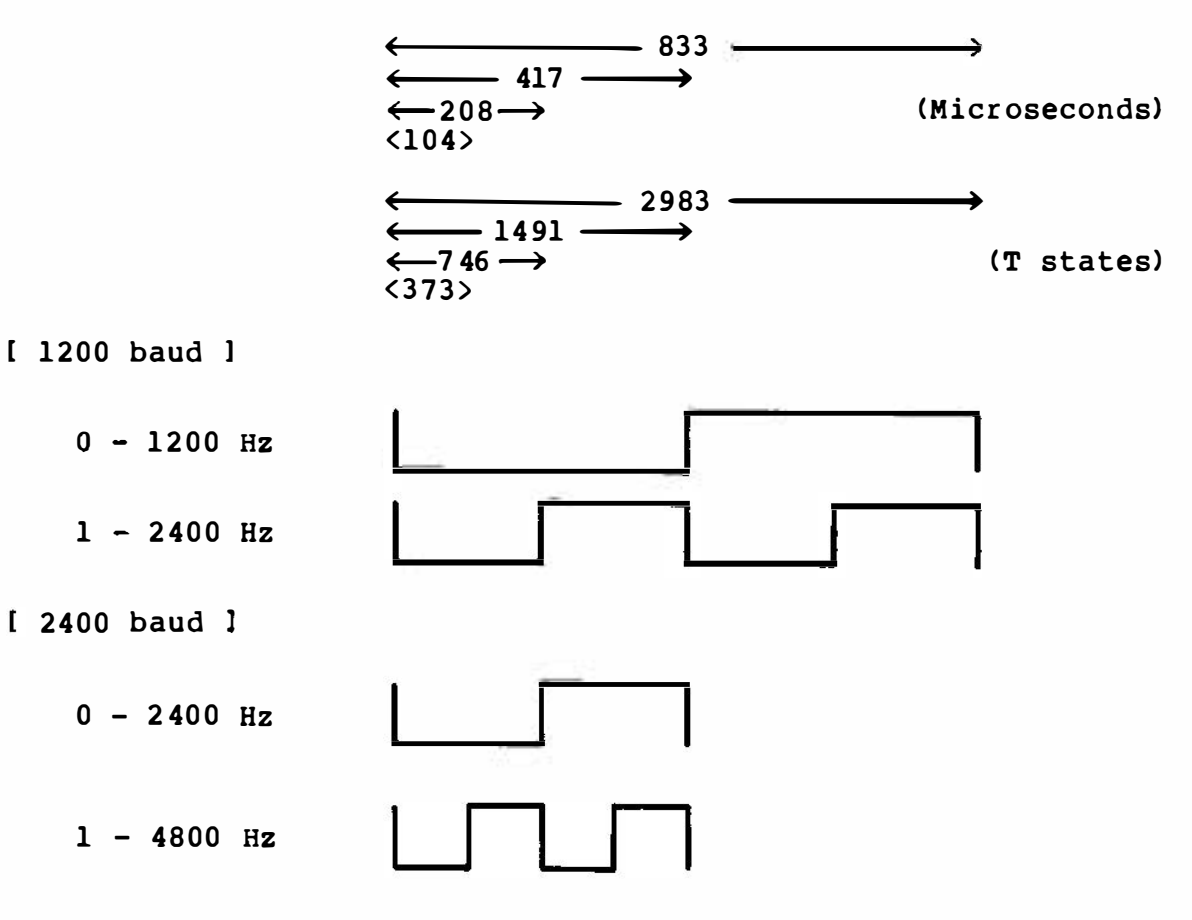

Note that a pulse begins in the low state when it is being written.

**B.** Header

There are two kinds of headers; long headers and short headers. The long header is used for the file header, and the short header is used for the body of the file.

1200 baud 1

Long header 16000 X 2400 Hz Short header 4000 X 2400 Hz

2400 baud 1

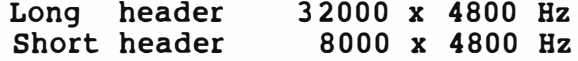

The baud rate is determined when reading the header.

### c. Data

Data is composed of one '0' (Start bit) followed by an 8-bit data stream, and is followed by two 'l's (Stop bits). The sequence of the data is from the least significant bit (LSB) to the most significant bit (MSB) . When reading from cassette, the software measures the number of transitions during 3/4 of the baud rate. The result should be a 1 when reading a space, or 2 or 3 when reading a mark.

o Logical Format

There three file types (also called file attributes) supported in MSX-BASIC. These file types, or attributes, are: BASIC text files, ASCII text files, and machine language files.

A. BASIC Text File Format

[ File header ]

Long header 10 X OD3H File name (6 bytes)

File body l

Short header Tokenized BASIC text 7 X OOH

B. ASCII Text File Format

Long header 10 x OEAH File name (6 bytes)

File body l

Short header 256 x data Short header 256 x data Short header 256 x data  $\bullet$ Short header 256 x data ( includes Control-Z)

C. Machine Language File Format [ File header 1 Long header 10 x ODOH File name (6 bytes long) File body 1

> Short header Load start address (1 word) Load end address (1 word) Execution start address <1 word) Machine language program

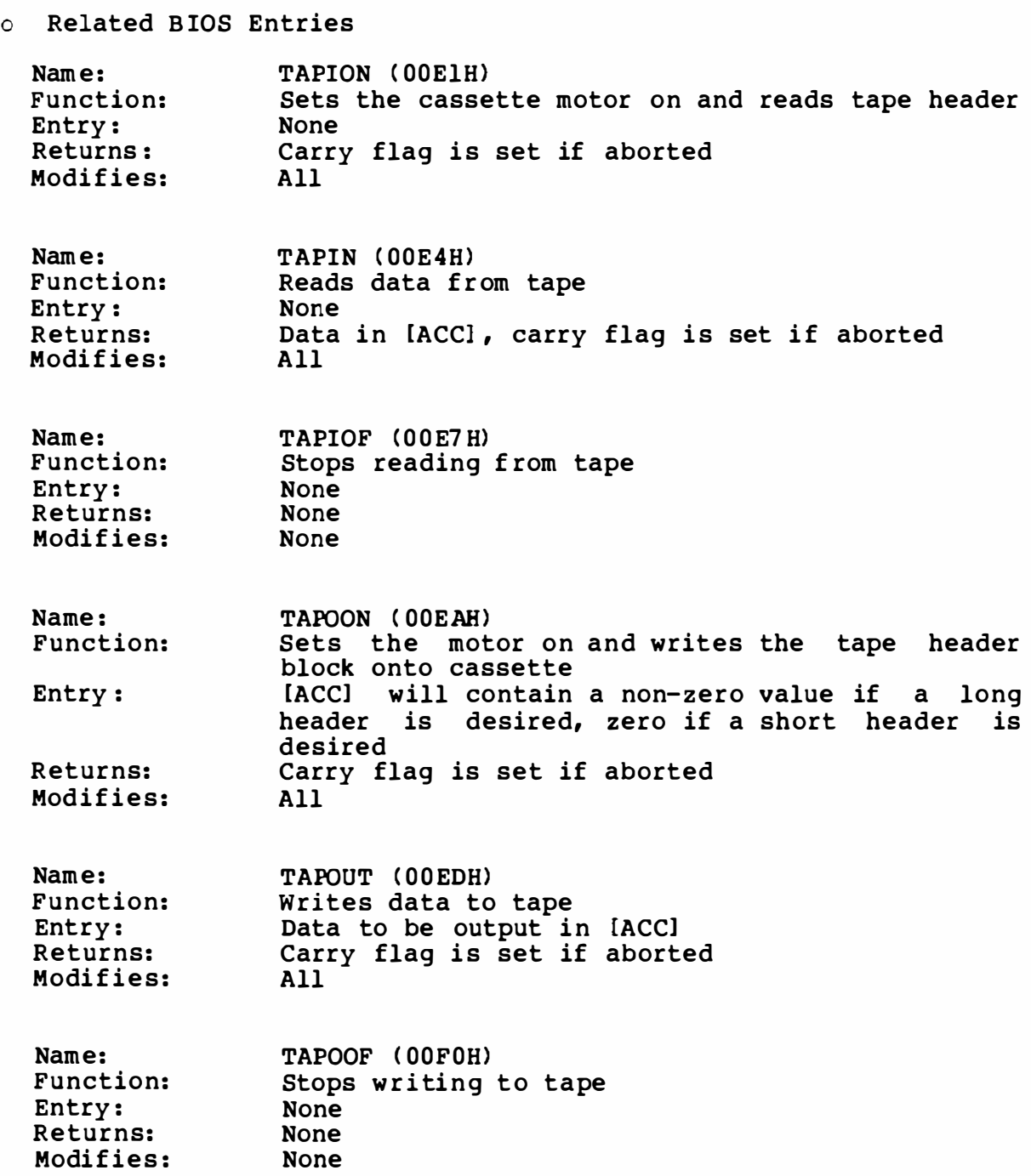

[NOTES]

All of the above routines must be entered with the interrupts disabled.

Because the above pulses are software-generated, all of the above routines must be called using the same time intervals as when using BASIC.

### 2.2.5 MSX Printer Specifications

This document summarizes the requirements for the dot matrix printers connected to MSX computers.

A. Character Set

The MSX printer should have the same character set that the MSX computer has. This is a character set with codes of 00 to FE. The graphics characters (codes between DOH and lFH) are represented by two-byte code sequence, preceded by OlH, then followed by the code itself, added to an offset of 40H.

Example:

To print a character with the code 02H, first send OlB, the graphic header, then send 42 H, the sum of the code ( 02H) and the offset (40H).

This rule is the same as when sending characters to the screen.

#### B. Control Codes

The MSX printer supports codes in the format of the NEC PC-8023 printer. The minimum requirements for the MSX printer are as follows:

OA - Line feed OC - Form feed (Recommended page length: 66 lines/page) OD - Carriage return

ESC+"A" - 1/6" line spacing for 8-pin printers, or place a space between l ines. ESC+"B" - 1/8' line spacing for 8-pin printers, or place no space between l ines. ESC+"Snnnn" - Dot image print. <nnnn> represents the number of to follow, in ASCII decimal characters.

If the printer has a line buffer, the following control character initiates printing of the contents of the line buffer. OD - Carriage return / Print contents of buffer
## ADVANCED PROGRAMMING GUIDE

## c. Non-MSX Printers

MSX-BASIC has a switch in the 5 th parameter of the SCREEN statement. When this is set to 1, MSX-BASIC assumes that the printer connected to the system has no such capabilities as described above. In this mode, MSX-BASIC converts those characters with codes between 00 to lFH to blanks. The default value of this switch is 00, meaning that the MSX printer is connected.

D. Control Functions for the PC-8023 Printer

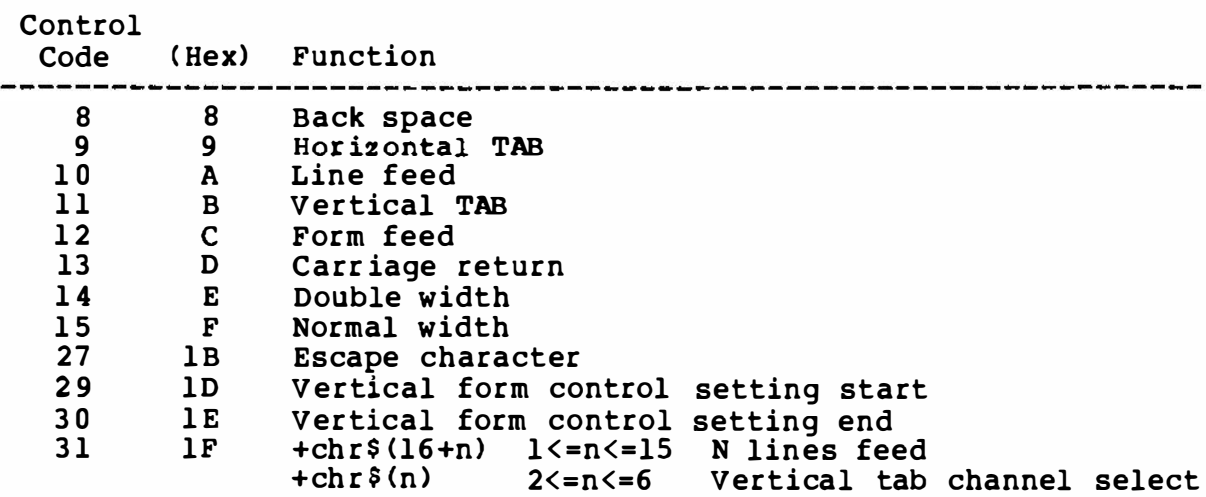

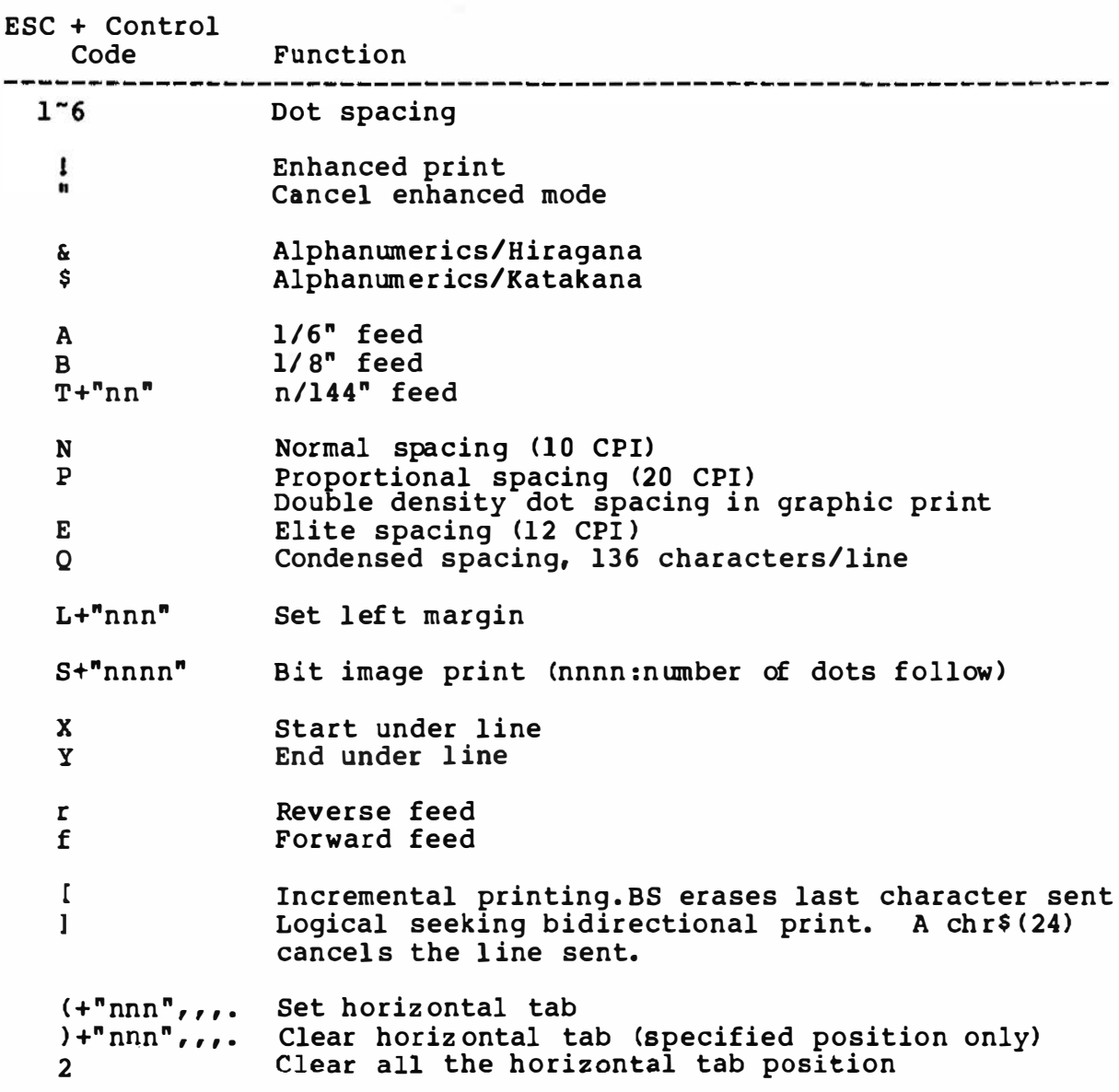

179

# PART C

# EXPANDED MSX SYSTEM SOFTWARE

3. MSX-DOS

MSX-DOS is a disk operating system for MSX computers. The system with its compatibility to other versions of MS-DOS will surely provide you a comfortable environment around. All Microsoft languages (BASIC Interpreter, BASIC Compiler, FORTRAN, COBOL, Pascal) will be available under MSX-DOS. Users of MSX-DOS are assured that their operating system will be the-first that Microsoft will support when any new products or major releases are announced.

## 3.1 MSX-DOS User 's Guide

3 .1.1 System Requirements

The MSX-DOS operating system requires a MSX microcomputer system with 6 4k bytes of memory (RAM) and at least one disk drive.

The MSX-DOS disk contains the following files:

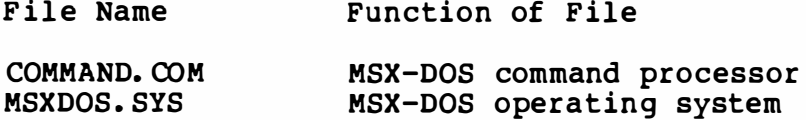

3.1.2 Getting Started

Once MSX-DOS has been loaded, the system searches the MSX-DOS disk for the COMMAND. COM f ile and loads it into memory. The COMMAND. COM file is a program that processes the commands you enter and then runs the appropriate programs. It is also called the command processor.

When the command processor is loaded, you will see the following displ ay on your screen (the underscore represents the cursor ):

> MSX-DOS Version 1 .00 Copyright 1984 by Microsoft

Command version 1 .00

Current date is Sun 1-01-1984 Enter new date:  $\overline{\phantom{a}}$ 

#### NOTE

The date format (mm-dd-yy) may be changed depending on versions. For example, it is "yy-mm-dd" in Japanese version.

Any date is acceptable in answer to the new date prompt as long as it follows the above format. Separators between the numbers can be hyphens (-) or slashes (/) .

After you have answered the new time prompt, the MSX-DOS

 $A \geq$ 

will be displayed.

It tells you that MSX-DOS is ready to accept commands. If you have inserted the MSX-DOS disk into a drive other than A, the command processor prompt will reflect that drive ( for example, B>). However, usually you will load MSX-DOS in drive A.

The A in the previous prompt represents the default disk drive. This means that MSX-DOS will search only the disk in drive A for any filenames you may enter and will write files to that disk unless you specify a different drive. You can ask MSX-DOS to search the disk in drive B by changing the drive designation or by specifying B: in a command. To change the disk drive designation, enter the new drive letter followed by a colon. For example:

- A> (MSX-DOS prompt)<br>A>B: (you have typed
- (you have typed B: in response to the prompt)
- B> (system responds with B> and drive B is now the default drive)

The system prompt B> will appear and MSX-DOS will search only the disk in drive B until you specify a different default drive.

If you have only one disk drive attached to your computer, turn to 3 . 1 . 14 • Instructions for U sers with Single-Drive Systems ', for important information.

A filename can be from 1 to 8 characters long. The filename extension can be three or fewer characters. You can type any fil ename in small or capital letters and MSX-DOS will translate these letters into uppercase characters.

In addition to the filename and the filename extension, the name of your file may include a drive designation. A drive designation tells MSX-DOS to look on the disk in the designated drive to find the filename typed.

The following characters are allowed for file names and their extensions.

> A-Z 0-9 \$ & t % @ ¥ { } ' I (A backslash instead of Yen sign in international versions.)

The term file specification (or filespec) will be used in this book to indicate the follow ing f ilename format:

[<drive designation:>]<filename>[<.filename extension>]

3.1.3 Wild Cards

Two special characters (called wild cards) can be used in f ilenames and extensions: the asterisk (\*) and the question mark (?) . These special characters give you greater flexibility when using filenames in MSX-DOS commands.

o The ? Wild Card

A question mark (?) in a filename or filename extension indicates<br>that any character can occupy that position. For example, the that any character can occupy that position. For example, MSX-DOS command

DIR TEST?RUN. COM

will list all directory entries on the default drive that have 8 characters, begin with TEST, have any next character, end with the letters RUN, and have a filename extension of . COM.

o The \* Wild Card

An asterisk  $(*)$  in a filename or filename extension indicates that any character can occupy that position or any of the remaining positions in the filename or extension. For example:

DIR TEST\*. COM

will list all directory entries on the default drive with fil enames that begin with the characters TEST and have an extension of . COM.

The wild card designation  $\star$ .  $\star$  refers to all files on the disk. Note that this can be very powerful and destructive when used in MSX-DOS commands. For example, the command DEL \*·\* deletes all files on the default drive, regardless of filename or extension.

#### 3.1.4 Illegal File Names

MSX-DOS treats some dev ice names specially, and certain 3 letter names are reserved for the names of these devices. These 3-letter names cannot be used as fil enames or extensions. You must not name your f iles any of the following:

- AUX Used when referring to input from or output to an auxiliary device (such as a printer or disk drive).
- CON Used when referr ing to keyboard input or to output to the terminal console (screen).

LST or<br>PRN

- Used when referring to the printer device.
- NUL Used when you do not want to create a particular file, but the command requires an input or output filename.

Even if you add device designations or filename extensions to these filenames, they remain associated with the devices listed above. For example, A:CON.XXX  $still$  refers to the console and is not the name of a disk file.

3 .1 .5 Directories

The directory also contains information on the size of the files, their locations on the disk, and the dates that they were created and updated.

3 .1.6 Types of MSX-DOS Commands

There are two types of MSX-DOS commands:

Internal commands

External commands

Internal commands are the simplest, most commonly used commands. You cannot see these commands when you do a directory listing on your MSX-DOS disk; they are part of the command processor. When you type these commands, they execute immediately. The following internal commands are described in 3.2.

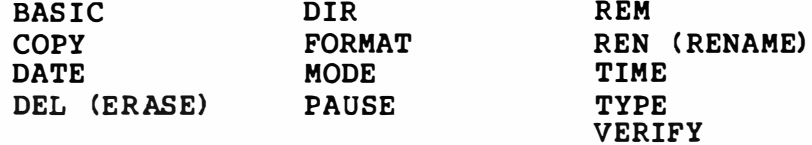

External commands reside on disks as program files. They must be read from disk before they can execute. If the disk containing the command is not in the drive, MSX-DOS will not be able to f ind and execute the command.

Any filename with a fil ename extension of . COM or . BAT is considered an external command. For example, programs such as FILCON.COM and COMP. COM are external commands. Because all external commands reside on disk, you can create commands and add them to the system. Programs that you create with most languages (including assembly language) will be . COM (executable) files.

When you enter an external command, do not include its filename extension.

3.1.7 Command Options

Options can be included in your MSX-DOS commands to specify additional information to the system. If you do not include some options, MSX-DOS provides a default value.

The following is the format of all MSX-DOS commands :

Command [options...]

wher e:

- switches Switches are options commands. They are ( for example, /P) . that control preceded by a MSX-DOS slash
- arguments Provide more information to MSX-DOS commands. You usually choose between arguments; for example, ON or OFF.
- fil espec Refers to an optional drive designation, a filename, and an optional three letter filename extension in the following format:

[<d:>]<filename>[<.ext>]

d: Refers to a disk drive designation.

- fil ename Refers to any val id name for a disk file, including an optional filename extension. The filename option does not refer to a device or to a disk drive designation.
- . ext Refers to an optional filename extension consisting of a period and 1-3 characters. When used, filename extensions immediately follow filenames.

#### 3.1.8 Information Common to All MSX-DOS Commands

The following information appl ies to all MSX-DOS commands:

- o Commands are usually followed by one or more options.
- o Commands and options may be entered in uppercase or lowercase, or a combination of keys.
- o Commands and options must be separated by delimiters. Because they are easiest, you will usually use the space and comma as delimiters. For example:

### DEL MYFILE. OLD NEWFILE. TXT RENAME ,THISFILE THATFILE

You can also sign (=) , or commands. use the semicolon  $(i)$ , the equal the tab key as delimiters in MSX-DOS

- o Do not separate a file specification with delimiters, since the colon and the period al ready serve as delimiters.
- o When instructions say "Strike a key when ready", you can press any key except <CONTROL-C>.
- <sup>0</sup>You must incl ude the filename extension when referring to a file that\_already\_has\_a\_filename extension.
- o You can abort commands when they are running by pressing <CONTROL-C>.
- o Commands take effect only after you have pressed the <RETURN> key.
- o Wild cards (global filename characters) and device names (for example, PRN or CON) are not allowed in the names of any commands.
- o When commands produce a large amount of output on the screen, the di splay will automatically scroll to the next screen. You can press <CONTROL-S> to suspend the display. Press any key to resume the display on the screen.
- <sup>0</sup>MSX-DOS editing and function keys can be used when entering commands. Refer to 3.1.13 MSX-DOS Editing and Function Keys, description of these keys. for a complete
- o The prompt f rom the command processor is the default drive designation plus a right angle bracket  $(\rangle)$ ; for example, A $\rangle$ .
- <sup>0</sup>Disk drives will be referred to as source drives and destination drives. A source drive is the drive you will be transferring information from. A destination drive is the drive you will be transferring information to.

## 3 .1.9 Batch Processing

With MSX-DOS, you can put the command sequence into a special file called a batch file, and execute the entire sequence simply by typing the name of the batch file. "Batches" of your commands in such files are processed as if they were typed at a terminal . Each batch file must be named with the . BAT extension, and is executed by typing the filename without its extension.

Two MSX-DOS commands are available for use expressly in batch files: REM and PAUSE. REM permits you to include remarks and comments in your batch files without these remarks being executed as commands. PAUSE prompts you with an optional message and permits you to either continue or abort the batch process at a given point.

The following list contains information that you should read before you execute a batch process with MSX-DOS :

- o Do not enter the filename BATCH < unless the name of the file you want to execute is BATCH. BAT) .
- o Only the filename should be entered to execute the batch file. Do not enter the fil ename extension.
- o The commands in the file named <filename>. BAT are executed.
- o If you press <CONTROL-C> while in batch mode, this prompt appears:

Terminate batch job (Y/N)?

If you press Y, the remainder of the commands in the batch f ile are ignored and the system prompt appear s.

If you press N, only the current command ends and batch processing continues with the next command in the file.

- $\mathbf{o}$ If you remove being executed, it again before the disk containing a batch file MSX-DOS prompts you to insert the next command can be read.
- o The last command in a batch file may be the name of another batch file. This allows you to call one batch file from another when the first is finished.

3.1.10 The AUTOEXEC. BAT File

When you start MSX-DOS, the command processor searches the MSX-DOS disk for a f ile named AUTOEXEC. BAT. The AUTOEXEC. BAT file is a batch file that is automatically executed each time you start the system.

If MSX-DOS finds the AUTOEXEC. BAT file, the file is immediately executed by the command processor and the date prompts are bypassed.

If MSX-DOS does not find an AUTOEXEC. BAT f ile when you first load the MSX-DOS disk, then the date and time prompts will be issued.

#### 3.1.11 How To Create a Batch File

If, for example, you wanted to automatically load BASIC and run a program called MENU each time you started MSX-DOS, you could create an AUTOEXEC. BAT file as follows:

1. Type:

## COPY CON: AUTOEXEC. BAT

This statement tells MSX-DOS to copy the information from the console ( keyboard> into the AUTOEXEC. BAT file. Note that the AUTOEXEC. BAT file must be created in the root directory of your MSX-DOS disk.

2. Now type:

#### BASIC MENU

This statement goes into the AUTOEXEC. BAT file. It tells MSX-DOS to load BASIC and run the MENU program whenever MSX-DOS is started.

- 3. Press the <CONTROL-Z> key; then press the <RETURN> key to put the command BASIC MENU in the AUTOEXEC. BAT file.
- 4. The MENU program will now run automatically whenever you start MSX-DOS.

To run your own BASIC program, enter the name of your program in place of MENU in the second line of the example. You can enter any MSX-DOS command or series of commands in the AUTOEXEC. BAT file.

#### NOTE

Remember that if you use an AUTOEXEC. BAT file, MSX-DOS will not prompt you for a current date unless you include the DATE command<br>in the AUTOEXEC.BAT file. in the AUTOEXEC. BAT It is strongly recommended that you include this command in your AUTOEXEC. BAT file, since MSX-DOS uses this<br>information\_to keep your information to directory current.

3.1.12 Replaceable Parameters in . BAT Files.

There may be times when you want to create an application program and run it with different sets of data. These data may be stored in various MSX-DOS files.

When used in MSX-DOS commands, a parameter is an option that you define. With MSX-DOS, you can create a batch (.BAT) file with dummy (replaceable) parameters. These parameters, named  $80-89$ , can be replaced by values suppl ied when the batch file executes.

For example, when you type the command line COPY CON MYFILE. BAT, the next lines you type are copied from the console to a file named MYFILE. BAT on the default drive:

A>COPY CON MYFILE. BAT COPY %l.MAC %2.MAC TYPE %2 . PRN TYPE %0. BAT

Now, press <CONTROL-Z> and then press <RETURN> . MSX-DOS responds with this message:

1 File(s) copied  $A >$ 

The file MYFILE. BAT, which consists of three commands, now resides on the disk in the default drive.

The dummy parameters %1 and %2 are replaced sequentially by the parameters you supply when you execute the\_file. The dummy parameter %0 is always replaced by the drive designator, if specified, and the filename of the batch file (for example, MYFILE) .

NOTES :

- 1. Up to 10 dummy parameters (%0-% 9) can be specified.
- 2. If you use the percent sign as part of a filename within a batch file, you must type it twice. For example, to specify the file  $ABC$ 8.  $COM$ , you must type it as ABC%% . COM in the batch file.

To execute the batch file MYFILE. BAT and to specify the parameters that will replace the dummy parameters, you must enter the batch filename (without its extension) followed by the parameters you want MSX-DOS to substitute for %1, %2, etc.

Remember that the file MYFILE. BAT consists of 3 lines:

COPY %l.MAC %2.MAC TYPE %2.PRN TYPE %0.BAT

To execute the MYFILE batch process, type :

MYFILE A : PROGl B:PROG2

MYFILE is substituted for %0, A: PROGl for %1, and B:PROG2 for %2.

The result is the same as if you had typed each of the commands in MYFILE with their parameters, as follows:

COPY A: PROGl . MAC B: PROG2 . MAC TYPE B:PROG2 . PRN TYPE MYFILE. BAT

The following table illustrates how MSX-DOS replaces each of the above parameters:

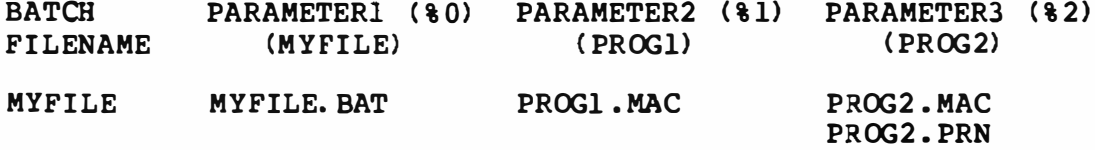

Remember that the dummy parameter  $\frac{1}{2}0$  is always replaced by the drive designator (if specified) and the filename of the batch file.

3.1.13 MSX-DOS Editing and Function Keys

Special MSX-DOS Editing Keys

Control Character Functions

# 3.1. 13.1 Special MSX-DOS Editing Keys

The special editing keys deserve particular emphasis because they depart from the way in which most operating systems handle command input. You do not have to type the same sequences of keys repeatedly, because the last command l ine is automatically placed in a special storage area called the template.

By using the template and the special editing keys, you can take advantage of the following MSX-DOS featur es:

- o A command line can be instantly repeated by pressing two keys.
- o If you make a mistake in the command l ine, you can edit it and retry without having to retype the entire command line.
- o A command line that is similar to a preceding command l ine can be edited and executed with a minimum of typing by pressing special editing keys.

When you type a line to the system call OAH (buffered line input) and press the RETURN key, the line is returned to the caller of the system call. This line is copied to the new template. You can now recall the last line or modify it with MSX-DOS special editing keys.

The relationship between the command line and the template is shown in the next figure.

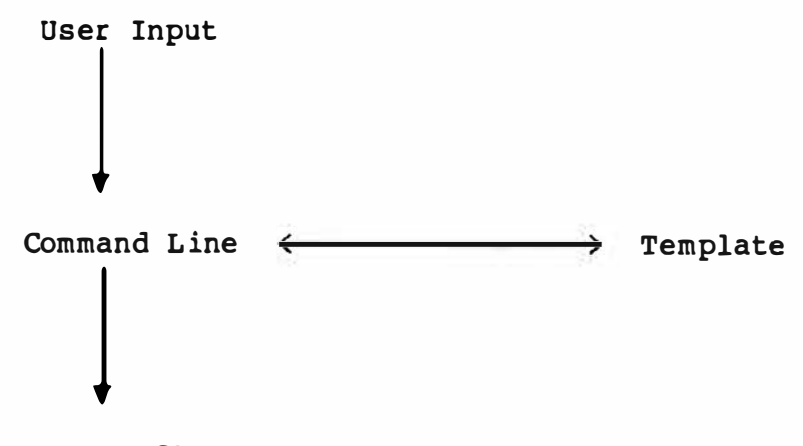

```
COMMAND. COM
```
Command Line and Templ ate

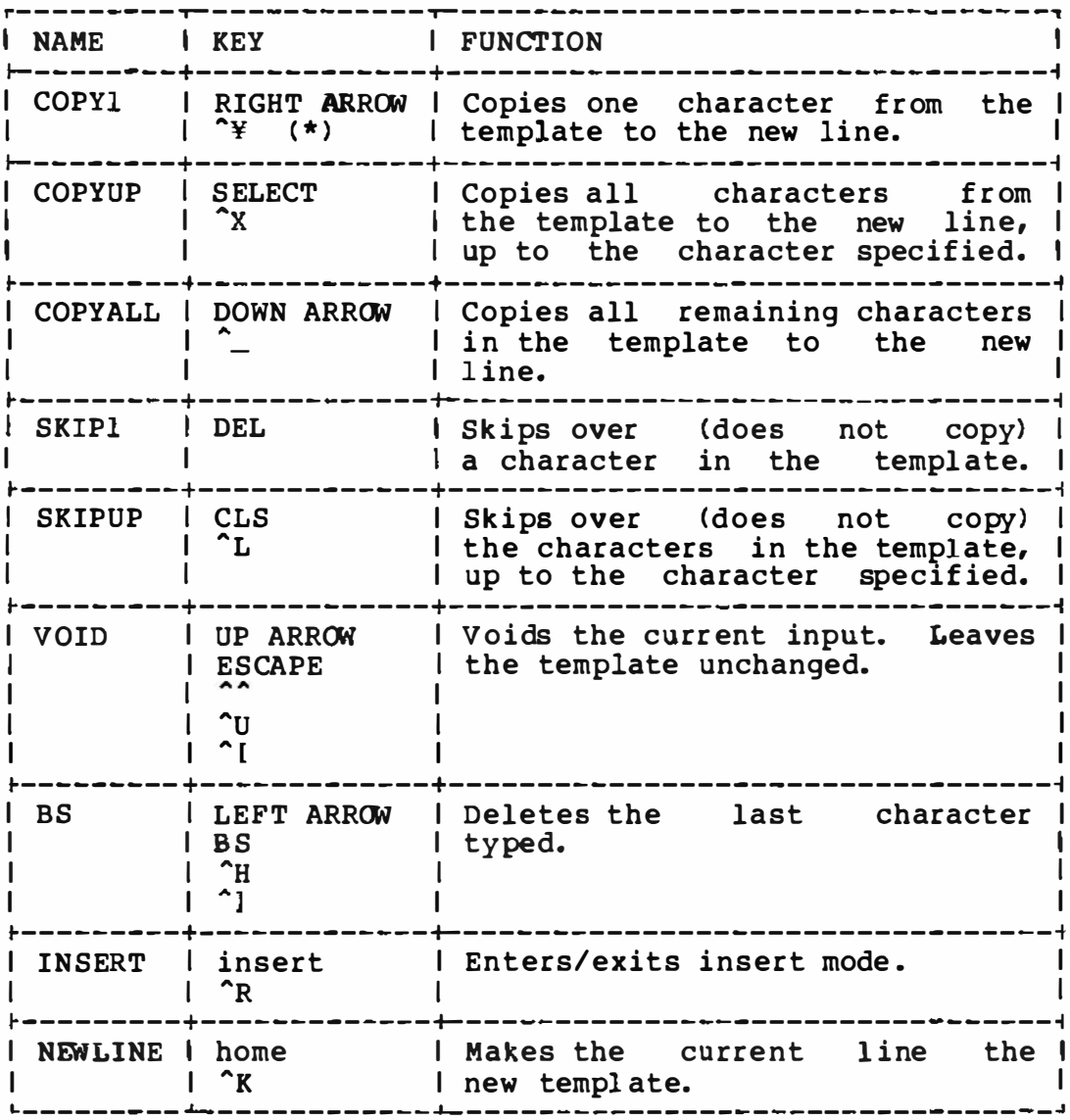

\* Japanese. ^\ in all other versions.

Example:

If you type the following command

DIR PROG. COM

MSX-DOS screen. repeat the command, just press two keys: <COPYALL> and <RETURN>. displays information about the file PROG. COM on your The command line is also saved in the template. To

The repeated command is displayed on the screen as you type, as shown bel ow :

<COPYALL>DIR PROG. OOM<RETURN>

Notice that pressing the <COPYALL> key causes the contents of the template to be copied to the command line; pressing <RETURN> causes the command line to be sent to the command processor for execution.

If you want to display information about a file named PROG. ASM, you can use the contents of the template and type:

<COPYUP>C

Typing <COPYUP>C copies all characters from the template to the command line, up to but not including "C". MSX-DOS displ ays:

DIR PROG.

Note that the underline is your cursor. Now type:

. ASM

The result is:

DIR PROG. ASM\_

The command line "DIR PROG.ASM" is now in the template and ready to be sent to the command processor for execution. To do this, press <RETURN>.

Now assume that you want to execute the following command:

TYPE PROG. ASM

To do this, type :

TYPE<INSERT> <COPYALL><RETURN>

Notice that when you are typing, the characters are entered directly into the command line and overwrite corresponding characters in the template. This automatic replacement feature is turned off when you press the insert key. Thus, the characters "TYPE" replace the characters "DIR " in the template. To insert

a space between "TYPE" and "PROG.ASM" , you press <INSERT> and then the space bar. Finally, to copy the rest of the template to the command line, you press <COPYALL> and then <RETURN>. The command "TYPE PROG. ASM" will be processed by MSX-DOS, and the template becomes "TYPE PROG. ASM" .

If you had misspell ed "TYPE" as "BYTE", a command error would have occurred. S till, instead of throwing away the whole command, you could save the misspelled line before you press <RETURN> by creating a new template with the <NEWLINE> key :

BYTE PROG. ASM<NEWLINE>

You could then edit this erroneous command by typing:

T<COPYl>P<COPYALL>

The <COPY1> key copies a single character from the template to the command line. The resulting command line is then the command that you want:

TYPE PROG. ASM

As an alternative, you can use the same template containing BYTE PROG. ASM and then use the <SKIP1> and <INSERT> keys to achieve the same result:

<SKIPl><SKIPl><COPYl><INSERT>YP<COPYALL>

To illustrate how the command line is affected as you type, examine the keys typed on the left; their effect on the command l ine is shown on the right:

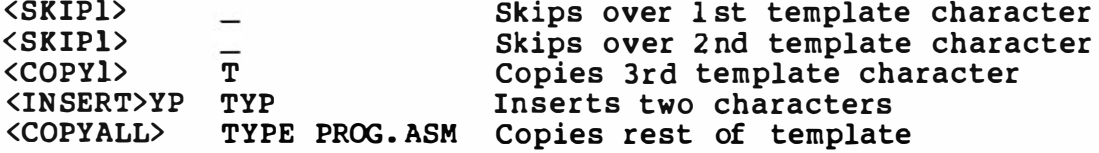

Notice that <SKIPl> does not affect the command l ine . the template by deleting the first character. <SKIPUP> deletes characters in the template, up to but not including a given char acter. It affects Similarly,

These special editing keys can add to your effectiveness at the keyboard. The next section describes control character functions that can also help when you are typing commands.

## 3.1. 13 .2 Control Character Functions

A control character command line. You <CONTROL- S>. Other below. function is a function that affects the have already learned about <CONTROL-C> and control character functions are described

Remember that when you type a control character, such as <CONTROL-C>, you must hold down the control key and then press the "C" key.

Table of Control Character Functions

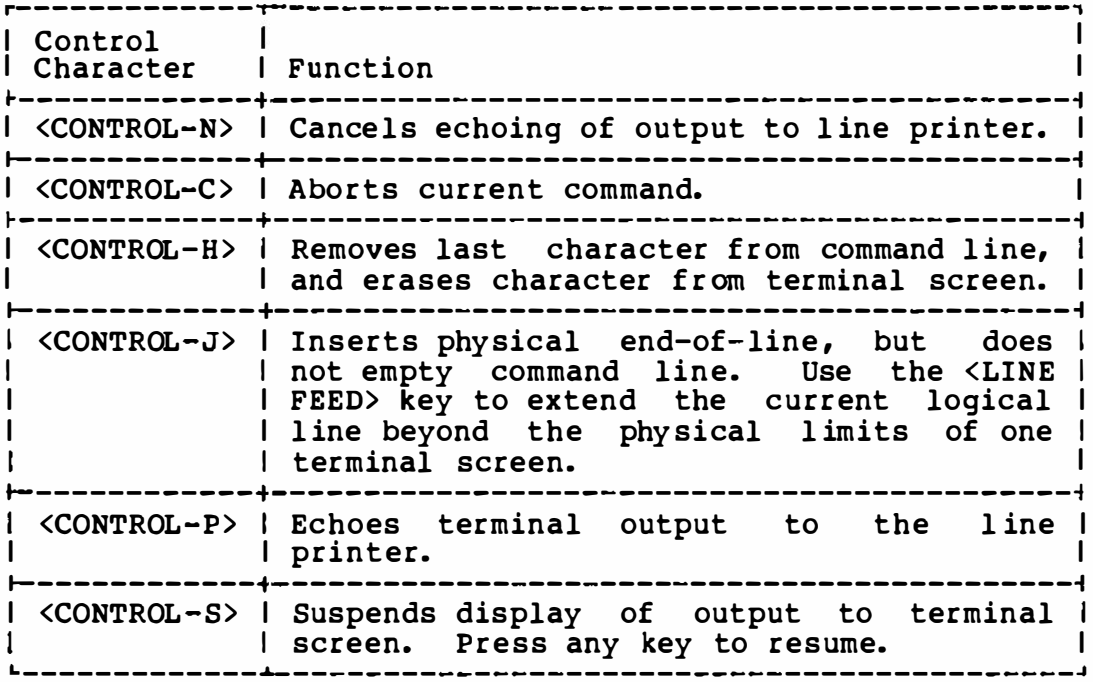

3 .1 .14 Instructions for U sers with Single-drive Systems

On a single-drive system, you enter the commands as you would on a multi-drive system.

You should think of the single-drive system as having two drives (drive A and drive B) • But instead of A and B representing two physical drives as on the multi-drive system, the A and B represent disks.

If you specify drive B when the "drive A di sk" was last used, you are prompted to insert the disk for drive B. For example:

A> COPY COMMAND. COM B: Insert diskette for drive B: and strike a key when ready 1 File(s) copied  $A >$ 

If you specify drive A when the "drive B disk" was last used, you are prompted again to change di sks. This time, MSX-DOS prompts you to insert the "drive A disk."

The same procedure is used if a command is executed from a batch f ile. MSX-DOS waits for you to insert the appropriate disk and to press any key before it continues. You will be pr ompted to do this.

NOTE

The letter displayed in the system pr ompt represents the default drive where MSX-DOS looks to find a file whose name is entered without a drive specifier. The letter in the system prompt does not represent the last disk used.

For example, assume that A is the default drive. If the last operation performed was DIR B:, KSX-DOS believes the "drive B disk" is still in the drive. However, the system prompt is still A>, because A is still the default drive. If you type DIR, MSX-DOS prompts you for the "drive A disk" because drive A is the default drive, and you did not specify another drive in the DIR command.

3.1.15 Disk Errors

If a disk error occurs at any time during a command or program, MSX-DOS retries the operation three times. If the operation cannot be completed successfully, MSX-DOS returns an error message in the following format:

<yyy> error <I/O action> drive x Abort, Retry, Ignore? \_

In this message, <yyy> may be one of the following:

Write protect Not ready Disk

The  $\langle I/O\text{-action}\rangle$  may be either of the following:

#### reading writing

The drive  $\langle x \rangle$  indicates the drive in which the error has occurred. MSX-DOS waits for you to enter one of the following responses:

- A Abort. Terminate the program requesting the disk read or write.
- I Ignore. Ignore the bad sector and pretend the error did not occur.
- R Retry. Repeat the operation. This response is to be used when the operator has corrected the error .

Usually, you will want to attempt recovery by entering responses in this order :

- R (to try again)<br>A (to terminate
	- A (to terminate program and try a new disk)

One other error message might be related to faulty disk read or write:

# Bad FAT

This message means that the copy in memory of one of the allocation tables has pointers to nonexistent blocks. Possibly the disk was incorrectly formatted or not formatted before use. If this error persists, the disk is currently unusable and must be formatted prior to use .

## MSX-DOS COMMAND GUIDE

# 3 .2 MSX-DOS Command Guide

## NOTE

Users of single-drive systems should refer to 3.1.14 for the additional procedures required when executing many of the following commands.

The following MSX-DOS commands are described here. Note that synonyms for commands are enclosed in parentheses.

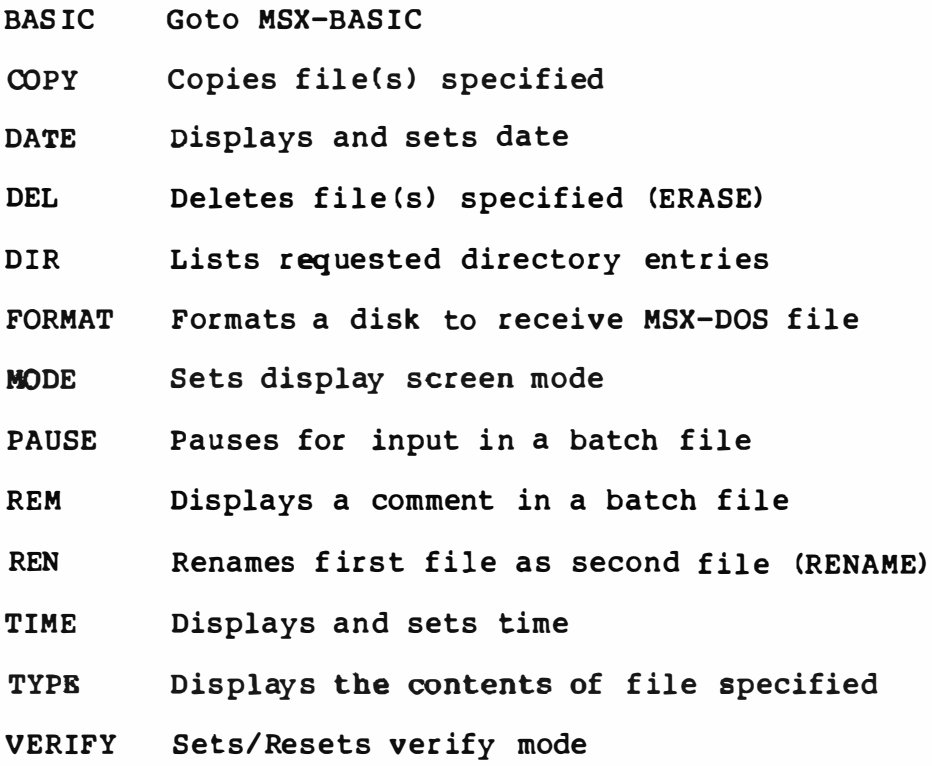

## BASIC

- SYNTAX: BASIC [<filespec>]
- PURPOSE: Boots MSX-BASIC
- COMMENTS : This command boots the MSX Disk BASIC from MSX-DOS. the

If a BASIC program file is designated by the <filespec> , the program is automatically loaded and run after BASIC starts.

This command changes the slot to make the BASIC ROM effective. So the memory map is different between the MSX-DOS and MSX-Disk-BASIC.

use "CALL SYSTEM" statement to return to the MSX-DOS from the BASIC.

**COPY** 

SYNTAX : COPY <filespec> [<filespec>]

PURPOSE: Copies one or more files to another disk. If you prefer, you can give the copies different names. This command can also copy files on the same disk.

COMMENTS : If the second fil espec option is not given, the copy will be on the default drive and w ill have the same name as the or iginal file (first filespec option). If the first filespec is on the default drive and the second fil espec is not specified, the COPY will be aborted. ( Copying files to themselves is not allowed. ) MSX-DOS will return the error message :

> File cannot be copied onto itself 0 files copied

The second option may take three forms:

- 1. If the second option is a drive designation (d:) only, the or iginal file is copied with the or iginal fil ename to the designated drive.
- 2. If the second option is a filename only, the or iginal file is copied to a file on the default drive with the filename specif ied.
- 3. If the second option is a full filespec, the original file is copied to a file on the default drive with the f il ename specified.

The COPY command also allows file concatenation ( joining) while copying. Concatenation is accomplished by simply listing any number of files as options to COPY, separated by "+".

For exampl e,

COPY A. XYZ + B. COM + B:C. TXT BIGFILE. CRP

This command concatenates files named A. XYZ, B. COM, and B:C. TXT and places them in the file on the default drive called B IGFILE. CRP.

To combine several files using wild cards into one file, you could type :

COPY \*. LST COMBIN. PRN

#### MSX-DOS COMMAND GUIDE

This command would take all files with a filename extension of . LST and combine them into a file named COMBIN. PRN.

In the following example, for each file found matching \*. LST, that file is combined with the corresponding . REF file. The result is a file with the same filename but with the extension . PRN. Thus, FILEl.LST will be combined with FILEl.REF to form FILEL.PRN; then XYZ.LST with XYZ.REF to form XYZ . PRN; and so on.

 $COPY$  \*. LST + \*. REF \*. PRN

The following COPY command combines all files matching \*. LST, then all files matching \*. REF, into one file named COMBIN. PRN :

 $COPY$  \*. LST + \*. REF COMB IN. PRN

Do not enter a concatenation COPY command where one of the source fil enames has the same extension as the command destination. For example, the follow ing is an error if ALL. LST al ready exists:

COPY \*. LST ALL. LST

The error would not be detected, however, until ALL. LST is appended. At this point it could have already been destroyed.

COPY compares the fil ename of the input file with the fil ename of the destination. If they are the same, that one input file is skipped, and the error message "Content of destination lost before copy" is printed. Further concatenation proceeds normally. This allows "summing" f iles, as in this example:

COPY ALL. LST + \* . LST

This command appends all \*. LST files, except ALL. LST itself, to ALL. LST. This command will not produce an error message and is the correct way to append f iles using the COPY command.

Because ASCII files are usually concatenated, this command interprets a  $CTRL+Z$  (lAH) as a end of file mark in a file. So there is a need of a "/B" switch to use a physical end of file ( length of file displayed by the DIR command), when binary files shall be concatenated.

COPY/B A. COM+B. OOM

## MSX-DOS COMMAND GUIDE

In this example, the B.COM is appended after the A. COM, and the destination file name is still A. COM.

Any files can be concatenated by using "/B" switch for binary file and "/A" for ASCII file. A switch is effective for the switched file and the after until a other switch appears.

Whether a CTRL+Z is appended at the end of the destination file or not is decided by a switch of the destination file. There is no CTRL+Z in the source f ile which is read in effect of "/A". Only one CTRL+Z is written when a file is written in effect of "/A". Therefore more CTRL+Z are appended as follows.

COPY A. ASM/B B. ASM/A

In this example, "/B" avoids removing CTRL+Z and "/A" appends a CTRL+Z .

When there is no concatenation, "/A" and "/B" switchs are valid, and the default file type is binary. "/A" switch terminates the copy at the fi rst CTRL+Z.

DATE

SYNTAX: DATE [<mm>-<dd>-<yy>]

PURPOSE: Enter or change the date known to the system. This date will be recorded in the directory for any files you create or alter.

> You can change the date from your terminal or from a batch for the you may want to include a DATE command in that f il e. ) file. (MSX-DOS does not display a prompt date if you use an AUTOEXEC. BAT f ile, so

COMMENTS : If you type DATE, DATE will respond with the message :

> Curr ent date is <day>-<mm>-<dd>-<yy> Enter new date:\_

Press <RETURN> if you do not want to change the date shown.

You can also type a particular date after the DATE command, as in:

DATE 3-9-81

In this case, you do not have to answer the "Enter new date :" prompt.

The new date must be entered using numerals only; letters are not permitted. The allowed options are:

 $\langle mm \rangle = 1 - 12$  $\langle dd \rangle = 1 - 31$  $\langle yy \rangle = 0-79$ , 80-99 or 1980-2099

The date, month, and year entries may be separated �y hyphens (-) , slashes {/) or periods {.} . MSX-DOS 1s programmed to change months and years correctly,<br>whether the month has  $31$ ,  $30$ ,  $29$ , or 28 days. the month has  $31$ ,  $30$ ,  $29$ , or 28 days. MSX-DOS handles l eap years, too.

 $\langle \gamma \gamma \rangle$  is a two-digit number from 80-99 (the 19 is assumed), or a two-digit number from 00-79 (the 20 is assumed) , or a four-digit number f rom 1980-2099 (representing year.)

If the options or separators are not valid, DATE di splays the message :

Invalid date Enter new date:\_ DATE then waits for you to enter a valid date.

# NOTE

The date format (mm-dd-yy> may be changed depending on versions. For example, it is "yy-mm-ddn in Japanese version. DEL

- SYNONYM : DELETE ERASE
- SYNTAX: DEL [filespec]
- PURPOSE: Deletes all files with the designated f ilespec.
- COMMENTS : If the filespec appears. If a as a response, requested. You can also type ERASE for the DELETE command. is \*. \*, the prompt "Are you sure?" "Y" or "y" or <RETURN> is typed then all files are deleted as

DIR

SYNTAX : DIR [filespec] [/P] [/W]

PURPOSE: Lists the files in a directory.

COMMENTS: If you just type DIR, all directory entries on the default drive are listed. If only the drive specification is given (DIR d:), all entries on the disk in the specified drive are listed. If only a filename is entered with no extension (DIR fil ename) , then all files with the designated f ilename on the disk in the default drive are l isted. If you designate a file specification (for example, DIR d:filename.ext), all files with the filename specified on the disk in the drive specified are listed. In all cases, files are l isted with their size in bytes and with the time and date of their last modification.

> The wild card characters ? and \* (question mark and asterisk) may be used in the f ilename option. Note that for your convenience the following DIR commands are equivalent:

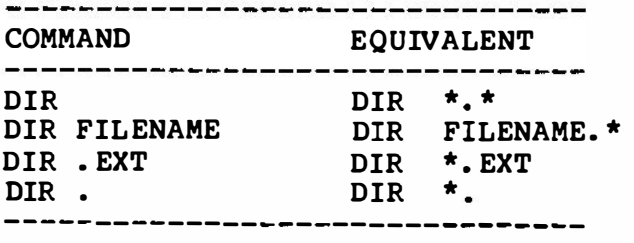

Two switches may be specified with DIR. The /P switch selects Page Mode. With /P, display of the directory pauses after the screen is filled. To resume display of output, press any key.

The /W switch selects Wide Display. With /W, only filenames are displayed, without other file information. Files are displayed as much as possible per line.

#### **FORMAT**

SYNTAX: FORMAT

PURPOSE: Formats the disk in the specified drive to accept MSX-DOS f iles.

COMMENTS : This command initializes the directory and file allocation tables. A new disk must be formatted before use. If a used disk is formatted, all files in the disk are destroyed.

MSX-DOS issues the following message:

Drive name?  $(A, B)$   $\overline{\phantom{a}}$ 

Select a drive name carefully. After you enter the drive name, the follow ing message is displayed.

Strike a key when ready\_

After you insert the new disk in the drive and press any key on the keyboard.

When the formatting finish , MSX-DOS will issue a following message.

Format compl ete

NOTE

The format procedure may be<br>different with this different with this description. For example, you can choose disk format from single side or double side with some disk driver. See your disk driver 's manual.

MODE

SYNTAX: MODE <width>

PURPOSE: Sets the width of the display.

COMMENTS : <width> is the maximum number of characters per l ine on display.

> <width> must be between 1 or less, screen mode 1 0 is selected. and 40. If is selected it is 32 , else mode

> The default screen mode and width of international MSX versions are as follows.

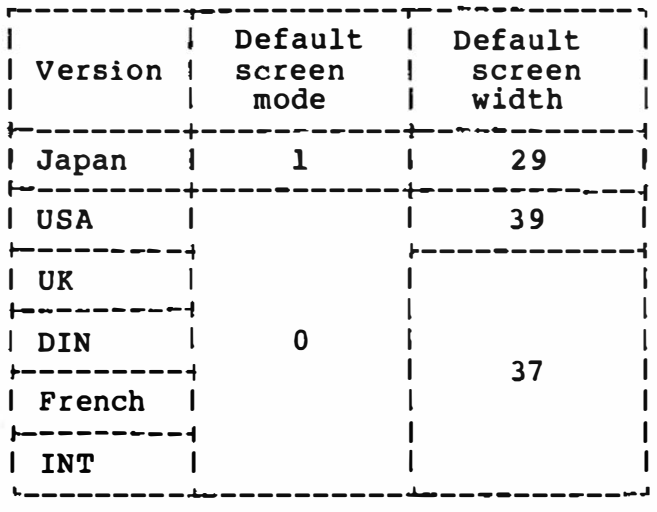

#### PAUSE

SYNTAX: PAUSE [ comment ]

PURPOSE: Suspends execution of the batch file.

COMMENTS : During the execution of a batch file, you may to change disks or perform some other action. suspends execution until you press any key, except <CONTROL-C>. need PAUSE

> When the command processor encounters PAUSE, it prints:

Strike a key when ready . . .

If you press <CONTROL-C>, another prompt will be displayed:

Terminate batch file (Y/N) ?

If you type "Y" in response to this prompt, execution of the remainder of the batch command file will be aborted and control will be returned to the operating system command level. Therefore, PAUSE can be used to break a batch file into pieces, allowing you to end the batch command file at an intermediate point.

The comment is optional and may be entered on the same l ine as PAUSE. You may also want to prompt the user of the batch file with some meaningful message when the batch file pauses. For example, you may want to change disks in one of the drives. An optional prompt message may be given in such<br>cases. The comment prompt will be displayed before The comment prompt will be displayed before the "Strike a key" message.
# MSX-DOS COMMAND GUIDE

REM

SYNTAX : REM [comment]

- PURPOSE: Displays remarks which the REM command in a of that batch file. are on the same line as batch file during execution
- COMMENTS : The only separators allowed in the comment are the space, tab, and comma.

REN

SYNONYM : RENAME

SYNTAX: REN <filespec> <filename>

- PURPOSE: Changes the name of the first option (filespec) to the second option ( filename) .
- COMMENTS: The first option (filespec) must be given a drive designation if the disk resides in a drive other than the default drive. Any drive designation for the second option (filename) is ignored. The file will remain on the disk where it cur rently resides.

The wild card characters may be used in either option. All files matching the first are renamed. If wild card characters the second filename, corresponding positions will not be changed. f il espec appear in character

For example, the following command changes the names of all files with the . LST extension to similar names with the . PRN extension:

REN \*. LST \*.PRN

In the next example, REN renames the file ABODE on drive B to ADOBE:

REN B :ABODE ?D?B?

The file remains on drive B.

An attempt to rename a filespec to a name al ready present in the directory will result in the error message "Rename error"

#### MSX-DOS COMMAND GUIDE

TIME

SYNTAX : TIME  $[\langle hh\rangle [\cdot \langle mm\rangle [\cdot \langle ss\rangle]]]$ 

PURPOSE: Displays and sets the time.

COMMENTS : If the TIME command is entered without any arguments, the following message is displayed:

> Current time is <hh>: <mm>: <ss>. <cc> Enter new time:\_

Press the <RETURN> key if you do not want to change the time shown. A new time may be given as an option to the TIME command as in:

TIME 8:20

The new time must be entered using numerals only; letters are not allowed. The allowed options are:

 $\{nh\} = 00-24$  $\langle \text{mm} \rangle = 00 - 59$  $<$ ss> = 00-59

The hour and minute entries must be separated by colons. You do not have to type the <ss> (seconds) or <cc> < hundredths of seconds) options.

MSX-DOS uses the time entered as the new time if the options and separators are options or separators are not displays the message: valid. valid, If the MSX-DOS

I nval id time Enter new time:\_

MSX-DOS then waits for you to type a val id time.

NOTE

If your computer does not have a clock, this command is nonsense.

TYPE

SYNTAX : TYPE <filespec>

PURPOSE: Displays the contents of the file on the console screen.

COMMENTS : Use this command to examine a file without modifying it. (Use DIR to find the name of a file.) The only formatting performed by TYPE is that tabs are expanded to spaces consistent with tab stops every eighth column. Note that a display of binary files causes control characters (such as CONTROL- Z) to be sent to your computer, including bells, form feeds, and escape sequences.

#### MSX-DOS COMMAND GUIDE

#### VERIFY

SYNTAX: VERIFY { ON I OFF }

PURPOSE: Set/reset verify (read after write) mode.

COMMENTS : The VERIFY ON command sets verify mode. Whenever some data are written into di sk, that data are read from disk and verified. If the verified data is not correct, "DISK I/0 error" occurs.

The VERIFY OFF command resets verify mode.

Default mode is VERIFY OFF.

Writing is more rel iable but needs longer time in verify mode.

#### 3.3 MSX Disk BASIC Reference Guide

Microsoft (TM) BASIC is the most extensive implementation of BASIC available for microprocessors. Microsoft BASIC meets the ANSI qualifications for BASIC, as set forth in document BSRX3 .60-1 978. release of Microsoft BASIC is compatible with previous versions.

MSX(TM) disk BASIC is a release of Microsoft BASIC for the MSX computer and its flexible disk system.

3.3.1 Commands and Statements

BLOAD B SAVE CLOSE COPY DSKO FIELD FILES and LFILES FORMAT GET INPUT# KILL LINE INPUT# LOAD L SET and RSET MAXFILES MERGE NAME OPEN PRINT# and PRINT# USING PUT RUN SAVE SYSTEM VERIFY

BLOAD

SYNTAX: BLOAD "<filespec>" {[,R]|[,S]}[,offset]

- PURPOSE: Loads a machine language program or an array from disk or cassette tape into memory .
- COMMENTS : The file name can be omitted only for the file in the cassette tape, not for the disk.

If no <offset> is specified, the program is loaded from the address designated by the BSAVE command. If an <offset> is specified, the program is loaded from the address added <offset> to the saved address. Programs to be loaded with the offset must be rel ocatabl e.

The R option automatically runs the program after it has been loaded.

The S option loads the screen image saved by the "BSAVE , s" statement to video RAM.

If no drive name is specified, the program in the current drive is loaded.

See also "BSAVE,".

EXAMPLE: BLOAD "MAX2"

Loads file "MAX2" into memory .

BSAVE

- SYNTAX: BSAVE "<file spec>", <start address>, <end address> { [ ,<execute address>] I [ , 51 }
- PURPOSE: saves the machine language program currently in memory on disk or cassette tape.
- COMMENTS : The program from <start address> to <end address> in memory is saved on disk or cassette tape.

If no drive name is specified, the program is saved on the current drive.

<start address> defines the default execution address.

The S option saves the content of video RAM to the f ile.

See also "BLOAD,".

#### EXAMPLE: BSAVE "TIMER", &HCOOO, &HCFFF

Saves the program currently in memory from &HCOOO to &HCFFF on current drive under fil ename "TIMER".

CLOSE

SYNTAX: CLOSE  $[ [ ] \langle f \rangle ]$  (file number>  $[ , [ ] \rangle ]$  (file number  $, . . ,$ )]]

PURPOSE: Concludes I/0 to a disk file.

COMMENTS : <f ile number> is the number under which the file was OPENed. A CLOSE with no arguments closes all open f iles.

> The association between a particular file and file number terminates upon execution of a CLOSE statement. The file may then be reOPENed using the same or a different file number; likewise, that file number may now be reused to OPEN any file.

A CLOSE for a sequential output file writes the final buffer of output .

The END, CLEAR statements and the NEW command always CLOSE all disk files automatically. ( STOP does not close disk files.)

EXAMPLE: CLOSE #1 COPY

SYNTAX: COPY "<file spec>" TO "<file spec>"

PURPOSE: Copies one or more files to another disk. If you prefer, you can give the copies different names. This command can also copy files on the same disk.

- COMMENTS : The second option may take three forms:
	- 1. If the second option is a drive designation (d:) only, the original file is copied with the original filename to the designated drive.
	- 2. If the second option is a filename only, the original file is copied to a file on the default drive with the filename specified.
	- 3. If the second option is a full filespec, the original file is copied to a file on the default drive with the filename specified.

On a single-drive system, you enter the commands as you would on a multi-drive system.

If you specify drive B when the "drive A disk" was last used, you are prompted to insert the disk for drive B. For example:

COPY "A:TEST. ASC" TO "B :"

After the file is loaded from "drive A disk" to memory, you are prompted as follows.

> Insert diskette for drive B: and strike a key when ready

You remove "A disk" and insert "B disk". Then strike any key (except CONTROL- STOP) . If the file is small, copy is completed.

But, if the file is big, you must exchange two disks following the prompted instructions until copy is completed. Because parts of the file are loaded and saved one after another.

If you specify drive A when the "drive B disk" was last used, you are prompted again to change disks. This time, BASIC prompts you to insert the "drive A disk". See al so section 3.1 .14.

DSKO

SYNTAX: DSKO <drive\_number>, <logical\_sector\_number>

COMMENTS : Writes to the specified sector from memory pointed to by the content of (0F351H, 0F352H).

> <dr ive\_number> is 0 for default drive, 1 for drive A, 2 for drive B, and so on.

> <logical\_sector\_number> is a 0 based number. No check for the val id sector number is made.

NOTE: This memory area is destroyed when any disk statements (ex. FILES, OPEN, CLOSE, PRINT#, etc.) are executed.

FIELD

SYNTAX : FIELD  $[$  # $]$  <file number> , <field width> AS <string variable>...

PURPOSE: Allocates space for variables in a random file buffer.

COMMENTS : Before a GET statement or PUT statement can be executed, a FIELD statement must be executed to format the random file buffer.

> <file number> is the number under which the file was OPENed. <f ield width> is the number of characters to be allocated to <string variable>. For exampl e,

FIELD 1,20 AS N\$,10 AS ID\$,40 AS ADD\$

allocates the first 20 positions (bytes) in the r andom file buffer to the string variable N\$, the next 10 positions to ID\$, and the next 40 positions to ADD\$. FIELD does NOT place any data in the random file buffer. (See "LSET/RSET,", and "GET,".)

The total number of bytes allocated in a FIELD statement must not exceed the record length that was specified when the file was OPENed. Otherwise, a "Field overflow" error occurs. (The default record length is 256 bytes.)

Any number of FIELD statements may be executed for the same file. All FIELD statements that have been executed will remain in effect at the same time.

NOTE : Do not use a FIELDed variable name in an INPUT or LET statement. Once a variable name is FIELDed, it points to the correct place in the random file buffer. If a subsequent INPUT or LET statement with that variable name is executed, the variable's pointer is moved to string space.

EXAMPLE 1: 10 OPEN "A: PHONELST" AS #1 LEN=35 15 FIELD #1,2 AS RECNBR\$ ,33 AS DUMMY\$ 20 FIELD #1,25 AS NAMES,lO AS PHONENBR\$ 25 GET #1 30 TOTAL=GVI (RECNBR) \$ 3 5 FOR I=2 TO TOTAL 40 GET #1, I 45 PRINT NAMES, PHONENBR\$ 50 NEXT I

> Illustrates a multiple defined FIELD statement. In statement 15, the 35 byte field is defined for the first record to keep track of the number of records

in the file. In the next loop of statements (35-50), statement 20 defines the field for individual names and phone numbers.

EXAMPLE 2: 10 FOR LOOP%=0 TO 7 20 FIELD #l , ( LOOP%\*16) AS 0FFSETS, l6 AS A\$(LOOP%) 30 NEXT LOOP%

> Shows the construction of a FIELD statement using an array of elements of equal size. The result is equivalent to the single declaration:

FIELD  $\ddagger$ 1,16 AS A\$(0),16 AS A\$(1),...,16 AS A\$(6)  $,16$  AS  $A$ \$(7)

EXAMPLE 3: 10 DIM SIZ E% ( NUMB% } : REM ARRAY OF FIELD SIZ ES 20 FOR LOOP%=0 TO NUMB% :READ SIZ E\{LOOP%} : NEXT LOOP% 30 DATA 9, 10, 12, 21, 41

> 120 DIM A\$(NUMB%): REM ARRAY OF FIELDED VARIABLES 130 OFFSET%=0 1 40 FOR LOOP%=0 TO NUMB% 150 FIELD #!,OFFSET% AS OFFSET\$, SIZ E%(LOOP%) AS A\$ (LOOP%) 16 0 OFFSET%=0FFSET%+SIZ E% ( LOOP%) 170 NEXT LOOP&

Creates a field in the same manner as Example 2. However, the element size varies with each element. The equivalent declaration is:

FIELD  $*1$ , SIZE $*(0)$  AS A $*(0)$ , SIZE $*(1)$  AS A $*(1)$ ,... SIZE% ( NUMB% ) AS A\$(NUMB%)

FILES and LFILES

SYNTAX: FILES ["<file spec>"] LFILES ("<f ile spec>"]

PURPOSE: Displays or prints file names of disk files.

COMMENTS : The file names designated by the  $\langle$  file spec> are di splayed. If the designated file does not exists, "Fil e not found" error is occurs.

> If no <file spec> is specified, all file names in the current drive are di splayed.

> There can be question mark (?) in the file name to substitute for a character in the f ile name or extension. substitute for any file name or extension. And, there can be asterisk (\*) to

> If the drive name is designated, the file names in that drive is displayed, else in current drive.

> The LFILES command outputs file names not to display but to printer.

EXAMPLE: FILES "B :\*.BAS" FORMAT

SYNTAX : CALL FORMAT or \_FORMAT

PURPOSE: Initializes a disk.

COMMENTS : Menu is displayed as follows.

Drive name?  $(A, B)$   $\overline{\phantom{a}}$ 

Select a drive name the drive name, displayed. carefully. After you enter the following message is

Strike a key when ready\_

After you insert the new disk in the drive and press any key on the keyboard.

When the formatting is finished, BASIC will issue the following message.

Format compl ete

NOTE ; If a used disk is formatted, all files in that disk is destroyed.

New disks must be formatted before use.

The format procedure may be different with this description. For example, you can choose disk format from single side or double side with some disk driver. See your disk driver's manual.

**GET** 

SYNTAX: GET [#]<file number> [, <record number>]

PURPOSE: Reads a record from a random disk file into a random buffer.

- COMMENTS :  $\langle$ file number $\rangle$  is the number under which the file was OPENed. If <record number> is omitted, the next record (after the last GET) is read into the buffer. The largest possible record number is 4,294 , 967 ,295.
- EXAMPLE: 10 OPEN "SAMPLE.DAT" AS #1 20 FIELD  $#1, 2$  AS A\$, 10 AS B\$ 30 FOR I%=1 TO 10 40 GET #1, I% 50 PRINT CVI(A\$) ; B\$ 60 NEXT 70 CLOSE #1 80 END
- NOTE: After an execution of a GET statement, INPUT# and LINE INPUT# may be executed to read characters from the random file buf fer.

#### INPUT#

SYNTAX: INPUT#<file number>, <variable list>

- PURPOSE: Reads data items from a sequential disk file and assigns them to program variables.
- COMMENTS :  $\langle$  file number> is the number used when the file was OPENed for input. <variable list> contains the variable names that will be assigned to the items in the file. (The variable type must match the type specified by the variable name.) With INPUT#, no question mark is printed, as with INPUT.

The data items in the file should appear just as they would if data were being typed in response to an INPUT statement. With numeric values, leading spaces, carriage returns, and line feeds are ignored. The first character encountered that is not a space, carriage return, or line feed is assumed to be the start of a number. The number terminates on a space, carriage return, line feed, or comma.

If MSX BASIC is scanning the sequential data f ile for a string item, leading spaces, carriage returns, and l ine feeds are also ignored. The f irst character encountered that is not a space, carriage return, or l ine feed is assumed to be the start of a string item. If this first character is a quotation mark ( " ), the string item will consist of all characters read between the first quotation mark and the second. Thus, a quoted string may not contain a quotation mark as a character. If the first character of the string is not a quotation mark, the string is an unquoted string, and will terminate on a comma, a carriage return, or a line feed (or after 255 characters have been read) . If end-of-file is reached when a numeric or string item is being INPUT, the item is terminated.

EXAMPLE: 10 OPEN "SAMPLE2.DAT" FOR INPUT AS #1 20 INPUT #1, A\$ 30 PRINT A\$ 40 IF EOF(l) =0 THEN 20 50 CLOSE #1 60 END

KILL

SYNTAX: KILL "<file spec>"

PURPOSE: Deletes a file from disk.

- COMMENTS : If a KILL statement is given for a file that is curr ently OPEN, a "File al ready open" error occurs. KILL is used for all types of disk files: program files, random data files, and sequential data files.
- EXAMPLE: 200 KILL "DATAl . DAT"

#### LINE INPUT#

SYNTAX : LINE INPUT#<file number>, <string variable>

- PURPOSE: Reads an entire l ine (up to 254 character s) , without delimiters, from a sequential disk data file to a string variable.
- COMMENTS : <file number> is the number under which the file was OPENed. <string variable> is the variable name to which the line will be assigned. LINE INPUT# reads all characters in the sequential file up to a carri age return. It then skips over the carriage return/line feed sequence. The next LINE INPUT# reads all characters up to the next carriage return.<br>(If a line feed/carriage return sequence is feed/carriage return sequence is encountered, it is understood as a string ending with a line feed character. )

LINE INPUT $\ddot{\textbf{t}}$  is especially useful if each line of a data f ile has been broken into fields, or if an MSX BASIC program saved in ASCII format is being read as data by another program. ( See "SAVE, ".)

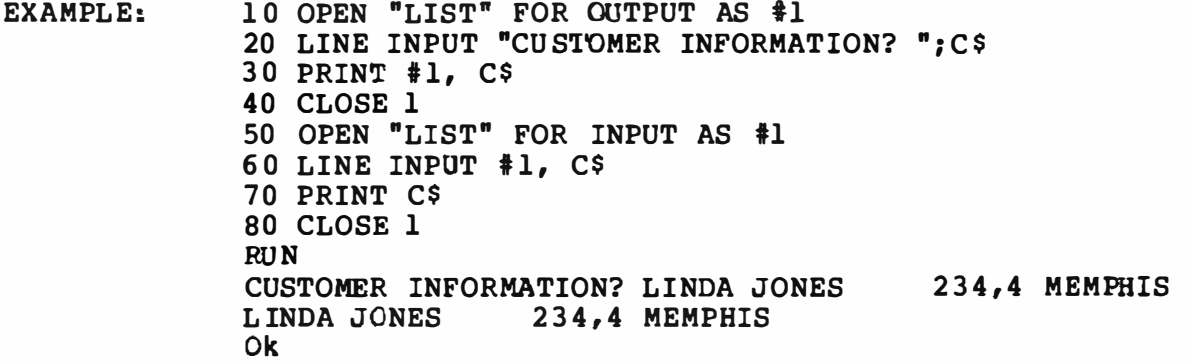

LOAD

SYNTAX : LOAD <filename>[, R]

PURPOSE: Loads a file from disk into memory.

COMMENTS : <fil ename> is the name that was used when the file was SAVEd.

> The R option automatically runs the program after it has been loaded.

> LOAD closes all open files and deletes all variables and program lines currently residing in memory before it loads the designated program. However, if the R option is used with LOAD, the program is RUN after it is LOADed, and all open data files are kept open. Thus, LOAD with the R option may be used to chain several programs (or segments of the same program) • Information may be passed between the programs using their disk data f iles.

> Until the designated file is found and started being loaded, the program in memory is kept.

EXAMPLE: LOAD "STRTRK", R

LOAD "B:MYPROG"

LSET and RSET

SYNTAX: LSET <string variable>=<string expression> RSET <string variable>=<string expression>

- PURPOSE: Moves data from memory to a random file buffer (in preparation for a PUT statement).
- COMMENTS : If <string expression> requires fewer bytes than were FIELDed to <astring variable>, LSET left-justifies the string in the field, and RSET right- justifies the string. ( Spaces are used to pad the extra positions. ) If the string is too long for the field, characters are dropped from the right. Numeric values must be converted to strings before they are LSET or RSET. (See "MKI\$, MKS\$, MKD\$,".)
- EXAMPLE: 150 LSET A\$=MKS \$ (AMT) 160 LSET D\$=DESC (\$)
- NOTE : LSET or RSET may also be used with a nonfielded string variable to left-justify or right-justify a string in a given f ield. For example, the program l ines

110 A\$=SPACE\$(20) 120 RSET A\$=N\$

right-justify the string N\$ in a 20-character field. This can be very handy for formatting printed output.

### MAXFILES

- SYNTAX : MAXFILES=<expression>
- PURPOSE: Specifies the maximum number of files opened at a time.
- COMMENTS : <expression> can be in ' MAXFILES=O ' is executed, performed. the range of 0 to 15. When only SAVE and LOAD can be

**MERGE** 

- SYNTAX: MERGE <filename>
- PURPOSE: Merges a specified disk file into the program curr ently in memory.
- COMMENTS : <fil ename> is the name used when the f ile was SAVEd. The file must have been SAVEd in ASCII format. ( If not, a "Bad file mode" error occurs.)

If any lines in the disk file have the same line numbers as lines in the program in memory, the lines f rom the file on disk will replace the corresponding l ines in memory. (MERGEing may be thought of as "inserting" the program lines on disk into the program in memory.)

MSX BASIC always returns to command level after executing a MERGE command.

MERGE "NUMBRS" EXAMPLE:

### **NAME**

SYNTAX : NAME <old filespec> AS <new filename>

PURPOSE: Changes the name of a disk file.

COMMENTS : <old filespec> must exist and <new filename> must not exist; otherwise, an error will result. After a NAME command, the file exists on the same disk, in the same area of disk space, with the new name.

> If no drive name is specified, the current drive is sel ected.

EXAMPLE: NAME "ACCTS" AS "LEDGER"

> In this example, the file that was formerly named ACCTS will now be named LEDGER.

OPEN

SYNTAX: OPEN "<filespec>" [FOR<mode>] AS [#] <file number> [ LEN=<recl en> J

PURPOSE: Allows I/O to a disk file.

- COMMENTS : A disk f ile must be OPENed before any disk I/O operation can be allocates a buffer the mode of access that will be used with the buffer. performed on that f ile. OPEN for I/O to the file and determines
	- <mode> is one of the following:

FOR OUTPUT Specifies sequential output mode.

- FOR INPUT Specifies sequential input mode.
- FOR APPEND Specifies sequential append mode after end of an existent file.

default Specifies random input/output mode.

 $\langle$ file number> is an integer expression whose value is between one and the maximum number of files specified in a MAXFILES statement. The number is then associated with the file as long as it is OPEN and is used to refer to other disk I/O statements to the file.

<filename> is a string expression containing a name that conforms to your operating system's rules for disk f ilenames.

<reclen> is an integer expression which, if included, sets the record length for random files. The default record length is 256 bytes. The largest possible record length is 256 . The smallest is 1.

NOTE : If sequential input or append mode is used for nonexistent file, •File not found• error occurs. If sequential output mode is used-for-existent-file, the old file is deleted.

> A file can be OPENed for sequential input or random access on more than one file number at a time. A file may be OPENed for output, however, on only one file number at a time.

EXAMPLE: 10 OPEN "INVEN" FOR INPUT AS #1

### PRINT# and PRINT# USING

SYNTAX: PRINT#<file number>, [USING <string exp>; ] < list of expressions>

PURPOSE: Writes data to a sequential disk file.

COMMENTS: <file number> is the number used when the file was OPENed for output. <string exp> consists of formatting characters as described in •PRINT USING. " The expressions in <list of expressions> are the numeric and/or string expressions that will be written to the file.

> PRINT# does not compress data on the disk. of the data is written to the disk, just as it would be displayed on the terminal screen with a PRINT statement. For this reason, care should be delimit the data on the disk, so that it input correctly from the disk. An image taken to will be

> In the list of expressions, numeric expressions should be delimited by semicolons. For example:

 $PRINT#1, A; B; C; X; Y; Z$ 

{If commas are used as delimiters, the extra blanks that are inserted between print fields will also be written to the disk.)

String expressions must be separated by semicolons in the list. To format the string expressions correctly on the disk, use explicit delimiters in the l ist of expressions.

For example, let  $A$ \$="CAMERA" and  $B$ \$="93604-1". The statement

PRINT#l ,A\$;B\$

would write CAMERA93604-l to the disk. Because there are no delimiters, this could not be input as two separate strings. To correct the problem, insert explicit delimiters into the PRINT# statement as follows :

PRINT#1, A\$; ", "; B\$

The image written to disk is

CAMERA,93604-l

which can be read back into two string variables.

If the strings themselves contain commas, semicolons, signif icant leading blanks, carriage returns, or line feeds, write them to disk surrounded by explicit<br>quotation marks, CHR\$(34). quotation marks,

For example, let A\$="CAMERA, AUTOMATIC" and<br>B\$=" 93604-1". The statement  $93604-1$ ". The statement

PRINT#1, A\$; B\$

would write the following image to disk :

CAMERA, AUTOMATIC 936 04-1

And the statement

INPUT#1,A\$,B\$

would input "CAMERA" to A\$ and "AUTOMATIC 93604-1 " to B\$. To separate these strings properly on the disk, write double quotation marks to the disk image using CHR\$(34). The statement

PRINT#l , CHR\$ (34) ;A\$;CHR\$ (34) ; CHR\$ ( 34) ;B\$;CHR\$ (3 4)

writes the following image to disk :

"CAMERA, AUTOMATIC"" 93604-1"

And the statement

INPUT#l ,A\$,B\$

would input "CAMERA, AUTOMATIC" to A\$ and  $93604 - 1$ " to B\$.

The PRINT# statement may also be used with the USING option to control the format of the disk file. For example:

PRINT#1, USING "\\####. ##, ";J;K;L

(Japanase. Refer to 5.4 for other versions.)

PUT

SYNTAX: PUT [#] <file number>[, <record number>]

PURPOSE: Writes a record from a random buffer to a random disk file.

- COMMENTS : <file number> is the number under which the file was OPENed. If <record number> is omitted, the record will assume the next available record number (after the last PUT) . The largest possible record number is 4, 294 ,9 67 ,295 . The smallest record number is 1.
- EXAMPLE: 10 OPEN "SAMPLE. DAT" AS #1 20 FIELD #1, 2 AS A\$, 10 AS B\$ 30 FOR I<sup>8=1</sup> TO 10<br>40 INPUT N<sup>8</sup>, S\$ 40 INPUT  $N\$ , S\$<br>50 LSET  $A\$  = MKI \$ 50 LSET  $A$=MKI$  $$$  (Nt)<br>60 LSET  $B$=SS$ LSET B\$=S\$ 70 PUT #1, I%<br>80 NEXT 80 NEXT 90 CLOSE #1 100 END
- NOTE : LSET or RSET statement must be used to put characters in the random file buffer before executing a PUT statement .

Any attempt to read or write past the end of the buffer causes a "Field overflow" error.

RUN

SYNTAX : RUN <filename>[, R]

PURPOSE: Loads a file from disk into memory and runs it.

COMMENTS : <filename> is the name used when the file was SAVEd. RUN closes all open contents of memory program. However, files remain OPEN. files and deletes the current before loading the designated with the "R" option, all data

EXAMPLE: RUN "NEWFIL", R SAVE

SYNTAX: SAVE  $\langle$ filespec>[,A]

PURPOSE: Saves a program file on disk.

COMMENTS : <filespec> is a quoted string that conforms to MSX-DOS's requirements for filenames. If <filespec> al ready exists, the file will be written over.

> Use the A option to save the file in ASCII format. Otherwise, MSX BASIC saves the file in a compressed binary format. ASCII format takes more space on the disk, but some disk access requires that files be in ASCII format. For instance, the MERGE command requires an ASCII format file, and some operating sy stem commands such as LIST may require an ASCII format file.

NOTE : "CSAVE" and "SAVE" are used for binary and ASCI I save of cassete tape file. But "SAVE" and "SAVE ... , A" are used for that cases of disk file.

EXAMPLE: SAVE "COM2", A SYSTEM

SYNTAX : CALL SYSTEM or \_SYSTEM

PURPOSE: Exits from disk BASIC and returns to MSX-DOS.

COMMENTS: This command is valid only when BASIC has been booted f rom MSX-DOS .

> By this command all files are closed and the program and the data in memory are destroyed.

### VERIFY

- SYNTAX: CALL VERIFY { ON I OFF } or \_VERIFY { ON I OFF }
- PURPOSE: Sets/resets verify (read after write) mode.
- COMMENTS : The VERIFY ON command sets verify mode. Whenever some data are written into disk, that data are read f rom disk and verif ied. If the verified data is not correct, "DISK I/O error" o�curs.

The VERIFY OFF command resets verify mode.

Default mode is VERIFY OFF.

NOTE : Writing is more reliable but needs longer time in verify mode.

3.3.2 Functions CVI, CVS, CVD DSKF DSKI \$ EOF INPUT\$ LOC LOF MKI \$, MKS\$, MKD\$ **VARPIR** 

cvr, cvs, cvo

- SYNTAX :  $CVI$  (<2-byte string>) CVS( < 4-byte str ing> ) CVD (<8-byte string>)
- PURPOSE: To convert string values to numeric values. Numeric values that are read in from a random disk file must be converted f rom strings back into numbers. CVI converts a 2-byte string to an integer. CVS converts a 4-byte string to a single precision number. CVD converts an 8-byte string to a double-precision number.
- EXAMPLE:  $\bullet$ 70 FIELD #1,4 AS N\$, 12 AS B\$, ... 80 GET #1 90 Y=CVS(N \$) See also "MKI\$, MKS\$, MKD\$,".

DSKF

- SYNTAX : DSKF(<drive number>)
- PURPOSE: To know free area size of specified disk by K by te.

The drive number corresponds to the drive name as follows.

0 default drive 1 drive A: 2 drive B: and so on

EXAMPLE: PRINT DSKF (1)

DSKI \$

- SYNTAX : DSKI \$ (<drive\_number >, <logical\_sector\_number >)
- PURPOSE: To read the specified sector to memory pointed to by the content of (0F351H,0F352H).

<dr ive\_number> is 0 for def ault drive, 1 for drive A, 2 for drive B, and so on.

<logical\_sector\_nurnber> is a 0 based number. No check for the val id sector number is made.

NOTE : This memory area is destroyed when any disk statements (ex. FILES, OPEN, CLOSE, PRINT#, etc. ) are executed.

EOF

SYNTAX :  $EOF(\leq file number)$ 

PURPOSE: To know if the end of a sequential file has reached. Returns -1 (true) if so. Use EOF to for end-of- file while INPUTting, to avoid "Input past end" errors. been test

> The file specified by the file number must be opened as sequential input mode .

EXAMPLE: 10 OPEN "DATA" FOR INPUT AS #1  $20 \text{ } C = 0$ 30 IF EOF (l) THEN 100 40 INPUT #1, �l(C) 50 C=C+1:GOTO 30  $\blacksquare$  $\bullet$ 

#### INPUT\$

- SYNTAX:  $INPUT$ (X[, []]$
- PURPOSE: To read data from the terminal or from file number Y. Returns a string of X characters, If the terminal is used for input, no characters will be echoed. All control characters are passed through except Control-STOP, which is used to interrupt the execution of the INPUT\$ function.
- EXAMPLE: 5 ' LIST THE CONTENTS OF A SEQUENTIAL FILE IN H EXADECI MAL 10 OPEN "DATA" FOR INPUT AS #1 20 IF EOF (1) THEN 50 30 PRINT HEX\$(ASC(INPUT\$ $(1, #1))$ ); 40 GOTO 20 50 PRINT 60 END
	-

LOC

SYNTAX:  $LOC(\le file\ number>)$ 

> where <file number> is the number under which the f ile was OPENed.

PURPOSE: With random disk files, LOC returns the record number just read or written from a GET or PUT statement. If the file was opened but no disk I/O has been<br>performed yet, LOC returns a 0. With sequential performed yet, LOC returns a 0. With sequential files, LOC returns the number of records read from or written to the file since it was OPENed. When no record is read from the sequential input file since it was opened, LOC returns 1, because SYSTEM has read the first sector.

EXAMPLE: 200 IF LOC (l) >SO THEN STOP
LOF

SYNTAX: LOF(<file number>)

- PURPOSE: LOF returns the size of the specified file by byte.
- EXAMPLE: IF NUM%>LOF (l) THEN PRINT "INVAL ID"

MKI\$, MKS \$, MKD\$

- SYNTAX : MKI \$ (< integer expression>) MKS\$(<single precision expression>) MKD\$ (<double precision expression>)
- PURPOSE: To convert numeric values to string values. Any numer ic value that is placed in a random file buffer with an LSET or RSET statement must be converted to a string. MKI\$ converts an integer to a 2-byte string. MKS\$ converts a single precision number to a 4-byte string. MKD\$ converts a double precision number to an 8-byte string.

90 AMT= (K+T) EXAMPLE: 100 FIELD #1,8 AS D\$,20 AS N\$ 110 LSET D\$=MKS \$ (AMT ) 120 LSET N\$=A\$ 130 PUT #l  $\bullet$  $\bullet$ See also "CVI, CVS, CVD,".

### **VARPTR**

- SYNTAX:  $VARPTR$ ( $\frac{4}{5}$ ile number>)
- PURPOSE: VARPTR returns the address of the file control block assigned to <file number>.
- EXAMPLE: 100 X=USR(VARPTR(#1))

3 . 3 .3 Error Codes and Error Messages

Code Number Disk Errors Message

50 Field overflow

A FIELD statement is attempting to allocate more bytes than were specif ied for the record length of a random file.

51 Internal error

An internal malfunction has occurred in<br>MSX BASIC. Report to Microsoft the Report to conditions under which the message appeared.

52 Bad f ile number

A statement or command references a file with a file number that is not OPEN or is out of the range of file numbers specified at initializ ation.

53 File not found

A LOAD, KILL, or OPEN statement references a f ile that does not exist on the current disk.

54 File al ready open

A sequential output mode OPEN statement is issued for a file that is already open; or a KILL statement is given for a file that is open.

55 Input past end

An INPUT statement is executed after all the data in the file has been INPUT, or for a null (empty) file. To avoid this error, use the EOF function to detect the end-of-file.

56 Bad file name

An illegal form is used for the filename with a LOAD, SAVE, KILL, or OPEN statement (e. g. , a filename with too many characters) .

57 Direct statement in file

A direct statement is encountered while LOADing an ASCII- format file. The LOAD is terminated.

58 Sequential I/O only

A GET or PUT statement is used on a seq uential file.

59 File not open

An input or output statement is executed on a not opened f il e.

60 Bad allocation table

The disk is not initial iz ed.

61 Bad file mode

An attempt is made to use PUT, GET, or LOF with a sequential file, to LOAD a random file, or to execute an OPEN statement with a f ile mode other than "FOR INPUT", "FOR OUTPUT" , "FOR APPEND" or default (random).

62 Bad drive name

A inval id drive name is specif ied.

64 File still open

The file is not closed.

65 File al ready exists

The filename specified in a NAME statement is identical to a filename already in use on the disk.

66 Disk full

All disk storage space is in use.

67 Too many files

An attempt is made to create a new file (using SAVE or OPEN) when all 255 directory entries are full.

68 Disk write protected

A PUT or PRINT# statement is executed on a write protected disk.

69 Disk I/0 e rror

An I/0 error occurred on a disk I/0

operation. operating error . It is a fatal error; system cannot recover i.e. , the f rom the

70 Disk offline

There is no disk in the specified drive.

71 Rename across disk

A RENAME statement is executed, across one drive to another.

#### MSX-DOS BOOT PROCEDURE

### 3.4 MSX-DOS Boot Procedure

1) Boot Procedure

When all the buffers for the disk system are successfully allocated, the disk ROM checks the contents of address OFEDAH to see if a ROM cartr idge has set the hook (H. STKE) to gain control of the disk system. If the contents is not a • RET' instruction (0C9H) , the disk ROM sets up environments for disk BASIC and jumps to this hook.

The disk ROM next checks if there is an existing cartridge which has a TEXT entry in the cartridge header. If such a cartr idge is found, the disk ROM sets up env ironments for disk BASIC and executes the BASIC program from the cartridge.

Next, the first sector of a first track (logical sector number 0) is read and transferred to OCOOOH to OCOFFH. If this read routine fails because of a drive not ready, a read error, or if the first by te of the boot sector is not OEBH nor OE9H, disk BASIC starts up.

Next, address OCOlEH is called with the carry flag set. This routine is provided so as to make game or other appl ication programs take control of the disk system. The standard boot sector (provided) will just execute a 'RET' instruction if the carry flag is reset.

The ROM program next does a non-destructive memory check. If a 6 4K-byte RAM is not available, the program transfers control to disk BASIC.

Next the environments for MSXDOS are set up, and the routine j umps to OCOlEH with the carry flag set. Our standard boot sector loads MSXDOS. SYS at lOOH and j umps to it. If MSXDOS. SYS not present, disk BASIC is invoked.

MSXDOS. SYS loads COMMAND. COM at 100H and jumps to it. If COMMAND. COM is not present, the routine prompts the user to insert a diskette with COMMAND. COM in it.

2) AUTOEXEC. BAT

When MSXDOS is first booted, it searches for a file named AUTOEXEC. BAT and executes it as a batch file.

3) AUTOEXEC. BAS

When MSX disk BASIC is first invoked, it looks for a file named AUTOEXEC. BAS and executes it as a BASIC program.

3.5 MSX-DOS and MSX Disk BASIC Disk Driver

The following values must be defined and declared as PUBLIC by the person or organization doing the interfacing.

MYS IZ E

Byte size of the work area used by the driver.

**SECLEN** 

The maximum sector size for the media supported by the driver.

DEFDPB

The base address of the DPB (which consists of 18 bytes) for the media having the largest value for FATSIZ \*SECSIZ .

The follow ing subroutines must be provided and declared as PUBLIC by the person or organization doing the interfacing.

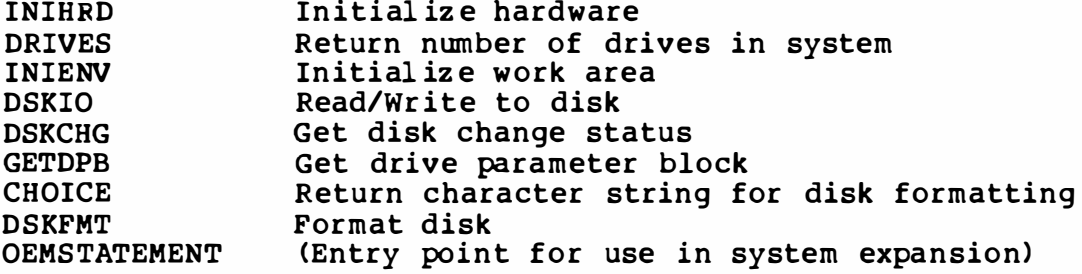

The following is a detailed description the above routines.

INIHRD

Inputs: None

Outputs: None

Registers: AF, BC, DE, HL, IX, IY may be affected.

This routine initializes the hardware as soon as the control passes to the cartridge. Note that no work area is assigned when this routine is initiated.

### DRIVES

Inputs :

 $[F] = The zero$ physical drives. flag drive is reset in case one must act as two logical

Outputs:

[L] = Number of drives connected

Registers:

F, HL, IX, IY may be affected.

Before any other processing can be done, the number of drives connected to the cartridge must be counted. If more than one drive is detected, or if the zero flag passed from the calling routine is set, the number of drives is returned (unmodified).

If only one drive has been detected and the zero flag passed is reset, a '2' must be returned as the number of drives, and the DSKIO and DSKFMT routines must logically support two drives. Use the PROMPT routine (described below) when switching drives.

When this routine is entered, the work area for the driver is already allocated.

#### INIENV

Inputs: None

Outputs: None

Registers:

AF, BC, DE, HL, IX, IY may be affected.

This entry initializes the work area (environment).

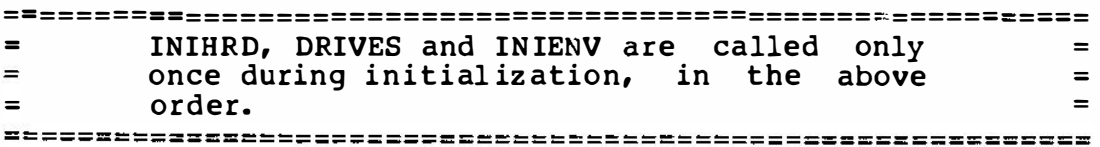

#### DSKIO

Inputs : outputs: IFl = Carry flag reset for read, set for write [A] = Drive number (starts at 0)<br>[B] = Number of sectors to read/  $=$  Number of sectors to read/write  $[C] =$  Media descriptor [DE] = Logical sector number (starts at 0)  $[HL] =$  Transfer address If successf ul , Otherwise , carry flag cleared. carry flag set, error code is placed in [AI , number of remaining sectors in [B].

Registers :

AF, BC, DE, HL, IX, IY may be affected.

The drive number and media descriptor come from the drive parameter block. The number of sectors may range from 1 to 255. The logical sector numbers start at zero and is incremented in ones, so the I/O system must map these the logical sector numbers into tracks and sectors. The logical sector 0 corresponds to track O, sector 1.

The error codes are defined as follows:

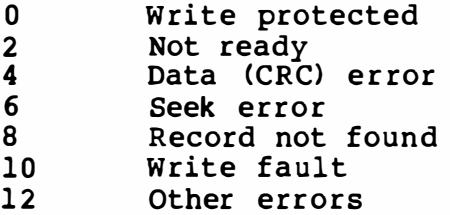

### DSKCHG

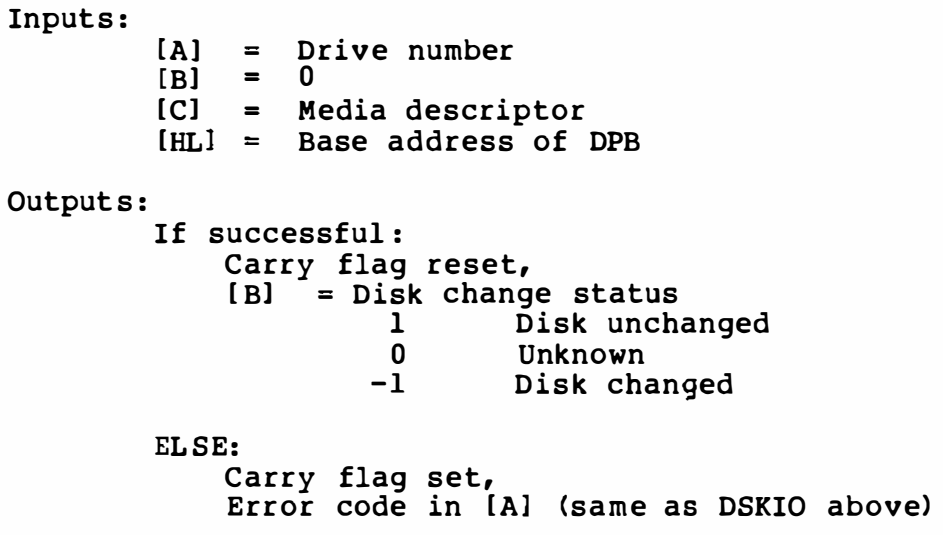

### [NOTE]

If the disk has been changed or may have been changed (Unknown), read the boot sector or the first byte of the FAT of the currently inserted disk and transfer a new DPB as with the GETDPB call described below.

Registers: AF, BC, DE, HL, IX, IY may be affected. **GETDPB** 

Inputs: Outputs:  $[A]$  =  $[B] =$  $[C] =$ [ HL] = Base address of DPB Drive number Fi rst byte of FAT Media descriptor  $[HL+1]$  ..  $[HL+18]$  = DPB for the specified drive The Drive Descriptor Block (DPB) is defined as follows: MEDIA **SECSIZ** DIRMSK DIRSHFT CLUSMSK CLUSSHFT Byte FIRFAT FATCNT MAXENT FIRREC MAXCLUS FATSIZ FIRDIR Byte Word Sector size (Must be 2^n ) Byte Byte Number of one bits in DIRMSK Byte < Sectors per cluster)-1 Word Byte Byte word Word Byte Word Media type ( SECS IZ/32) -1 ( Number of one bits in CLUSMSR) +l Logical sector number of first FAT Number of FATs Number of directory entries (Max=254) Logical sector number of where the data area starts (Number of clusters on drive [not<br>including reserved sectors, FAT sectors, including reserved sectors, or directory sectors]) +1<br>Number of sectors used of sectors used FAT logical sector number of start of directory

Note that the logical sector number always begins at zero.

#### **CHOICE**

Returns in [ HLl the pointer to the character string (terminated by a zero) that is used as a user prompt in menu form by the main code. The simplest form of the routine be as follows.

CHOISE: LD HL, CHOMSG RET . I CHOMSG: DEFB 'l - Single sided, 8 sectors', CR, LF DEFB '2 - Single sided, 9 sectors', CR, LF DEFB 13 - Double sided, 8 sectors', CR, LF DEFB  $'4$  - Double sided, 9 sectors', CR, LF DEFB 0

If there is no choice (i.e., only one format is supported), return with 0 in [HL] register.

All registers except SP may be affected.

#### DSKFMT

Formats a disk, both physically and logically. The input parameters are as follows.

- [A] Choice specified by the user (1 to 9).
- Meaningless unless there is a choice.
- [D] Drive number, beginning at zero<br>[HL] Beginning address of the work
- Beginning address of the work area which can be used by the format process. [BC] Length of the work area described above.

All registers except SP may be affected.

This routine formats all of the disk's tracks physically, writing the boot sector, and clearing FATs and directory entries.

' Cl earing FATs' means:

Writing the media descriptor byte at the first byte, writing OFFH at the second and the third byte, and filling the remainder with 0's

'Clearing directory entries' means:

Fill ing all bytes with O's

If the format ends successfully, return with carry flag reset, otherwise return with carry flag set. The error codes are defined as follows:

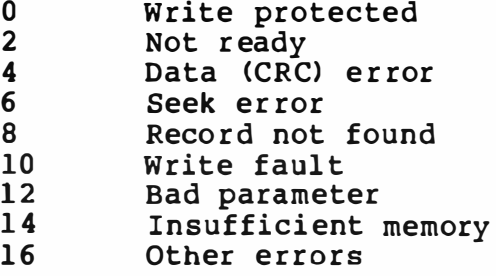

#### [NOTE J

No prompting messages should be generated by this routine.

#### **OEMSTATEMENT**

Statement for system expansion for use by OEMs. After disk BASIC scans its own e xpanded statements, control is passed to this entry. The call ing sequence is identical to using a general-purpose expansion statement handler. If your ROM does not have expansion statements, set the carry flag and do a 280 'RET' instruction.

\*\*\*\*\*\*\*\*\*\*\*\*\*\*\*\*\*\*\*\*\*\*\*\*\*\*\*\*\*\*\*\*\*\*\*\*\*\*\*\*\* \* \* \* Some useful external routines \* \* \* \*\*\*\*\*\*\*\*\*\*\*\*\*\*\*\*\*\*\*\*\*\*\*\*\*\*\*\*\*\*\*\*\*\*\*\*\*\*\*\*\*

#### PROMPT

Prints a message as follows and waits for the user to enter a key from the keyboard.

' Insert diskette for drive X: and strike a key when ready '

The 'X' is the drive name of the current target drive of your cartridge.

#### SETINT

This routine saves a previously set interrupt hook to a location specific to your cartridge, and sets the new interrupt hook. should be passed for details. The address of the inter rupt routine via the [HL] register. See DSKDRV.Z80

#### PRVINT

This routine jumps to the interrupt hook that you might have overwritten. Requires no argument. See DSKDRV . Z80 for details.

#### **GETSLOT**

Gets the slot address (i.e., where I am) in [A]. Preserves DE, IX, IY

#### GETWRK

Gets the base of the work area in [IX] and [HL]. Preserves DE, IY

#### DIV16

[BC] = [BC] / [DE], remainder in [HL]. Preserves DE, IX, IY

#### ENASLT

Enables a slot at an address specified by [A] and [HL], respectively. Destroys all registers.

#### XFER

Moves [BC] bytes from [HL] to [DE] (i.e., LDIR) Preserves AF, IX, IY BC is set to 0, HL, and DE pointing to the next location of source and destination, respectively.

Use this routine when a read/write operation is requested to 4000H..7FFFH, and your hardware does not have any special mechanism to transfer directly to these areas.

\*\*\*\*\*\*\*\*\*\*\*\*\*\*\*\*\*\*\*\*\*\*\*\*\*\*\*\*\*\*\*\*\*\*\*\*\*\*\*\*\* \* \* \* \* External variables \* \*

\*\*\*\*\*\*\*\*\*\*\*\*\*\*\*\*\*\*\*\*\*\*\*\*\*\*\*\*\*\*\*\*\*\*\*\*\*\*\*\*\*

#### **\$SECBUF**

Pointer to a temporary storage which is at least SECLEN byte long. Prepared for use combined with the XFER subroutine described above, but can be used TEMPORARILY for any purpose.

RAMADO, RAMADl, RAMAD2 , RAMAD3 Slot address of RAM (if present) at OOOOH..3FFFH, 4000H..7FFFH, 8000H..BFFFH, COOOH.FFFFH respectively .

#### RAWFLG

Read-After-Write flag. When this byte contains non-0 val ue, the disk driver should do a read-after-write check. However, it is completely up to the driver whether to do the check or not.

### How to determine media types

- a) Read the boot sector (track 0, sector 1) of the target drive.
- b) Check if the first byte is either OE9H or OEBH (the JMP instruction on the 8086)
- c) If step b) fails, the disk is a version prior to MS-DOS 2.0; therefore, use the first byte of FAT passed from the caller and make sure it is between OF8H and OFFH.

If step c) is succe ssful, use this as a media descriptor. If step c) fails, then this disk cannot be read.

d) If step b) succeeds, read bytes  $#$  OB to  $#$  lD. This is the DPB for MS-DOS, Version 2.0 and above. The DPB for MSXDOS can be obtained as follows.

#### Contents of MS-DOS boot sector

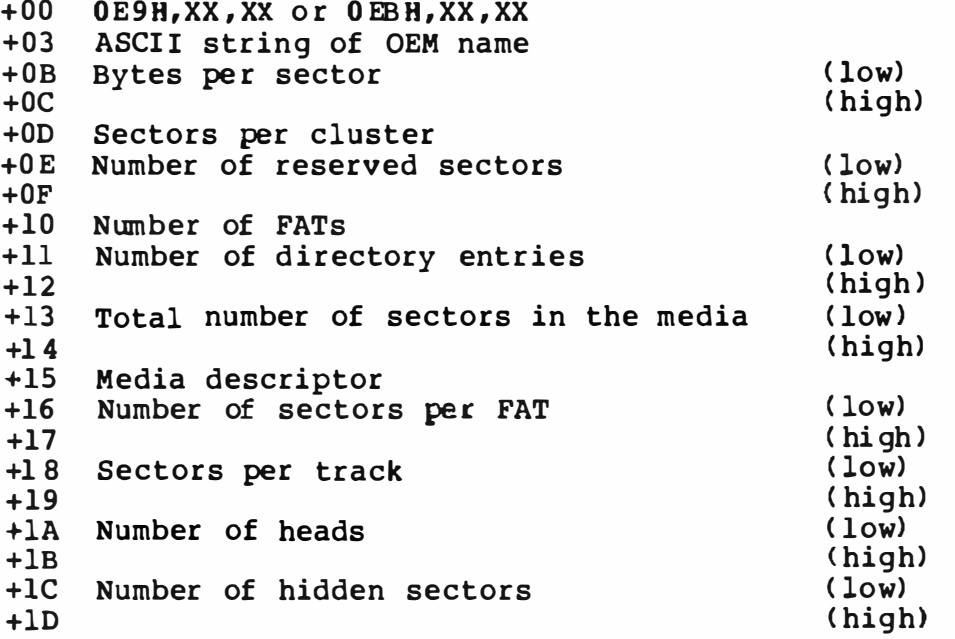

MS-DOS Disk formats

For 3, 3.5, and 5 inch disks (IBM PC format)

track number  $8=80$ ,  $4=40$ Sector count 8 or 9 Head count 1 or 2

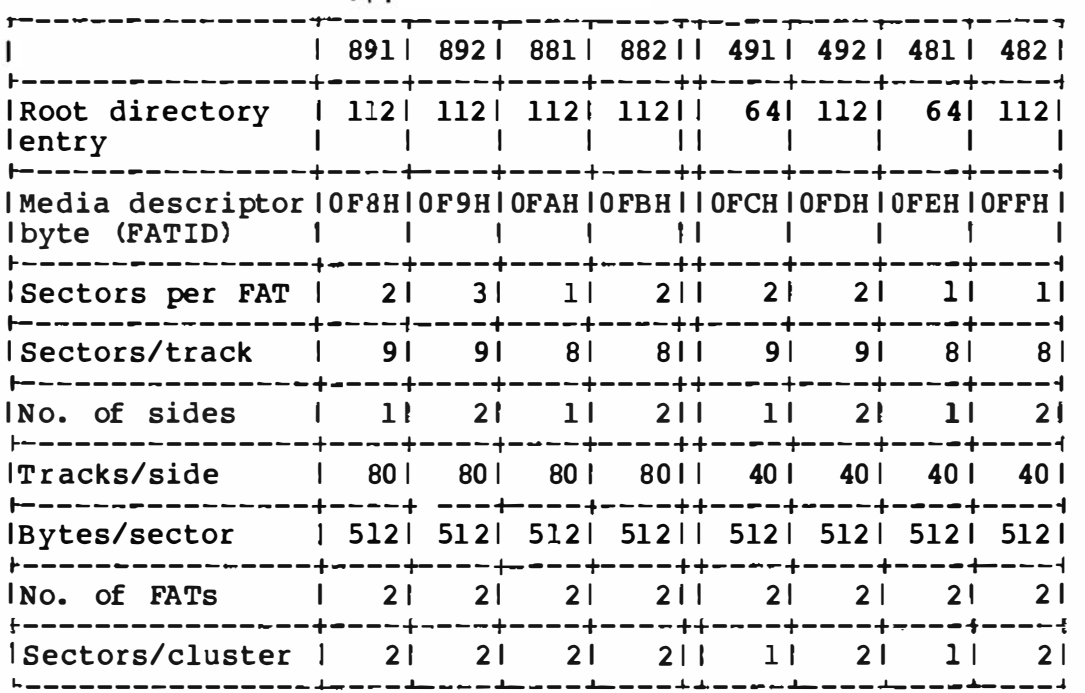

3.6 MSX-DOS System Calls

l) File Control Block (FCB) and Di rectory Entry

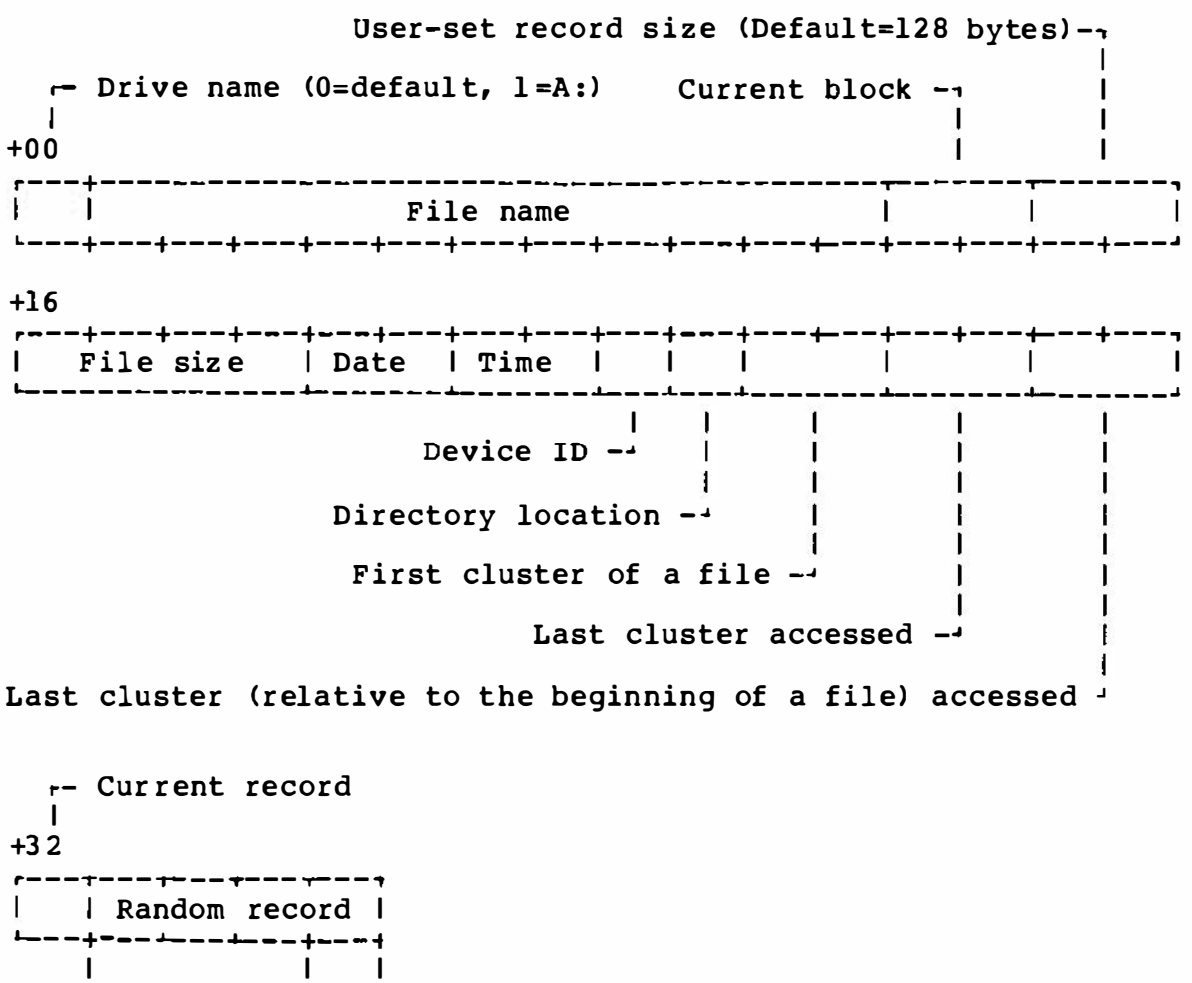

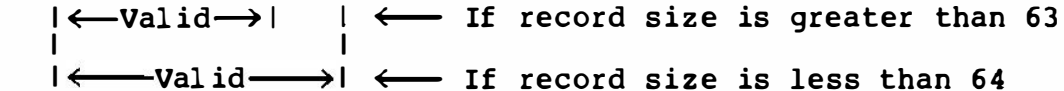

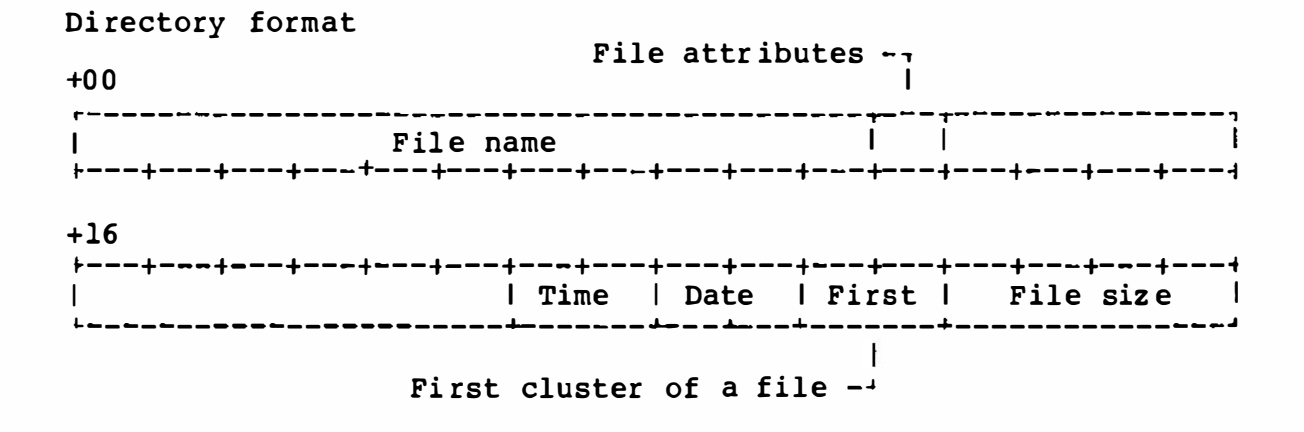

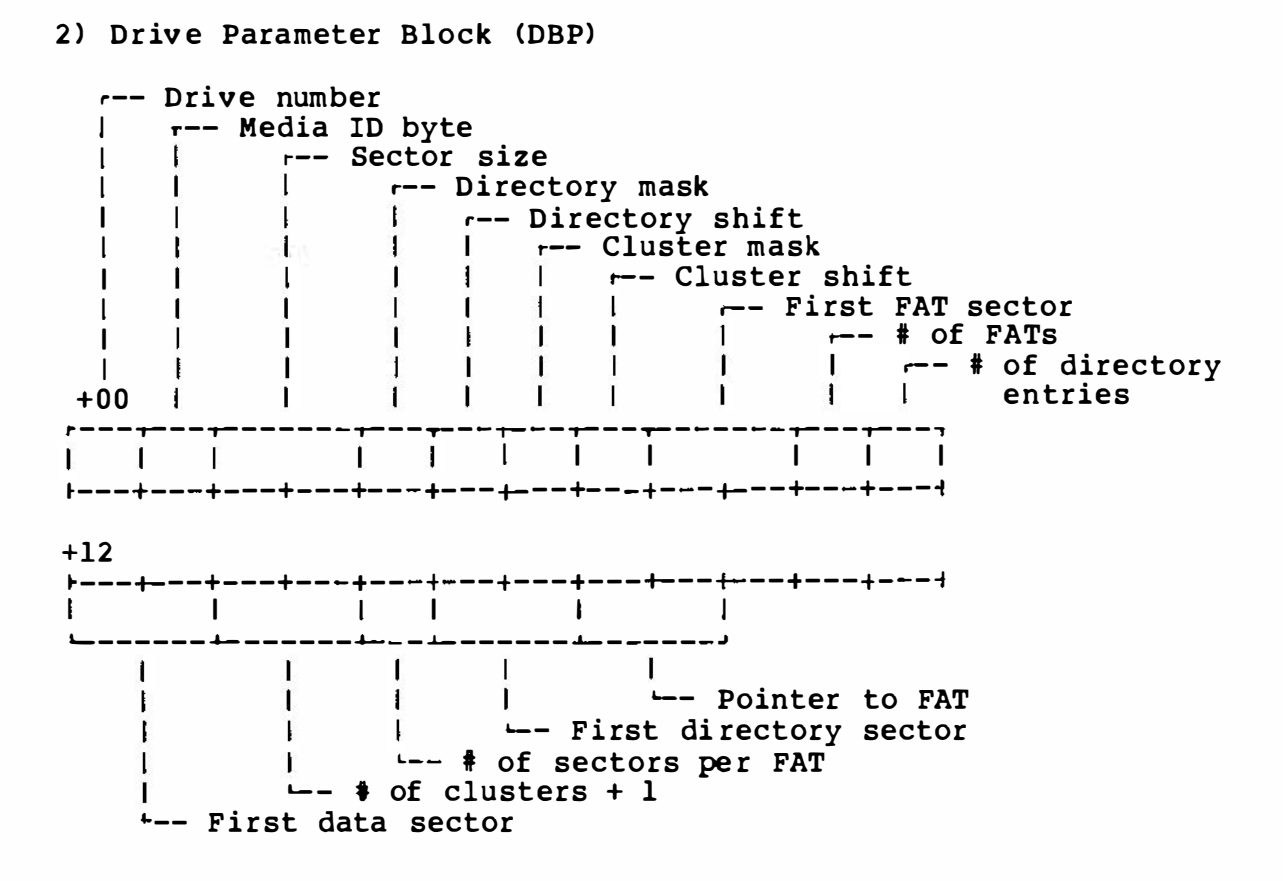

### 3) File Allocation Table (FAT)

MSB LSB

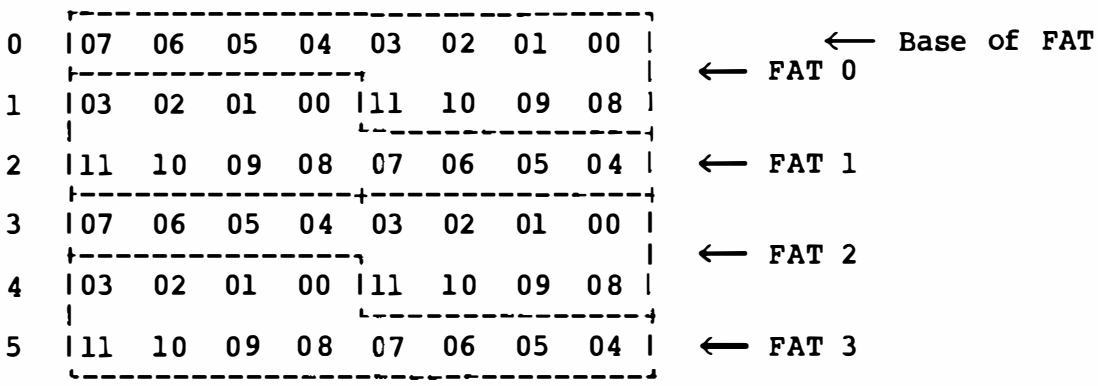

4) System call entry

F37DH - MSX disk BASIC OOOSH - MSX-DOS

To invoke a system call, call this entry with C register containing the function number.

5) System call specification

### [Notes]

- 1) ' Compatibil ity' means ' compatibil ity CP/M is a registered t rademark Research, Inc. with  $CP/M$ . of Digital
- 2) Function calls entitled ' no function' will only return a 0 in the A register.

00 SYSTEM RESET

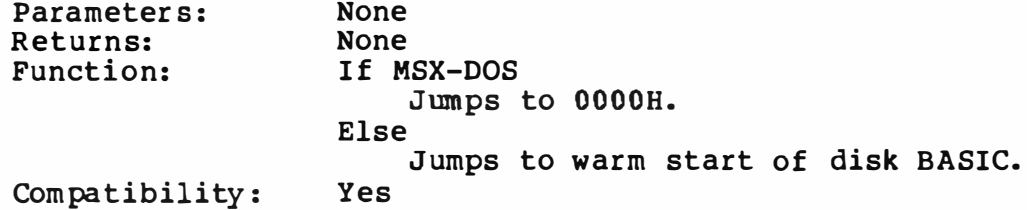

01 CONSOLE INPUT

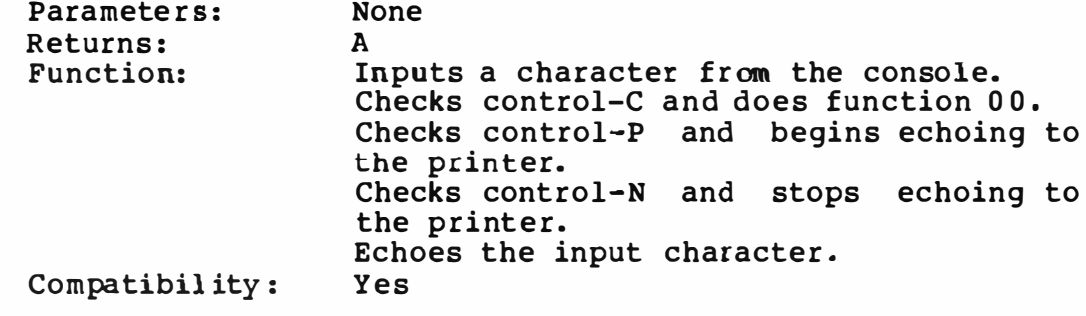

02 CONSOLE OUTPUT

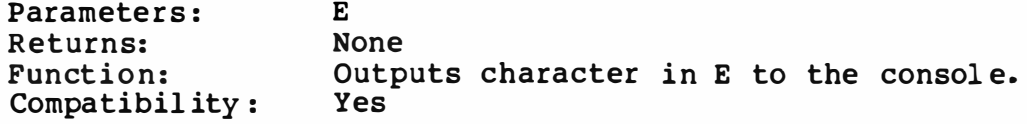

03 AUX INPUT

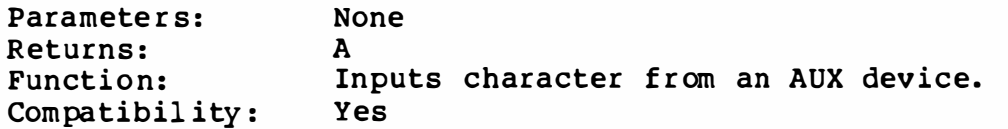

04 AUX OUTPUT

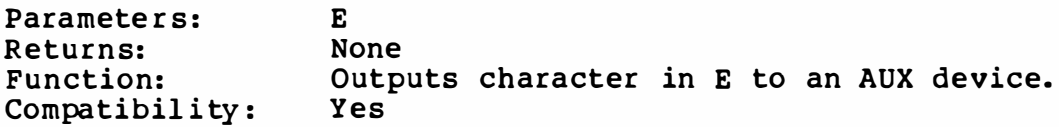

# 05 LST OUTPUT

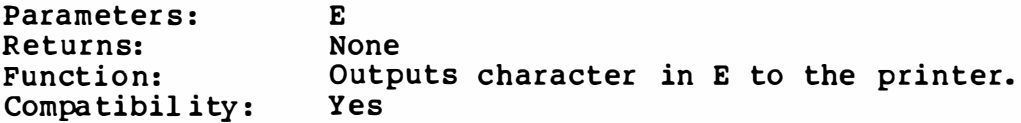

#### 06 DIRECT CONSOLE I/O

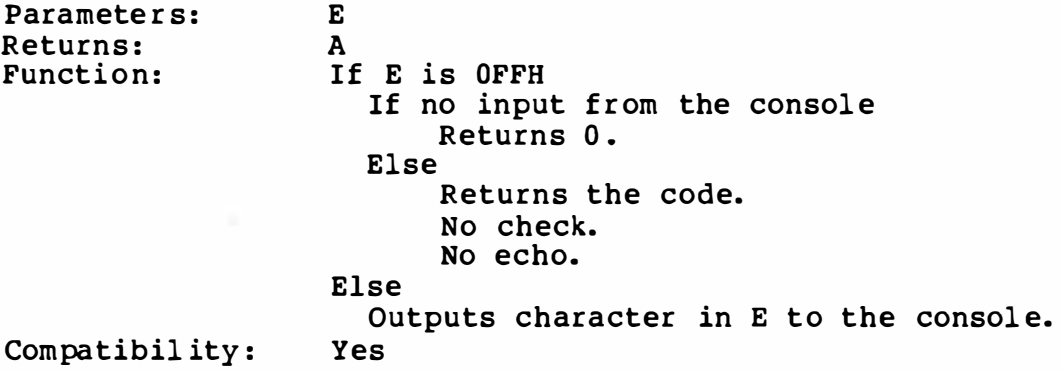

# 07 DIRECT INPUT

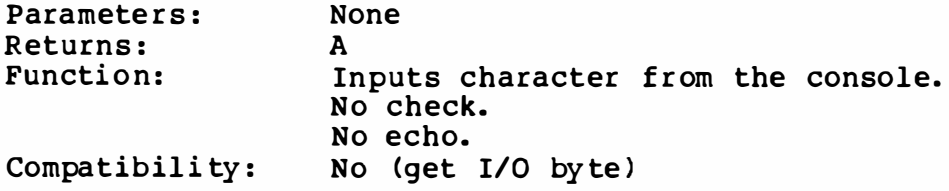

08 DIRECT INPUT

Parameters: Returns: Function: Compatibility: No (set I/O byte) None A Inputs character f rom the console. Checks for control-C. Checks for control-P. Checks for control-N. No echo.

### 09 STRING OUTPUT

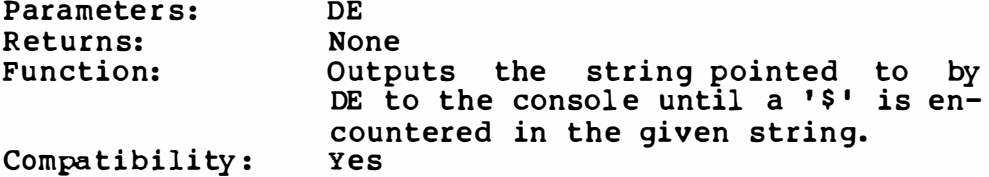

### OA B UFFERED INPUT

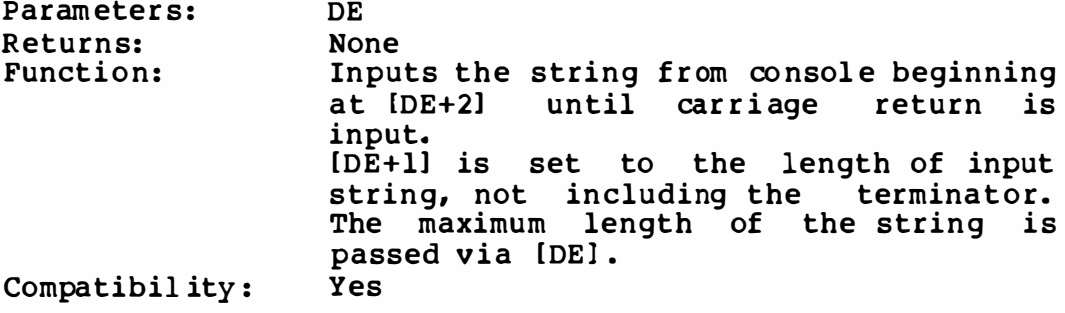

#### OB CONSOLE STATUS

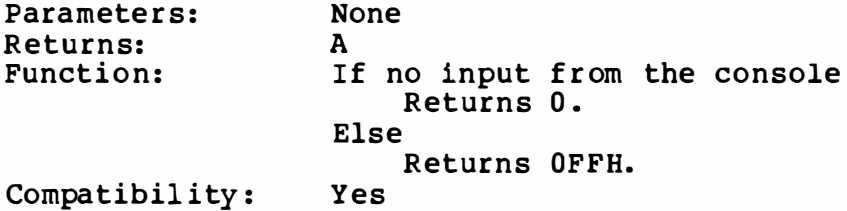

### OC GET VERSION NUMBER

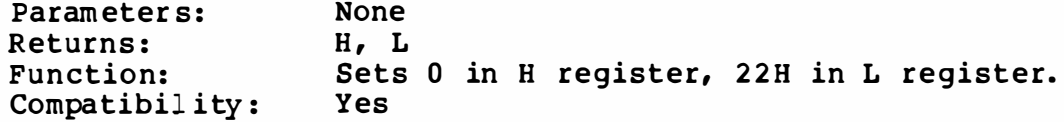

OD DISK RESET

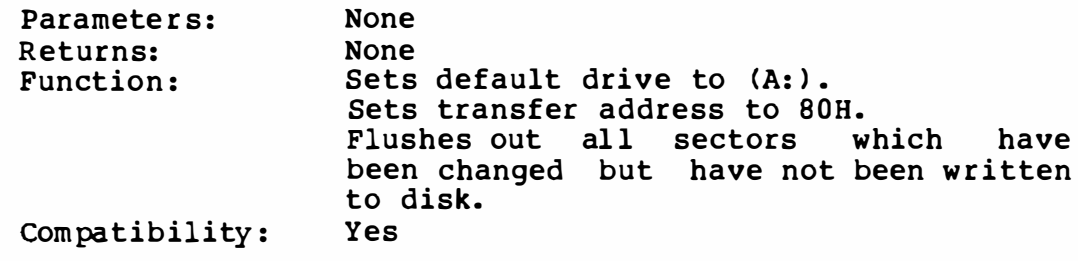

OE SELECT DISK

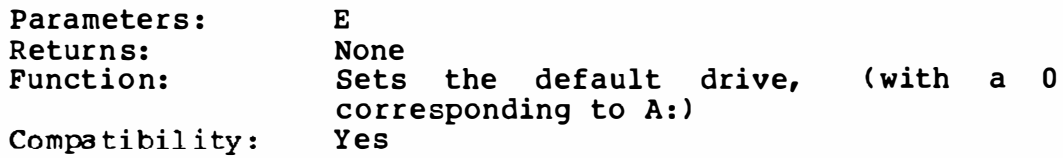

OF OPEN FILE

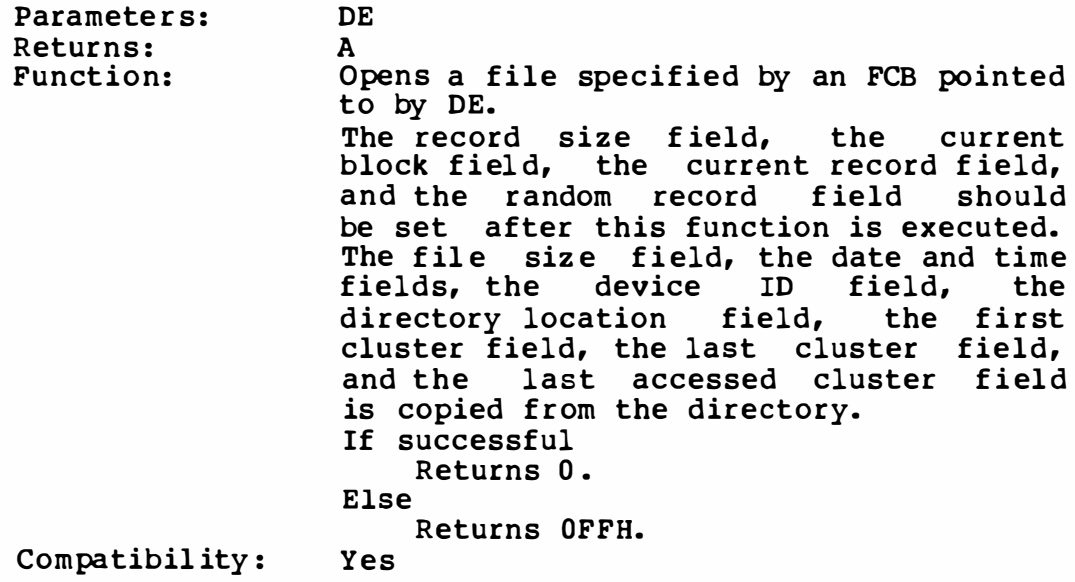

10 CLOSE FILE

Parameters: Returns: Function: DE A Closes a file specified by an pointed to by DE. If success£ ul Returns 0. Else Returns OFFH. FCB Compatibility: Yes

11 SEARCH FIRST

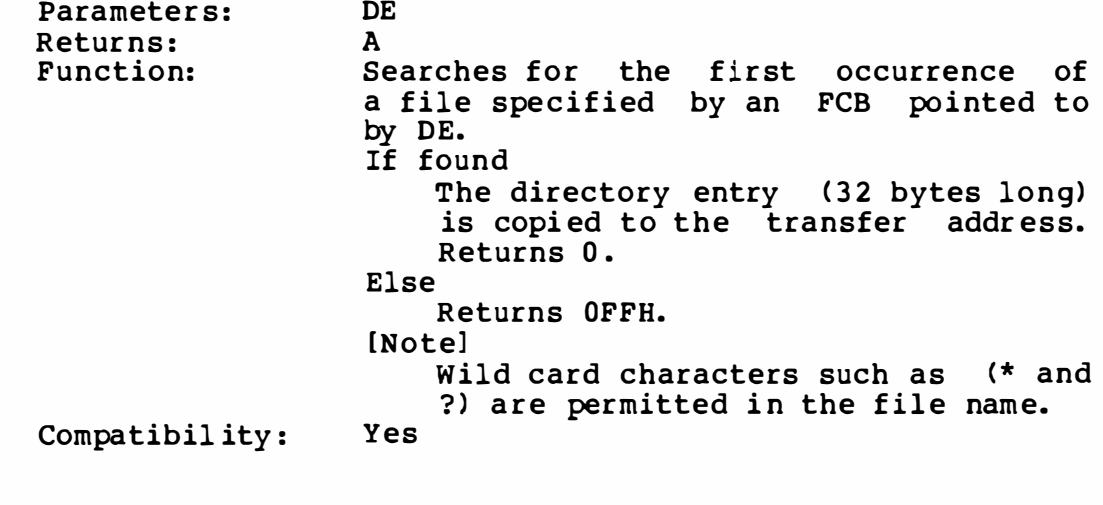

12 SEARCH NEXT

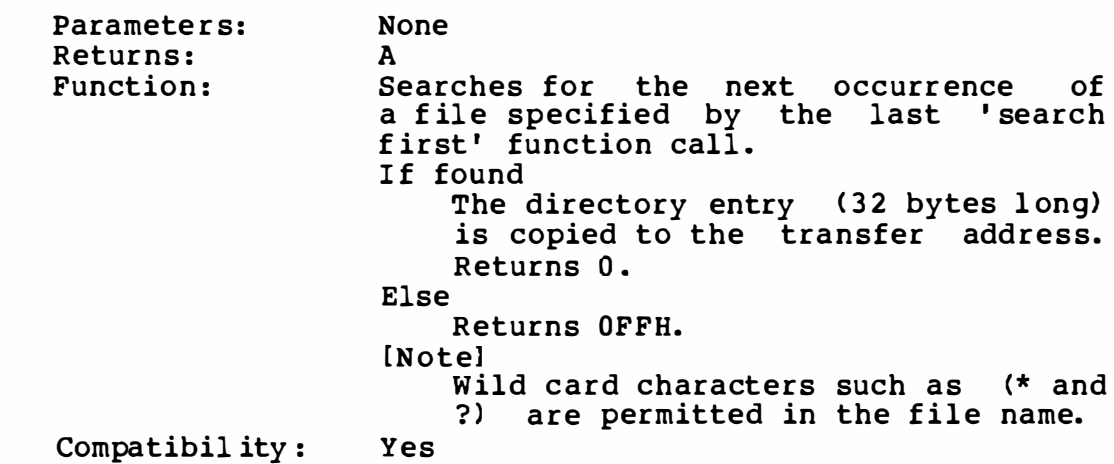

13 DELETE FILE

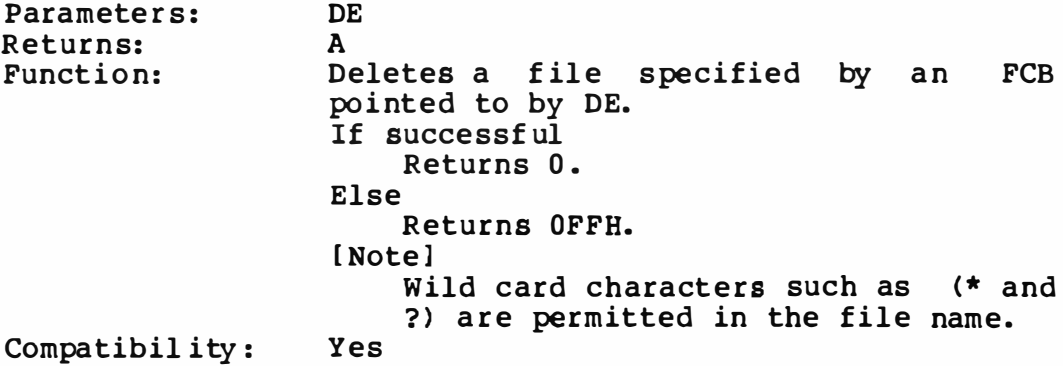

# 14 SEQUENTIAL READ

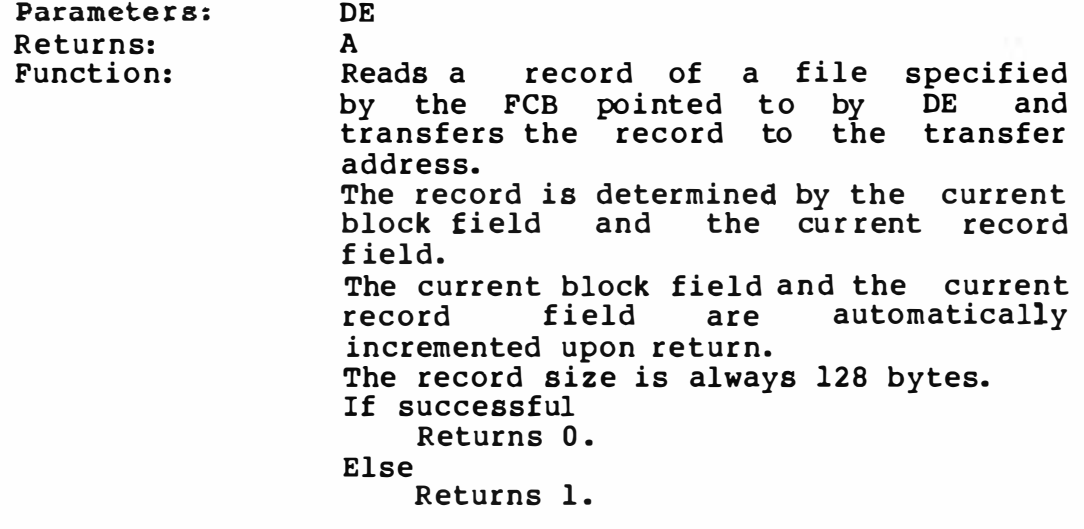

[ NOTE]

This system call is prepared to maintain compatibility with CP/M. The use of the ' random block read' function is strongly recommended.

Compatibility: Yes

### 15 SEQUENTIAL WRITE

Parameter s: Returns: Function : DE A writes a record to a file specified by the FCB pointed to by DE from the transfer address. The record is determined by the current block field and the current record f ield. The current block field and the current<br>record field are automatically automatically incremented upon return. The record size is always 128 bytes. If successful Returns 0. Else Returns 1.

[ NOTE]

This system call is compatibil ity with CP/M. block write' function is prepared to maintain The use of the 'random str ongly recommended.

Compatibility: Yes

16 CREATE FILE

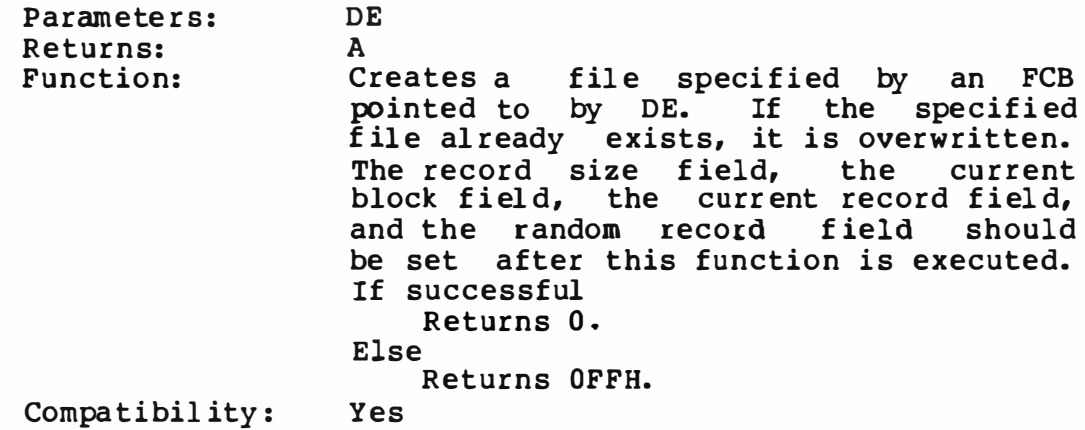

17 RENAME FILE

Parameters: Returns : Function: Compatibil ity : DE A Renames a f ile FCB pointed to specif ied by an If successful name specified by an by DE to a f ile name FCB pointed to by DE+16. Returns 0. Else Returns OFFH. [Note] Yes Wild card characters such as (\* and ?) are permitted in the file name.

#### 18 GET LOG IN VECTOR

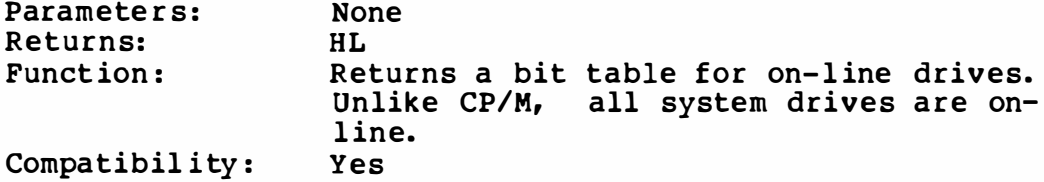

### 19 GET DEFAULT DRIVE NAME

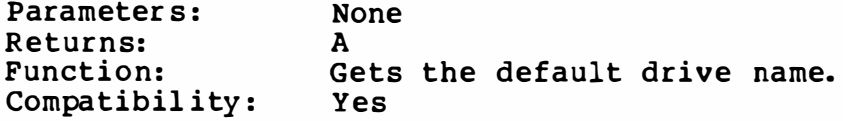

### lA SET DMA ADDRESS

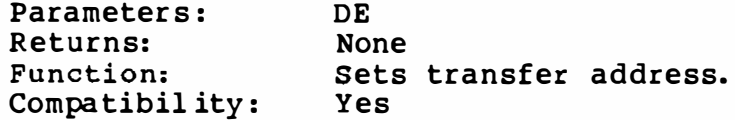

lB GET ALLOCATION

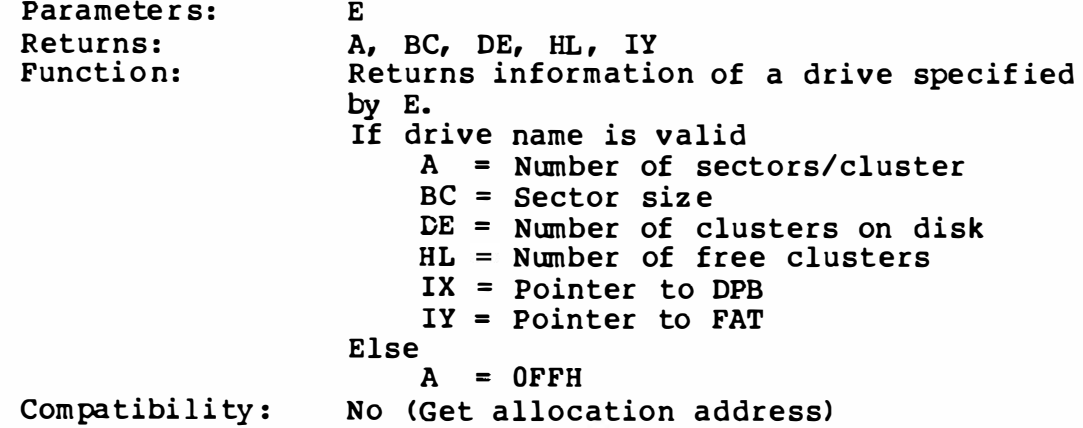

System calls for CP/M version 2.0 or later

 $1<sub>C</sub>$ NO FUNCTION

> Compatibility: No ( Set write protect vector)

 $1D$ NO FUNCTION

> Compatibility : No (Get write protect vector)

IE NO FUNCTION

> Compatibil ity : No ( Set file attributes)

lF NO FUNCTION

> Compatibil ity : No (Get disk parameter address )

20 NO FUNCTION

Compatibility: No (Set/Get user code)

#### 21 RANDOM READ

Parameters: Returns : Function: DE A Reads a record by the FCB transfers the address. of a file specified pointed to by DE and record to the transfer The record is determined by the random<br>block field. The random block field The random block field is not affected by this function. The record size is always 128 bytes. If successful Returns 0. Else Returns 1.

[ NOTE ]

This system call is prepared to maintain compatibil ity with CP/M. The use of the ' random block read' function is strongly recommended.

Compatibility: Yes

### 22 RANDOM WRITE

Parameters: Returns: Function : DE A Writes a record to a file specified by the FCB pointed to by DE from the transfer address. The record is determined by the random block f ield. The random block field is not affected by this function. The record size is always 128 bytes. If successf ul Returns 0. Else Returns 1.

[NOTEJ

This sy stem call is prepared compatibil ity with CP/M. The use block write' function is strongly to maintain of the ' random recommended.

Compatibility: Yes

23 GET FILE SIZ E

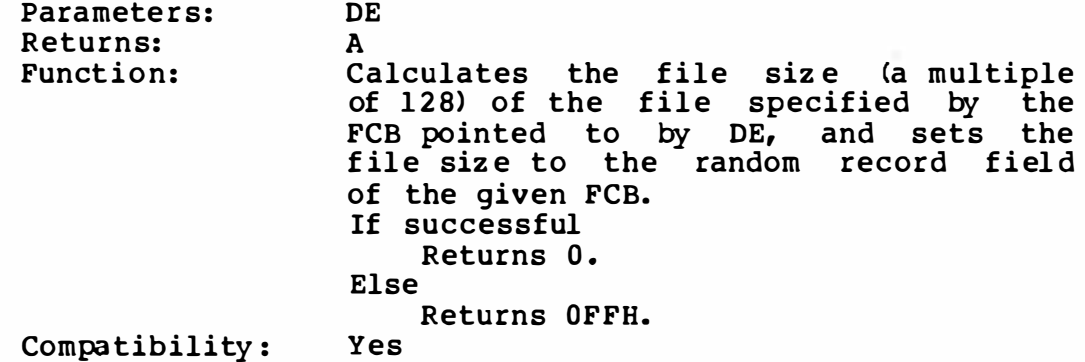

#### 24 SET RANDOM RECORD

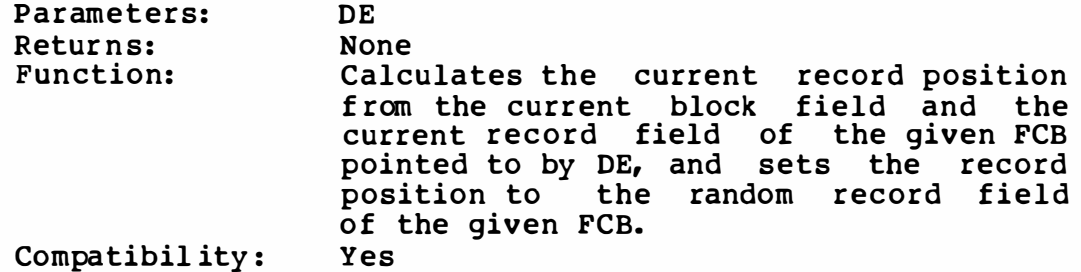

System calls for CP/M version 2.2 or later

25 NO FUNCTION

Compatibility: No (Resets disk drive)

26 RANDOM B LOCK WRITE

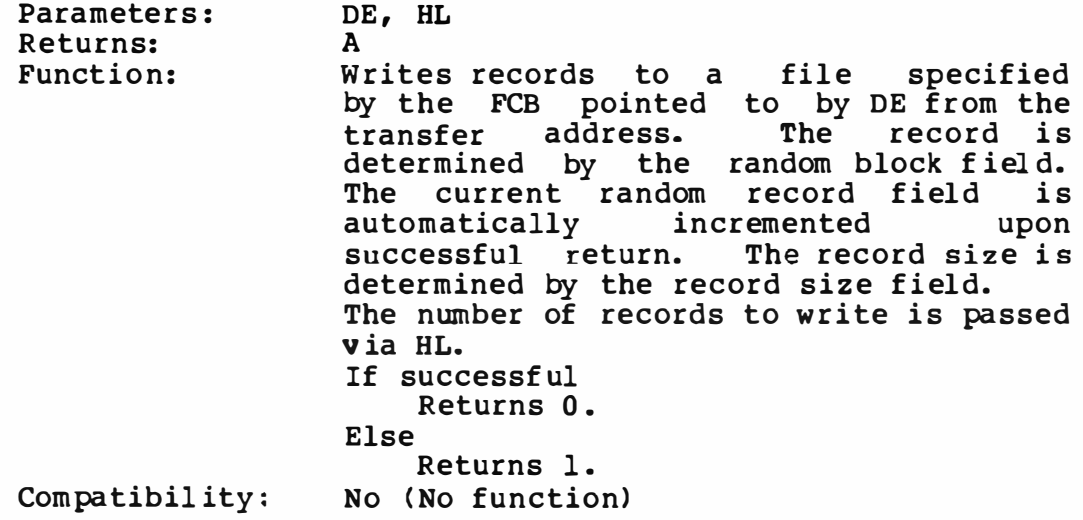

# 27 RANDOM BLOCK READ

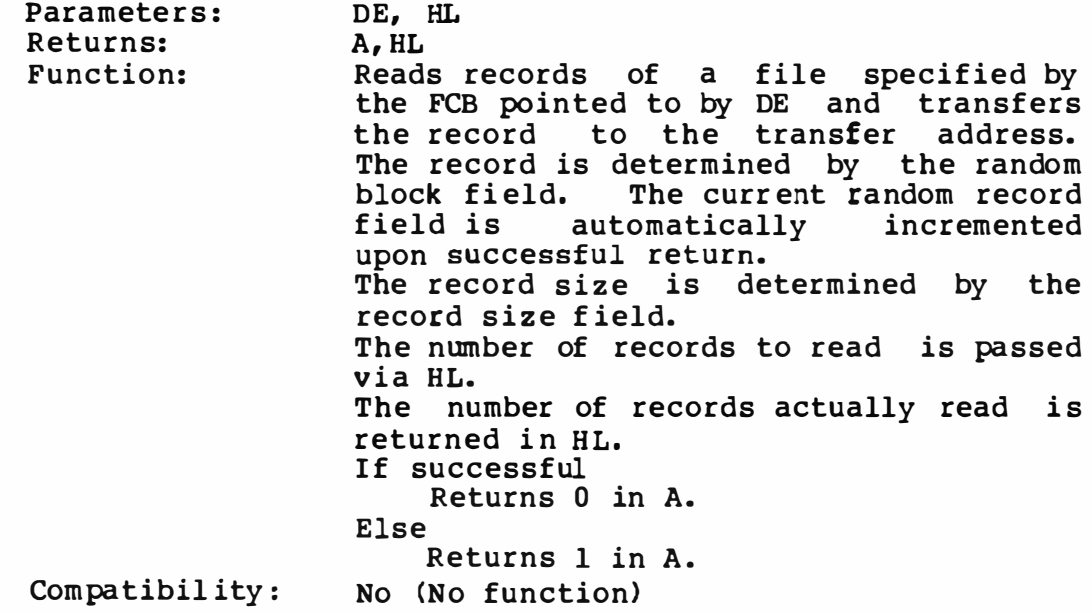

28 RANDOM WRITE WITH Z ERO FILL

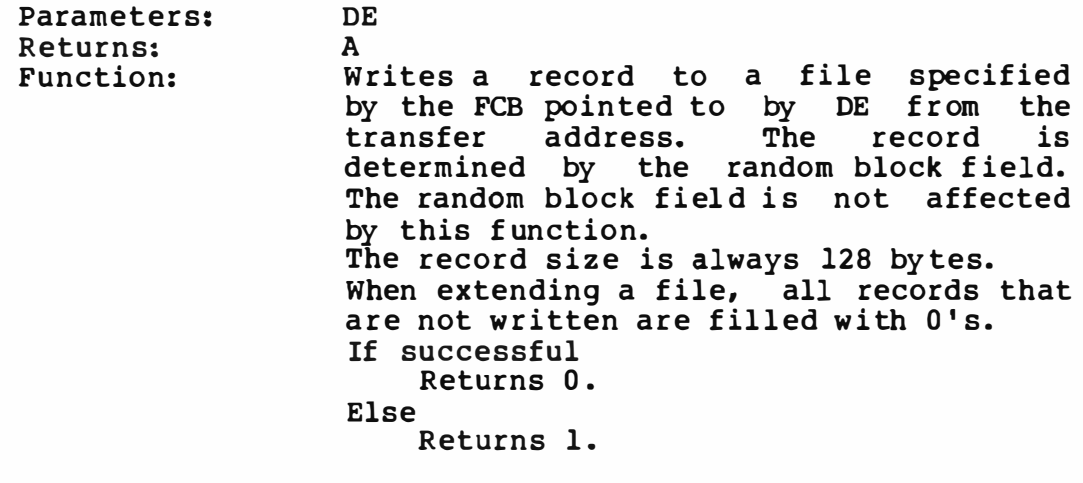

 $\mathcal{P}_{\mathcal{A}}$  .

Compatibility: Yes

system calls for MSX-DOS only 29 NO FUNCTION Compatibility: No 2A GET DATE Parameters : Returns: Function: None HL, DE, A  $HL = year$  $D = \overline{m}$ onth  $E = day$  $A = day of the week$ <br>No Compatibility: 2B SET DATE Parameters : Returns: Function: HL, DE A Sets current date to the date passed v ia registers. The registers are as for 'get date'. If successful Returns 0. Else Returns OFFH . Compatibility: No 2C GET TIME Parameter s: Returns: Function: Compatibil ity : None H, L, D, E  $H = hours$  $L =$  minutes  $D =$  seconds  $E = 1/100$  seconds No

2D SET TIME

Parameters: Returns: Function: H, L, D, E A Sets current time to the date passed via registers. The registers are as for 'get time'. If successful Returns 0. Else Returns OFFH. Compatibility: No

### 2E SET/RESET VERIFY FLAG

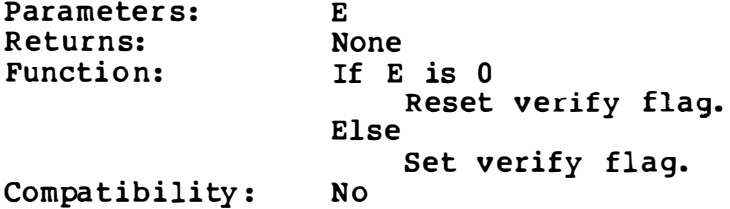

### 2F AB SOLUTE DISK READ

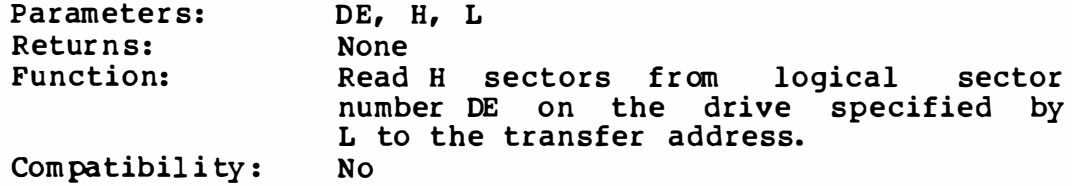

### 30 �B SOLUTE DISK WRITE

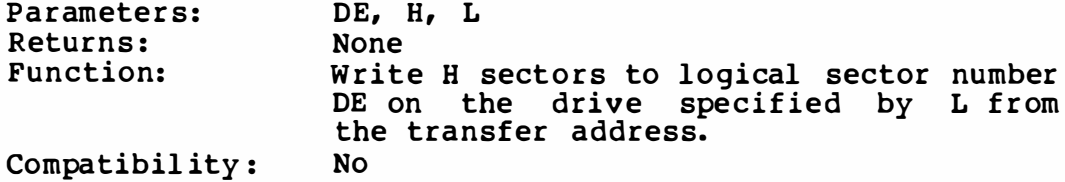

### 6 ) Di rect BIOS access of MSX-DOS

On many CP/M application programs, the BIOS jump table is directly referenced by adding offsets to the contents of addresses l and 2. To make the above programs wor k, MSX-DOS creates a CP/M-style BIOS f ront end, vectored by the contents of addresses l and 2. Due to the differences in file handling between MSX-DOS and CP/M, only the following entries are guaranteed.

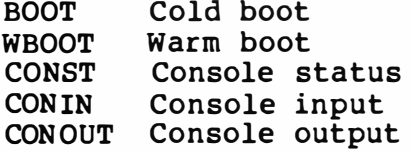

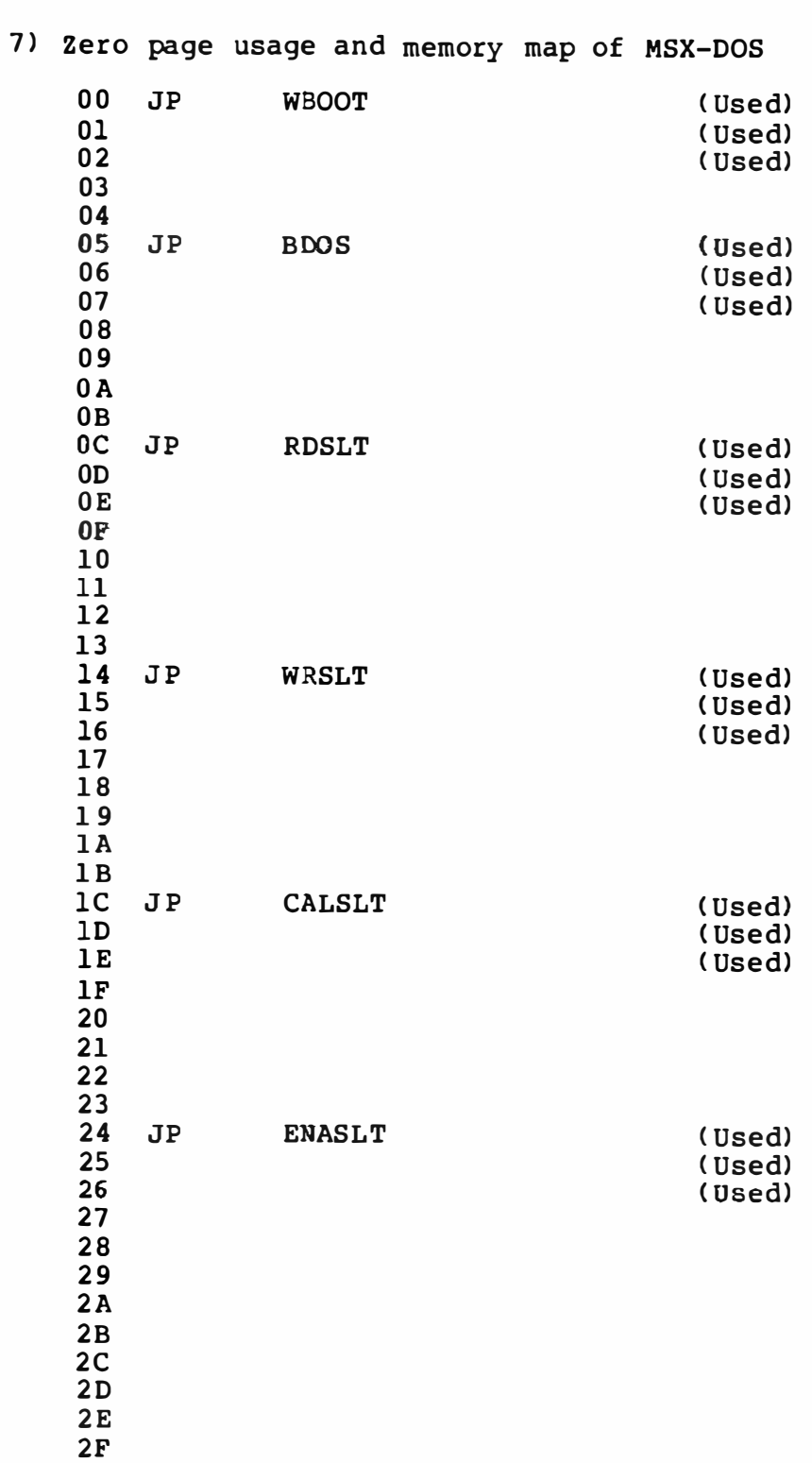
## MSX-DOS SYSTEM CALLS

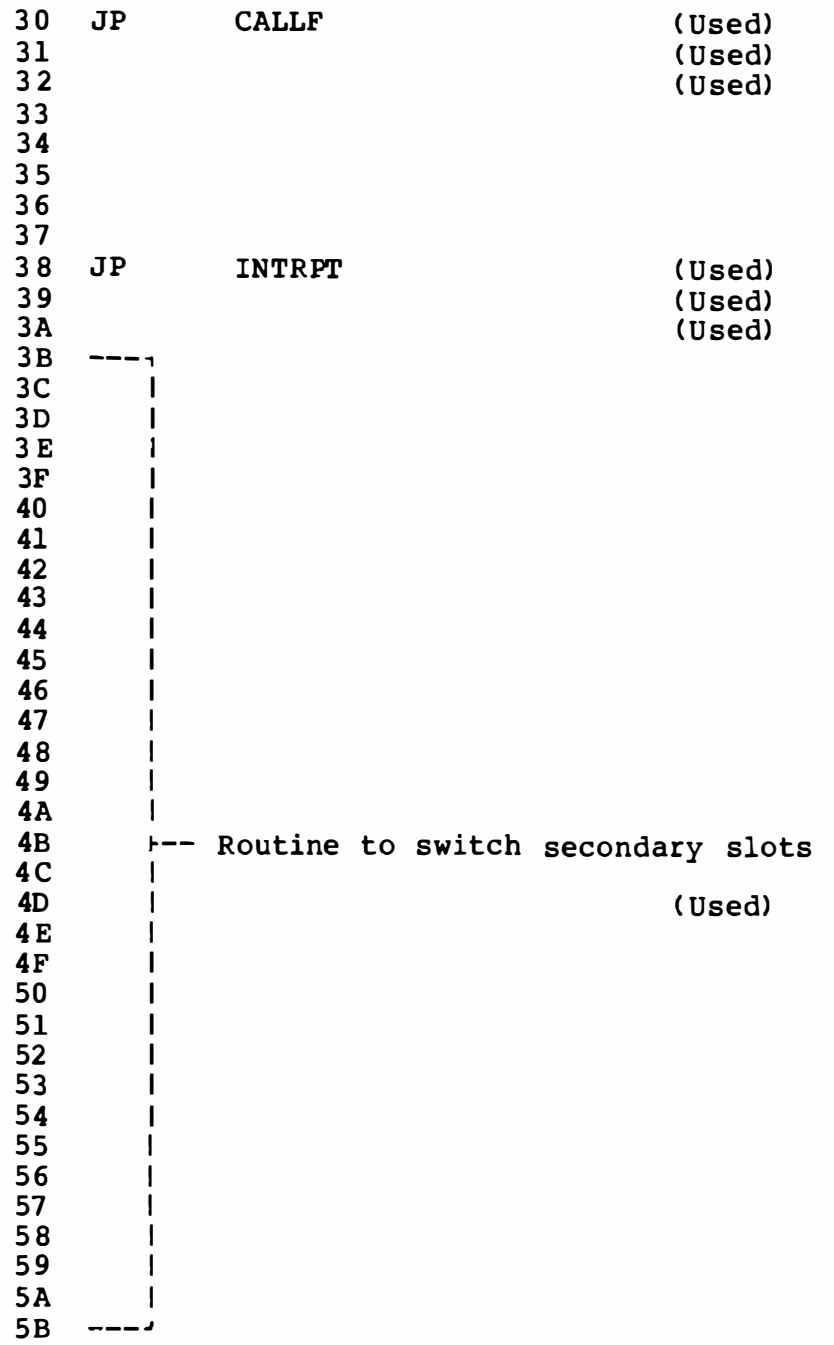

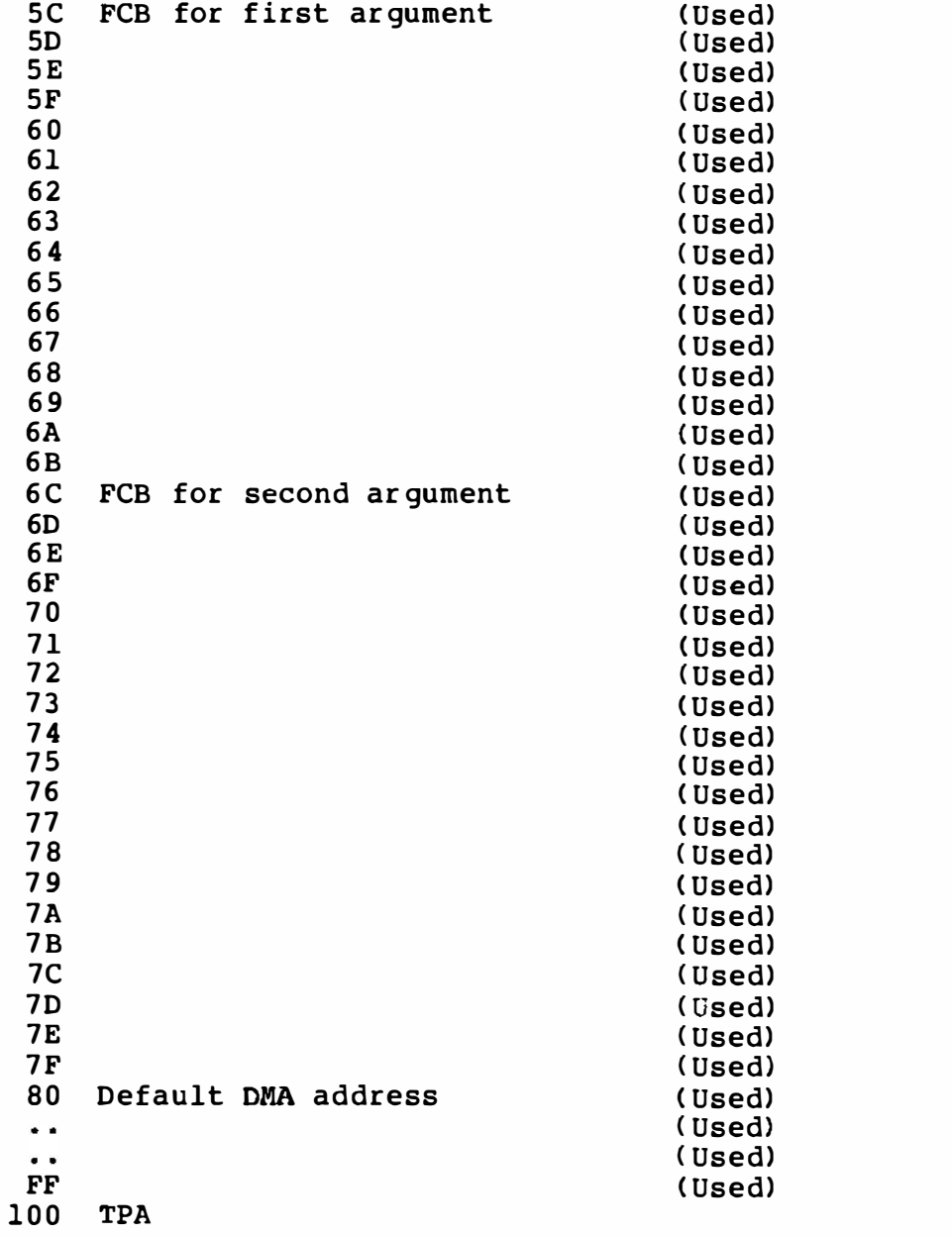

The word at addresses 6 and 7 contains the ' highest available memory + 1' for the TPA.

## MSX-DOS SYSTEM CALLS

The entry addresses for RDSLT, WRSLT, ENASLT, CALSLT, and CALLF are identical to the ROM BIOS. However, pay GREAT attention when<br>using these entries directly. You must make sure that the stack area is guaranteed when changing slots. For example, when calling the ROM BIOS routines from MSX-DOS through CALSLT, page 0 is set to ROM, and when an interrupt occurs when the ROM BIOS is active, Page 1 may be set to ROM (i.e., the disk ROM), because some manufacturers are using the timer interrupt hook to stop the motor.

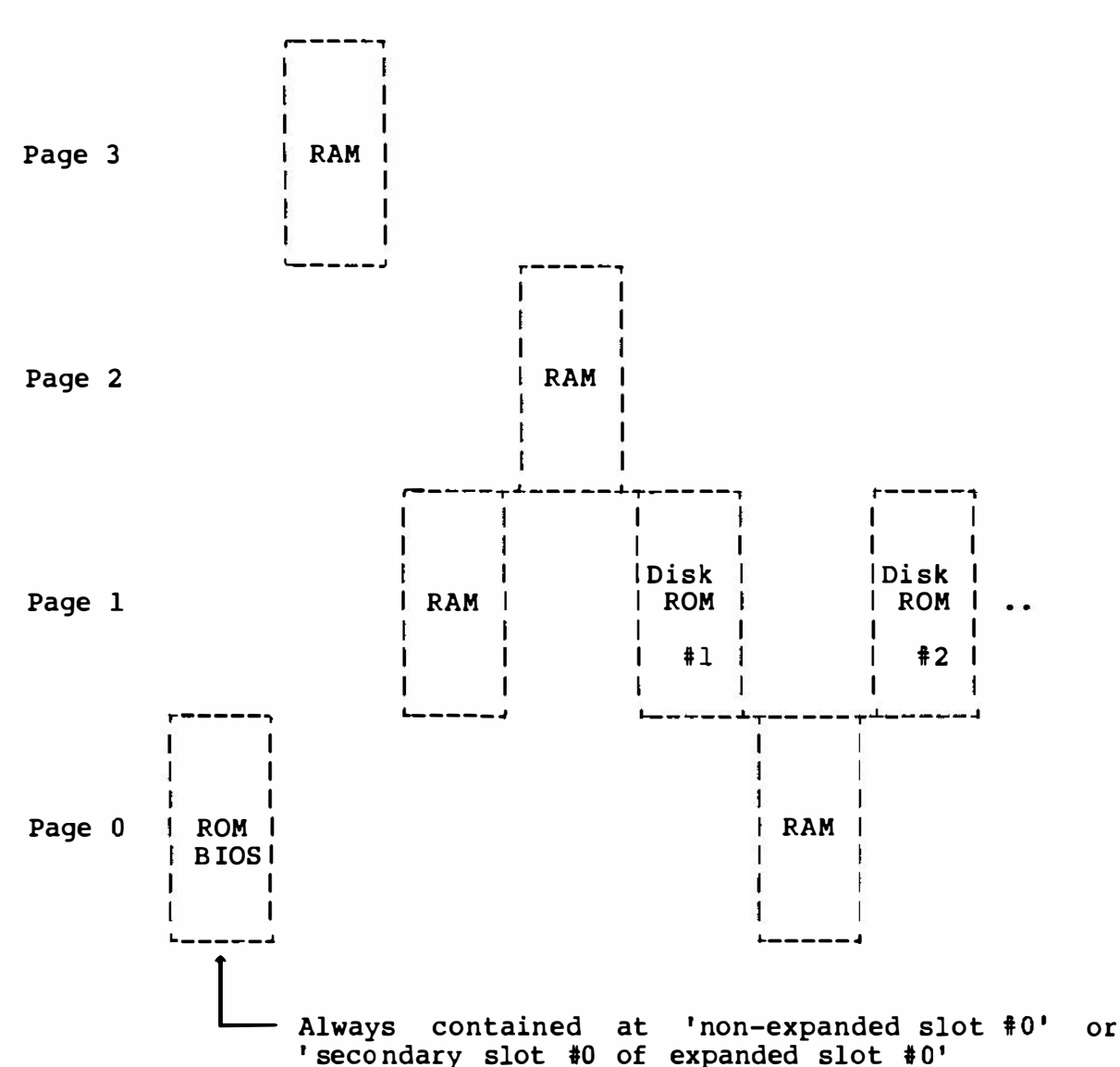

[Memory Map]

FCB organization (for disk BASIC)

NOTE

The following information is only for use by advanced programmers. Please ignore it if you do not under stand it.

The FCB holds information about file channels. Each allocated 265 bytes, 9 bytes of which are used interpreter, and the other 256 bytes for buffering. channel is by the BASIC

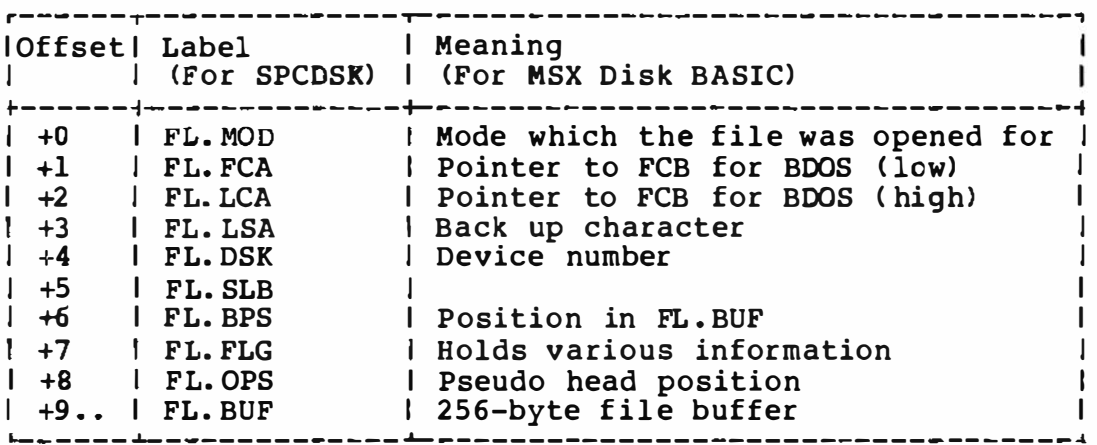

- 4. Other Expansions
- 4.1 MSX RS-232C Support
	- 4.1.1 Extended BASIC for RS-232C Communication<br>1) Set up Communication Parameters
		- 1) Set up Communication Parameters<br>2) Open and Close Communication Cha
		- 2) Open and Close Communication Channels<br>3) Sequential Input and Output
		- 3) Sequential Input and Output<br>4) Program Load/Save Statements
		- 4) Program Load/Save Statements<br>5) Event Trap Control Statement
		- 5) Event Trap Control Statements
		- 6) Miscell aneous Control Statements
		- 7> Functions
		- 8) Term inal Mode
		- 9) Help Function (Optional )
		- 10) Behavior of Control Signals
		- 11) Handl ing of EOF
	- 4.1.2 Extended BIOS Calls Handling RS-232C Build a Slot Address Table Entry to the Jump Table Return Number of Channels Description of each Extended B IOS call
- 4 .2 Other MSX Extended B IOS calls
- 4.2.1 Extended BIOS Calls<br>1) Broad Cast Command
	- 1) Broad Cast Command<br>2) System Exclusive E
	- System Exclusive Extended BIOS Call
	- 3) Summary of Extended BIOS Calls
- 4 .2.2 Extended B IOS Maker ID Number
- 4.3 Tenkey Support on MSX

4.1 MSX RS-2 32C Support

This section describes the specifications of the support for the RS-232C communication interface on MSX computers.

4.1.1 Extended BASIC for RS-232C Communication

1) Set up Communication Parameters

CALL COMINI [ ([<string exp> ][, [<Rx baud rate>][, [<Tx baud rate>]  $[$ ,  $[$  < time out >  $]$ ]]]]]]

Initializes an RS-232C port w ith the specified parameters. The <string exp> is a string that specifies the channel control parameters. See the detailed desciption below.

BAUD RATE It is possible to set a different baud rate for transmitter and receiver. The possible baud rates are as follows:

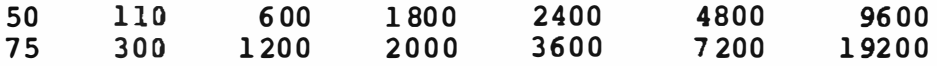

When only the receiver's baud rate is specified, the baud rate for the transmitter assumes the same speed as the receiver. When only the transmitter 's baud rate is specified, the baud rate for the receiver is set to the default value.

If a negative val ue is specif ied, its absolute val ue is written to i8253 Timer/Counter directly.

TIME OUT

The RS-232C driver waits for the CTS (Clear To Send) to turn on or/and XON is received when the character is sent. The driver or/and XON is received when the character is sent. generates a time out error if the specified time has elapsed. The value for the time out error is specified in seconds. If zero (0) is specified, the driver does not generate a time out error, and the driver waits indefinitely.

STRING FIELDS

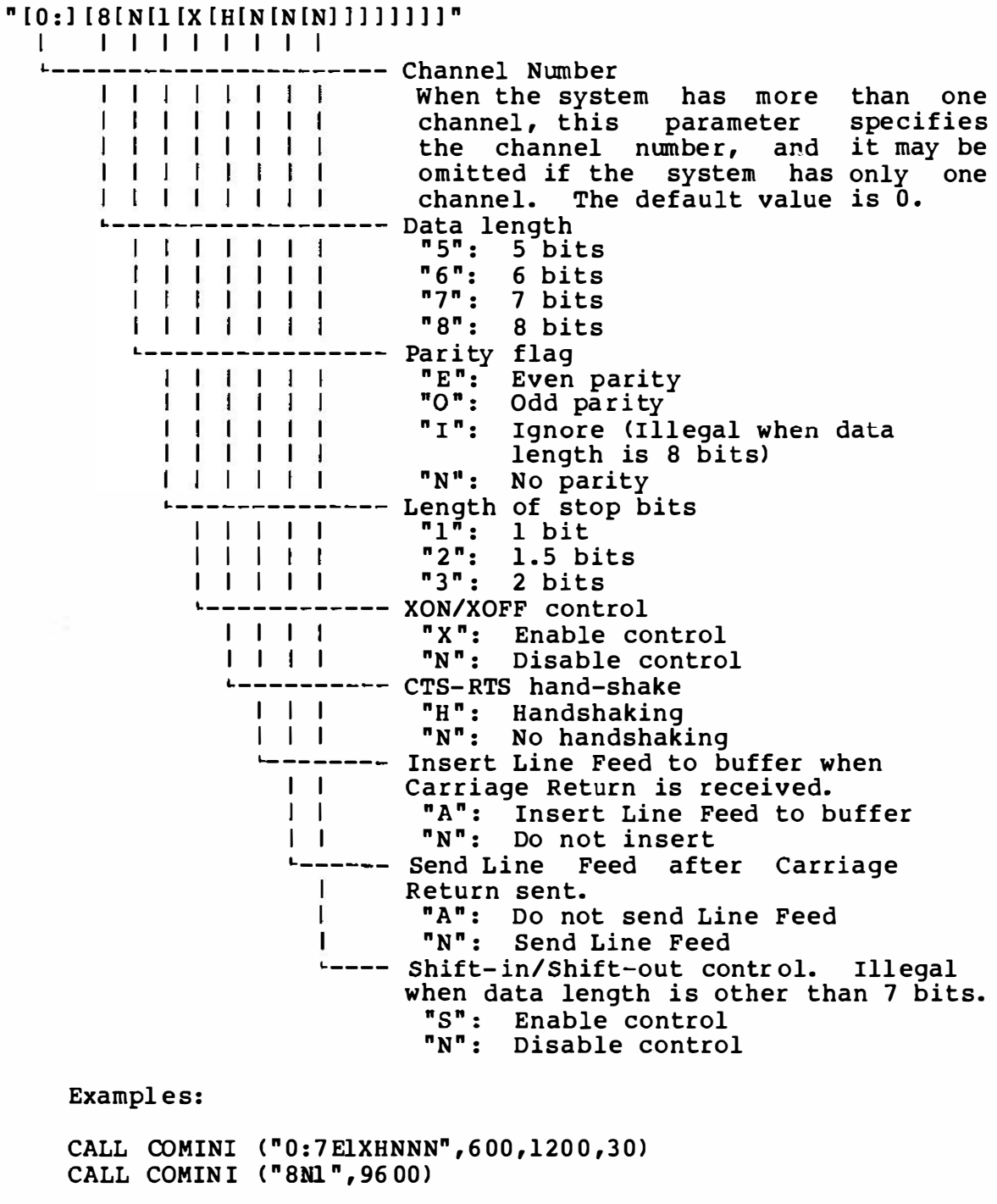

The default values for those switches are as follows:

"0: 8E3XHNNN",l 200 ,1200 ,0

Note that no previous value is taken as the default. If omitted, the above values are always assumed.

2) Open and Close Communication Channels

OPEN "COM[n]:" [FOR <mode>] AS [#] <file number> This statement opens the RS-232C channel for further processing. That is, a I/O buffer is allocated and the mode that will be used with the buffer is set. The RTS signal is also activatea.

The <mode> is one of the following:

OUTPUT: INPUT : Specifies sequential output mode Specif ies sequential input mode

If the <mode> clause is not specif ied, the channel can be accessed for both input and output and no EOF character handling is done.

The <file number> is an integer expression whose value is between one and the maximum number of f iles specified in a MAXFILES= statement.

The  $\langle$ file number> is the number that is associated with the f ile for as long as it is OPEN and is used by other I/0 statements reffering to the file.

An OPEN statement must be executed before I/0 may be done to the file using any of the following statements. The OPEN statement must be executed before any statement or function requiring a file number :

> PRINT #, PRINT # USING INPUT #, LINE INPUT # INPUT\$

Example:

OPEN "COMO:" AS #1

#### NOTE

Random access to RS-232C channel is not possible. Logically, only sequential accesses are permitted.

CLOSE [[#]<file number>[,<file number>]]

Closes the channel and releases the associated buffer. If no <file number >s are specified, all open channels are closed.

If the channel was opened in output mode, the EOF character is sent.

3) Sequential Input and Output

After the channel is opened in input mode or file mode (open without <mode> clause), characters from communication channel can be sequentially input by one of the following statements.

INPUT #n LINE INPUT  $\text{fn}$  $INPUT$$  $(*n,m)$ 

After the channel is opened in output mode or file mode (open without <mode> clause), characters can be sequentially output to the communication channel by one of the following statements.

PRINT #n PRINT #n USING

Refer to the reference manuals for the language for details on the statements.

4) Program Load/Save Statements

SAVE  $"COM[<sub>n</sub>:]<sup>n</sup>[, A]$ 

Sends a BASIC program to the communication channel. A Control-Z is treated as the end-of-file character. The program is sent<br>in ASCII format, whether the optional parameter, "A", is in ASCII format, whether the optional parameter, specified or not. No file name is allowed.

LOAD "COM $\{\langle n\rangle : \}$ "

Loads a BASIC program from the channel. A LOAD statement closes<br>all open files and deletes the current program from memory. If all open files and deletes the current program from memory. the "R" option is specified, however, all data files remain OPEN and the program that is loaded is also executed. A Control-Z is treated as the end-of- file character.

 $MERGE$  "COM $\left[ \langle n \rangle : \right]$ "

Merges lines from a program in ASCII format received through the communication channel into the program currently in memory.

If some of the line numbers of the program in memory match line numbers of the incoming (channel) program, the lines from the program from the channel replaces the matching lines. A Control-2 is treated as the end-of-file character.

After the MERGE command, the merged program will reside in memory, and control will return to BASIC at the command level.

RUN  $"COM(<sub>n</sub>): ]" [, R]$ 

Loads a program from the channel into memory and runs it.

RUN closes all open files and deletes the current contents of memory before loading the designated program. When the "R" option is specif ied, however, all data f il es remain OPEN.

- 5) Event Trap Control Statements
- CALL  $COMON(" {<} n > : 1")$ Enables event trapping caused by incoming character from the communication channel .
- CALL COMOFF $(''[< n>:]")$

Disables event trapping caused by incoming character from the communication channel. The communication buffer is flushed.

CALL COMSTOP(" $[\langle n \rangle : ]$ ")

Suspends event trapping caused by incoming character from the communication channel.

CALL COM  $(|\langle n \rangle :]$ , GOSUB  $\langle$ line number>) Sets the line numbers for BASIC to trap when characters are received at the communication channel.

When trap occurs, since CALL COMSTOP is automatically executed, received traps can never take place. The RETURN from the trap routine w ill automatically do CALL COMON unl ess CALL COMOFF has been explicitly performed inside the trap routine.

Event trapping does not take place when BASIC is not executing a program. When an error trap (r esulting from an ON ERROR statement> takes place, it automatically disables all trapping ( including ERROR, STRIG, STOP, SPRITE, INTERVAL and KEY) .

6) Miscell aneous Control Statements

An OPEN statement must be executed before any one of following statements may be executed. The default channel number is 0 for all the following statements.

CALL COMBREAK( ${\sf f}$ " <n>:"], <expression>)

Sends break characters specif ied by <expression> to the channel The range of the <expression> should be specified by  $\langle n \rangle$ .<br>between 3 and 32767.

CALL COMDTR(I"<n>:"], <expression>) Turns off the DTR signal when the <expression> is zero, otherw ise turns on the DTR signal.

## CALL COMSTAT(["<n>:"], <name of variable>) Reads the status of the communication channel. The status returned by the hardware is assigned to the variable. The bit assignments are as follows:

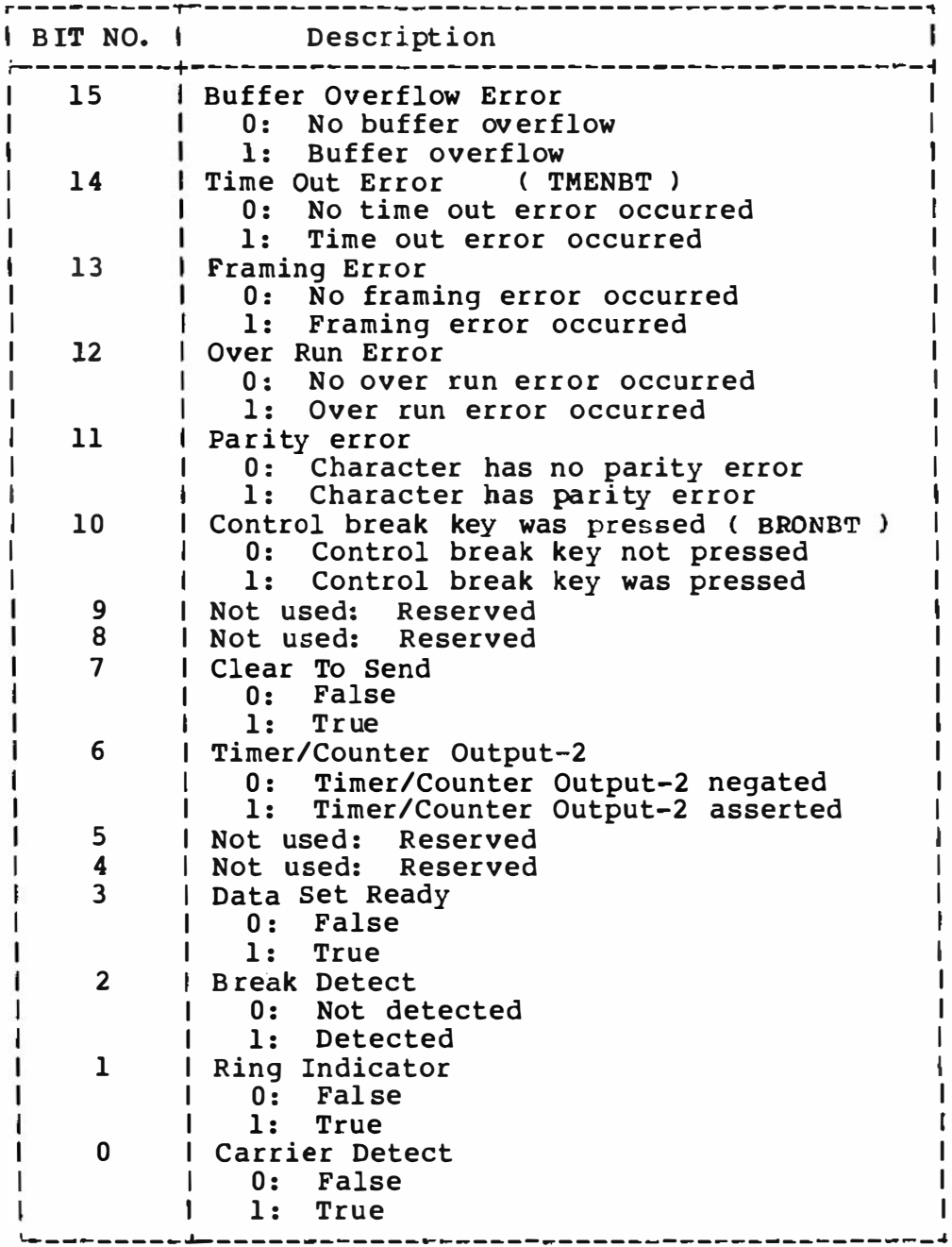

7) Functions

 $EOF$  (<file number>)

Returns -1 (true) if the EOF character is received. Otherwise, returns 0. Use EOF to test for end-of-transmission during INPUT to avoid ' Input past end' errors.

LOC(<file number>)

Returns the number of characters received in the communication buffer. The size of the communication buffer is 255 characters.

 $LOF(\leq file number)$ Returns the size of the free space communication buffer. remaining in the

8) Terminal Mode

CALL COMTERM  $($ " $\langle n \rangle :$ ")

Enters a terminal emulator mode. The channel should be closed when this statement is invoked. The function keys have a special use in the terminal mode as described below.

- $F-6$ : Toggles the literal mode on/off. control characters are displayed, example,a character whose code is OlH is displayed as "A". Initial mode : L iteral mode off In the literal mode, offset by 40H. As an
- $F-7:$  Toggles the <code>Half/Full duplex</code> modes. In <code>Half duplex</code> mode, the characters typed in are echoed to the screen as well as sent to the communication channel. Initial mode: Full duplex
- F-8: Turn on/off printer echo. When the printer echo is on, all characters sent to the screen are also echoed to the printer. Initial mode: Printer echo off

9) Help Function (Optional)

CALL COMHELP $[(\langle n \rangle:)]$ Prints out a brief description of parameters set by a COMINI statement on the screen as follows.

Initialize statement options

```
CALL COMINI (" 
\{Device\# 0, 1, 2...9\}:
<Character length {5,6 , 7 ,8}> 
\langleParity {E,O,I,N}\rangle<Stop bits {1,2 ,3}> 
<XON/XOFF {X,N}> 
<CTS handshaking {H , N}> 
<Auto LF on receive {A, N}> 
<Auto LF on transmit {A, N}> 
\langleSI/SO \{S, N\}<sup>n</sup>
, <Receiver baud rate> 
, <Transmitter baud rate> 
                                \lambdaDefault:
 CALL COMINI ("0: 8NLXHNNN"
```

```
,1200,1200,0)
```
## 10) Behavior of Control Signals

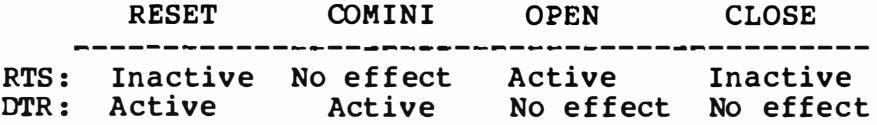

The RTS signal is affected in the following cases:

- 1. OPEN statement executed: activated
- 2. CLOSE statement executed: inactivated
- 3. The remaining contents of the communication is less than 16 bytes and the CTS-RTS handshake is enabled: inactivated.
- 4. When inactive and the remaining contents of the communication buffer has more than one byte and CTS-RTS handshaking is enabled: activated.

DTR is affected by the CALL COMDTR and CALL OOMINI statements.

11) Handling of EOF

An EOF is transmitted when a CLOSE statement is executed during the open mode was output.

## 4.1.2 Extended B IOS Calls Handling RS-232C

The RS-232C driver can be used by appl ication programs using the "EXTENDED BIOS CALL" routine. Such programs can access the f unctions in the RS-232C driver through the entry jump table with inter-slot call function provided in the BIOS. Programmers can determine the location of this table by using an EXTENDED BIOS CALL 0 and 1.

The RS-232C driver is addressed functions for the RS-232C driver calls are described below. by device number 8. The supported by extended B IOS

Build a Slot Address Table Entry to the Jump Table

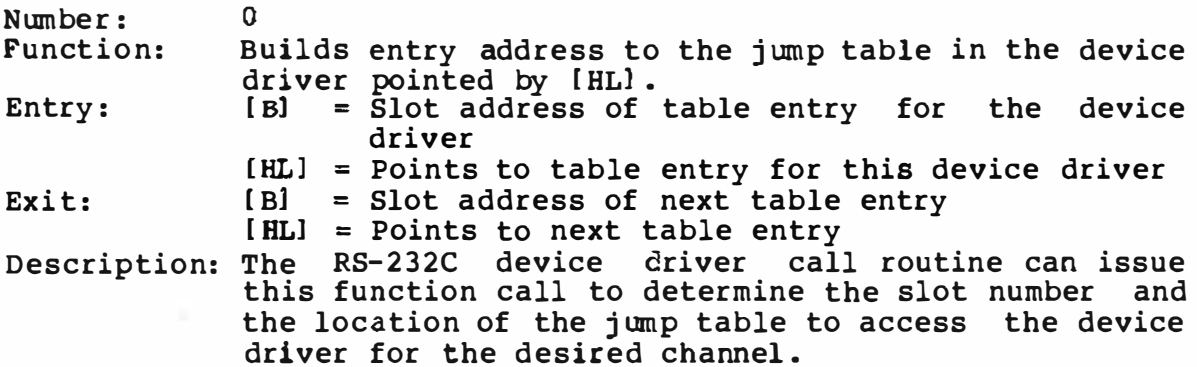

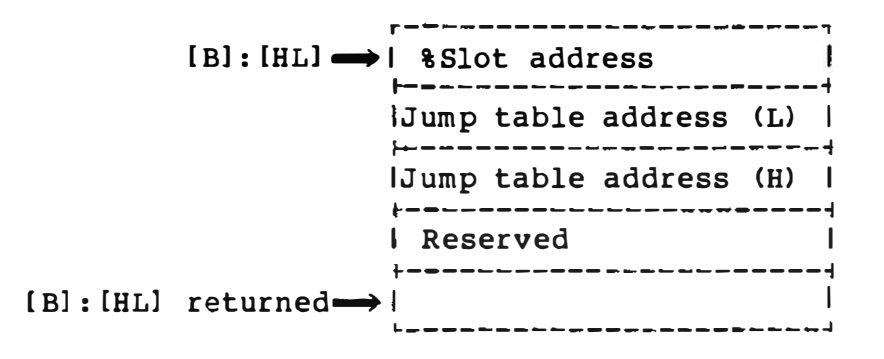

% The format of the slot address is same to the MSX standard notation, which is:

> Bit # 76 543210 FOOOSSPP I II II  $I = \frac{1}{1 + 2}$  Primary slot (0-3) I 1.4. ---- Secondary slot (0-3) '--------- 1 if secondary slot specified

## Return Number Of Channels

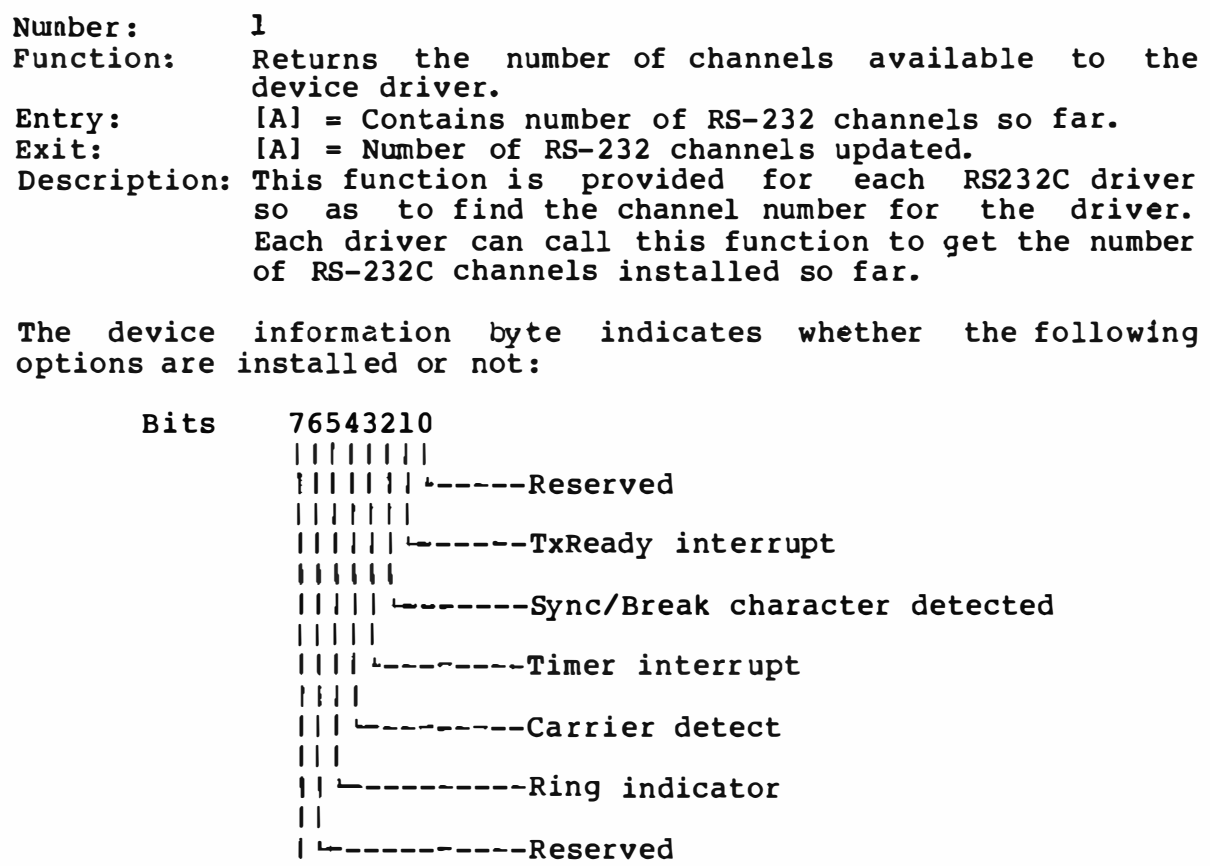

.<br>└╾╾╾╾╾**╌**╾╌╌╌ーReserved

The RS-232C driver has entries as follows. Application programs<br>can use the RS-232C driver by an 'inter-slot call' to those<br>entries.

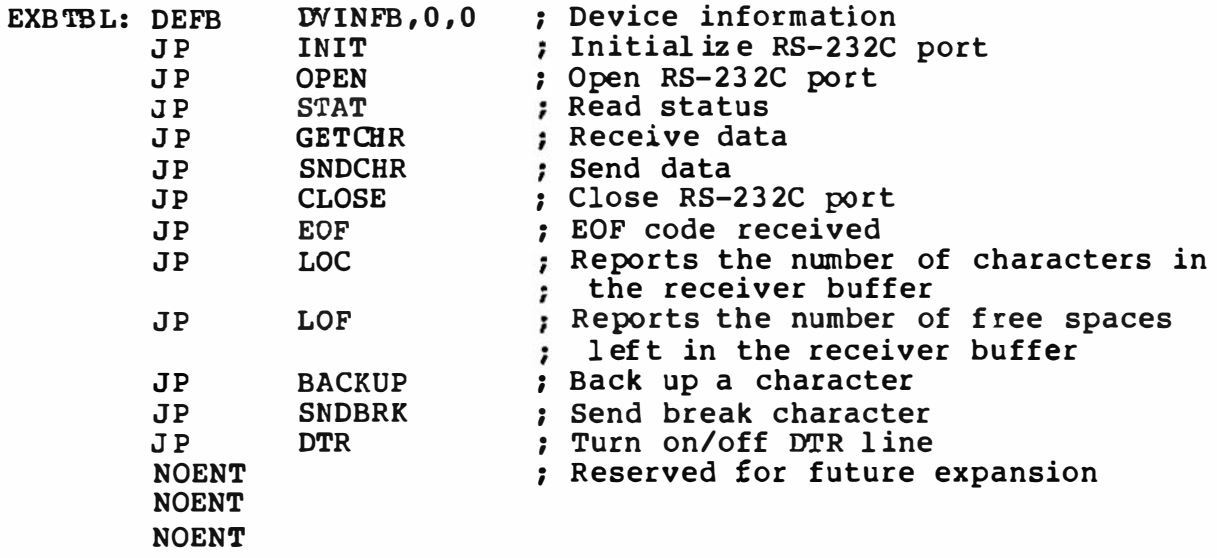

## **NOTE**

The RS-232C receiver is driven by the interrupt generated by the receiver ready. However, the inter-slot call handler disables the inter rupt automatically. Thus, when control returns to the appl ication program, it must enable an interrupt as soon as possible, or the RS-232C receiver routine will lose some of the characters.

Description of each Extended BIOS Call

1) Initialize RS-232C Port (INIT)

Entry: [HL] = Address of the parameter table [B] = Slot address of the parameter table<br>Return: The carry flag is set if illegal parameters are set. Modify: [AF]

Description:

Initializes the RS-232C port with the specified parameters. This entry must be called before any other function calls are made. The parameters are similar to the COMINI expanded<br>statement of BASIC. However, note that all the ASCII<br>parameters must be specified with uppercase characters only. (See section 4.1.1 CALL COMINI for details of BAUD RATE and TIME OUT.)

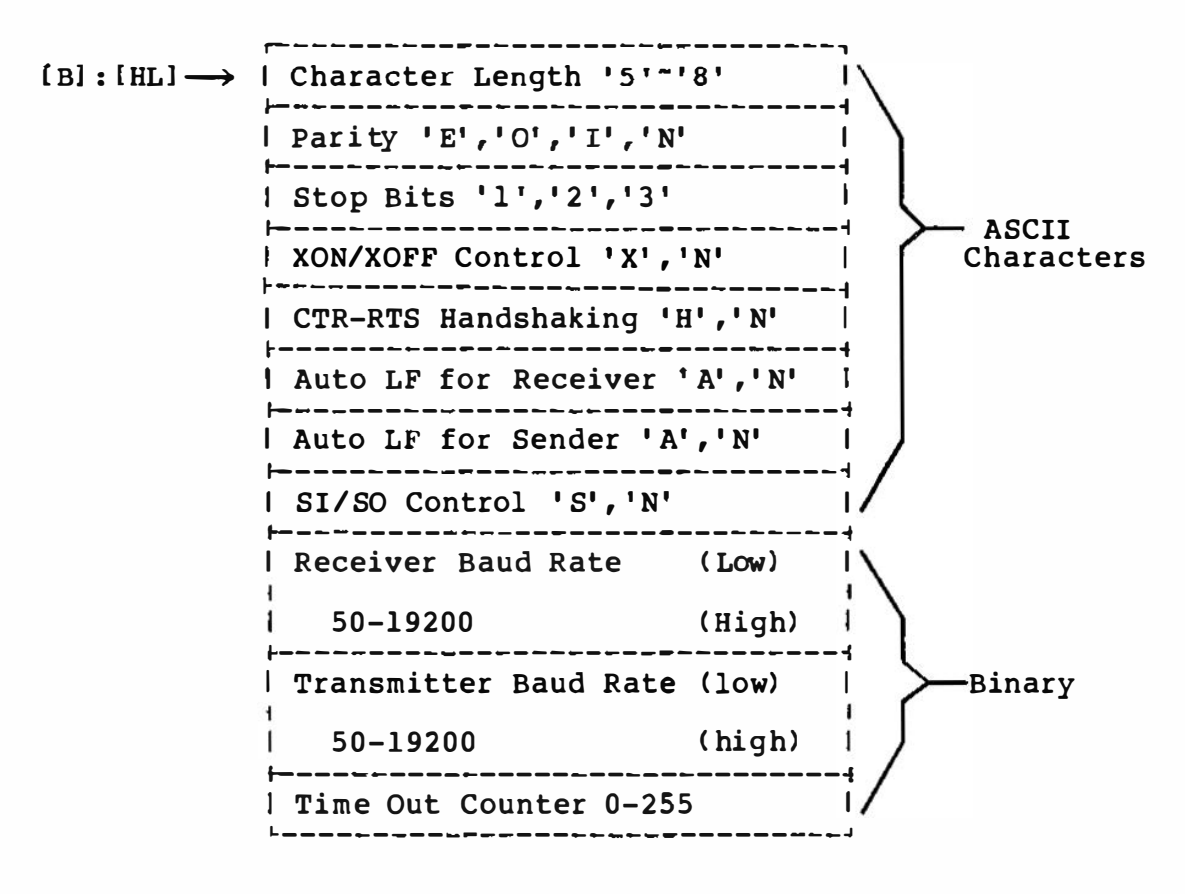

2) Open RS-232C port (OPEN)

Entry: [HL] = Address of FCB (must be located higher address than 8000H)  $[C] =$  Buffer length ( $32^{\circ}254$ )

[EJ = Open mode (one of following) :

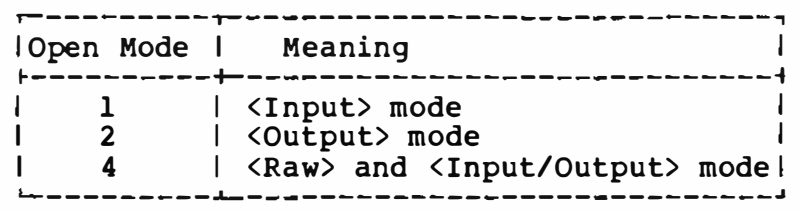

Returns: The carry flag is set if an error occurs. Modifies: [AF)

#### Description:

Opens the RS-232C port with the specified File Control Block (FCB) . An Open must be executed before any I/0 operations can be done. Each character received occupies two bytes in the buffer. One is the received character code itself and the other is the error status of the received character. An extra 9 bytes are necessary for the working storage for file control. Note that the buffer length passed by [C) specifies the number of characters, so the actual length of buffer is (Cl x 2 + 9 bytes. This buffer area can also be accessed without slot handl ing whenever the RS232C driver is called ( including the timing when the interrupt from the receiver is generated).

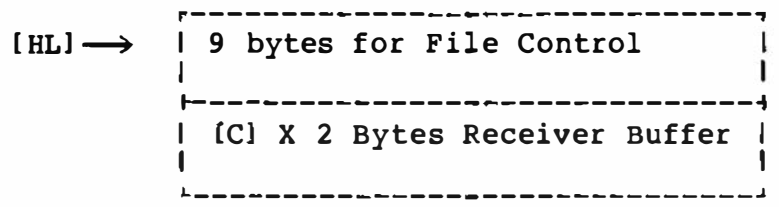

3) Read Status (STAT)

Entry : None Returns: [ HL] = Status Data Modifies: None

Description:

Returns the status information and error code of the character just read from the buffer (not the character just received).

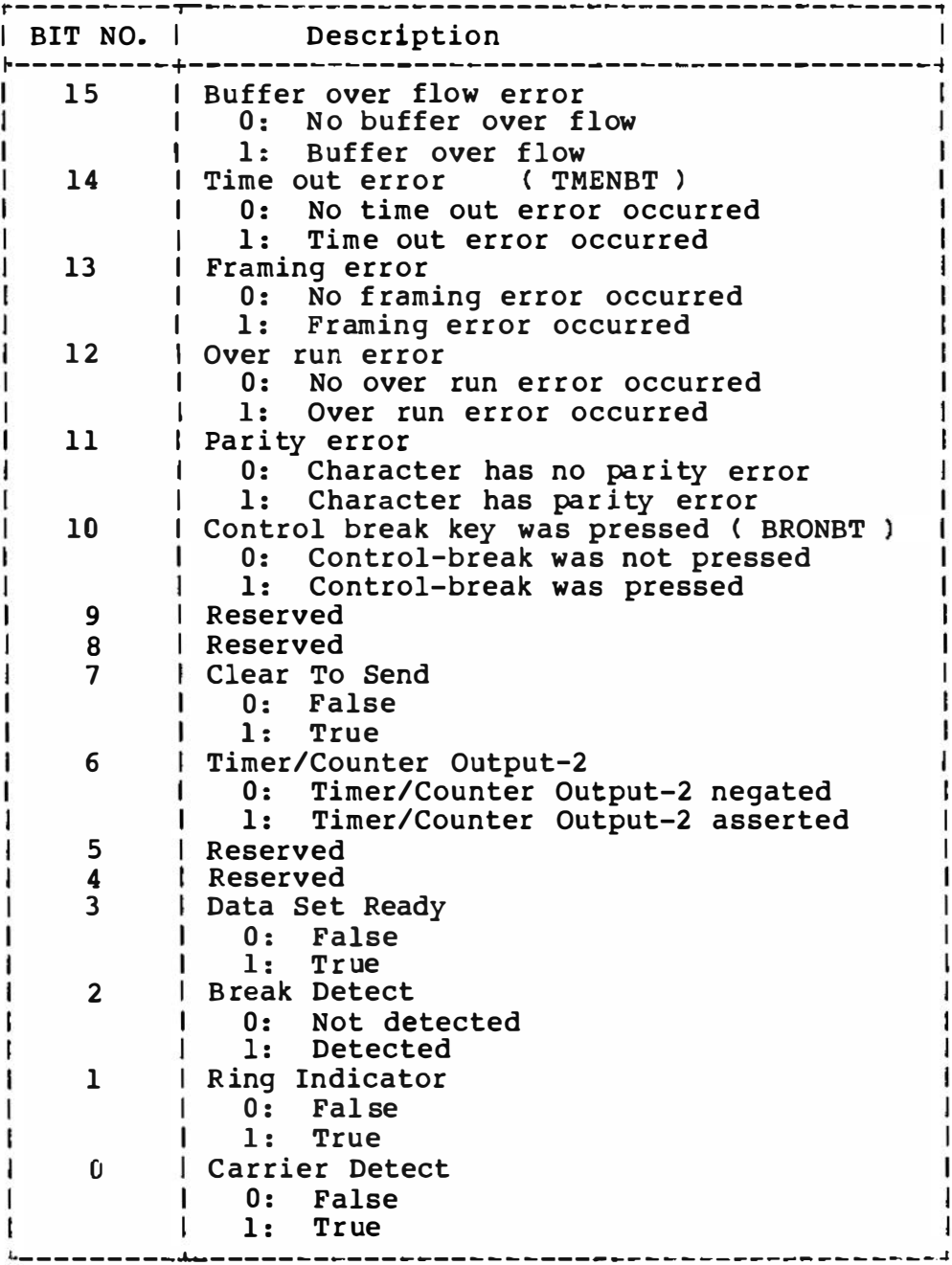

4) Get A Character From The Receive Buffer (GETCHR) Entry: None Returns: [A] = character received The sign flag is set if any error occurred. The carry flag is set if the character is an EOF code when the port is opened for input mode. Modif ies: [Fl Description: Gets a character from the receiver buffer. Returns backed up character if any. 5) Send A Character To The RS-232C Port ( SNDCHR) Entry: [A] = Character to send<br>Returns: The carry flag is set if The carry flag is set if a control-break was entered. The zero flag is set if a time out error has occurred whil e waiting for XON or/and CTS signal. Modif ies: [F 1 Description: Sends the specified character to the RS-232C port. The character flow control by XON/OFF characters and/or the CTS ( Cl ear To Send) line signal is handled if they had been initialized. A time out error will be generated if the specified time has elapsed while waiting for transmission permission, and the character will not be sent. 6) Close The RS-232C Port (CLOSE) Entry : None Returns: The carry flag is set if an error occurs, Modifies: [AF] De scription ; Closes the RS232C port. The buffer is released, and a EOF

code is sent if the signal is placed in an inactive state. port was opened for <output> mode. The RTS

7) Check For The EOF Code (EOF) Entry: None Returns: [HL1 = -1 , carry flag set, if next character o, carry flag reset, if next character Modifies: [AF] Description: Tests whether the next character is an EOF or not. Returns 0 if the next character is not EOF. is EOF. not EOF. 8) Returns The Number Of Characters In The Receive Buffer (LOC) Entry: None Returns:  $[HL]$  = Number of character in the receiver buffer. Modif ies: [AF] Description: Returns the number of valid characters in the receive buffer. This value includes number of backed-up characters. The characters after the EOF code are ignored if the transmission was opened in the <input> mode; however, they will occupy space in the buffer. 9) Returns Number Of Free Space In The Receive Buffer (LOF) Entry : None  $Retrins: [HL] = number of free space$ Modifies: {AFJ Description: Returns the number of free spaces for characters in the receiver buffer. 10) Back Up A Character (BACKUP) Entry:  $[Cl] = Character to back up$ Returns: None Modifies: [F] Description: Backs up a character in the special buffer. Last backed up character will be lost if any.

11) Send Break Character (SNDBRK) [DE] = Number of break characters to send Entry: Returns: The carry flag is set if control break key was pressed.<br>Modifies: [AF], [DE] Description: Transmits the specified number of break characters. Aborts if a Control-Break is entered during the transmission and returns with the carry flag set. 12) Turn On/Off DTR Line (DTR)  $[A] = 0$  to turn off  $Entry:$  $[A]$  = Non-zero to turn on Returns: None Modifies: [F] Description: The DTR (Data terminal Ready) line is turned on when a power-on /reset initialize or an INIT routine is called.  $\bullet$  $\bullet$ **NOTE**  $\star$  $\star$ \* Stack pointer must be located in PAGE-3 (higher \* \* address than OCOOOH). No registers except those \* \* described here should be changed. 

## OTHER MSX EXTENDED B IOS CALLS

## 4.2 Other MSX Extended B IOS Calls

The extended BIOS call provides a way to access the extended device drivers via an additional HOOK entry. The device type is specified by register D, and the function of the call is specified by register E. To build a link of an extended BIOS call, each device driver should nest the Hook properly.

The address of the Hook for the extended BIOS call is: OFFCAH. The flag bit which indicates whether the HOOK is valid or not is: LSB of OFB20H.

NOTE

The stack pointer must be located in PAGE-3 (addresses higher than OCOOOH). No other registers except those described here should be changed.

4.2.1 Extended BIOS Calls

1) Broad Cast Command

If the device number specified by register [D] is 0, this call should handle all extended device drivers added to the system.

Build Device Name Table

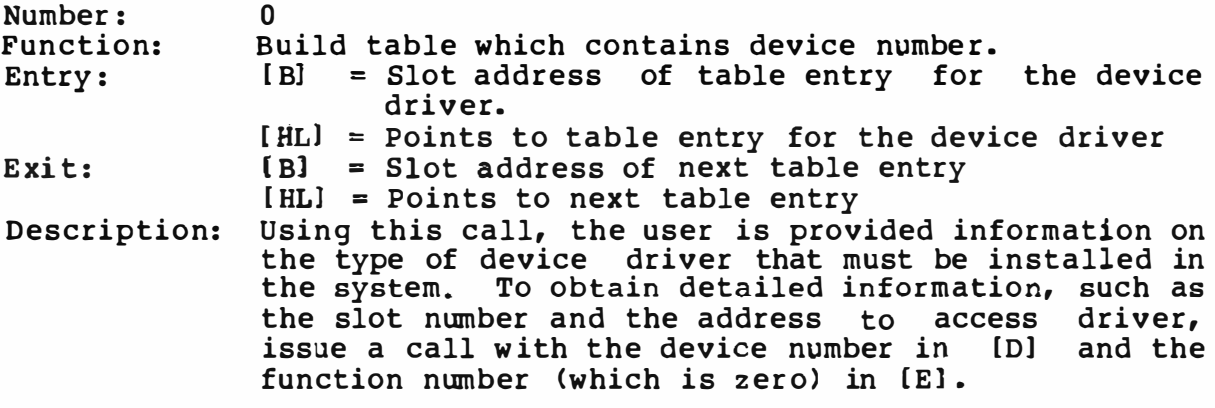

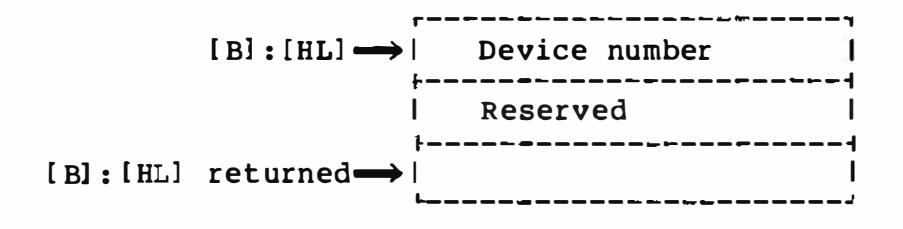

## OTHER MSX EXTENDED B IOS CALLS

Return Number Of Trap Entries Used

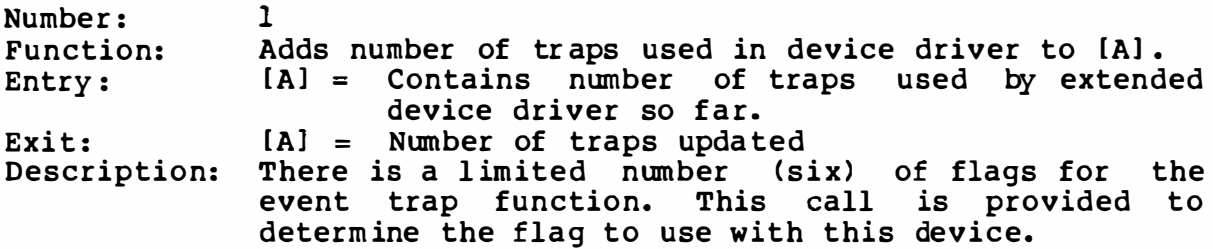

Disable Interrupt

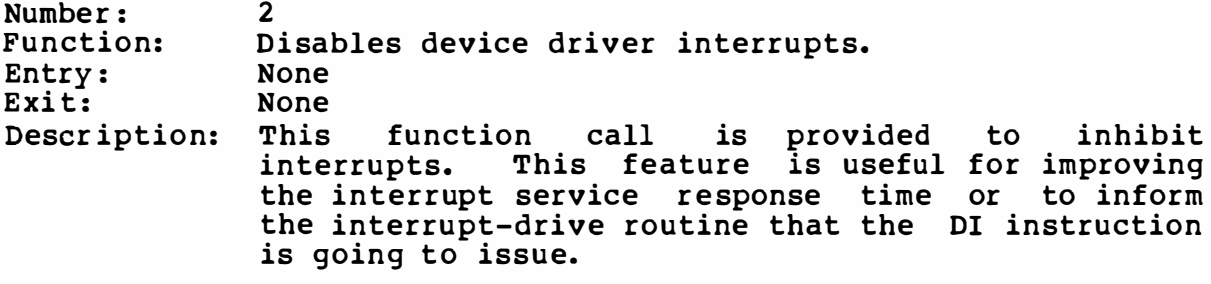

Enable Interrupt

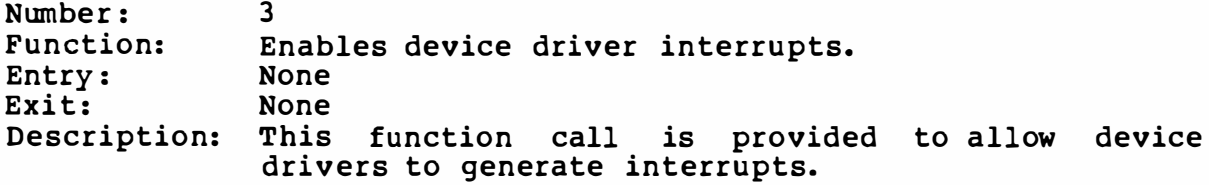

2) System Exclusive Extended B IOS Call

This call is provided to allow the installation of special system software for proprietary use. The sole function specified follows. All other functions are not specified.

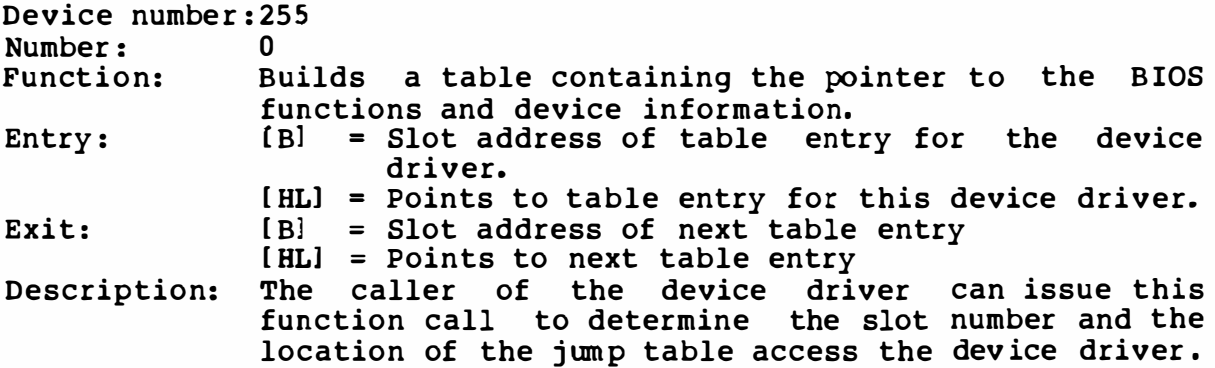

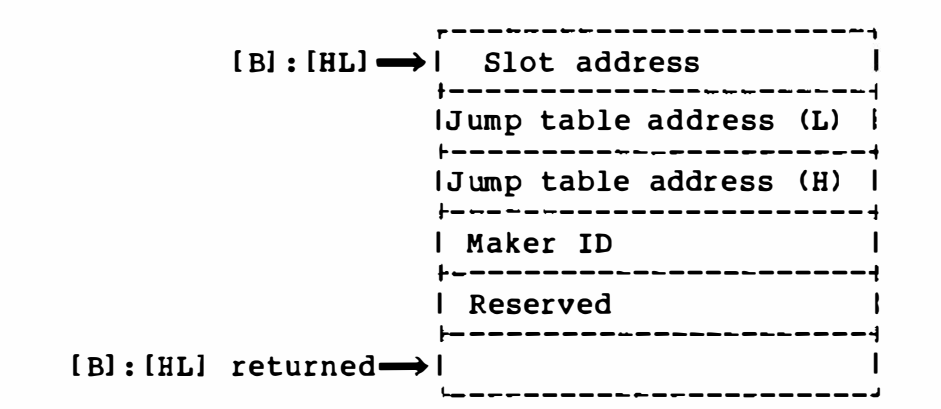

#### NOTE

The Maker ID is assigned in response to requests. Manufactur ers who provide unique Maker IDs must al so provide the B IOS specifications to the public.

## OTHER MSX EXTENDED B IOS CALLS

# 3) Summary of Extended BIOS Calls

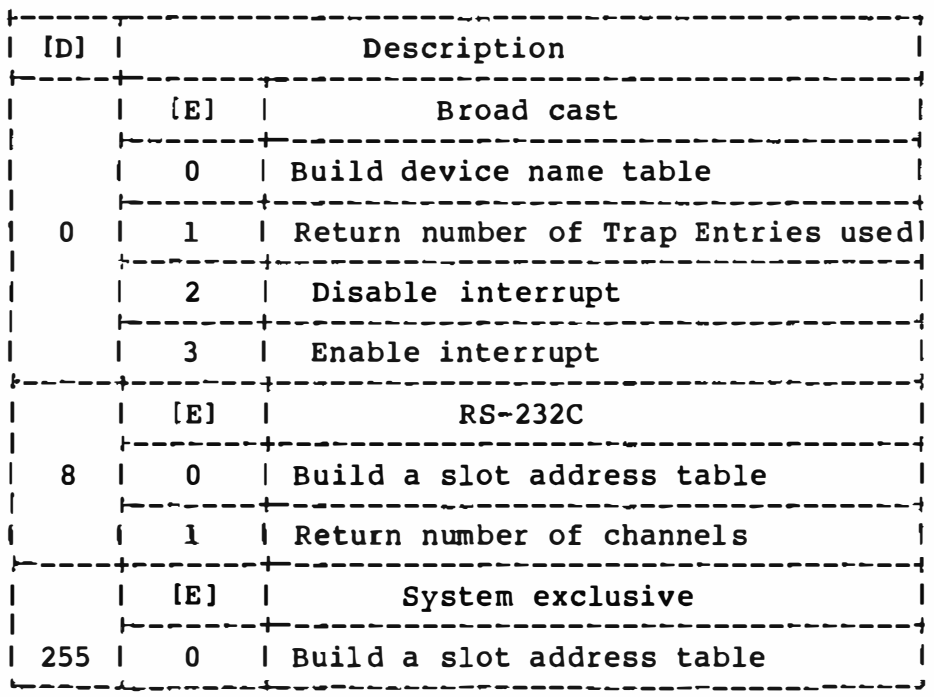

## OTHER MSX EXTENDED B IOS CALLS

## 4.2.2 Extended BIOS Maker ID Number

The Maker ID is assigned in response to req uests. A computer manufacturer not providing a Maker ID listed below must also provide the BIOS specification to the publ ic.

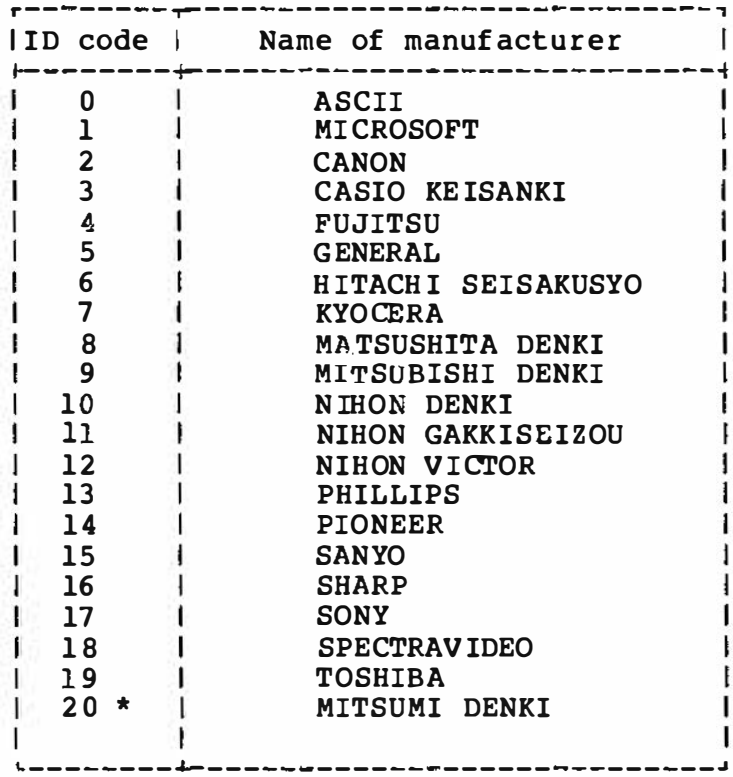

\* Added on August 21, 1984

#### TENKEY SUPPORT

4.3 Tenkey Support on MSX

The standard MSX uses nine rows of a key matrix, but two more rows (Y9 and YlO) can be added to support an additional sixteen keys. The following is a list of the assignments of the additional keys.

y 9 YlO X7 4 X6 3 eriod) (Comma) (Minus) X5  $\frac{2}{1}$ X4 1 9 X3 0 8 X2 Xl Option Option Option 7 6 xo 5

(The Opt ion keys may be used for any purpose.)

# PART D

# SOFTWARE DEVELOPMENT GUIDE

- 5. International MSX Versions and their Differences
- 5.1 Introduction

At present, the MSX computer has the following versions. At a later time, it is possible that other versions will be released for other countries.

Japanese USA International (abbreviated INT in this document ) UK DIN French Korea

## 5.2 Keyboard

5.2.1 Keyboard Hardware

The KANA key of the Japanese version toggles Kana mode and al pha mode, but the CODE key of international versions, while occupy ing the same position on the keyboard matrix, the keyboard input<br>mode for the entry of the next key. Thus, the LED to indicate mode for the entry of the next key. the CODE shift status is unnecessary.

Three keys are pressed simultaneously in the Shift-Graph and Shift-Code modes. Using ordinary keyboard sense techniq ues, the SHIFT, GRAPH, and CODE shift keys must have a diode to prevent the loopback current that causes scanning conflicts.

5.2.2 Character Set

The USA, INT, UK, DIN, and French versions have a common international character set.

o Character Code Table (International)

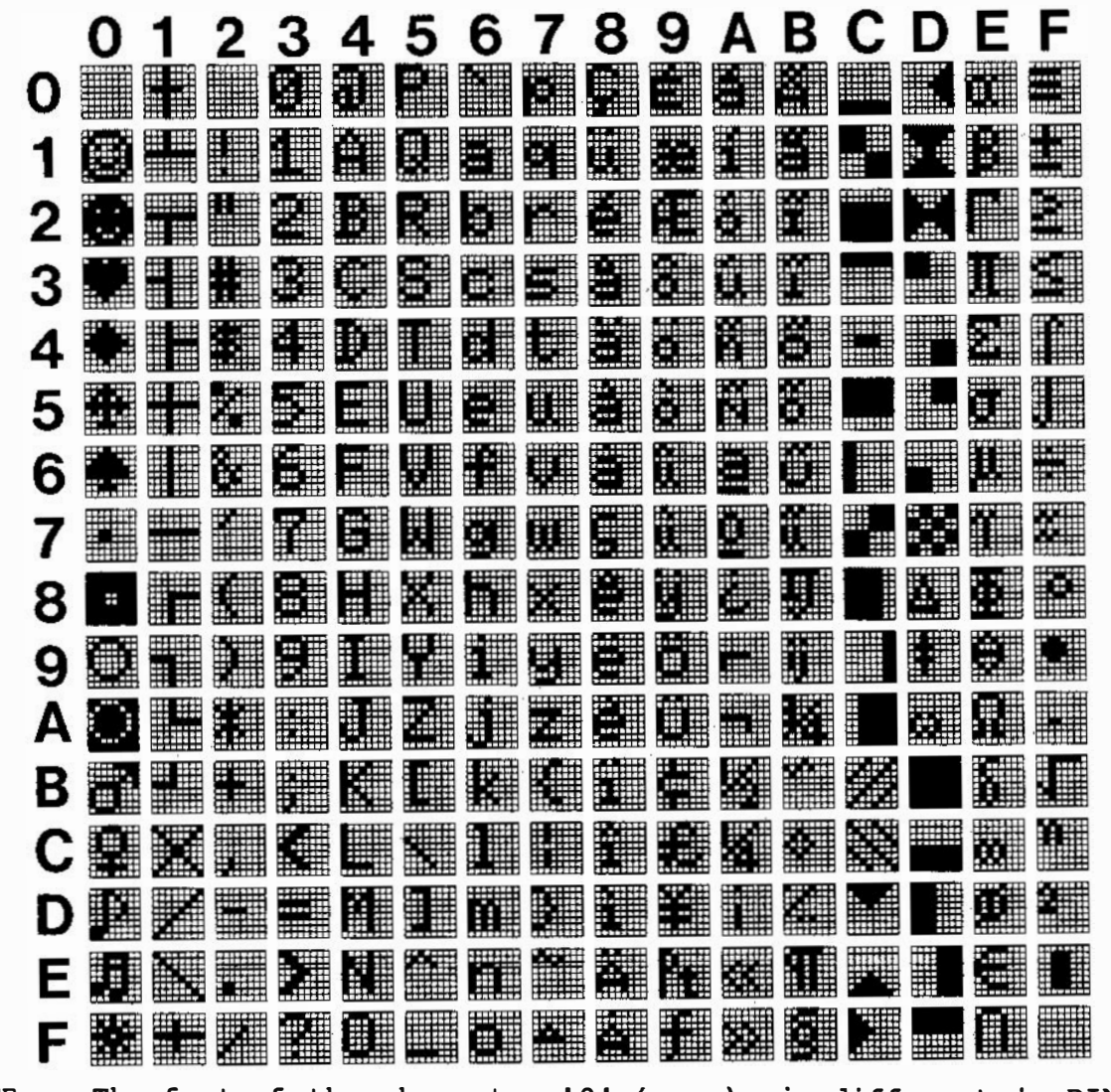

The font of the character '0' (zero) is different in DIN NOTE: version. See figure.

\*\*\*  $\star$  $\star$  $\star$  $\star$  $\star$  $\star$  $\star$  $***$ 

Character Code Table (Japanese)  $\mathbf{o}$ 

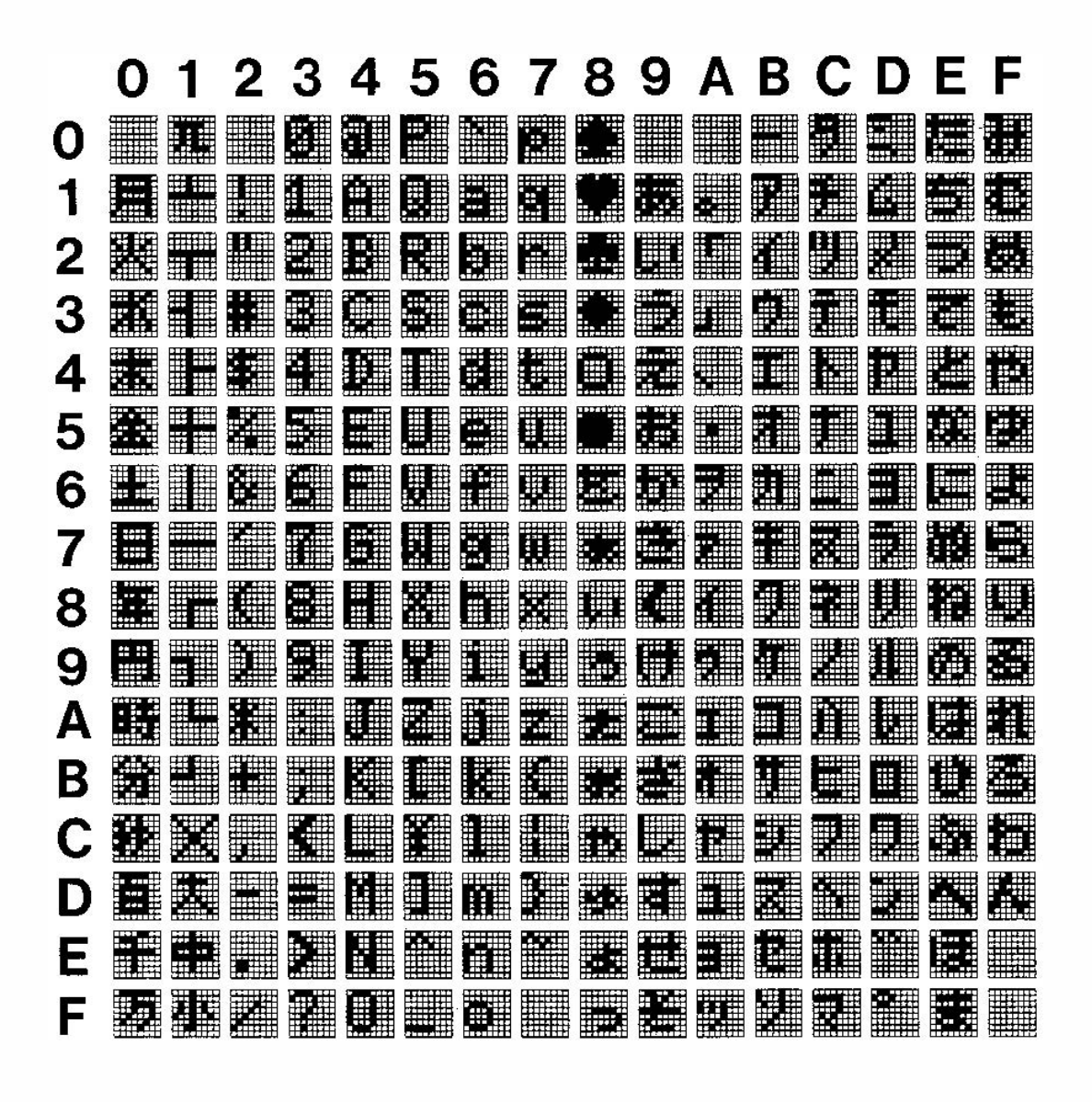

## 5 .2 .3 Keyboard Layout

See the figures in the next section. The USA and INT versions have the same keyboard.

About USA, UK, INT versions: The keyboard diagrams show a dead-key to the l eft of the carriage return key, but this is probably not a good place for it, because it pushes the carriage return key too far to the right. Manufacturers may place this key another place, for exampl e, the right of the right- hand shift key.

#### About DIN, French versions :

Manufacturers may move the less than and greater than keys (<, >) to the left of the left- hand shift key, but must al so revise the keyboard hardware.

## 5 .2.4 CAPS Lock

In the CAPS-lock mode, the uppercase of characters ( having both a lowercase and an uppercase) is entered. In the CAPS-lock mode of the Japanese and French versions, when the shift key and an alphabet key are pressed, the lowercase letter is entered. When this is done in other (USA, UK, DIN, and INT) versions, an uppercase letter is entered.

For the French version, see figure. The marked keys in the figure are shifted by the CAPS- lock. The CAPS-lock is not valid for the graphics and code characters.

KANA characters in the Japanese version are valid when the KANA-Lock key is valid. Normally HIRAGANA charcters are entered, and with the CAPS-Lock key together, KATAKANA characters are entered. Most of them are not aff ected by the SHIFT key. However, some of the KANA characters have both upper- and lowercase letters and are shifted by the SHIFT key. Notice the differences in the decoding charts.

# o Layout International (USA)

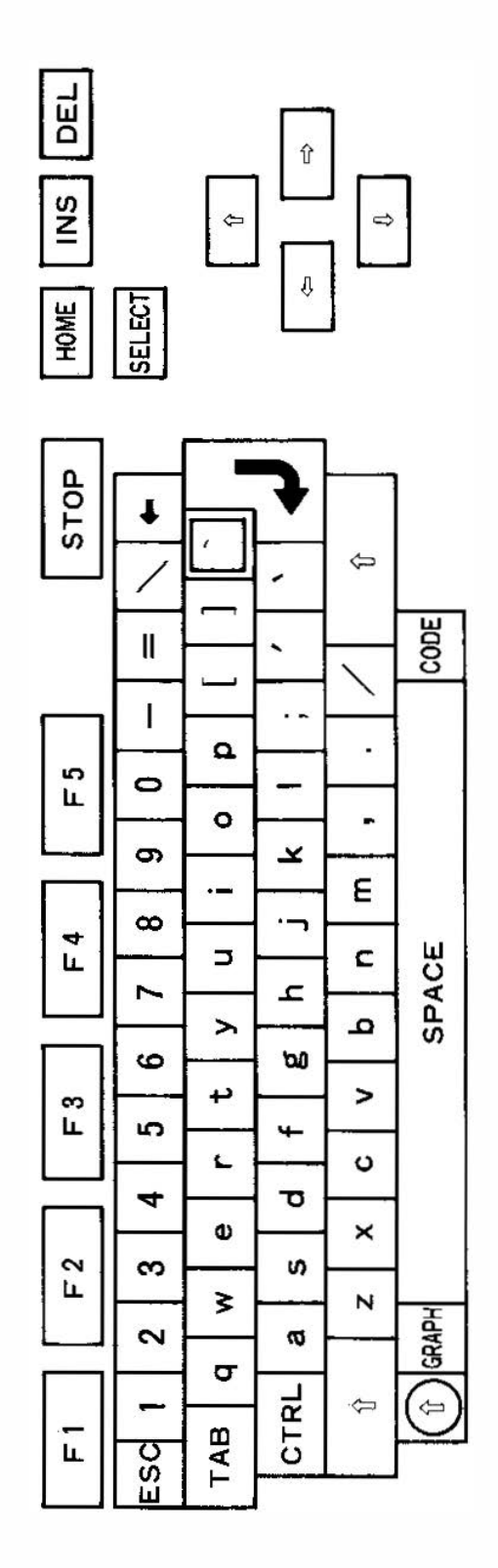

320

# o Decode International (USA)

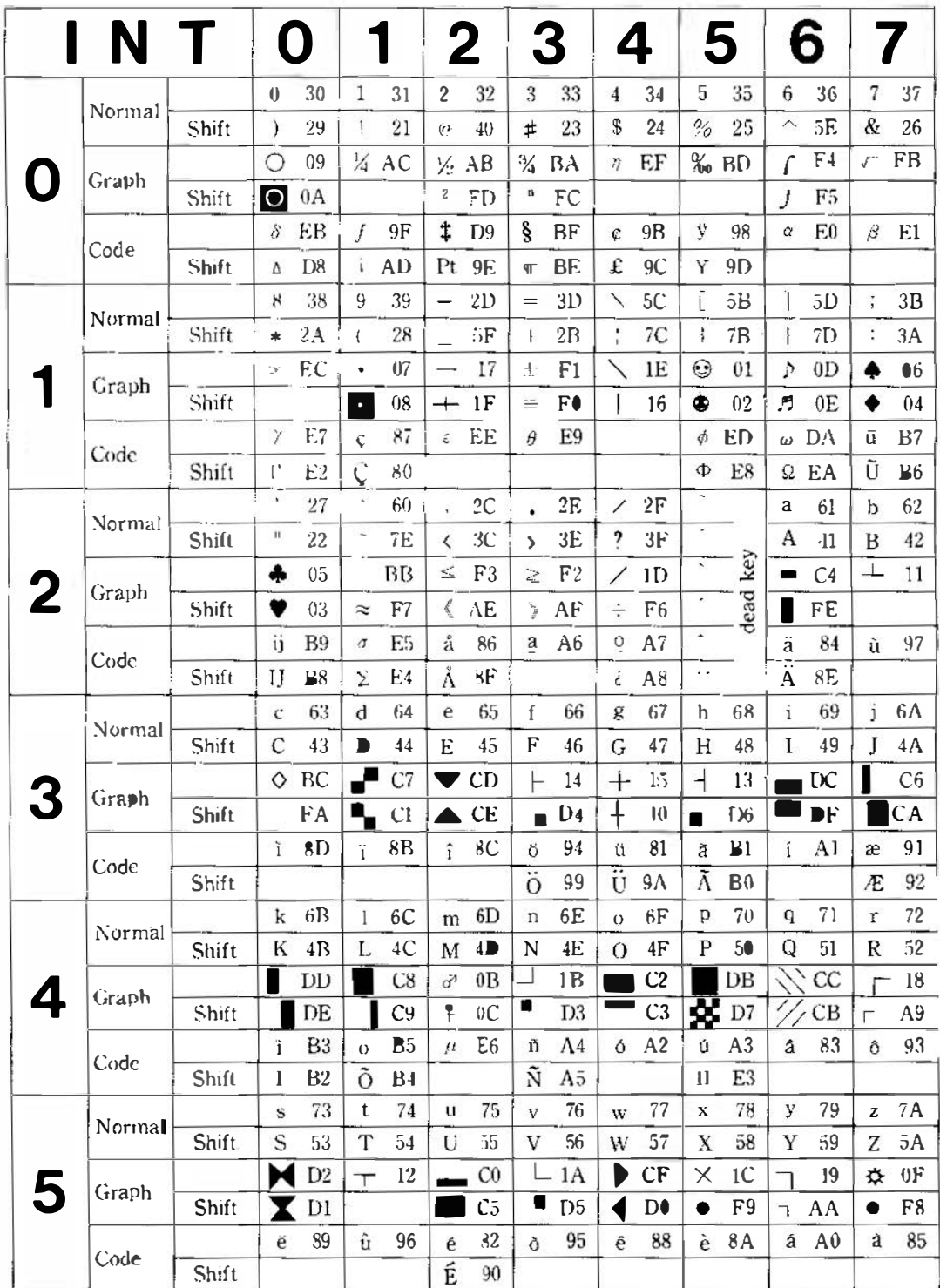
# o Layout UK

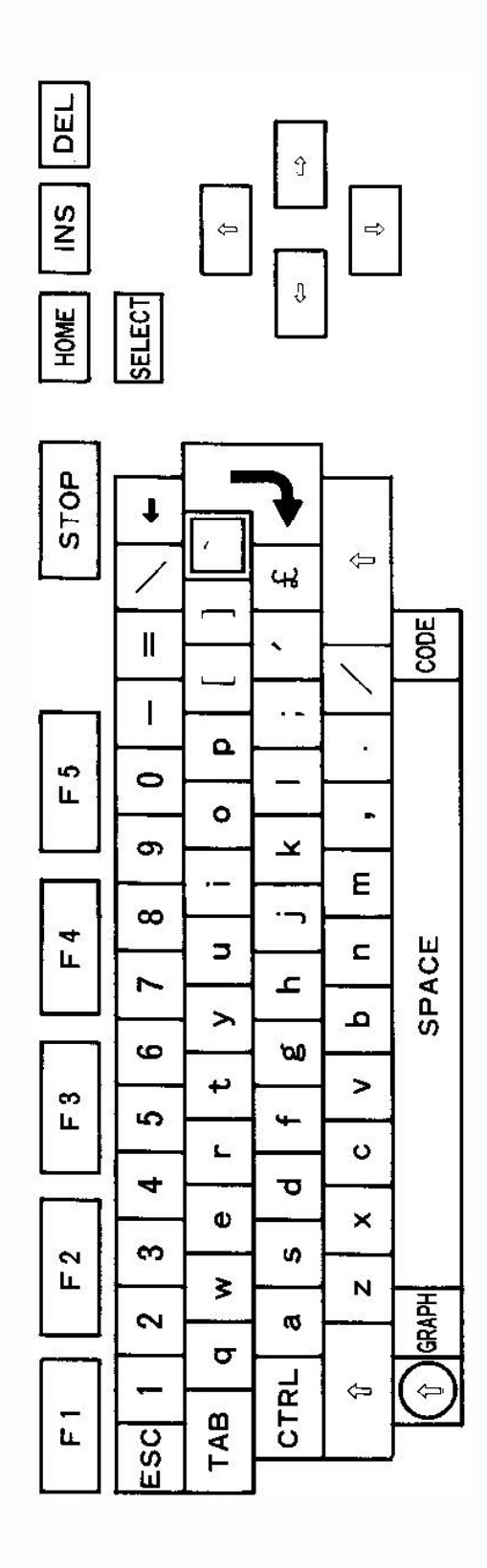

## o Decode UK

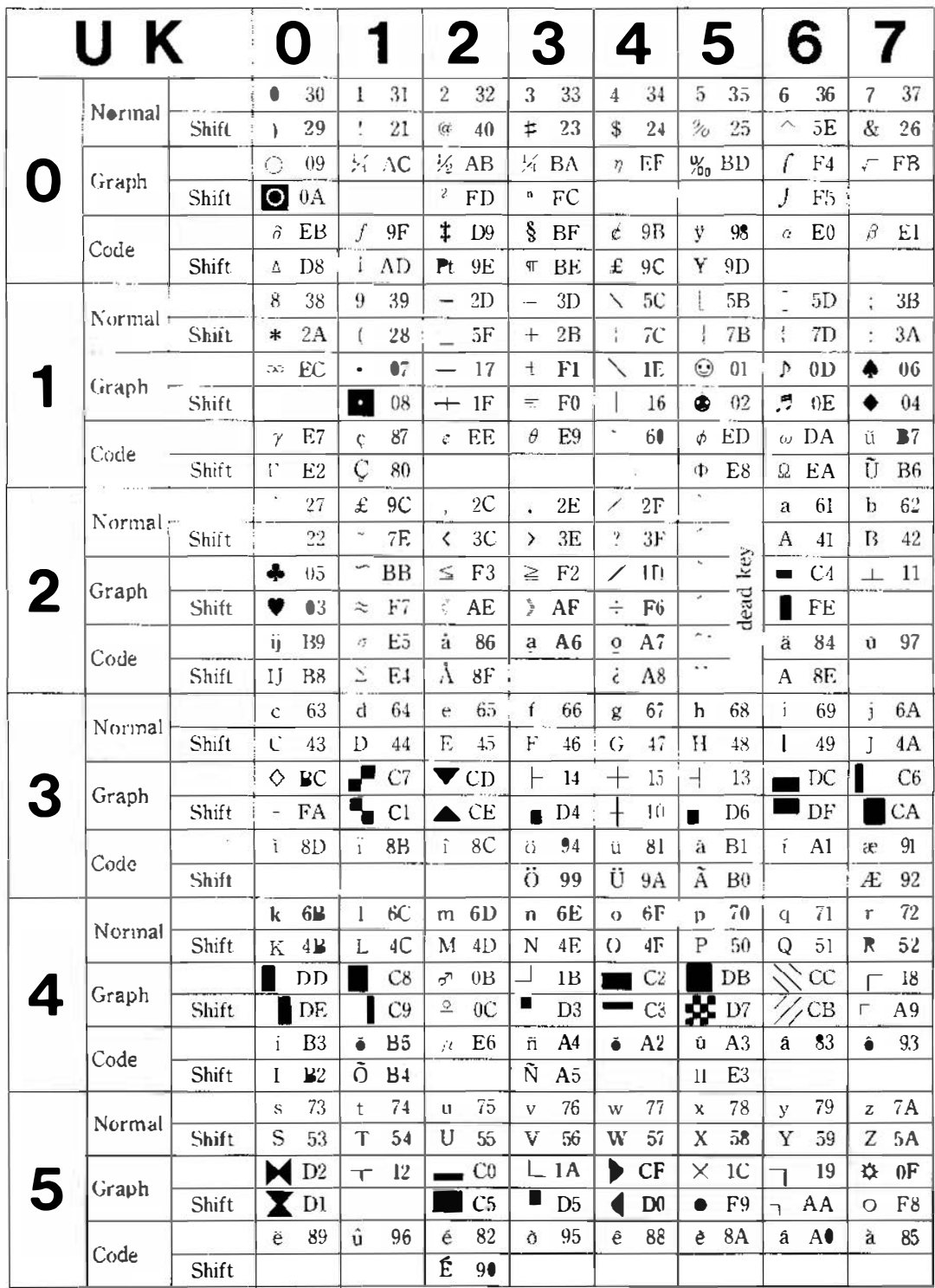

## o Layout DIN

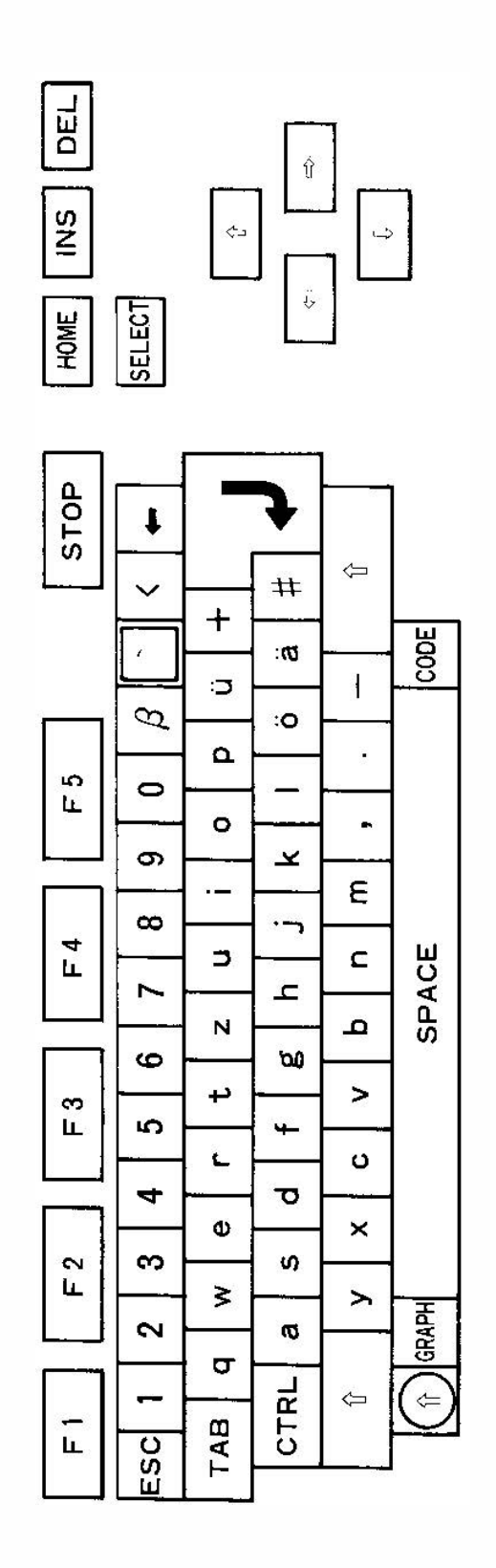

### o Decode DIN

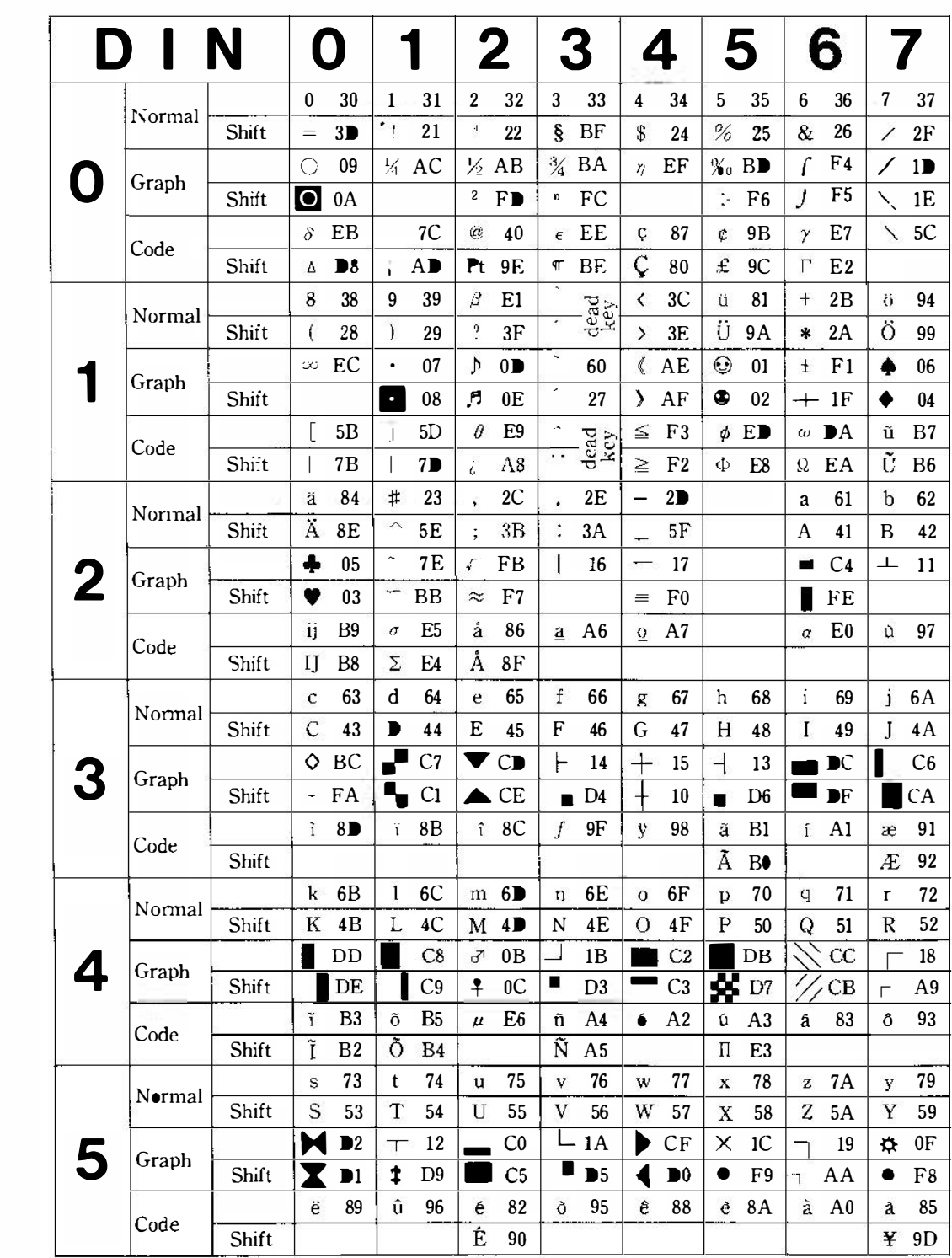

# o Layout French

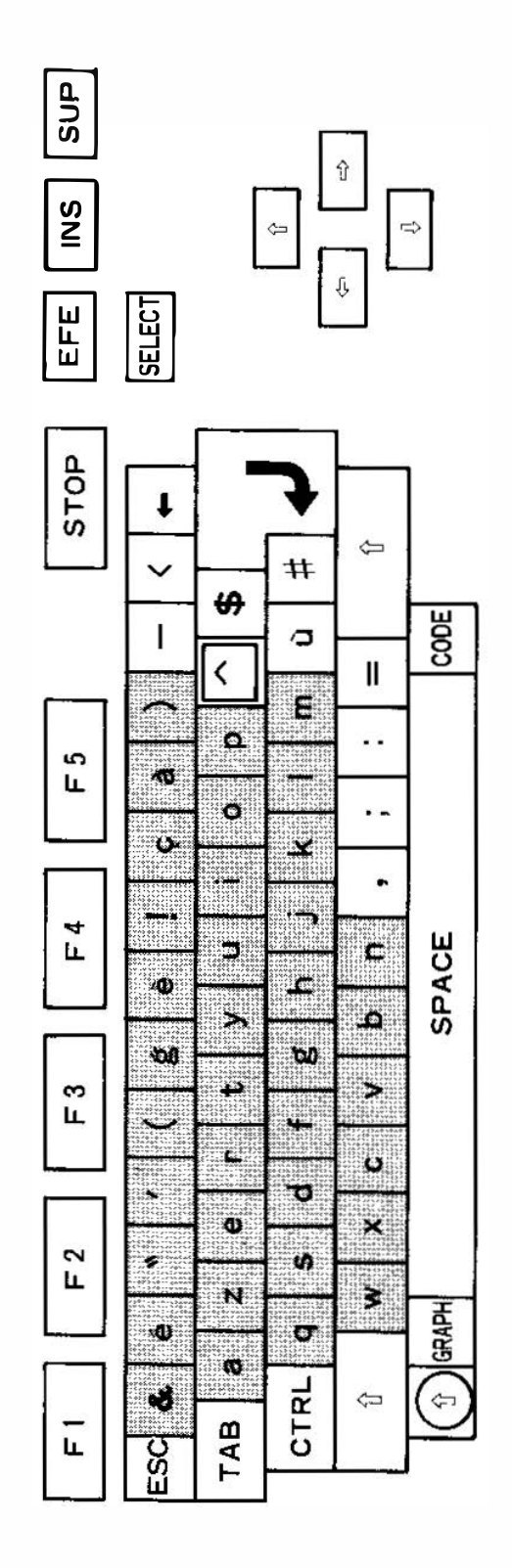

## o Decode French

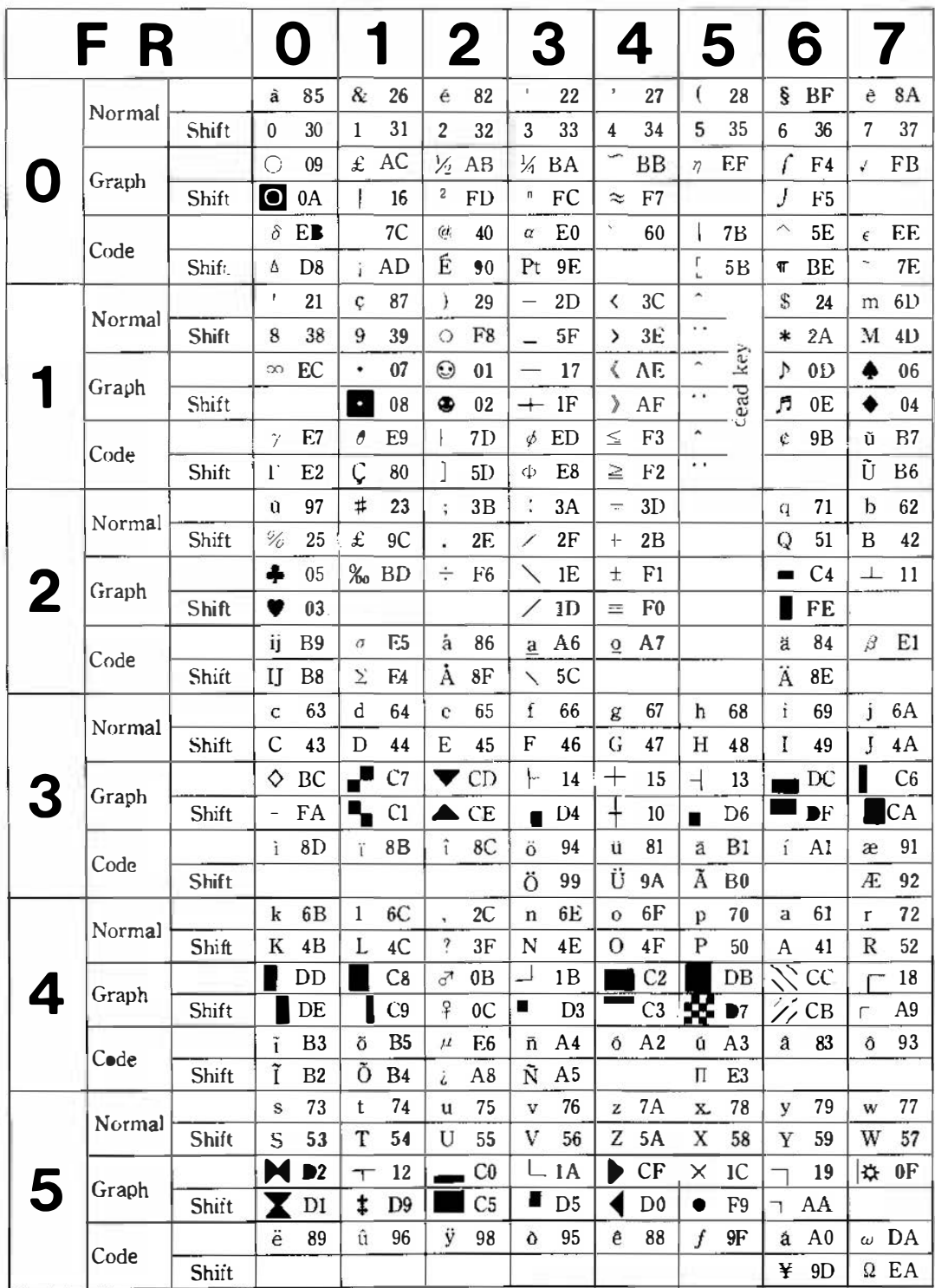

## o Layout Japanese

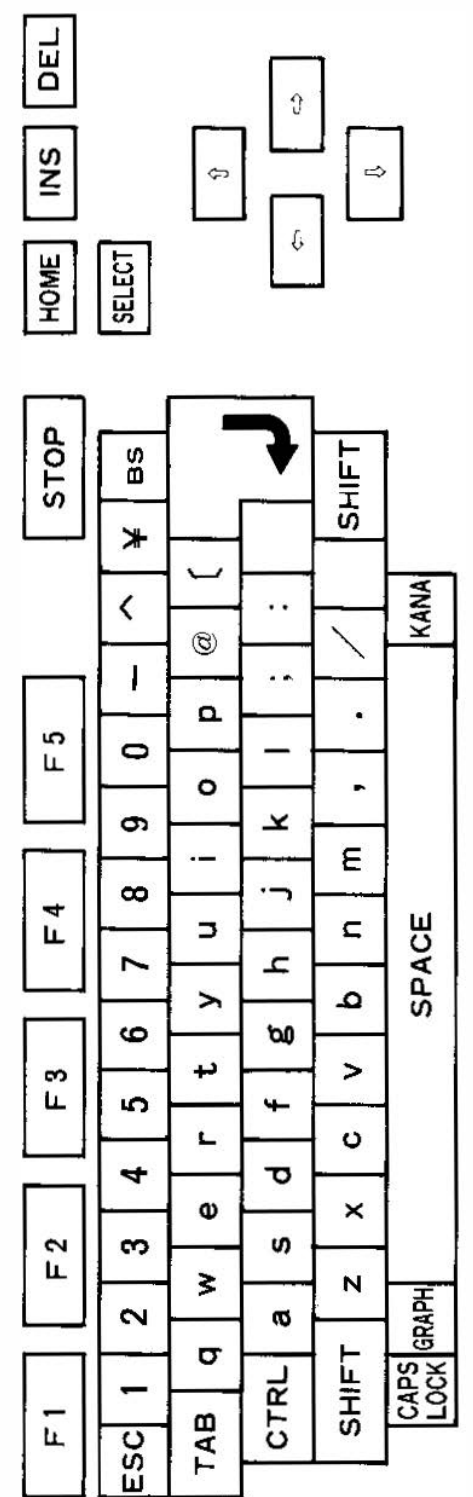

# o Decode Japanese 1

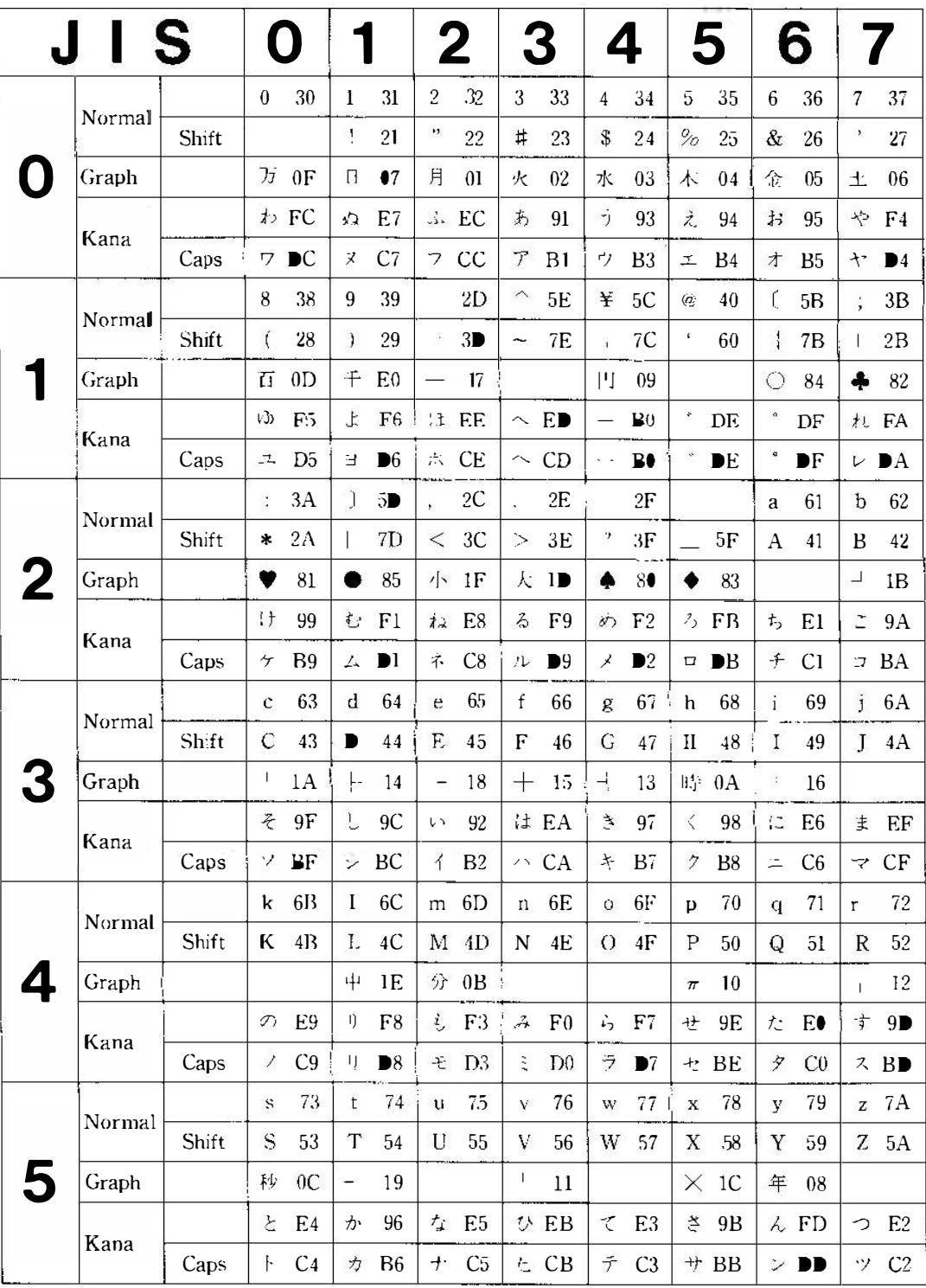

## o Decode Japanese 2

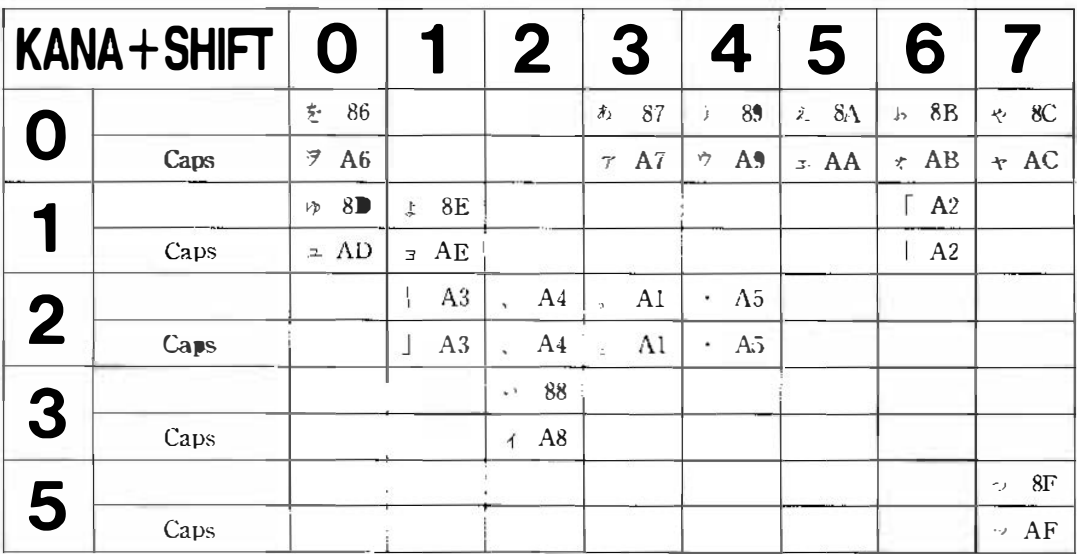

### 5.2.5 DEAD-KEY Functions

When an "a", "e", "i", "o", "u", or "y" key is entered after the SHIFT, GRAPH ICS, CODE, or DEAD keys are entered, the accented character is entered instead. the "a", "e", "i", "o", "u", "y", The dead-key is valid only for and SPACE keys.

If a designated character does not exist in the character set, a normal (non-accented) character is entered. For example, when the dead key and a "Y" key of the international keyboard are pressed, an accent grave "y" is not entered, and a normal "y " is entered.

The dead-key is an optional provision. The dead-key is less useful in the French and German versions, where special keyboards must be used, and in English-speaking countries. Appl ication programs that must use this dead-key are less compatible with other versions.

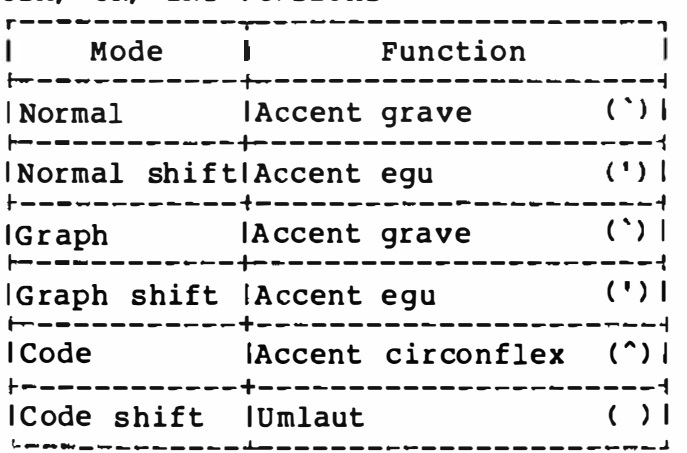

USA, UK, INT Versions

DIN version

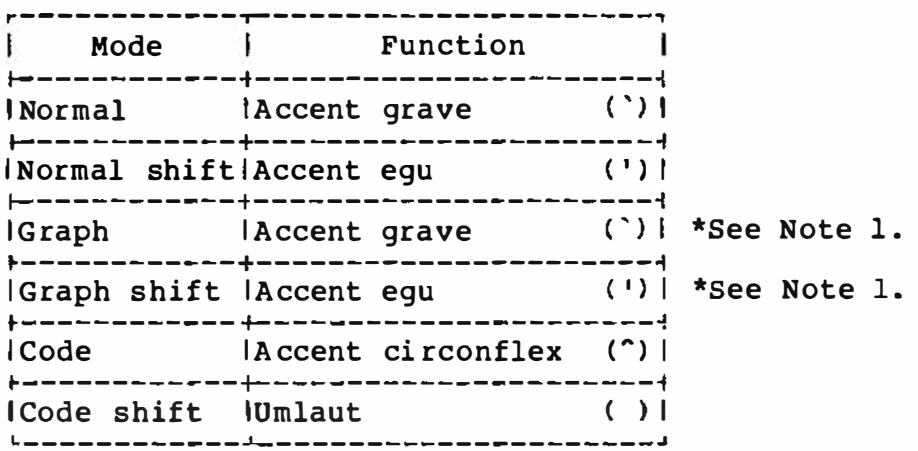

\*Note 1: In the DIN version, when the SHIFT, GRAPH , or DEAD keys are pressed, an accent sign without a letter is entered.

French version

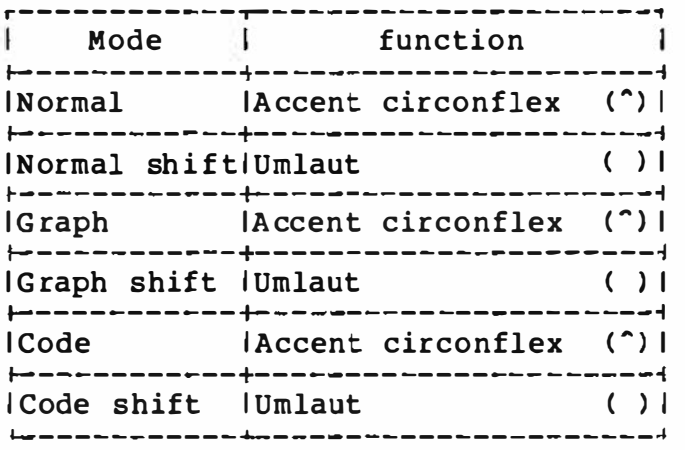

In the DIN and French versions, when the SPACE key is pressed either the SHIFT, GRAPH, CODE, or DEAD keys are pressed, an accent sign without al phabet is entered as follows.

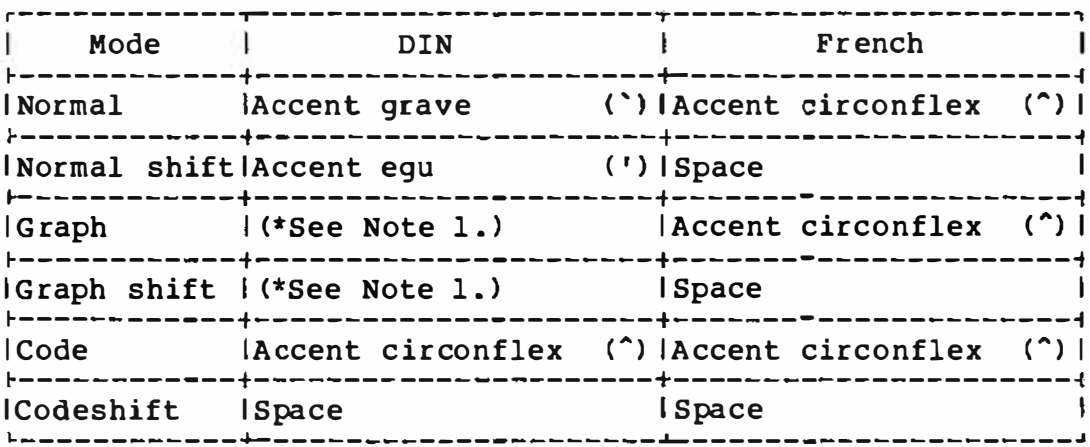

#### 5.3 Screen Mode

The vertical synchronize frequencies and the default screen modes of the different versions are as follows.

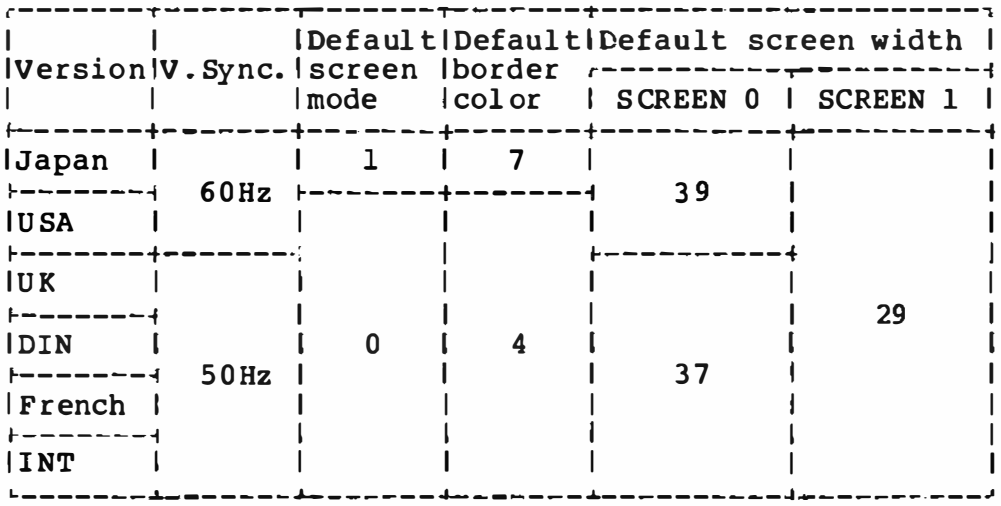

#### 5.4 Other Differ ences among Versions

The default function for the F6 key differs as follows.

r--------T------------, IJapanese l color 15, 4, 7 | �--------+------------� I Others loolor 15, 4, 41 �-------�-----------�

The Japanese version has a Hiragana-to-Katakana converter for non-MSX printers; however, other versions do not have this f eature.

The format symbols for the PRINT USING statement that differ among international versions are as follows.

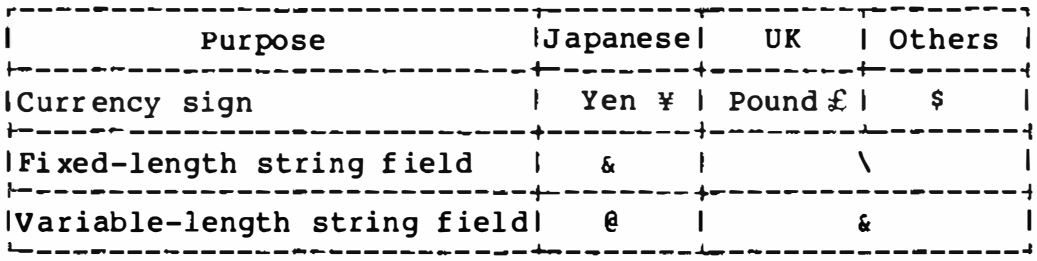

The VDP interrupt interval is equal to the vertical synchronize frequency, or 1/60 second in the Japanese and USA ver sions, and 1/50 second in other versions. This has an effect on the interval to increment the TIME variable.

The symbol for integer division is the Yen sign in the Japanese version and  $"\$  in all other versions.

The format of DATE used for MSX-DOS is 'yy-mm-dd' (Year, Month, Date) in Japanese version, 'mm-dd-yy' in USA version and 'dd-mmyy' in European versions.

5.5 ID Bytes

You can build software having compatibility with all MSX<br>versions by using the following information supplied in the system ROM.

The format of the ID bytes are as follows:

2BH: B7 B6 B5 B4 B3 B2 B1 B0  $\begin{array}{ccccccc}\n1 & 1 & 1 & 1 & 1 & 1 \\
1 & 1 & 1 & 1 & 1 & -1\n\end{array}$   $\begin{array}{ccccccc}\n\text{Type} & \text{of} & \text{character} & \text{generator}\n\end{array}$ 0: Japanese 1: International<br>2: Korean  $\frac{1}{1}$   $\frac{1}{1}$   $\frac{1}{1}$  $\blacksquare$  $\mathbf{I}$  $\mathbf{H} = \mathbf{I} + \mathbf{I}$  $\mathbf{I}$  $L = L$  ...  $L$  ...  $L$  ...  $L$  ...  $L$  ...  $L$  ...  $L$  ...  $\blacksquare$  $0: Y-M-D 1: M-D-Y 2: D-M-Y$  $\mathbf{f}$  $\mathbf{L}$ --------------------- Interrupt frequency  $0: 60$  Hz  $1: 50$  Hz 2CH: B7 B6 B5 B4 B3 B2 B1 B0 0: Japanese 1: International<br>2: French 3: UK 4: DIN Looder Aladerman --------- Version of BASIC 0: Japanese 1: International

#### 6. Notes for MSX Software Developers

1) Do not write programs to directly handle the hardware. Use routines prepared in BIOS so as to isolate the software from the hardware and make future changes to the hardware without affecting the existing software possible. The BIOS is built to access its functions via a jump table beginning at address 0000. The jump table contains jump vectors functions that handle the hardware of the MSX computer. By using the functions provided by BIOS, appl ication programs can access the MSX hardware without modification, even though the hardware is different.

Fot example, the current MSX scans the keyboard by using 8255 PPI. In the near future, however, there may be computers having separate keyboards using an infrared communication link. This new computer may not use the 8255 PPI; it might use some other chip to do serial communications to handle the keyboard. If the software scanning the keyboard uses the 8255 directly, the new computer would not support the software.

The only exception to the above rule is the VDP. To allow fast data transfer with the VDP, the ROM contains the locatios of the VDP in addresses 0006 and 0007. Address 0006 contains the read address of the VDP and address 0007 contains the write<br>address to the VDP. If the software needs to transfer data at If the software needs to transfer data at a high speed, the program can access the VDP directly using these addresses contained in ROM with the indirect addressing mode.

In addition, address 0004 contains the address of the character pattern generator table stored in ROM. This may be of use to some programs that must keep track of the location of the table.

2) Do not use RAM locations above F380H if you do not have detailed documentation on the meanings of these locaations. This area is used by the system for working storage and access to these locations may cause your program to malfunction or to be incompatible with versions released in the future. All locati ons that are unused in the current MSX version within the above area are reseved for future expansion.

3) Software that has to interact with other programs must be designed in a way that it does not alter the programming environment. Major considerations are as follows.

o Allocate work space o Share HOOKs

- 4) There are differences among versions of MSX sold in different countries. These differences have been restricted to the keyboard l ayout and the character generators. The locations 2BH and 2CH contain the special ID bytes that indicate the characteristics of the ROM. Software should be written to refer to these locations so as to work on any international version. See section 5.5 ' ID bytes' for details.
- 5) Programs distributed in ROM cartridges must run in any slot, primary or secondary. Some of the game software that have been developped can run only in slot 1, or only in non-expanded slot. This DOES cause a big problem.

Programs which use the MSX-BASIC interpreter with system CALL statements or device expansion mechanisms, must also determine the number of the slot in which the cartridge is inserted.

Programs which run independently from the MSX-BASIC interpreter (such as game programs) do not have to determine the location of the cartridge unl ess they use the CAL SLT routine, the CALBAS routine, or the ' RST 30H' ; or if the program occupies more than one page ( for example the f irst 16K in 4000H .• 7FFFH, or the second 16K in 8000H....OBFFFH). This is because slot exchanges are not done during program execution. For example, if you want to call a routine in your program from an interrupt hook, simply do a 'JP' instruction, not 'RST 30H', because your routine will always be there.

;;;;;;;;;;;;;;;;; :;,;;;;;;;;;;;;;;;;;;;;;;;;:;;;;;;;;;;;;;;;;;;;;; ı Ĩ. Use the following routine to know where you are: • I , i.e., the contract of the contract of the contract of the contract of the contract of the contract of the contract of the contract of the contract of the contract of the contract of the contract of the contract of the c . ;;;;;;;;;;;;;;;;;;J;;;;:;J;;;;;;:;; ;;;;;;;;;;;;;,; ;;;;;;;;;;;;;;;; : This routine returns the slot address in the following format ; in [Acc]. . I FxxxSSPP ;  $\frac{1}{1}$  Ill  $\frac{1}{1}$ ;  $11++$  Primary slot #  $(0-3)$ ÷ I �...�--\_ \_\_ Secondary slot t ( 0-3) ;  $*-------1$  if secondary slot  $*$  specified ; ;<br>; This value can later be used as an input parameter for the ; RDSLT, WRSLT, CALSLT, ENASLT and 'RST 30H'. RSLREG EQU<br>EXPTBL EQU 138H EXPTBL EQU<br>B8000 EQU OFCClH **B8000**  $\Omega$ ;Set this to non-zero if the program ; resides at 8000 •• 0 BFFFH WHERE\_AM\_I: CALL RSLR**EG** ; Read primary slot  $#$ RRC ; Move it to bit 0,1 of [Acc] RRC IF B8000 RRC RRC ENDIF ANI liB MOV C, A **MVI** B,O LXI H, EXPTBL ;See if this slot is expanded or not DAD B ORA M ; Set MSB if so ; Not expanded, all done RP C,A MOV ; Save primary slot number INX H ;Point to SLTTBL entry INX H H INX INX H **MOV** A, M ;Get what is currently output to ; expansion slot register IF BBOOO RRC ; Move it to bit 2,3 of [Acc] RRC **ENDIF** 11008 ANI ORA ;Finally form slot address c RET

;;;;;;;;J;;;;;t;; ::tl;;;;:;;;;;;;;;t;;;;;;;;;,;;;;;;;;;;;;;;;;;; ;; . , . ' If your program occupies 32K from 4000H..0BFFFH, and  $\ddot{\phantom{0}}$ .<br>, the execution begins f rom the INIT entry of the ROM i ; at 4000H..7FFFH, use the following routine to enable the i ; last half:  $\ddot{\phantom{0}}$ . , , ;;;;;;;;;;;;;;;;; ;;;;;;;;;;;;;;;;;;;;;;;;;;;; ;;;;,;;;;;;;;;;;;;;;; ENASLT EQU 24H  $\ddot{ }$ CALL  $WHERE_M$ <sup>I</sup> MVI H, BOH CALL ENASLT

- 6) When changing the contents of register 0 or 1 of the VDP to change the display modes, do not write immediate values to them. Their current contents are always stored in RGO SAV and RG1 SAV, respectively, so get their contents first, then mask off the unnecessary bits and add your own bits by using AND and OR instructions. Leave the other bits unchanged. This is necessary because some manufacturers use the EV (External Video) bits to al low superimposing.
- 7) When writing values to the various base address registers of the VDP, always write O's to the unused bits near the MSB. This is impor tant because it makes it possible to expand the capabil ities of the VDP while maintaining compatibil ity with the current 9918-compatible VDP.
- 8) BIOS provides two ways to read the keyboard. Use the routines depending on to your needs.
	- 1. Physical key position and real- time keyboard status as returned value needed.

Use SNSMAT entry

2. Logical character code needed as a returned value.

Use CHSNS and CHGET